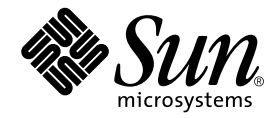

# Guide de l'administrateur des systèmes de fichiers Sun™ QFS, Sun™ SAM-FS et Sun™ SAM-QFS

Sun Microsystems, Inc. 4150 Network Circle Santa Clara, CA 95054 Etats-Unis 650-960-1300

N˚ de référence 816-7682-10 octobre 2002, version A

Envoyez vos commentaires sur ce document à : docfeedback@sun.com

Copyright © 2002 Sun Microsystems, Inc., 901 San Antonio Road, Palo Alto, California 94303 Etats-Unis. Tous droits réservés.

Sun Microsystems, Inc. possède les droits de propriété intellectuelle relatifs à la technologie intégrée à ce produit ou présentée dans ce document. Ces droits de propriété intellectuelle peuvent comprendre notamment, mais pas exclusivement, un ou plusieurs des brevets américains énumérés sur le site Web http://www.sun.com/patents ainsi qu'un ou plusieurs brevets supplémentaires ou demandes de brevets déposées aux Etats-Unis ou dans d'autres pays.

Ce produit ou document est distribué sous licences limitant son utilisation, sa copie, sa distribution et sa décompilation. Aucune partie de ce produit ou document ne peut être reproduite sous quelque forme ou par quelque moyen que ce soit sans l'autorisation écrite préalable de Sun et de ses émetteurs de licence éventuels.

Les logiciels tiers, y compris la technologie de restitution des polices, sont soumis aux droits d'auteur et sont obtenus sous license auprès de fournisseurs de Sun. Des parties du produit peuvent être dérivées de systèmes Berkeley BSD, sous licence de l'Université de Californie. UNIX est une marque déposée aux Etats-Unis et dans d'autres pays, sous licence exclusive de X/Open Company, Ltd.

Sun, Sun Microsystems, le logo Sun, AnswerBook2, docs.sun.com, Sun Enterprise, Ultra, Java, OpenWindows, Solaris, SunSolve et Sun StorEdge sont des marques commerciales, des marques déposées ou des marques de services de Sun Microsystems, Inc. aux Etats-Unis et dans d'autres pays. Toutes les marques commerciales SPARC sont utilisées sous licence et sont des marques commerciales ou déposées de SPARC International, Inc. aux Etats-Unis et dans d'autres pays. Les produits portant les marques commerciales SPARC sont fondés sur une architecture développée par Sun Microsystems, Inc. Le logo Energy Star est une marque déposée de l'EPA. Adobe est une marque déposée d'Adobe Systems, Incorporated.

L'interface utilisateur graphique OPEN LOOK et Sun™ a été développée par Sun Microsystems, Inc. pour ses utilisateurs et détenteurs de licence. Sun reconnaît les efforts précurseurs de Xerox dans le domaine de la recherche et du développement du concept des interfaces utilisateur visuelles et graphiques pour le secteur informatique. Sun détient une licence non exclusive de Xerox pour l'interface utilisateur graphique Xerox, couvrant également les détenteurs de licences Sun qui implémentent les interfaces utilisateur graphiques OPEN LOOK et se conforment aux contrats de licence écrits de Sun.

LA DOCUMENTATION EST FOURNIE « EN L'ETAT » ET TOUTES LES CONDITIONS, REPRESENTATIONS ET GARANTIES EXPRESSES OU IMPLICITES, TELLES QUE TOUTE GARANTIE IMPLICITE DE QUALITE MARCHANDE, D'ADAPTATION A UN USAGE PARTICULIER OU DE NON-VIOLATION DE BREVETS, SONT REFUSEES, A L'EXCEPTION DES CAS OU CES DENIS DE RESPONSABILITE NE SONT PAS RECONNUS PAR LA LOI.

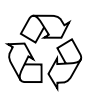

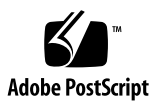

## [Table des matières](#page-14-0)

#### **[Préface](#page-14-0) xv**

[Organisation de ce manuel](#page-15-0) xvi [Documentation connexe x](#page-15-1)vi [Accès à la documentation Sun en ligne](#page-16-0) xvii [Obtention de licences](#page-17-0) xviii [Diagnostics x](#page-17-1)viii [Aide à l'installation](#page-17-2) xviii [Utilisation des commandes UNIX x](#page-18-0)ix [Conventions typographiques x](#page-18-1)ix [Invites shell x](#page-19-0)x [Vos commentaires sont les bienvenus chez Sun](#page-20-0) xxi

### **1. [Présentation 1](#page-22-0)**

[Fonctions communes 2](#page-23-0) [Interface](#page-23-1) vnode 2 [Gestion de volume améliorée](#page-23-2) 2 [Prise en charge de l'E/S paginée et directe](#page-24-0) 3 [Préallocation de l'espace de fichier 3](#page-24-1) [Routines API \(Application Programmer Interface\)](#page-24-2) 3 [Capacité illimitée](#page-24-3) 3

[Récupération rapide des systèmes de fichiers](#page-25-0) 4 [Unité d'allocation de disque réglable 5](#page-26-0) [Différences entre les systèmes de fichiers 5](#page-26-1) [Stockage des métadonnées 5](#page-26-2) [Prise en charge de plusieurs groupes répartis par bandes](#page-27-0) 6 [Interopérabilité SAM 6](#page-27-1) [Prise en charge du système de fichiers partagé Sun QFS](#page-27-2) 6 [Commandes](#page-28-0) 7 [Commandes utilisateur](#page-28-1) 7 [Commandes générales de l'administrateur système](#page-29-0) 8 [Commandes du système de fichiers](#page-30-0) 9 [API et commandes supplémentaires 1](#page-31-0)0 **2. [Création de systèmes de fichiers](#page-34-0) 13** [Notions fondamentales relatives à la création 1](#page-34-1)3 [Fichiers inode et caractéristiques des fichiers](#page-35-0) 14 [Attributs et états de fichier 1](#page-36-0)5 [Attributs de fichier spécifiés par l'utilisateur](#page-37-0) 16

[Etats de fichier spécifiés par le système 1](#page-39-0)8

[Affichage des informations de fichier](#page-39-1) 18

[Explication relative aux lignes de copie d'archive 2](#page-41-0)0

[Explication de la ligne de somme de contrôle 2](#page-42-0)1

[Spécification des unités d'allocation de disque et des largeurs de bande 2](#page-43-0)2

[Paramètres de l'unité d'allocation de disque et géométrie des systèmes de](#page-44-0) [fichiers](#page-44-0) 23

[Schéma d'allocation double](#page-44-1) 23

[Schéma d'allocation simple 2](#page-45-0)4

[Résumé du schéma d'allocation](#page-47-0) 26

[Largeurs de bande des disques de données 2](#page-48-0)7

[Largeurs de bande Sun SAM-FS](#page-48-1) 27

- [Largeurs de bande Sun QFS et Sun SAM-QFS Pas d'utilisation de](#page-49-0) [groupes répartis par bandes 2](#page-49-0)8
- [Largeurs de bande Sun QFS et Sun SAM-QFS Utilisation de groupes](#page-50-0) [répartis par bandes 2](#page-50-0)9

[Alignement de données Sun QFS et Sun SAM-QFS 2](#page-50-1)9

[Largeurs de bande sur disques de métadonnées](#page-51-0) 30

[Méthodes d'allocation de fichiers](#page-52-0) 31

[Allocation circulaire 3](#page-52-1)1

[Allocation répartie par bandes 3](#page-54-0)3

- [Groupes répartis par bandes \(systèmes de fichiers Sun QFS et Sun SAM-QFS](#page-58-0) [uniquement\)](#page-58-0) 37
- [Groupes répartis par bandes incompatibles \(systèmes de fichiers Sun QFS et](#page-62-0) [Sun SAM-QFS uniquement\)](#page-62-0) 41

[Suppositions 4](#page-62-1)1

[Stockage de fichiers vidéo et audio](#page-62-2) 41

### **3. [Gestion de volume](#page-68-0) 47**

[Création du fichier](#page-69-0) mcf 48

[Champ](#page-69-1) Equipment Identifier (identificateur d'équipement) 48

[Champ](#page-70-0) Equipment Ordinal (nombre d'équipement) 49

[Champ](#page-70-1) Equipment Type (type d'équipement) 49

[Champ](#page-72-0) Family set (famille de sauvegarde) 51

[Champ](#page-72-1) Device State (état de périphérique) 51

[Champ](#page-73-0) Additional Parameters (paramètres supplémentaires) 52

[Exemples de fichiers](#page-73-1) mcf 52

[Exemples de gestion de volume Sun SAM-FS](#page-73-2) 52

[Exemples de gestion de volume Sun QFS et Sun SAM-QFS 5](#page-74-0)3

[Exemple 1](#page-75-0) 54

[Exemple 2](#page-76-0) 55

### [Exemple 3](#page-77-0) 56

[Interactions entre les directives, les options et les paramètres de fichier](#page-78-0) 57 [Initialisation d'un système de fichiers 5](#page-78-1)7

[Exemple 1](#page-80-0) 59

[Exemple 2](#page-80-1) 59

[Exemples de configuration](#page-81-0) 60

- ▼ [Pour créer une configuration de disque circulaire Sun QFS 6](#page-81-1)0
- ▼ [Pour créer une configuration de disque circulaire Sun SAM-FS](#page-83-0) 62
- ▼ [Pour créer une configuration de disque réparti par bandes Sun QFS](#page-84-0) 63
- ▼ [Pour créer une configuration de disque réparti par bandes Sun SAM-](#page-85-0)[FS](#page-85-0) 64
- ▼ [Pour créer une configuration de groupes répartis par bandes Sun QFS 6](#page-87-0)6

### **4. [Opérations](#page-90-0) 69**

[Pour initialiser un système de fichiers](#page-91-0) 70

[Pour initialiser ou réinitialiser un fichier](#page-92-0) mcf ou defaults.conf 71

- ▼ [Pour modifier les informations relatives au fichier](#page-92-1) mcf ou defaults.conf dans un environnement Sun QFS 71
- ▼ [Pour modifier les informations de système de fichiers](#page-93-0) mcf ou defaults.conf dans un environnement Sun SAM-FS ou Sun SAM-QFS 72
- ▼ [Pour modifier les informations de lecteur de support amovible](#page-94-0) mcf ou defaults.conf 73

[Pour monter un système de fichiers](#page-96-0) 75

[Commande de montage](#page-97-0) mount(1M) 76

[Fichier](#page-97-1) /etc/vfstab 76

[Fichier](#page-98-0) samfs.cmd 77

[Pour démonter un système de fichiers 7](#page-100-0)9

[Pour contrôler l'intégrité des fichiers système](#page-101-0) 80

[Pour réparer un système de fichiers 8](#page-102-0)1

[Pour préserver les informations d'une mise à niveau](#page-102-1) 81

[Exemple 1](#page-103-0) 82 [Exemple 2](#page-106-0) 85 [Exemple 3](#page-107-0) 86

[Pour préparer une mise à niveau du logiciel](#page-107-1) 86

[Pour ajouter du cache disque à un système de fichiers](#page-109-0) 88

[Pour remplacer des disques dans un système de fichiers 8](#page-110-0)9

[Pour mettre à niveau un système hôte](#page-113-0) 92

[Pour mettre à niveau votre environnement d'exploitation Sun Solaris dans un](#page-114-0) [environnement Sun SAM-FS ou Sun SAM-QFS](#page-114-0) 93

[Pour mettre à niveau votre environnement d'exploitation Sun Solaris dans un](#page-117-0) [environnement Sun QFS 9](#page-117-0)6

### **5. [Système de fichiers partagé Sun QFS](#page-120-0) 99**

[Présentation 1](#page-121-0)00

[Configuration du système de fichiers partagé Sun QFS 1](#page-123-0)02

- ▼ [Pour vérifier les exigences en matière de configuration 1](#page-124-0)03
- ▼ [Pour configurer les hôtes partagés](#page-125-0) 104
- ▼ [Pour configurer le serveur de métadonnées 1](#page-129-0)08
- ▼ [Pour configurer un hôte client 1](#page-138-0)17
- ▼ [Pour permettre l'accès au support d'archive \(facultatif\)](#page-147-0) 126
- ▼ [Pour permettre l'accès au catalogue de support \(facultatif\) 1](#page-148-0)27

[Montage et démontage de systèmes de fichiers partagés Sun QFS](#page-151-0) 130

- ▼ [Pour monter un système de fichiers partagé Sun QFS 1](#page-151-1)30
- ▼ [Pour démonter un système de fichiers partagé Sun QFS 1](#page-151-2)30

[Ajout et suppression d'un hôte client](#page-152-0) 131

- ▼ [Pour ajouter un hôte client](#page-152-1) 131
- ▼ [Pour supprimer un hôte client 1](#page-155-0)34

[Changement de serveur de métadonnées 1](#page-157-0)36

▼ [Pour changer de serveur de métadonnées lorsque le serveur de](#page-158-0) [métadonnées est opérationnel \(environnement Sun QFS\)](#page-158-0) 137

- ▼ [Pour changer de serveur de métadonnées lorsque le serveur de](#page-158-1) [métadonnées est hors service \(environnement Sun QFS\) 1](#page-158-1)37
- ▼ [Pour changer de serveur de métadonnées lorsque le serveur de](#page-159-0) [métadonnées est opérationnel \(environnement Sun SAM-QFS\)](#page-159-0) 138
- [Pour changer de serveur de métadonnées lorsque le serveur de](#page-163-0) [métadonnées est hors service \(environnement Sun SAM-QFS\) 1](#page-163-0)42

[Démons 1](#page-165-0)44

[Options de montage dans un système de fichiers partagé Sun QFS 1](#page-166-0)45

[Montage en arrière-plan : option](#page-166-1) bg 145

[Nouvelle tentative de montage d'un système de fichiers : option](#page-166-2) retry 145

[Déclaration d'un système de fichiers partagé Sun QFS : option](#page-167-0) shared 146

[Réglage des tailles d'allocation : options](#page-167-1) minallocsz=*n* et maxallocsz= *n* 146

[Utilisation de baux dans le système de fichiers partagé Sun QFS : options](#page-167-2) rdlease=*n*, wrlease=*n* et aplease=*n* 146

[Activation de plusieurs lectures et écritures sur l'hôte : option](#page-168-0) mh\_write 147

[Définition du nombre de threads simultanés : option](#page-170-0) nstreams=*n* 149

[Conservation des attributs mis en cache : option](#page-170-1) meta\_timeo=*n* 149

[Spécification de l'allocation répartie par bandes : option](#page-170-2) stripe 149

[Spécification de la fréquence d'écriture des métadonnées : option](#page-171-0) sync\_meta=*n* 150

[Sémantique de montage dans un système de fichiers partagé Sun QFS 1](#page-171-1)50

[Verrouillage de fichiers dans un système de fichiers partagé Sun QFS](#page-172-0) 151

[Dépannage d'une commande](#page-172-1) sammkfs(1M) ou mount(1M) échouée ou bloquée 151

[Récupération d'une commande](#page-172-2) sammkfs(1M) échouée 151

 $\blacktriangledown$  [Pour vérifier et réinitialiser le fichier](#page-173-0) mcf(4) 152

[Récupération d'une commande](#page-173-1) mount(1M) échouée 152

- ▼ [Pour vérifier que le système de fichiers peut être monté 1](#page-174-0)53
- ▼ [Pour utiliser les commandes](#page-176-0) samfsinfo(1M) et samsharefs(1M) 155

 $\blacktriangledown$  [Pour utiliser la commande](#page-178-0) samfsconfig(1M) 157

[Récupération d'une commande](#page-180-0) mount(1M) bloquée 159

- ▼ [Pour vérifier les connexions réseau 1](#page-180-1)59
- ▼ [Pour vérifier que le client peut atteindre le serveur \(facultatif\)](#page-181-0) 160
- ▼ [Pour vérifier que le serveur peut atteindre le client \(facultatif\)](#page-184-0) 163
- ▼ [Pour vérifier la disponibilité des noms de services \(facultatif\)](#page-185-0) 164
- ▼ [Pour examiner le journal de suivi](#page-186-0) sam-sharefsd (facultatif) 165

#### **6. [Utilisation de l'utilitaire opérateur](#page-190-0)** samu**(1M) 169**

[Présentation 1](#page-190-1)69

- ▼ [Pour appeler samu\(1M\)](#page-191-0) 170
- ▼ [Pour arrêter samu\(1M\) 1](#page-191-1)70

[Interaction avec samu\(1M\) 1](#page-192-0)71

[Entrée d'un périphérique 1](#page-193-0)72

[Obtention de l'aide en ligne 1](#page-194-0)73

[Affichages de l'opérateur 1](#page-195-0)74

 [\(](#page-196-0)a) - Affichage de l'état de l'outil d'archivage 175

[Exemple d'affichage](#page-196-1) 175

[Descriptions des champs 1](#page-196-2)75

- [\(](#page-197-0)c) Affichage de la configuration des périphériques 176 [Exemple d'affichage](#page-197-1) 176 [Descriptions des champs 1](#page-198-0)77
- [\(](#page-198-1)d) Affichage des contrôles du suivi de démon 177 [Exemple d'affichage](#page-199-0) 178
- [\(](#page-200-0)f) Affichage des systèmes de fichiers 179 [Exemple d'affichage](#page-200-1) 179 [Descriptions des champs 1](#page-200-2)79
- [\(](#page-201-0)l) Affichage des licences 180 [Exemple d'affichage](#page-201-1) 180

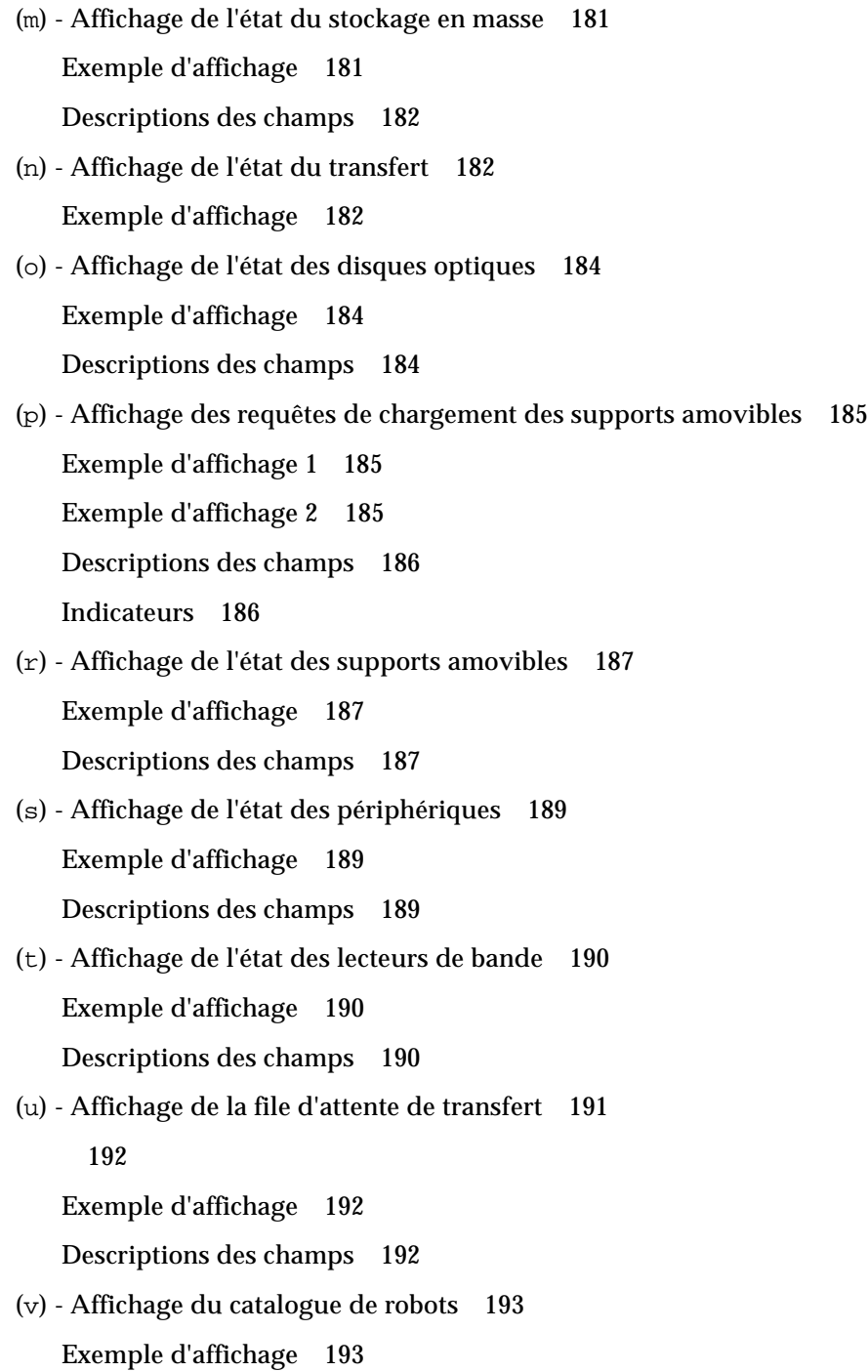

[Descriptions des champs 1](#page-215-0)94 [Indicateurs](#page-215-1) 194 [\(](#page-217-0)w) - File d'attente de transfert en attente 196 [Exemple d'affichage](#page-217-1) 196 [Descriptions des champs 1](#page-217-2)96 [Codes d'état des affichages de l'opérateur](#page-218-0) 197 [Codes d'état de l'affichage des périphériques de supports amovibles 1](#page-218-1)97 [Codes d'état de l'affichage des systèmes de fichiers 1](#page-219-0)98 [Etats des périphériques des écrans de l'opérateur](#page-220-0) 199 [Commandes de l'opérateur 2](#page-222-0)01 [Commandes de l'outil d'archivage 2](#page-222-1)01 [Commandes des périphériques 2](#page-224-0)03 [Commandes de contrôle de l'affichage 2](#page-225-0)04 [Commandes du système de fichiers](#page-226-0) 205 [Commande](#page-226-1) :meta\_timeo *équip intervalle* 205 [Commande](#page-227-0) :notrace *équip* 206 [Commande](#page-227-1) :partial *équip taille* 206 [Commande](#page-227-2) :readahead *équip contig* 206 [Commande](#page-227-3) :thresh *équip supérieur inférieur* 206 [Commande](#page-228-0) :trace *équip* 207 [Commande](#page-228-1) :writebehind *équip contig* 207 [Commandes du robot 2](#page-229-0)08 [Commandes](#page-229-1) :audit [ -e ] *équip* [ :*slot* [ :*side* ]] 208 [Commandes](#page-229-2) :export *équip*:*empl* et :export *ts*.*vsn* 208 [Commande](#page-229-3) :import *équip* 208 [Commandes](#page-229-4) :load *équip*:*empl* [ :*side* ] et :load *ts*.*vsn* 208 [Commandes diverses](#page-230-0) 209 [Commande](#page-230-1) :clear *vsn* [ *index* ] 209

[Commandes](#page-230-2) :dtrace 209 [Commande](#page-231-0) :mount *ptmnt* 210 [Commande](#page-231-1) :open *équip* 210 [Commande](#page-232-0) :read *adr* 211 [Commande](#page-232-1) :snap [ *nom\_fichier* ] 211 [Commande](#page-232-2) :! *commande\_shell* 211

#### **7. [Quotas de systèmes de fichiers 2](#page-234-0)13**

[Présentation 2](#page-234-1)13

[Quotas et supports d'archive](#page-235-0) 214

[Blocs de disques et limites de fichiers 2](#page-235-1)14

[Limites souple et stricte](#page-236-0) 215

[Types de quotas, fichiers de quotas et enregistrements de quotas 2](#page-237-0)16

[Activation des quotas](#page-238-0) 217

[Instructions de configuration des quotas](#page-239-0) 218

- ▼ [Pour configurer un nouveau système de fichiers afin d'utiliser les](#page-240-0) [quotas](#page-240-0) 219
- ▼ [Pour configurer un système de fichiers existant afin d'utiliser les](#page-243-0) [quotas](#page-243-0) 222
- [Pour attribuer des ID de groupes d'administrateurs à des répertoires et](#page-247-0) [fichiers](#page-247-0) 226

[Quotas infinis et quotas nuls](#page-248-0) 227

- ▼ [Pour définir des quotas infinis 2](#page-249-0)28
- ▼ [Pour définir des quotas nuls 2](#page-249-1)28
- ▼ [Pour activer les valeurs de quotas par défaut pour des utilisateurs,](#page-249-2) [groupes ou groupes d'administrateurs 2](#page-249-2)28
- ▼ [Pour activer les limites pour des utilisateurs, groupes ou groupes](#page-250-0) [d'administrateurs particuliers](#page-250-0) 229

[Vérification des quotas](#page-251-0) 230

▼ [Pour vérifier les quotas dépassés 2](#page-251-1)30

[Modification et suppression des quotas](#page-254-0) 233

- ▼ [Pour modifier le délai de tolérance](#page-254-1) 233
- ▼ [Pour modifier l'expiration du délai de tolérance 2](#page-256-0)35
- ▼ [Pour désactiver les quotas](#page-259-0) 238
- ▼ [Pour supprimer les quotas d'un système de fichiers](#page-261-0) 240
- ▼ [Pour corriger les quotas](#page-262-0) 241

#### **8. [Rubriques avancées](#page-264-0) 243**

[Répartition par bandes du fichier](#page-264-1) .inodes 243

[Démons et Processus](#page-265-0) 244

[Fichiers de suivi](#page-267-0) 246

[Contenu du fichier de suivi 2](#page-267-1)46

[Rotation des fichiers de suivi 2](#page-268-0)47

[Détermination des processus dont le suivi doit être assuré](#page-269-0) 248

[Utilisation de la commande](#page-270-0) setfa(1) pour définir des attributs de fichier 249

[Sélection d'attributs de fichiers pour des fichiers et des répertoires 2](#page-270-1)49

[Préallocation d'espace de fichier](#page-270-2) 249

[Sélection d'une méthode d'allocation de fichiers et d'une largeur de](#page-271-0) [bande 2](#page-271-0)50

[Sélection d'un périphérique de groupe réparti par bandes](#page-272-0) 251

[Prise en charge de fichiers volumineux](#page-273-0) 252

[Système de fichiers multilecteur 2](#page-274-0)53

[Utilisation du système de fichiers SAN-QFS 2](#page-275-0)54

▼ [Pour activer le système de fichiers SAN-QFS 2](#page-276-0)55

[Libération des détentions de fichiers SANergy 2](#page-277-0)56

[Extension des systèmes de fichiers SAN-QFS 2](#page-278-0)57

[Comparaison entre les systèmes de fichiers partagés SAN-QFS et](#page-278-1) [Sun QFS](#page-278-1) 257

[Performances d'E/S 2](#page-279-0)58

[E/S paginée](#page-279-1) 258

[E/S en accès direct 2](#page-280-0)59

[Basculement d'E/S](#page-280-1) 259

[Augmentation des performances de transfert de fichiers volumineux 2](#page-281-0)60

[Qwrite 2](#page-284-0)63

[Définition de l'étranglement d'écriture](#page-285-0) 264

[Définition du taux de vidage temporisé](#page-286-0) 265

**[Glossaire](#page-288-0) 267**

**Index 281**

## <span id="page-14-0"></span>Préface

Ce manuel, intitulé *Guide de l'administrateur des systèmes de fichiers Sun QFS, Sun SAM-FS et Sun SAM-QFS*, décrit le logiciel du système de fichiers fourni dans SunTM QFS, Sun SAM-FS et Sun SAM-QFS 4.0. Les logiciels et systèmes de fichiers qu'ils comprennent sont les suivants :

- Système de fichiers Sun SAM-FS. L'environnement Sun SAM-FS comprend un système de fichiers polyvalent ainsi que le logiciel de gestion du stockage et des archives. Le système de fichiers de l'environnement Sun SAM-FS permet d'archiver les données dans des bibliothèques automatisées aux vitesses nominales des périphériques. En outre, les données peuvent également être archivées dans des fichiers situés dans un autre système de fichiers à l'aide d'un processus appelé *archivage sur disque*. Le système de fichiers de l'environnement Sun SAM-FS est un système de fichiers complet. L'utilisateur dispose d'une interface de système de fichiers standard et peut lire ainsi qu'écrire des fichiers comme s'ils se trouvaient tous sur le stockage sur disque principal.
- Systèmes de fichiers Sun QFS et Sun SAM-QFS. Le système de fichiers Sun QFS peut être utilisé en tant que système de fichiers autonome ou conjointement avec le logiciel de gestion du stockage et des archives (SAM). Lorsqu'il est utilisé conjointement avec SAM, il est connu sous le nom de Sun SAM-QFS. Sun QFS partage la plupart des fonctions du système de fichiers Sun SAM-FS. Cependant, le système de fichiers Sun QFS est conçu pour assurer de hautes performances et contient davantage de fonctions que celles prises en charge au sein de l'environnement Sun SAM-FS.

Les systèmes de fichiers Sun QFS, Sun SAM-FS et Sun SAM-QFS sont technologiquement similaires, mais au sein de ce manuel, les différences sont indiquées le cas échéant.

Ce manuel est destiné aux administrateurs système responsables de l'installation, de la configuration et de la gestion des systèmes de fichiers Sun QFS, Sun SAM-FS et Sun SAM-QFS. En tant qu'administrateur système, vous êtes supposé connaître les procédures de l'environnement d'exploitation Sun Solaris, notamment l'installation, la configuration, la création de comptes, l'exécution de sauvegardes système, ainsi que les autres tâches de base des administrateurs système Sun Solaris.

# <span id="page-15-0"></span>Organisation de ce manuel

Ce manuel contient les chapitres suivants :

- Le [Chapitre 1](#page-22-1) contient des informations de présentation.
- Le [Chapitre 2](#page-34-2) contient des informations sur la création de systèmes de fichiers
- Le [Chapitre 3](#page-68-1) contient des informations sur la gestion de volume.
- Le [Chapitre 4](#page-90-1) explique comment effectuer différentes tâches dans les systèmes de fichiers Sun QFS, Sun SAM-FS et Sun SAM-QFS. Les tâches décrites sont l'initialisation d'un système de fichiers, l'ajout d'un serveur, l'ajout de cache disque et d'autres activités d'administration du système.
- Le [Chapitre 5](#page-120-1) explique comment utiliser le système de fichiers partagé Sun QFS.
- **■** Le [Chapitre 6](#page-190-2) explique comment employer l'utilitaire opérateur samu(1M).
- Le [Chapitre 7](#page-234-2) explique comment utiliser les quotas de systèmes de fichiers.
- Le [Chapitre 8](#page-264-2) explique différentes rubriques avancées, telles que la répartition par bandes du fichier .inodes, l'utilisation du système de fichiers SAN-QFS et les fonctions de performances.

Le glossaire définit les termes utilisés dans cette documentation ou d'autres documentations Sun QFS, Sun SAM-FS et Sun SAM-QFS.

## <span id="page-15-1"></span>Documentation connexe

Ce manuel fait partie d'un groupe de documents décrivant les opérations des produits logiciels Sun QFS, Sun SAM-FS et Sun SAM-QFS. [TABLEAU P-1](#page-15-2) représente le groupe de documentation complet de la version 4.0 pour ces produits.

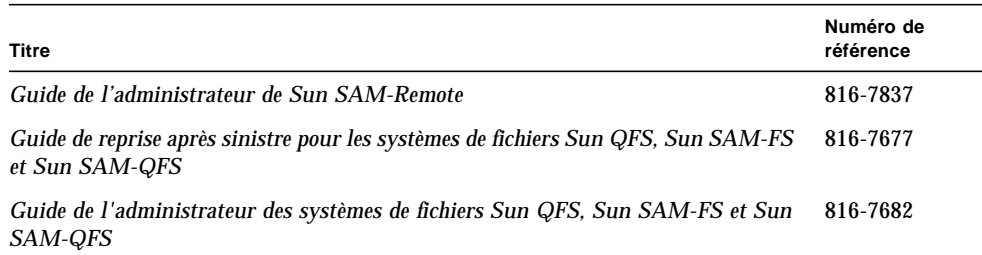

<span id="page-15-2"></span>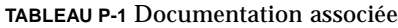

#### **TABLEAU P-1** Documentation associée *(suite)*

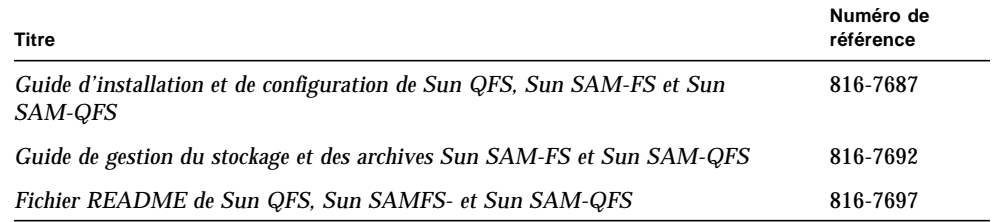

Remarquez que le *Guide de l'administrateur de Sun SAM-Remote* n'a pas été mis à jour pour la version 4.0. Une version mise à jour de ce manuel sera disponible ultérieurement.

# <span id="page-16-0"></span>Accès à la documentation Sun en ligne

La distribution des logiciels Sun QFS, Sun SAM-FS et Sun SAM-QFS comprend des fichiers PDF pour les documents relatifs à ces produits. Ces fichiers PDF sont disponibles aux emplacements suivants :

#### **1. Sur le site Web de documentation Sun's Network Storage.**

Ce site Web contient de la documentation relative à de nombreux logiciels de stockage.

#### **a. Pour accéder à ce site Web, entrez l'URL suivante :**

```
www.sun.com/products-n-solutions/hardware/docs/Software/Storage_Software
```
La page Storage Software s'affiche.

#### **b. Cliquez sur le lien approprié dans la liste suivante :**

*Sun QFS Software*

*Sun SAM-FS and Sun SAM-QFS Software*

**2. Sur le site** docs.sun.com**.**

Ce site Web contient de la documentation relative à Solaris et à de nombreux autres logiciels Sun.

**a. Pour accéder à ce site Web, entrez l'URL suivante :**

docs.sun.com

La page docs.sun.com s'affiche.

- **b. Recherchez la documentation correspondant au produit en entrant une des valeurs suivantes dans la zone de recherche :**
	- Sun QFS
	- Sun SAM-FS
	- Sun SAM-QFS

L'affichage des fichiers PDF nécessite le logiciel Acrobat Reader, disponible gratuitement sur le site Web suivant :

www.adobe.com/products/acrobat/readstep.html

# <span id="page-17-0"></span>Obtention de licences

Pour plus d'informations sur l'obtention de licences pour les logiciels Sun QFS, Sun SAM-FS ou Sun SAM-QFS, contactez votre représentant commercial Sun ou votre fournisseur de services agréé (ASP).

# <span id="page-17-1"></span>**Diagnostics**

Les logiciels Sun QFS, Sun SAM-FS et Sun SAM-QFS comprennent le script info.sh(1M). Ce script de diagnostic peut être très utile à vous-même ainsi qu'au personnel du service clientèle Sun. Ce script crée un rapport de diagnostic de la configuration du serveur et rassemble des informations de journalisation. Une fois le logiciel installé, vous pouvez accéder à la page du manuel info.sh(1M) pour obtenir davantage d'informations sur ce script.

## <span id="page-17-2"></span>Aide à l'installation

Pour obtenir des services d'installation et de configuration, contactez Sun's Enterprise Services au numéro 1-800-USA4SUN ou votre représentant Enterprise Services local.

# <span id="page-18-0"></span>Utilisation des commandes UNIX

Ce document ne contient pas d'informations sur les commandes et procédures UNIX® de base, telles que l'arrêt du système, l'amorçage du système et la configuration des périphériques.

Pour obtenir ces informations, consultez l'un des documents suivants :

- *Guide des périphériques Sun Solaris*
- Documentation en ligne AnswerBook2™ pour l'environnement d'exploitation Sun Solaris
- Autre documentation sur les logiciels fournis avec votre système

# <span id="page-18-1"></span>Conventions typographiques

Le [TABLEAU P-2](#page-18-2) énumère les conventions typographiques utilisées dans ce manuel.

<span id="page-18-2"></span>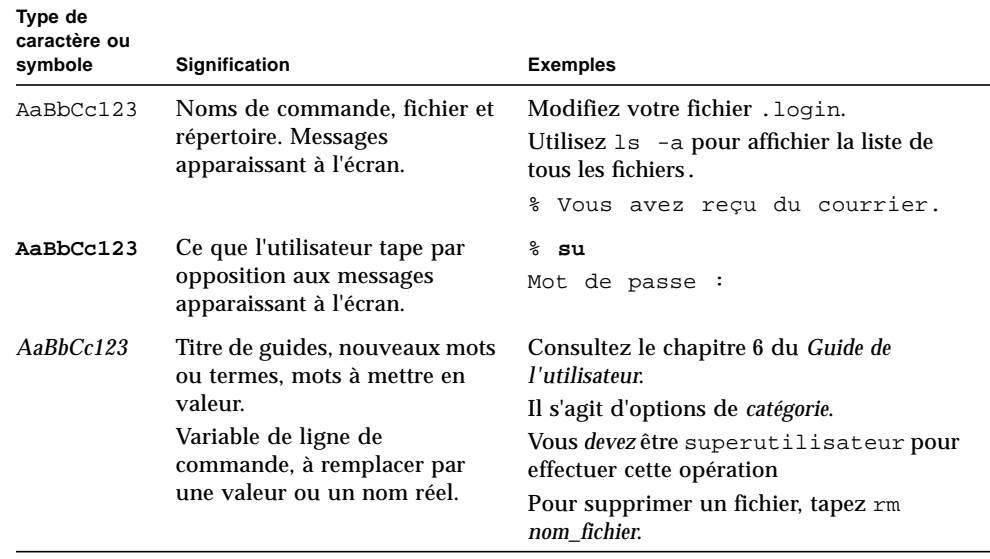

**TABLEAU P-2** Conventions typographiques

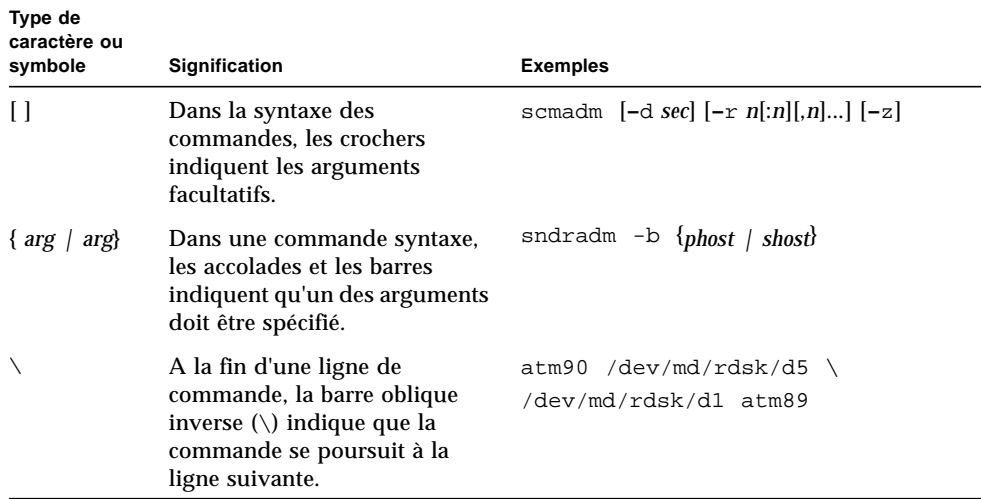

#### **TABLEAU P-2** Conventions typographiques *(suite)*

# <span id="page-19-0"></span>Invites shell

Le [TABLEAU P-3](#page-19-1) indique les invites du shell utilisées par ce manuel.

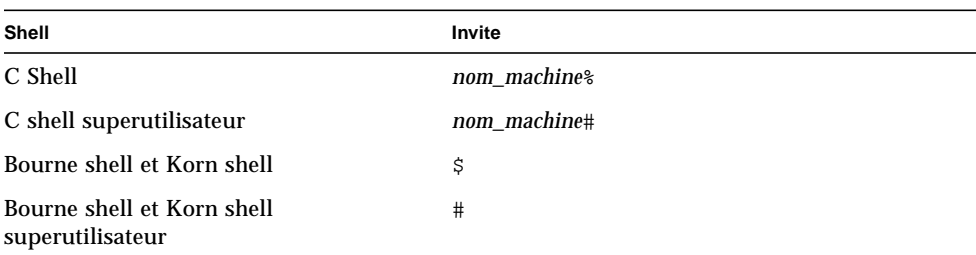

<span id="page-19-1"></span>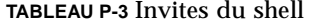

# <span id="page-20-0"></span>Vos commentaires sont les bienvenus chez Sun

Dans le soucis d'améliorer notre documentation, tous vos commentaires et suggestions sont les bienvenus. N'hésitez pas à nous les faire parvenir à l'adresse suivante :

docfeedback@sun.com

Mentionnez le numéro de référence (816-7682-10) de votre document dans la ligne sujet de votre courrier électronique.

**xxii** Guide de l'administrateur des systèmes de fichiers Sun QFS, Sun SAM-FS et Sun SAM-QFS • octobre 2002

<span id="page-22-1"></span>CHAPITRE **1**

## <span id="page-22-0"></span>Présentation

Les systèmes de fichiers Sun QFS, Sun SAM-FS et Sun SAM-QFS sont configurables et proposent aux utilisateurs une interface de système de fichiers UNIX. Le [TABLEAU 1-1](#page-22-2) illustre comment ces systèmes de fichiers peuvent être utilisés ou combinés avec le logiciel SAM (Storage and Archive Management).

<span id="page-22-2"></span>**TABLEAU 1-1** Présentation du produit

| Produit     | <b>Composants</b>                                                                    |
|-------------|--------------------------------------------------------------------------------------|
| Sun QFS     | Système de fichiers autonomes Sun QFS                                                |
| Sun SAM-QFS | Système de fichiers Sun QFS plus utilitaire SAM (Storage and Archive<br>Management)  |
| Sun SAM-FS  | Système de fichiers standard plus utilitaire SAM (Storage and Archive<br>Management) |

Bien que similaires sur le plan de la technologie, les systèmes de fichiers présentent des différences. Ce chapitre contient un aperçu des fonctionnalités communes à ces systèmes de fichiers, met en évidence les fonctionnalités qui leur sont propres et explicite les commandes disponibles dans chacun d'eux. Ce chapitre est divisé en plusieurs sections, à savoir :

- [« Fonctions communes », page 2](#page-23-0)
- [« Différences entre les systèmes de fichiers », page 5](#page-26-1)
- [« Commandes », page 7](#page-28-0)

## <span id="page-23-0"></span>Fonctions communes

Les systèmes de fichiers Sun QFS, Sun SAM-FS et Sun SAM-QFS n'exigent aucune modification des programmes utilisateur. De même, aucun changement ne doit être apporté au noyau UNIX. Ces systèmes de fichiers partagent les fonctions décrites aux sections qui suivent.

### <span id="page-23-1"></span>Interface vnode

Les systèmes de fichiers Sun QFS, Sun SAM-FS et Sun SAM-QFS sont implémentés à l'aide de l'interface (vfs/vnode) du système de fichiers virtuel OE (Operating Environment) Sun Solaris standard.

Si vous utilisez l'interface vfs/vnode, ces systèmes de fichiers fonctionnent avec le noyau Sun Solaris standard et n'exigent aucune modification du noyau pour la prise en charge de la gestion des fichiers. Le système de fichiers est donc protégé contre toute modification du système d'exploitation et ne requiert généralement pas de test de régression extensif au moment de la mise à jour du système d'exploitation.

Le noyau intercepte toutes les demandes de fichiers, y compris celles qui résident dans les systèmes de fichiers Sun QFS, Sun SAM-FS et Sun SAM-QFS. Si le fichier est identifié en tant que fichier Sun QFS, Sun SAM-FS ou Sun SAM-QFS, la demande est transmise au système de fichiers. Le système de fichiers traite toutes les demandes de fichiers. Les systèmes de fichiers Sun QFS, Sun SAM-FS et Sun SAM-QFS sont identifiés en tant que type samfs dans le fichier /etc/vfstab et dans la commande mount(1M).

### <span id="page-23-2"></span>Gestion de volume améliorée

Les systèmes de fichiers Sun QFS, Sun SAM-FS et Sun SAM-QFS prennent en charge à la fois les accès aux disques répartis et circulaires. Le fichier mcf (Master Configuration File) et les paramètres de montage spécifient les fonctions de gestion de volume et signalent au système de fichiers les relations entre les périphériques qu'il contrôle. Cela diffère par rapport à la plupart des systèmes de fichiers UNIX, qui ne peuvent adresser qu'un seul périphérique ou qu'une seule partie de périphérique. Les systèmes de fichiers Sun QFS, Sun SAM-FS et Sun SAM-QFS n'exigent aucune application de gestion de volume supplémentaire. Un progiciel supplémentaire tel qu'un gestionnaire de volume logique est nécessaire si vous voulez utiliser l'écriture miroir.

Les fonctionnalités de gestion de volume intégrées Sun QFS, Sun SAM-FS et Sun SAM-QFS utilisent l'interface de pilote de périphérique Sun Solaris standard pour transmettre les demandes d'E/S de/vers les périphériques sous-jacents. Le logiciel Sun QFS, Sun SAM-FS ou Sun SAM-QFS regroupe les périphériques de stockage en jeux de familles sur lesquels réside chaque système de fichiers.

### <span id="page-24-0"></span>Prise en charge de l'E/S paginée et directe

Les systèmes de fichiers Sun QFS, Sun SAM-FS et Sun SAM-QFS prennent en charge deux types d'E/S différents, à savoir l'E/S paginée (également appelée mise en cache ou en mémoire tampon) d'une part, et l'E/S directe d'autre part.

Si vous utilisez l'E/S paginée, les données utilisateur sont mises en cache dans des pages de la mémoire virtuelle avant d'être enregistrées sur le disque par le Gestionnaire de mémoire Sun Solaris (vm). Les interfaces Sun Solaris standard gèrent l'E/S paginée. Il s'agit du type d'E/S par défaut.

Si vous utilisez l'E/S directe, les données utilisateur s'enregistrent directement sur le disque. Vous pouvez spécifier l'E/S directe en utilisant l'appel de fonction Sun Solaris directio(3C) ou la commande setfa(1) et son option  $-D$ . L'E/S alignée, séquentielle et à grand bloc peut améliorer considérablement les performances en utilisant l'E/S directe.

### <span id="page-24-1"></span>Préallocation de l'espace de fichier

Vous pouvez utiliser la commande setfa(1) en vue de préallouer de l'espace disque contigu pour des lectures et des écritures séquentielles rapides.

### <span id="page-24-2"></span>Routines API (Application Programmer Interface)

Les routines API (Application Programmer Interface) permettent à un programme d'exécuter différentes fonctions spécialisées notamment préallouer de l'espace disque contigu ou accéder à un groupe réparti par bandes spécifique. Pour plus d'informations sur ces routines, consultez la page de manuel intro\_libsam(3).

### <span id="page-24-3"></span>Capacité illimitée

La taille des fichiers, le nombre de fichiers susceptibles de résider dans un système de fichiers ainsi que le nombre de systèmes de fichiers que vous pouvez spécifier sont pratiquement illimités.

Les systèmes de fichiers Sun QFS, Sun SAM-FS et Sun SAM-QFS prennent en charge des fichiers dont la longueur peut atteindre  $2^{63}$  octets. Des fichiers aussi volumineux peuvent être répartis sur un grand nombre de disques ou de périphériques RAID, même s'ils appartiennent à un même système de fichiers. Les systèmes de fichiers Sun QFS, Sun SAM-FS et Sun SAM-QFS utilisent l'adressage 64 bits, à la différence des systèmes de fichiers UFS, qui ne sont pas véritablement des systèmes de fichiers 64 bits.

Le nombre de systèmes de fichiers que vous pouvez configurer est pratiquement illimité. Grâce au Gestionnaire de volume, chaque système de fichiers peut inclure jusqu'à 252 partitions de périphérique (généralement de disque). Chaque partition peut contenir jusqu'à 1 téraoctet de données. Cette configuration autorise une capacité de stockage pratiquement illimitée.

Aucune limite n'est prédéfinie quant au nombre de fichiers autorisé sur un système de fichiers Sun SAM-FS. Comme l'espace inode (qui renferme les informations relatives aux fichiers) est alloué de manière dynamique, le nombre maximal de fichiers n'est limité que par la quantité d'espace disque comprenant le système de fichiers. Les inodes sont catalogués dans le fichier .inodes sous le point de montage. Le fichier .inodes exige 512 octets de stockage par fichier.

Dans le cas d'un système de fichiers Sun QFS ou Sun SAM-QFS, les inodes se situent sur le(s) périphérique(s) de métadonnées et sont séparés des périphériques de données de fichier. Le nombre de fichiers de ces systèmes de fichiers est limité par la taille des périphériques de métadonnées (mm), mais vous pouvez augmenter le nombre de fichiers en ajoutant des périphériques de métadonnées supplémentaires.

### <span id="page-25-0"></span>Récupération rapide des systèmes de fichiers

L'une des fonctions principales d'un système de fichiers est sa capacité à récupérer rapidement en cas de défaillance fortuite. Les systèmes de fichiers UNIX standard exigent un contrôle du système de fichiers de longue durée (fsck(1M)) pour réparer les incohérences en cas de défaillance du système.

Souvent, les systèmes de fichiers Sun QFS, Sun SAM-FS et Sun SAM-QFS ne doivent pas être contrôlés après une interruption empêchant l'écriture du système de fichiers sur le disque (à l'aide de sync(1M)). De plus, leur récupération en cas de défaillance du système ne requiert pas la journalisation, puisqu'elle s'exécute de manière dynamique à l'aide d'enregistrements d'identification, d'écritures série ainsi que d'une vérification des erreurs, et ce pour toutes les opérations d'E/S critiques. Après une défaillance du système, les systèmes de fichiers Sun QFS, Sun SAM-FS et Sun SAM-QFS peuvent être remontés immédiatement, même s'il s'agit de systèmes de fichiers de plusieurs téraoctets.

### <span id="page-26-0"></span>Unité d'allocation de disque réglable

L'unité d'allocation de disque (DAU) constitue la principale unité de stockage en ligne. Les systèmes de fichiers Sun QFS et Sun SAM-QFS incluent une unité d'allocation de disque réglable utile pour ajuster le système de fichiers par rapport au périphérique d'espace disque physique ainsi que pour éliminer la charge système générée par les opérations de lecture-modification-écriture.

## <span id="page-26-1"></span>Différences entre les systèmes de fichiers

Les systèmes de fichiers Sun QFS, Sun SAM-FS et Sun SAM-QFS ont en commun les fonctions décrites dans [« Fonctions communes », page 2.](#page-23-0) Néanmoins, vous trouverez dans cette section les domaines dans lesquels ils diffèrent. Parmi ceux-ci, citons le niveau de performance. Les systèmes de fichiers Sun QFS et Sun SAM-QFS permettent d'atteindre les vitesses de disque brutes nominales des périphériques d'un système de fichiers. Les sections suivantes mettent en évidence d'autres domaines dans lesquels les systèmes de fichiers diffèrent.

### <span id="page-26-2"></span>Stockage des métadonnées

Les systèmes de fichiers utilisent des métadonnées pour désigner les informations de fichier et de répertoire. Généralement, les métadonnées résident sur le même périphérique que les données des fichiers. C'est le cas du système de fichiers Sun SAM-FS.

Les systèmes de fichiers Sun QFS et Sun SAM-QFS séparent les métadonnées des systèmes de fichiers des données de fichier en les stockant sur des périphériques distincts. Les systèmes de fichiers Sun QFS et Sun SAM-QFS vous permettent de définir un ou plusieurs périphériques de métadonnées séparés afin de réduire la latence de rotation et le mouvement des têtes du périphérique, d'optimaliser l'utilisation du cache RAID, ou encore de procéder à l'écriture miroir des métadonnées en ignorant les données de fichier.

Les systèmes de fichiers Sun QFS, Sun SAM-FS et Sun SAM-QFS enregistrent les informations de métadonnées inode dans un fichier distinct. Cela permet d'accroître de manière dynamique le nombre de fichiers d'une part et le système de fichiers dans son ensemble d'autre part.

## <span id="page-27-0"></span>Prise en charge de plusieurs groupes répartis par bandes

Pour prendre en charge plusieurs périphériques RAID au sein d'un même système de fichiers, vous pouvez définir des groupes répartis par bandes dans les systèmes de fichiers Sun QFS et Sun SAM-QFS. L'affectation de blocs de disque peut être optimisée pour un groupe réparti, ce qui limite la surcharge liée à la mise à jour du mappage des allocations sur disque. Les utilisateurs peuvent affecter un fichier à un groupe réparti par bandes plutôt que par le biais d'une routine API ou de la commande setfa(1).

## <span id="page-27-1"></span>Interopérabilité SAM

Les systèmes de fichiers Sun SAM-FS et Sun SAM-QFS combinent les fonctionnalités des systèmes de fichiers et l'utilitaire SAM (Storage and archive management). Les utilisateurs peuvent lire et écrire des fichiers directement sur un disque magnétique, ou encore accéder à des copies d'archive de fichiers comme s'ils figuraient tous sur l'espace disque principal. Le système de fichiers Sun QFS est autonome, mais il ne dialogue pas avec SAM.

Dans la mesure du possible, les produits Sun SAM-FS et Sun SAM-QFS utilisent les pilotes de périphérique de bande et de disque Sun Solaris standard. Pour les périphériques qui ne sont pas directement pris en charge sous l'environnement d'exploitation Sun Solaris, tels que certains périphériques de disque optique et de bibliothèques automatisées, Sun Microsystems fournit des pilotes de périphérique spéciaux dans les progiciels Sun SAM-FS et Sun SAM-QFS.

## <span id="page-27-2"></span>Prise en charge du système de fichiers partagé Sun QFS

Vous pouvez implémenter le système de fichiers partagé Sun QFS dans un environnement Sun QFS ou Sun SAM-QFS. ll vous permet de mettre en œuvre un système de fichiers distribué montable sur plusieurs systèmes hôtes Sun Solaris.

Contrairement aux systèmes de fichiers Sun QFS, Sun SAM-FS et Sun SAM-configurés sans le système de fichiers partagé Sun QFS, les systèmes de fichiers créés en tant que systèmes de fichiers partagé Sun QFS ne prennent pas en charge les types de fichiers suivants :

- b, fichiers spéciaux de blocs
- c, fichiers spéciaux de caractères
- p, fichiers spéciaux FIFO (tuyau nommé)

Pour plus d'informations sur ce système de fichiers, consultez la section [« Système](#page-120-2) [de fichiers partagé Sun QFS », page 99.](#page-120-2)

# <span id="page-28-0"></span>Commandes

Des commandes de système de fichiers Sun QFS, Sun SAM-FS et Sun SAM-QFS spécialisées sont incluses dans les environnements Sun QFS, Sun SAM-FS et Sun SAM-QFS. Ces commandes s'utilisent conjointement avec celles du système de fichiers UNIX standard. Certaines sont propres à un ou deux de ces environnements seulement. Toutes les commandes sont décrites dans les pages man(1) UNIX.

Les sous-sections suivantes reprennent les commandes prises en charge au sein de chaque environnement.

### <span id="page-28-1"></span>Commandes utilisateur

Par défaut, les opérations des systèmes de fichiers sont transparentes pour l'utilisateur final. Selon les besoins de votre site, il se peut que vous souhaitiez cependant mettre certaines commandes à la disposition des utilisateurs sur votre site afin de leur permettre d'ajuster plus finement certaines opérations.

Le [TABLEAU 1-2](#page-28-2) fournit un résumé de ces commandes.

<span id="page-28-2"></span>

| Commande   | <b>Description</b>                                                                                         | Utilisées par                          |
|------------|----------------------------------------------------------------------------------------------------|----------------------------------------|
| archive(1) | Archive les fichiers et définit leurs attributs d'archive.                                                 | Sun SAM-FS.<br>Sun SAM-QFS             |
| release(1) | Libère l'espace disque et définit les attributs de version des<br>fichiers.                                | Sun SAM-FS.<br>Sun SAM-QFS             |
| request(1) | Crée un fichier de support amovible.                                                                       | Sun SAM-FS.<br>Sun SAM-QFS             |
| sdu(1)     | Récapitule l'utilisation du disque. La commande squ(1) se<br>base sur la version GNU de la commande du(1). | Sun QFS,<br>Sun SAM-FS.<br>Sun SAM-QFS |
| segment(1) | Définit les attributs des fichiers segmentés.                                                              | Sun SAM-FS.<br>Sun SAM-QFS             |
| setf(a(1)) | Définit les attributs des fichiers.                                                                        | Sun QFS,<br>Sun SAM-FS.<br>Sun SAM-QFS |

**TABLEAU 1-2** Commandes utilisateur

**TABLEAU 1-2** Commandes utilisateur *(suite)*

| Commande           | <b>Description</b>                                                                                                    | Utilisées par                          |
|--------------------|----------------------------------------------------------------------------------------------------|----------------------------------------|
| sfind(1)           | Recherche les fichiers dans une hiérarchie de répertoires.<br>La commande sfind(1) se base sur la version GNU de la<br>commande find(1) et offre des options permettant<br>d'afficher les options de système de fichiers. | Sun QFS.<br>Sun SAM-FS.<br>Sun SAM-QFS |
| sls(1)             | Enumère le contenu des répertoires. La commande $sls(1)$<br>se base sur la version GNU de la commande 1s(1) et<br>contient des options permettant d'afficher les attributs et<br>informations du système.                 | Sun QFS,<br>Sun SAM-FS.<br>Sun SAM-QFS |
| $s$ quota $(1)$    | Indique des informations sur les quotas.                                                                                                    | Sun QFS,<br>Sun SAM-FS.<br>Sun SAM-QFS |
| $\texttt{ssum}(1)$ | Définit les attributs de somme de contrôle des fichiers.                                                                                                    | Sun SAM-FS.<br>Sun SAM-QFS             |
| stage(1)           | Définit les attributs de transfert des fichiers et copie les<br>fichiers hors ligne sur le disque.                                                                                                    | Sun SAM-FS.<br>Sun SAM-QFS             |

## <span id="page-29-0"></span>Commandes générales de l'administrateur système

Le [TABLEAU 1-3](#page-29-1) [r](#page-23-0)écapitule les commandes de gestion et de maintenance du système.

| Commande         | <b>Description</b>                                                                                                    | Utilisées par                          |
|------------------|----------------------------------------------------------------------------------------------------|----------------------------------------|
| $s$ amcmd $(1M)$ | Exécute une commande d'utilitaire d'interface d'opérateur<br>$samu(1M)$ .                                                                                                    | Sun QFS.<br>Sun SAM-FS.<br>Sun SAM-QFS |
| samd(1M)         | Démarre et arrête les démons de supports robotisés et<br>amovibles.                                                                                                    | Sun SAM-FS.<br>Sun SAM-QFS             |
| samet(1M)        | Modifie les paramètres Sun SAM-FS ou Sun SAM-QFS.                                                                                                    | Sun SAM-FS.<br>Sun SAM-OFS             |
| samu(1M)         | Appelle l'interface d'opérateur textuelle plein écran. Cette<br>interface se base sur la bibliothèque logicelle curses(3X).<br>L'utilitaire samu affiche l'état des périphériques et permet à<br>l'opérateur de contrôler les bibliothèques automatisées. | Sun QFS.<br>Sun SAM-FS.<br>Sun SAM-OFS |

<span id="page-29-1"></span>**TABLEAU 1-3** Commandes générales de l'administrateur système

## <span id="page-30-0"></span>Commandes du système de fichiers

Le [TABLEAU 1-4](#page-30-1) récapitule les commandes du système de fichiers. Elles sont utilisées pour effectuer des opérations de gestion du système de fichiers.

<span id="page-30-1"></span>

| Commandes                                 | <b>Description</b>                                                                                                    | Utilisées par                          |
|-------------------------------------------|----------------------------------------------------------------------------------------------------|----------------------------------------|
| mount(1M)                                 | Monte un système de fichiers. Le nom de page<br>de manuel de cette commande est<br>$mount\_samfs(1M).$                                      | Sun QFS,<br>Sun SAM-FS,<br>Sun SAM-QFS |
| $qf$ sdum $p(1M)$<br>$qf$ srestore $(1M)$ | Crée ou restaure un fichier de vidage<br>contenant les données et métadonnées de<br>fichiers associées à un système de fichiers<br>Sun QFS. | Sun QFS                                |
| sambcheck(1M)                             | Enumère l'utilisation du bloc pour un système<br>de fichiers.                                                                               | Sun QFS,<br>Sun SAM-FS,<br>Sun SAM-QFS |
| samchaid(1M)                              | Modifie l'attribut d'ID défini par<br>l'administrateur du fichier. A utiliser avec les<br>quotas.                                           | Sun QFS,<br>Sun SAM-FS,<br>Sun SAM-QFS |
| $\texttt{samfsck}(1\text{M})$             | Vérifie et répare les incohérences des<br>métadonnées dans un système de fichiers et<br>régénère l'espace disque alloué, mais inutilisé.    | Sun QFS,<br>Sun SAM-FS,<br>Sun SAM-QFS |
| samfsconfiq(M)                            | Affiche les informations de configuration.                                                                                                  | Sun QFS,<br>Sun SAM-FS,<br>Sun SAM-QFS |
| samfsdump(1M)<br>samfsrestore(1M)         | Crée ou restaure un fichier de vidage<br>contenant les métadonnées associées à un<br>système de fichiers Sun SAM-FS ou<br>Sun SAM-QFS.      | Sun SAM-FS.<br>Sun SAM-QFS             |
| $\texttt{samfsinfo}(1M)$                  | Affiche les informations sur la disposition d'un<br>système de fichiers Sun QFS, Sun SAM-FS ou<br>Sun SAM-QFS.                              | Sun QFS,<br>Sun SAM-FS,<br>Sun SAM-QFS |
| $\texttt{samgrowfs}(\text{1M})$           | Développe un système de fichiers en ajoutant<br>les périphériques de disques.                                                               | Sun QFS,<br>Sun SAM-FS.<br>Sun SAM-QFS |
| $\texttt{sammkfs(1M)}$                    | Initialise un nouveau système de fichiers à<br>partir de périphériques de disques.                                                          | Sun QFS,<br>Sun SAM-FS,<br>Sun SAM-QFS |
| samncheck(1M)                             | Renvoie un nom de chemin de répertoire<br>complet selon le point de montage et le<br>nombre d'inodes donnés.                                | Sun QFS,<br>Sun SAM-FS,<br>Sun SAM-QFS |

**TABLEAU 1-4** Commandes du système de fichiers

| <b>Commandes</b>        | <b>Description</b>                                                                    | Utilisées par                          |
|-------------------------|---------------------------------------------------------------------------------------|----------------------------------------|
| $\texttt{samquota}(1M)$ | Indique, définit ou réinitialise des<br>informations sur les quotas.                  | Sun QFS,<br>Sun SAM-FS.<br>Sun SAM-QFS |
| $s$ amquotastat $(1M)$  | Indique des informations sur les quotas actifs<br>et inactifs du système de fichiers. | Sun QFS,<br>Sun SAM-FS.<br>Sun SAM-QFS |
| samefs(1M)              | Manipule les informations de configuration du<br>système de fichiers partagé Sun QFS. | Sun QFS,<br>Sun SAM-QFS                |
| $\text{samtrace}(1M)$   | Vide la mémoire tampon de suivi.                                                      | Sun QFS,<br>Sun SAM-FS.<br>Sun SAM-QFS |
| samunhold(M)            | Libère les détentions de fichiers SANergy.                                            | Sun QFS,<br>Sun SAM-FS.<br>Sun SAM-QFS |
| $trace\_rotate.sh(1M)$  | Fait pivoter les fichiers de suivi.                                                   | Sun QFS,<br>Sun SAM-FS.<br>Sun SAM-QFS |

**TABLEAU 1-4** Commandes du système de fichiers *(suite)*

### <span id="page-31-0"></span>API et commandes supplémentaires

Sun Microsystems fournit également les types de commandes supplémentaires suivants destinés aux environnements Sun SAM-FS et Sun SAM-QFS :

- des commandes de bibliothèques automatisées ;
- des commandes d'archivage, de transfert, de libération et de recyclage ;
- des commandes de gestion spécialisées ;
- des commandes d'utilitaire opérationnelles.

Les commandes ci-dessus sont décrites dans différentes pages de manuel ainsi que dans le *Guide de gestion du stockage et des archives Sun SAM-FS et Sun SAM-QFS*.

Outre les commandes précédentes, Sun Microsystems fournit un API (Application Programmer Interface). L'API permet d'effectuer des requêtes de système de fichiers depuis une application utilisateur. Les requêtes peuvent être lancées localement ou à distance à la machine sur laquelle le système de fichiers est actuellement exécuté. L'API est constitué des bibliothèques libsam et libsamrpc. Ces bibliothèques contiennent des routines de bibliothèque permettant d'obtenir l'état des fichiers, de définir des attributs d'archivage, de libération et de transfert pour un fichier, ainsi que de manipuler le catalogue de bibliothèque d'une bibliothèque automatisée. Le processus du serveur sam-rpcd traite les requêtes distantes.

Pour plus d'informations sur l'API, consultez les pages de manuel intro\_libsam(3) ou intro\_libsam(3X). Ces pages de manuel fournissent des informations générales sur l'utilisation des routines de bibliothèque dans libsam et libsamrpc.

Guide de l'administrateur des systèmes de fichiers Sun QFS, Sun SAM-FS et Sun SAM-QFS • octobre 2002

# <span id="page-34-2"></span><span id="page-34-0"></span>Création de systèmes de fichiers

La création des systèmes de fichiers constitue une étape essentielle pour assurer d'une part un accès rapide et interrompu aux informations, et d'autre part la récupération des systèmes de fichiers, le cas échéant.

Ce chapitre contient les rubriques suivantes, à prendre en compte lors de la configuration du système de fichiers Sun QFS, Sun SAM-FS ou Sun SAM-QFS :

- [« Notions fondamentales relatives à la création », page 13](#page-34-1)
- [« Fichiers inode et caractéristiques des fichiers », page 14](#page-35-0)
- [« Spécification des unités d'allocation de disque et des largeurs de bande », page 22](#page-43-0)
- [« Méthodes d'allocation de fichiers », page 31](#page-52-0)

## <span id="page-34-1"></span>Notions fondamentales relatives à la création

Les systèmes de fichiers Sun QFS, Sun SAM-FS et Sun SAM-QFS constituent des systèmes de gestion de stockage avancés multiprocessus. Pour tirer le meilleur parti de ces fonctionnalités, créez plusieurs systèmes de fichiers aussi souvent que possible.

Les systèmes de fichiers Sun QFS, Sun SAM-FS et Sun SAM-QFS utilisent une méthode de recherche linéaire lors des recherches dans les répertoires. La recherche s'exécute du début à la fin du répertoire. Au fur et à mesure qu'augmente le nombre de fichiers d'un répertoire, la durée de la recherche se prolonge également. Pour les utilisateurs qui disposent de répertoires contenant des milliers de fichiers, la durée de la recherche risque d'être exagérée. Ces temps de recherche sont également manifestes lorsque vous restaurez un système de fichiers. Pour optimaliser les

performances et accélérer le vidage et la restauration des systèmes de fichiers, il est préférable de maintenir un nombre de fichiers inférieur à 10 000 dans chaque répertoire.

# <span id="page-35-0"></span>Fichiers inode et caractéristiques des fichiers

Les types de fichiers qui sont stockés dans un système de fichiers affectent la création des systèmes de fichiers. On appelle *inode* un bloc d'informations de 512 octets décrivant les caractéristiques d'un fichier ou d'un répertoire. Ces informations sont allouées de manière dynamique au sein du système de fichiers.

Les inodes sont stockées dans le fichier .inodes situé sous le point de montage du système de fichiers. Un fichier . inodes Sun SAM-FS réside sur le même périphérique physique que les données de fichier et est imbriqué dans celles-ci. Par contre, le fichier .inodes Sun QFS ou Sun SAM-QFS réside sur un périphérique de métadonnées séparé du périphérique de données de fichier.

A l'instar de l'inode OE (Operating Environment) Sun Solaris standard, l'inode de système de fichiers Sun QFS, Sun SAM-FS ou Sun SAM-QFS contient les heures inode standard POSIX suivantes : heures de changement d'inode, de modification des fichiers et d'accès aux fichiers. Les systèmes de fichiers Sun QFS, Sun SAM-FS et Sun SAM-QFS ajoutent l'heure de création, l'heure de changement d'attribut et le temps de résidence. Le [TABLEAU 2-1](#page-35-1) fournit un résumé des heures enregistrées dans l'inode.

| Heure        | Incident                                                                                                    |
|--------------|----------------------------------------------------------------------------------------------------|
| access       | Heure du dernier accès au fichier. Norme POSIX.                                                                                                    |
| modification | Heure de la dernière modification du fichier. Norme POSIX.                                                                                          |
| changed      | Heure de la dernière modification des informations inode. Norme<br>POSIX.                                                                           |
| attributes   | Heure de dernière modification des attributs propres aux systèmes<br>de fichiers Sun QFS, Sun SAM-FS ou Sun SAM-QFS. Extension Sun<br>Microsystems. |
| creation     | Heure de création du fichier. Extension Sun Microsystems.                                                                                           |
| residence    | Heure de passage de l'état hors ligne à l'état en ligne du fichier ou<br>inversement. Extension Sun Microsystems.                                   |

<span id="page-35-1"></span>**TABLEAU 2-1** Contenu des fichiers .inode
Les attributs propres aux systèmes de fichiers Sun QFS, Sun SAM-FS et Sun SAM-QFS contiennent à la fois des paramètres utilisateur et des états de fichier généraux. Les deux sections suivantes décrivent ces caractéristiques.

### Attributs et états de fichier

Les attributs spécifiés par l'utilisateur du fichier et ses états spécifiés par le système sont stockés dans l'inode du fichier. Vous pouvez afficher les attributs inode à l'aide de l'option  $-D$  de la commande  $sls(1)$ . Pour plus d'informations sur les options  $sls(1)$ , consultez la page de manuel  $sls(1)$ .

L'utilisateur peut définir les attributs à l'aide des commandes utilisateur suivantes :

- $\blacksquare$  archive(1)
- $\blacksquare$  ssum(1)
- release(1)
- $\blacksquare$  segment(1)
- $\blacksquare$  setfa(1)
- $\blacksquare$  stage(1)

Les utilisateurs peuvent également définir les attributs à partir d'une application en utilisant les routines API (Application Programmer Interface) suivantes :

- $\blacksquare$  sam archive $(3)$
- sam\_release(3)
- $\blacksquare$  sam segment $(3)$
- $\blacksquare$  sam setfa(3)
- $\blacksquare$  sam\_ssum $(3)$
- $\blacksquare$  sam stage(3)

### Attributs de fichier spécifiés par l'utilisateur

Le [TABLEAU 2-2](#page-37-0) affiche les attributs spécifiés par l'utilisateur répertoriés dans l'inode.

<span id="page-37-0"></span>

| Commande     | <b>Définition</b>                                                                                                    | Utilisées par                          |
|--------------|----------------------------------------------------------------------------------------------------|----------------------------------------|
| archive -c   | Le fichier est identifié pour archivage concurrent.<br>Autrement dit, le fichier peut être archivé même s'il est<br>ouvert pour une opération en écriture. Cet attribut peut<br>être défini à l'aide de la commande archive(1).                                          | Sun SAM-FS.<br>Sun SAM-QFS             |
| archive -n   | Le fichier est identifié comme ne pouvant jamais être<br>archivé. Cet attribut peut être défini par le<br>superutilisateur à l'aide de la commande archive(1).                                                                                                    | Sun SAM-FS,<br>Sun SAM-QFS             |
| release -a   | Ce fichier est identifié comme devant être libéré dès<br>qu'une copie d'archive est exécutée. Cet attribut peut<br>être défini depuis le fichier archiver. cmd ou à l'aide<br>de la commande release(1).                                                                 | Sun SAM-FS.<br>Sun SAM-QFS             |
| release -n   | Ce fichier est identifié comme ne pouvant jamais être<br>libéré. Cet attribut peut être défini depuis le fichier<br>archiver. cmd ou par le superutilisateur à l'aide de la<br>commande release(1).                                                                      | Sun SAM-FS.<br>Sun SAM-QFS             |
| release -p   | Le fichier est identifié comme pouvant être libéré<br>partiellement. Cet attribut peut être défini depuis le<br>fichier archiver.cmd ou à l'aide de la commande<br>release(1).                                                                                           | Sun SAM-FS.<br>Sun SAM-QFS             |
| stage -a     | Le fichier est identifié pour transfert associatif. Cet<br>attribut peut être défini depuis le fichier<br>archiver.cmd ou à l'aide de la commande stage(1).                                                                                                    | Sun SAM-FS.<br>Sun SAM-QFS             |
| stage -n     | Le fichier est identifié comme ne pouvant jamais être<br>transféré. Cela signifie un accès direct aux cartouches de<br>support amovible. Cet attribut peut être défini depuis le<br>fichier archiver.cmd ou par le superutilisateur à<br>l'aide de la commande stage(1). | Sun SAM-FS.<br>Sun SAM-QFS             |
| setfa -D     | Le fichier est identifié pour E/S directe.                                                                                                    | Sun QFS,<br>Sun SAM-FS,<br>Sun SAM-QFS |
| $setfa - qn$ | Le fichier est identifié pour allocation sur groupe réparti<br>par bandes <i>n</i> .                                                                                                    | Sun QFS,<br>Sun SAM-QFS                |

**TABLEAU 2-2** Attributs de fichier spécifiés par l'utilisateur

| Commande                      | <b>Définition</b>                                                                                                    | Utilisées par                          |
|-------------------------------|----------------------------------------------------------------------------------------------------|----------------------------------------|
| $setfa - sm$                  | Le fichier est identifié pour allocation avec une largeur<br>de bande égale à m.                                                                                                    | Sun QFS.<br>Sun SAM-FS.<br>Sun SAM-QFS |
| seqment $n$ m stage ahead $x$ |                                                                                                    |                                        |
|                               | Le fichier est identifié pour segmentation. La notation<br>m indique que le segment a une taille de <i>n</i> mégaoctets.<br>L'attribut $stage_ahead x$ indique le nombre<br>d'attributs (x) à transférer à l'avance. Vous pouvez<br>définir ces attributs à l'aide de la commande<br>$segment(1)$ . | Sun SAM-FS.<br>Sun SAM-QFS             |

**TABLEAU 2-2** Attributs de fichier spécifiés par l'utilisateur *(suite)*

Tous les attributs ci-dessus peuvent également être définis sur des répertoires. Une fois que les attributs de répertoire sont définis, les fichiers créés dans le répertoire héritent de l'ensemble de celui-ci au moment de la création. Les fichiers créés avant qu'un attribut soit appliqué au répertoire parent n'héritent pas des attributs de répertoire.

Les utilisateurs peuvent collecter des informations sur les attributs de fichier en utilisant la commande sls(1) décrite à la section [« Affichage des informations de](#page-39-0) [fichier », page 18.](#page-39-0)

#### Etats de fichier spécifiés par le système

Le [TABLEAU 2-3](#page-39-1) illustre les différents états que les systèmes de fichiers définissent pour un fichier. Ces états sont stockés dans l'inode.

| <b>Attribut</b> | <b>Définition</b>                                                                                                    | Utilisées par              |
|-----------------|----------------------------------------------------------------------------------------------------|----------------------------|
| archdone        | Indique que les exigences du fichier en matière d'archivage<br>ont été satisfaites. L'outil d'archivage ne doit plus exécuter<br>aucune opération sur le fichier. Il est à noter que archdone<br>n'indique pas nécessairement que le fichier a été archivé. Cet<br>attribut est défini par l'outil d'archivage et ne peut pas être<br>défini par un utilisateur.                                                                                                    | Sun SAM-FS.<br>Sun SAM-QFS |
| damaged         | Le fichier est endommagé. Cet attribut est défini par l'outil<br>d'archivage ou par la commande samfsrestore(1M). Vous<br>pouvez utiliser la commande undamage(1M) pour<br>réinitialiser cet attribut et lui affecter à nouveau la valeur<br>non endommagé. Si cet attribut a été défini par l'utilitaire<br>samfsrestore(1M), cela signifie qu'il n'existait aucune<br>copie d'archive pour le fichier au moment où une commande<br>samfsdump(1M) a été exécutée. Vous pouvez réinitialiser cet<br>attribut et lui affecter à nouveau la valeur non endommagé,<br>mais il se peut que le fichier demeure irrécupérable. | Sun SAM-FS.<br>Sun SAM-QFS |
| offline         | Les données de fichier ont été libérées. Cet attribut est défini<br>par l'outil de libération. Vous pouvez également le définir à<br>l'aide de la commande release(1).                                                                                                    | Sun SAM-FS.<br>Sun SAM-QFS |

<span id="page-39-1"></span>**TABLEAU 2-3** Etats de fichier spécifiés par le système

Les utilisateurs peuvent collecter des informations sur les états de fichier en utilisant la commande  $sls(1)$ , décrite à la section [« Affichage des informations de fichier »,](#page-39-0) [page 18.](#page-39-0)

## <span id="page-39-0"></span>Affichage des informations de fichier

La commande sls(1) de Sun QFS, Sun SAM-FS et Sun SAM-QFS est une extension de la commande UNIX  $1s(1)$  standard qui fournit davantage d'informations sur un fichier. L'[EXEMPLE DE CODE 2-1](#page-39-2) illustre dans le détail la sortie de la commande  $sls(1)$ qui affiche les informations inode du fichier hgc2.

<span id="page-39-2"></span>**EXEMPLE DE CODE 2-1** Sortie sls(1) dans un environnement Sun SAM-QFS

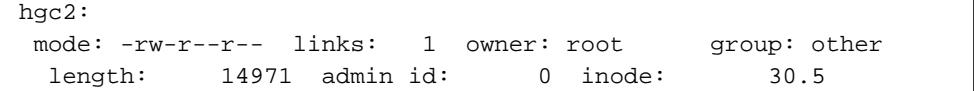

**EXEMPLE DE CODE 2-1** Sortie sls(1) dans un environnement Sun SAM-QFS *(suite)*

| archdone                   |              |                                               |              |
|----------------------------|--------------|-----------------------------------------------|--------------|
|                            |              | segments 3, offline 0, archdone 3, damaged 0; |              |
| copy 1: $---$ Jun 13 17:14 |              | 2239a.48 lt MFJ192                            |              |
| copy 2: $---$ Jun 13 17:15 |              | 9e37.48 1t AA0006                             |              |
| access:                    | Jun 13 17:08 | modification: Jun 13 17:08                    |              |
| changed:                   | Jun 13 17:08 | attributes:                                   | Jun 13 17:10 |
| creation:                  |              | Jun $13$ $17:08$ residence:                   | Jun 13 17:08 |

Le [TABLEAU 2-4](#page-40-0) décrit la signification de chaque colonne de la sortie sls(1) illustrée dans l'[EXEMPLE DE CODE 2-1.](#page-39-2) Dans le [TABLEAU 2-4](#page-40-0), notez que les lignes relatives à l'archivage n'apparaissent pas dans la sortie sls(1) d'un environnement Sun QFS.

<span id="page-40-0"></span>

| Numéro<br>de ligne | <b>Premiers</b><br>caractères | Contenu                                                                                                    |
|--------------------|-------------------------------|----------------------------------------------------------------------------------------------------|
| 1                  | mode:                         | Autorisations et mode du fichier, nombre de liens fixes du fichier,<br>propriétaire du fichier et groupe auquel appartient le<br>propriétaire.                                                                                                    |
| $\boldsymbol{2}$   | length:                       | Longueur du fichier en octets, numéro d'identification de<br>l'administrateur du fichier et nombre d'inodes du fichier.<br>Par défaut, le numéro d'identification de l'administrateur est égal<br>à 0. Si ce numéro est supérieur à 0, il indique la catégorie de<br>comptabilisation du fichier pour le comptage des fichiers et des<br>blocs. Vous pouvez affecter à ce nombre une valeur supérieure à 0<br>même si les quotas de systèmes de fichiers ne sont pas activés sur<br>ce système de fichiers. Pour plus d'informations sur les quotas de<br>systèmes de fichier, consultez la section « Quotas de systèmes de<br>fichiers », page 213.<br>Le nombre d'inodes est un nombre constitué de deux parties, à<br>savoir le nombre d'inodes suivi d'un point (.), et le numéro de<br>création des inodes. |
| 3                  | archdone;                     | Attributs de fichier propres au fichier. Pour plus d'informations<br>sur cette ligne, consultez la page de manuel $sls(1)$ .                                                                                                    |
| 4                  | segments                      | Informations relatives à l'index de segment. Cette ligne apparaît<br>uniquement si le fichier est un index de segment. En règle<br>générale, cette ligne se présente sous la forme suivante :<br>segments $n$ , offline $0$ , archdone $a$ , damaged $di$<br>Cette ligne indique l'existence de 3 segments de données. Il y a<br>zéro (0) segment de données hors ligne. 3 segments de données<br>ont répondu aux exigences d'archivage. Le nombre de segments<br>de données endommagés est égal à zéro (0).                                                                                                    |

**TABLEAU 2-4** Explication de la sortie sls(1)

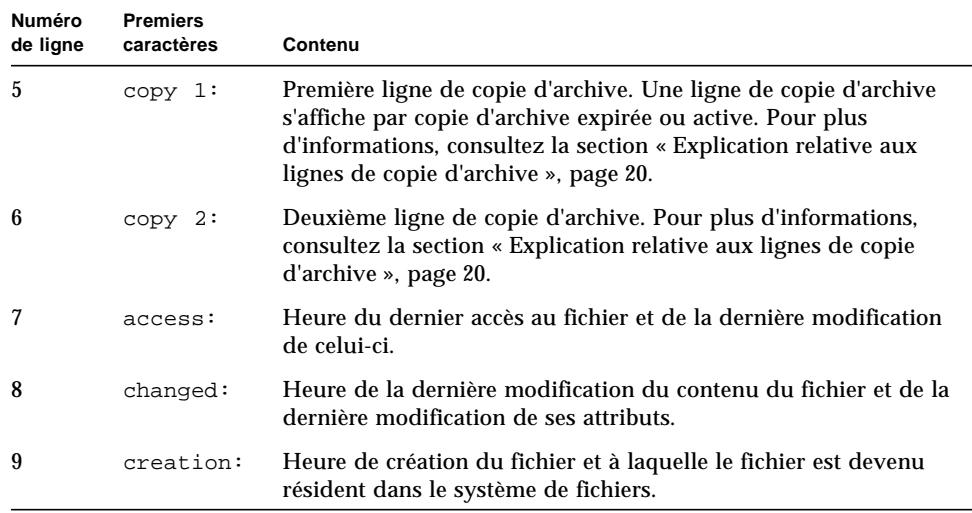

#### **TABLEAU 2-4** Explication de la sortie sls(1) *(suite)*

#### <span id="page-41-0"></span>Explication relative aux lignes de copie d'archive

Les champs des lignes de copie d'archive se présentent comme suit :

- Le premier champ indique le nombre de copie d'archive.
- Le deuxième champ contient 4 indicateurs, dont chacun est soit un tiret (-), soit une lettre. En les lisant de gauche à droite, le [TABLEAU 2-5](#page-41-1) illustre les informations véhiculées par les indicateurs.

<span id="page-41-1"></span>**TABLEAU 2-5** Indicateurs des ligne de copie d'archive

| <b>Position</b> | Signification                                                                                                    |
|-----------------|----------------------------------------------------------------------------------------------------|
| -1              | Indique s'il s'agit d'une entrée périmée ou active.                                                                                                    |
|                 | Un s indique que la copie d'archive a expiré. Autrement dit, le fichier a été<br>modifié et cette copie d'archive constitue une version précédente du fichier.        |
|                 | Un u indique que la copie a été désarchivée. Le <i>désarchivage</i> est le processus par<br>lequel les entrées d'archive des fichiers ou répertoires sont supprimées. |
|                 | Un tiret (-) indique que la copie d'archive est active et valide.                                                                                                    |

| <b>Position</b> | Signification                                                                                               |
|-----------------|----------------------------------------------------------------------------------------------------|
|                 | Indique si la copie d'archive doit être réarchivée.                                                         |
|                 | Un r indique que la copie d'archive est planifiée pour être réarchivée par l'outil<br>d'archivage.          |
|                 | Un tiret (-) indique que la copie d'archive ne doit pas être réarchivée par l'outil<br>d'archivage.         |
| 3               | Inutilisé.                                                                                                  |
| 4               | Indique si la copie est endommagée.                                                                         |
|                 | Un D indique que la copie d'archive est endommagée. La copie d'archive n'est<br>pas candidate au transfert. |
|                 | Un tiret (-) indique que la copie d'archive n'est pas endommagée. Elle est<br>candidate au transfert.       |

**TABLEAU 2-5** Indicateurs des ligne de copie d'archive *(suite)*

- Le troisième champ affiche la date et l'heure d'enregistrement de la copie d'archive dans le support d'archive.
- Le quatrième champ contient deux nombres hexadécimaux séparés par un signe décimal (.). Le premier nombre hexadécimal (2239a) indique la position du début du fichier d'archive sur la cartouche. Le deuxième nombre hexadécimal (48) est le décalage d'octets du fichier (divisé par 512) de cette copie dans le fichier d'archive.
- Les cinquième et sixième champs de la ligne de copie d'archive indiquent le type de support et le nom de série de volume (VSN) où réside la copie d'archive.

#### Explication de la ligne de somme de contrôle

Si un fichier possède des attributs liés à la somme de contrôle, la commande  $sls(1)$ renvoie une ligne de somme de contrôle. Ces attributs (generate, use ou valid) sont définis à l'aide de la commande ssum(1). Cette ligne apparaît dans la sortie sls(1) des environnements Sun SAM-FS et Sun SAM-QFS. La ligne de somme de contrôle possède le format suivant :

```
checksum: gen use val algo: 1
```
La ligne précédente s'affiche si des attributs de somme de contrôle sont définis pour un fichier. Si l'attribut generate n'est pas défini, no\_gen apparaît en lieu et place de gen. De même, si l'attribut use n'est pas défini, no\_use s'affiche. val s'affiche si le fichier a été archivé et si une somme de contrôle a été calculée. Si le fichier n'a pas été archivé ou si aucune somme de contrôle n'a été calculée, not\_val s'affiche. Le mot-clé algo précède l'indicateur d'algorithme numérique qui spécifie l'algorithme utilisé pour générer la valeur de la somme de contrôle.

# Spécification des unités d'allocation de disque et des largeurs de bande

L'espace disque est alloué par blocs, appelés également *unités d'allocation de disque*, qui constituent l'unité de base du stockage de disque en ligne. Tandis que les secteurs, les pistes et les cylindres décrivent la géométrie du disque physique, l'unité d'allocation de disque décrit celle des systèmes de fichiers. Une bande et un paramétrage d'unité d'allocation de disque adéquats peuvent améliorer le niveau de performance et optimiser l'utilisation du disque magnétique. Le paramétrage de l'unité d'allocation de disque est la quantité minimale d'espace disque contigu utilisé lors de l'enregistrement d'un fichier.

**Exemple.** Supposons que vous disposiez d'un système de fichiers Sun SAM-FS. Votre unité d'allocation de disque est réglée sur 16 kilo-octets et vous avez désactivé la répartition par bandes en définissant stripe=0. Vous utilisez l'allocation circulaire (en raison du paramètre stripe=0) et vous disposez des 2 fichiers suivants :

- Le premier fichier est un fichier de 15 kilo-octets, qui occupe 1 unité d'allocation de disque. Les données de fichier occupent 15 kilo-octets de l'unité d'allocation de disque, tandis que la seconde unité de 1 kilo-octet demeure inutilisée.
- Le deuxième fichier est un fichier de 20 kilo-octets qui occupe 2 unités d'allocation de disque. Les données de fichier occupent l'intégralité des 16 kilo-octets de la première unité d'allocation de disque, et 4 kilo-octets de la deuxième unité d'allocation de disque. La seconde unité d'allocation de disque renferme 12 kilo-octets qui ne sont pas utilisés.

Le paramètre de l'unité d'allocation de disque est spécifié par l'option –a *allocation\_unit* de la même commande sammkfs(1M).

Si l'allocation répartie par bandes est utilisée, l'option de montage de la largeur de bande détermine le nombre maximal d'unités d'allocation de disque écrites dans un événement d'E/S. Ce paramètre est spécifié par l'option –o stripe=*n* de la commande mount(1M). Vous devez exécuter la commande sammkfs(1M) avant la commande mount(1M).

Les sections suivantes décrivent comment configurer les paramètres de l'unité d'allocation de disque et les largeurs de bande.

# Paramètres de l'unité d'allocation de disque et géométrie des systèmes de fichiers

Les systèmes de fichiers Sun QFS, Sun SAM-FS et Sun SAM-QFS utilisent une unité d'allocation de disque réglable. Cette unité d'allocation de disque réglable s'avère utile pour ajuster le système de fichiers par rapport au périphérique d'espace disque physique. Cela élimine la charge système générée par l'opération de lecture-modification-écriture. Les applications qui manipulent des fichiers très volumineux sont susceptibles de tirer parti de manière substantielle de cette fonctionnalité. Pour obtenir un exemple de contrôle de l'opération lecture-modification-écriture, consultez la description de la page de manuel mount\_samfs(1M) de l'option –o writebehind=*n* et de la section EXAMPLES.

Chaque système de fichiers peut posséder un paramètre d'unité d'allocation de disque propre et unique. Plusieurs systèmes de fichiers montés possédant chacun un paramètre d'unité d'allocation de disque différent peuvent donc être actifs sur un serveur. Le paramètre d'unité d'allocation de disque est déterminé lors de la création du système de fichiers à l'aide de la commande sammkfs(1M). Il ne peut pas être modifié de manière dynamique.

Les paramètres d'unité d'allocation de disque diffèrent en fonction du système de fichiers que vous utilisez. Les sections suivantes décrivent les paramètres d'unité d'allocation de fichier de chaque système de fichiers. Elles introduisent également le concept de fichier mcf (Master Configuration File). Vous créez ce fichier ASCII lors de la configuration du système. Celui-ci définit les périphériques et les systèmes de fichiers utilisés dans votre environnement Sun QFS, Sun SAM-FS ou Sun SAM-QFS. Le fichier mcf est présenté dans les sections suivantes, mais il est analysé d'une manière plus détaillée à la section [« Gestion de volume », page 47](#page-68-0).

Vous avez le choix entre deux schémas d'allocation qui font l'objet des sections suivantes.

#### Schéma d'allocation double

Les systèmes de fichiers qui utilisent des périphériques md utilisent un schéma d'allocation double.

Un système de fichiers Sun SAM-FS est défini en tant que type d'équipement ms dans votre fichier mcf. Le seul type de périphérique autorisé dans un système de fichiers Sun SAM-FS est le type md. Les métadonnées et les données de fichier sont enregistrées dans les périphériques md d'un système de fichiers Sun SAM-FS. Le type de périphérique md est un type de périphérique d'allocation double. Par défaut, l'unité d'allocation de disque d'un périphérique md est de 16 kilo-octets.

Un système de fichiers Sun QFS ou Sun SAM-QFS est défini en tant que type d'équipement ma dans votre fichier mcf. Dans les systèmes de fichiers Sun QFS et Sun SAM-QFS, les périphériques de données peuvent être définis en tant que md, mr ou g*XXX*. Vous pouvez mélanger les périphériques mr et g*XXX* dans un système de fichiers, mais pas les périphériques md avec des périphériques mr ou g*XXX* dans un système de fichiers. Les types de périphérique de données d'allocation simple mr et g*XXX* sont décrits à la section [« Schéma d'allocation simple », page 24.](#page-45-0)

■ Dans les systèmes de fichiers utilisant des périphériques de données md, la petite allocation est de 4 kilo-octets et la grande est une unité d'allocation de disque. L'unité d'allocation de disque par défaut est de 64 kilo-octets. Vous pouvez annuler ce paramètre par défaut lors de l'initialisation du système de fichiers en utilisant l'option -a *allocation\_unit* de la commande sammkfs(1M). Vous pouvez configurer une longueur d'unité d'allocation de disque de 16,32 ou 64 kilo-octets.

Lorsqu'un fichier est créé, les systèmes de fichiers qui utilisent des périphériques md allouent les huit premières adresses d'un fichier de la petite allocation. S'il a besoin de davantage d'espace, le système de fichiers utilise une ou plusieurs grandes allocations (une unité d'allocation de disque) en développant le fichier. En conséquence, le niveau de performance d'E/S s'améliore pour les fichiers volumineux et la fragmentation du disque susceptible de survenir en raison du grand nombre de petits fichiers.

■ Les périphériques de métadonnées mm utilisent un schéma d'allocation double. La petite allocation est de 4 kilo-octets, tandis que la grande est de 16 kilo-octets. Le schéma d'allocation double permet une écriture plus efficace des métadonnées sur le disque et contribue à limiter la fragmentation du disque.

Selon le type de données de fichier stockées dans le système de fichiers, la sélection d'une unité d'allocation de disque de grande taille peut améliorer de manière significative le niveau de performance des systèmes de fichiers. Pour plus d'informations sur l'ajustement des performances des systèmes de fichiers, consultez la section [« Rubriques avancées », page 243](#page-264-0).

#### <span id="page-45-0"></span>Schéma d'allocation simple

Seuls les systèmes de fichiers Sun QFS et Sun SAM-QFS peuvent inclure des périphériques utilisant un schéma d'allocation simple.

Les systèmes de fichiers Sun QFS et Sun SAM-QFS sont de type équipement ma dans votre fichier mcf. Ces systèmes de fichiers sont constitués de périphériques de métadonnées et de périphériques de données distincts.

■ Les périphériques de métadonnées peuvent être définis uniquement en tant que type d'équipement mm.

■ Les périphériques de données peuvent être définis en tant que type d'équipement md, mr ou g*XXX*. Les périphériques md suivent le schéma d'allocation double d'un système de fichiers Sun SAM-FS et sont limités à des tailles d'unité d'allocation de disque de 16, 32 ou 64 kilo-octets.

Les périphériques mr et g*XXX* suivent un schéma d'allocation simple. Vous pouvez mélanger les périphériques mr et g*XXX* dans un système de fichiers, mais pas les périphériques md avec des périphériques mr ou g*XXX* dans un système de fichiers.

La taille d'unité d'allocation de disque de systèmes de fichiers Sun QFS utilisant des périphériques de données mr et g*XXX* est configurable. Les tailles d'unité d'allocation de disque possibles utilisables sur des périphériques de données dépendent du type d'équipement attribué à chaque périphérique de données dans le fichier mcf. Le [TABLEAU 2-6](#page-46-0) illustre ces tailles d'unités d'allocation de disque.

<span id="page-46-0"></span>

| Type d'équipement | Tailles d'unité d'allocation de disque                                                                                                    |
|-------------------|----------------------------------------------------------------------------------------------------|
| $mr$ ou $qXXX$    | Vous pouvez spécifier différentes tailles d'unité d'allocation de<br>disque en ajustant la taille par défaut par incréments de<br>8 kilo-octets. La taille d'unité d'allocation de disque peut être<br>comprise entre 16 kilo-octets et 65 528 kilo-octets (64 mégaoctets).<br>L'unité d'allocation de disque par défaut d'un périphérique mr ou<br>gXXX dans un environnement Sun QFS ou Sun SAM-QFS est de<br>64 kilo-octets. |
| md                | Ce type de périphérique utilise une allocation double similaire à<br>celle d'un système de fichiers Sun SAM-FS. Vous pouvez configurer<br>une longueur d'unité d'allocation de disque de 16, 32 ou<br>64 kilo-octets. L'unité d'allocation de disque par défaut d'un<br>périphérique md est de 64 kilo-octets dans un environnement Sun<br>QFS ou Sun SAM-QFS.                                                                  |
|                   | Dans un système de fichiers Sun QFS ou Sun SAM-QFS, un<br>périphérique md est utilisé pour stocker uniquement des données à<br>l'exclusion des métadonnées. C'est la différence entre un<br>périphérique md dans un système de fichiers Sun QFS ou Sun<br>SAM-QFS et un périphérique md dans un système de fichiers Sun<br>SAM-FS.                                                                                              |

**TABLEAU 2-6** Types d'équipements Sun QFS ou Sun SAM-QFS

**Remarque :** si vous n'avez pas exécuté la commande sammkfs(1M) sur votre système de fichiers au moment de l'installation du logiciel Sun QFS ou Sun SAM-QFS 4.0, vous utilisez un superbloc version 1. Dans le superbloc version 1, les périphériques mm n'utilisent pas le schéma d'allocation double et l'allocation des périphériques mm est de 16 kilo-octets. Seul le superbloc version 2 permet de définir des périphériques md dans un système de fichiers Sun QFS ou Sun SAM-QFS.

Le paramètre d'unité d'allocation de disque est spécifié à l'aide de l'option -a *allocation\_unit* de la commande sammkfs(1M). La commande suivante spécifie une unité d'allocation de disque de 128 kilo-octets :

```
# sammkfs -a 128 samqfs1
```
Pour plus d'informations sur la commande sammkfs(1M), consultez la page de manuel sammkfs(1M).

#### Résumé du schéma d'allocation

Le [TABLEAU 2-7](#page-47-0) illustre les types d'équipements que vous pouvez utiliser dans les systèmes de fichiers Sun QFS, Sun SAM-FS et Sun SAM-QFS.

| <b>Types</b><br>d'équipements<br>du fichier mef | Type de données stockées             | Systèmes de fichiers pouvant inclure le type<br>d'équipement |
|-------------------------------------------------|--------------------------------------|--------------------------------------------------------------|
| md                                              | Métadonnées et données<br>de fichier | Sun SAM-FS                                                   |
| md                                              | Données de fichier                   | Sun QFS et Sun SAM-QFS                                       |
| mm                                              | Métadonnées                          | Sun QFS et Sun SAM-QFS                                       |
| mr                                              | Données de fichier                   | Sun QFS et Sun SAM-QFS                                       |
| QXXX                                            | Données de fichier                   | Sun QFS et Sun SAM-QFS                                       |

<span id="page-47-0"></span>**TABLEAU 2-7** Types d'équipements des périphériques de systèmes de fichiers

Le [TABLEAU 2-8](#page-47-1) résume les schémas d'allocation utilisés par les différents systèmes de fichiers.

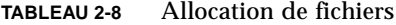

<span id="page-47-1"></span>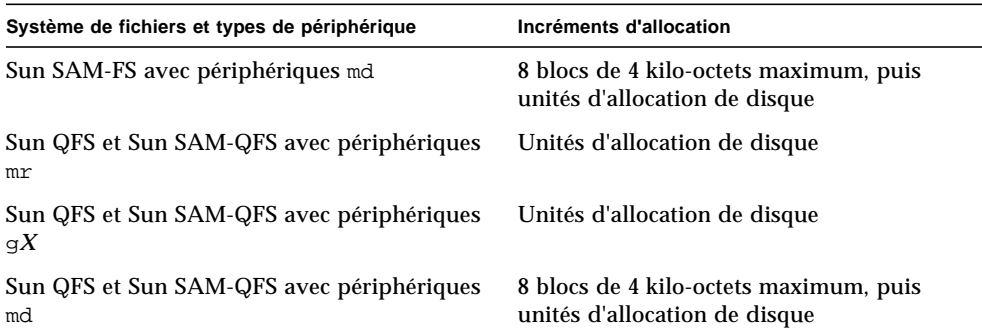

Le [TABLEAU 2-9](#page-48-0) résume les paramètres d'unité d'allocation de disque par défaut.

<span id="page-48-0"></span>

| Système de fichiers et types de périphérique  | Taille d'unité d'allocation de disque par<br>défaut |
|-----------------------------------------------|-----------------------------------------------------|
| Périphériques md Sun SAM-FS                   | 16 kilo-octets                                      |
| Périphériques mr et md Sun QFS et Sun SAM-QFS | 64 kilo-octets                                      |
| Périphériques $qX$ Sun QFS et Sun SAM-QFS     | 256 kilo-octets                                     |

**TABLEAU 2-9** Tailles d'unité d'allocation de disque par défaut

### Largeurs de bande des disques de données

Les largeurs de bande par défaut varient en fonction des différents systèmes de fichiers Sun QFS, Sun SAM-FS et Sun SAM-QFS. La largeur de bande est spécifiée par l'option –o stripe=*n* de la commande mount(1M). Si la largeur de bande est réglée sur 0, l'allocation circulaire est utilisée.

Les sections suivantes expliquent les différences entre les largeurs de bande des systèmes de fichiers.

#### Largeurs de bande Sun SAM-FS

Sur les systèmes de fichiers Sun SAM-FS, la largeur de bande est définie au moment du montage. Le [TABLEAU 2-10](#page-48-1) illustre les largeurs de bande par défaut.

| Unité d'allocation de<br>disque       | Largeur de bande par<br>défaut | Quantité de données enregistrées sur 1 disque |
|---------------------------------------|--------------------------------|-----------------------------------------------|
| 16 kilo-octets (valeur<br>par défaut) | 8                              | 128 kilo-octets                               |
| 32 kilo-octets                        | 4                              | 128 kilo-octets                               |
| 64 kilo-octets                        | 2                              | 128 kilo-octets                               |

<span id="page-48-1"></span>**TABLEAU 2-10** Largeurs de bande par défaut Sun SAM-FS

Par exemple, si la commande sammkfs(1M) s'exécute avec les paramètres par défaut, la grande unité d'affectation de disque par défaut est de 16 kilo-octets. Si aucune largeur de bande n'est spécifiée lorsque la commande mount(1M) est émise, la valeur par défaut est utilisée et la largeur de bande définie au moment du montage est de 8.

Si vous multipliez le nombre contenu dans la première colonne du [TABLEAU 2-10](#page-48-1) par celui de la deuxième colonne, vous obtenez 128 kilo-octets. Les systèmes de fichiers Sun QFS, Sun SAM-FS et Sun SAM-QFS s'avèrent plus efficacement si la quantité de données enregistrées sur le disque est égale à au moins 128 kilo-octets.

#### Largeurs de bande Sun QFS et Sun SAM-QFS - Pas d'utilisation de groupes répartis par bandes

Sur les systèmes de fichiers Sun QFS et Sun SAM-QFS, la largeur de bande définie au moment du montage varie selon que les groupes répartis par bandes sont configurés ou non. On appelle *groupe réparti par bandes* un ensemble de périphériques répartis par bandes qui constituent un groupe. Pour plus d'informations sur les groupes répartis par bandes, consultez la section [« Méthodes d'allocation de](#page-52-0) [fichiers », page 31.](#page-52-0) Cette section décrit les groupes répartis par bandes des systèmes de fichiers Sun QFS et Sun SAM-QFS exempts de groupes répartis par bandes.

Si les groupes répartis par bandes ne sont pas configurés, les relations entre l'unité d'allocation de disque et la largeur de bande sont semblables à celles qui caractérisent les systèmes de fichiers Sun SAM-FS, à cette différence près qu'il est possible d'utiliser des unités d'allocation de disque égales ou supérieures à 64 kilo-octets, et que l'unité d'allocation de disque est configurable par blocs de 8 kilo-octets. La taille maximale d'une unité d'allocation de disque est de 65 528 kilo-octets.

Par défaut, si aucune largeur de bande n'a été spécifiée, la quantité de données enregistrées sur le disque est plus ou moins égale à 128 kilo-octets. Les systèmes de fichiers Sun QFS et Sun SAM-QFS s'avèrent plus efficaces si les opérations en écriture portent sur une bande complète au moins par requête d'E/S. Le [TABLEAU 2-11](#page-49-0) illustre les largeurs de bande par défaut, autrement dit celles qui sont utilisées si vous n'en avez spécifié aucune.

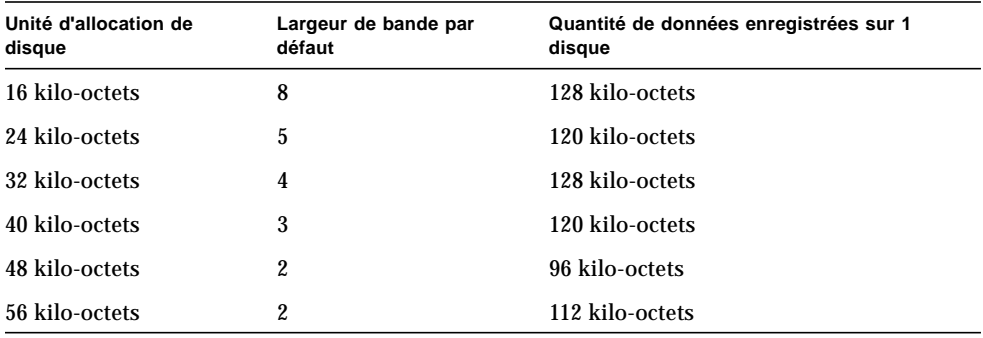

<span id="page-49-0"></span>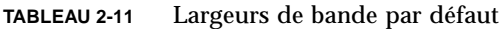

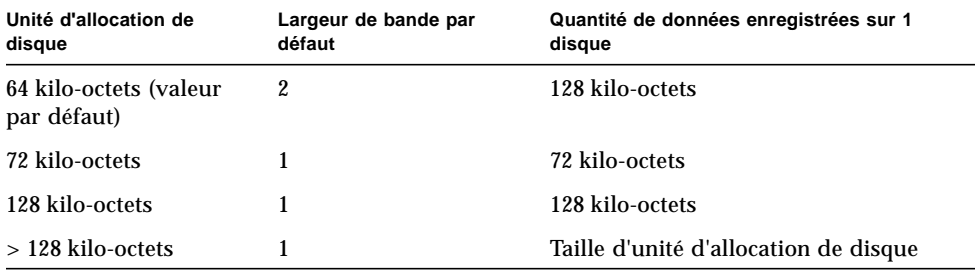

**TABLEAU 2-11** Largeurs de bande par défaut *(suite)*

#### Largeurs de bande Sun QFS et Sun SAM-QFS - Utilisation de groupes répartis par bandes

Si les groupes répartis par bandes sont configurés pour votre système de fichiers Sun QFS ou Sun SAM-QFS, la quantité minimale d'espace allouée est égale à l'unité d'allocation de disque multipliée par le nombre de périphériques du groupe réparti par bandes. La quantité allouée peut être très importante si vous utilisez des groupes répartis par bandes.

Dans ce cas, les données s'enregistrent sur plusieurs périphériques de disque en une seule opération. Cette allocation traite un groupe de disques comme s'ils constituaient un seul périphérique. Logiquement, les allocations sur des groupes répartis par bandes sont égales à la taille d'unité d'allocation de disque multipliée par le nombre d'éléments du groupe réparti par bandes.

Si vous utilisez des groupes répartis par bande, l'option de montage -o stripe=*n* détermine le nombre d'allocations qui doivent survenir sur chaque groupe réparti par bandes avant que l'allocation passe à un autre groupe réparti par bandes. Si un système de fichiers est monté à l'aide de l'option -o stripe=0, l'allocation porte toujours sur un groupe réparti par bandes.

Par défaut, le paramètre est –o stripe=0 (circulaire). Le paramètre peut être aussi bas que –o stripe=0 (dans ce cas, la répartition par bandes est désactivée) ou aussi haut que –o stripe=255. Le système définit -o stripe=0 en présence de groupes répartis par bandes incompatibles.

#### Alignement de données Sun QFS et Sun SAM-QFS

L'*alignement de données* désigne la correspondance entre l'unité d'allocation du contrôleur de RAID et celle du système de fichiers. La formule d'alignement des systèmes de fichiers Sun QFS idéale se présente comme suit :

*unité\_d'allocation* = *largeur\_de\_bande\_RAID* X *nombre\_de\_disque\_de\_données\_du\_RAID*

Par exemple, si une unité RAID-5 comporte 9 disques au total, dont 1 constituant le disque de parité, le nombre de disques de données est de 8. Si la largeur de bande RAID est de 64 kilo-octets, l'unité d'allocation optimale est égale à  $64 X 8 = 512$  kilo-octets.

Les fichiers de données sont répartis par bandes ou de manière circulaire par chaque groupe réparti par bandes (g*XXX*) ou disque de données (mr ou md) défini au sein d'un même système de fichiers.

Tout alignement incorrect affecte le niveau de performance, car il est susceptible de déclencher une opération de lecture-modification-écriture. Le reste de ce chapitre fournit davantage d'informations à prendre en compte lorsque vous définissez les unités d'allocation de disque et déterminez les largeurs de bande.

#### Largeurs de bande sur disques de métadonnées

Vous pouvez utiliser l'option –o mm\_stripe=*n* de la commande mount\_samfs(1M) pour répartir par bandes les informations de métadonnées sur le disque de métadonnées. La largeur de bande par défaut est –o mm\_stripe=1, ce qui spécifie qu'une unité d'allocation de disque de 16 kilo-octets est enregistrée sur un disque de métadonnées avant de passer au disque de métadonnées suivant. La petite unité d'allocation de disque de 4 kilo-octets est utilisée pour les disques de métadonnées.

Par défaut, si vous disposez de plusieurs périphériques de métadonnées, les métadonnées sont allouées à l'aide de l'allocation répartie par bande ou circulaire en fonction de la valeur de l'option -o mm\_stripe=*n* de la commande mount(1M). Vous pouvez spécifier un paramètre aussi bas que -o mm stripe=0. Dans ce cas, la répartition par bandes est désactivée. Il est possible également de spécifier un paramètre aussi haut que o mm\_stripe=256. Vous pouvez annuler ce paramètre pour le fichier .inodes. Pour plus d'informations sur la répartition par bandes du fichier .inodes, consultez la section [« Rubriques avancées », page 243](#page-264-0).

# <span id="page-52-0"></span>Méthodes d'allocation de fichiers

Les systèmes de fichiers Sun QFS, Sun SAM-FS et Sun SAM-QFS vous permettent de spécifier à la fois les méthodes d'allocation répartie par bandes et les méthodes d'allocation circulaire. Le [TABLEAU 2-12](#page-52-1) illustre les méthodes d'allocation de fichier par défaut utilisées.

| Système de fichiers                                     | Méta-<br>données              | Données de fichier     |
|---------------------------------------------------------|-------------------------------|------------------------|
| Sun SAM-FS                                              | Répartiti<br>on par<br>bandes | Répartition par bandes |
| Sun QFS et Sun SAM-QFS                                  | Répartiti<br>on par<br>bandes | Répartition par bandes |
| Sun QFS et Sun SAM-QFS (groupes répartis<br>par bandes) | Répartiti<br>on par<br>bandes | Circulaire             |
| Système de fichiers partagé Sun QFS                     | Répartiti<br>on par<br>bandes | Circulaire             |

<span id="page-52-1"></span>**TABLEAU 2-12** Méthodes d'allocation par défaut

Les sections suivantes décrivent d'une manière plus détaillée l'allocation circulaire, l'allocation répartie par bandes ainsi que les groupes répartis par bandes.

## Allocation circulaire

La méthode d'allocation circulaire enregistre un fichier de données à la fois sur chaque périphérique successif de la famille de sauvegarde. Cette méthode s'avère utile pour les flux de données multiples, car les performances cumulées peuvent s'avérer supérieures à celles de la répartition par bandes dans ce type d'environnement.

L'allocation de disque circulaire permet d'enregistrer un seul fichier sur un disque logique, le fichier suivant s'enregistrant sur le disque logique suivant. Si le nombre de fichiers enregistrés est égal au nombre de périphériques définis dans la famille de sauvegarde, le système de fichiers redémarre avec les premiers périphériques

sélectionnés. Si la taille d'un fichier excède celle du périphérique physique, la première partie du fichier est enregistrée sur le premier périphérique, et le reste est enregistré sur le prochain périphérique qui dispose d'un espace disponible suffisant.

La taille d'E/S est déterminée par celle du fichier actuellement enregistré. Vous pouvez spécifier l'allocation circulaire de manière explicite dans le fichier /etc/vfstab en entrant stripe=0.

Les figures suivantes illustrent des allocations circulaires. Dans ces figures, le fichier 1 est enregistré sur le disque 1, le fichier 2 sur le disque 2, le fichier 3 sur le disque 3, etc. Lorsque le fichier 6 est créé, il est enregistré sur le disque 1, recommençant ainsi le schéma d'allocation circulaire.

La [FIGURE 2-1](#page-53-0) illustre un système de fichiers Sun SAM-FS utilisant l'allocation circulaire sur cinq périphériques. La [FIGURE 2-2](#page-54-0) illustre un système de fichiers Sun QFS ou Sun SAM-QFS utilisant l'allocation circulaire sur cinq périphériques.

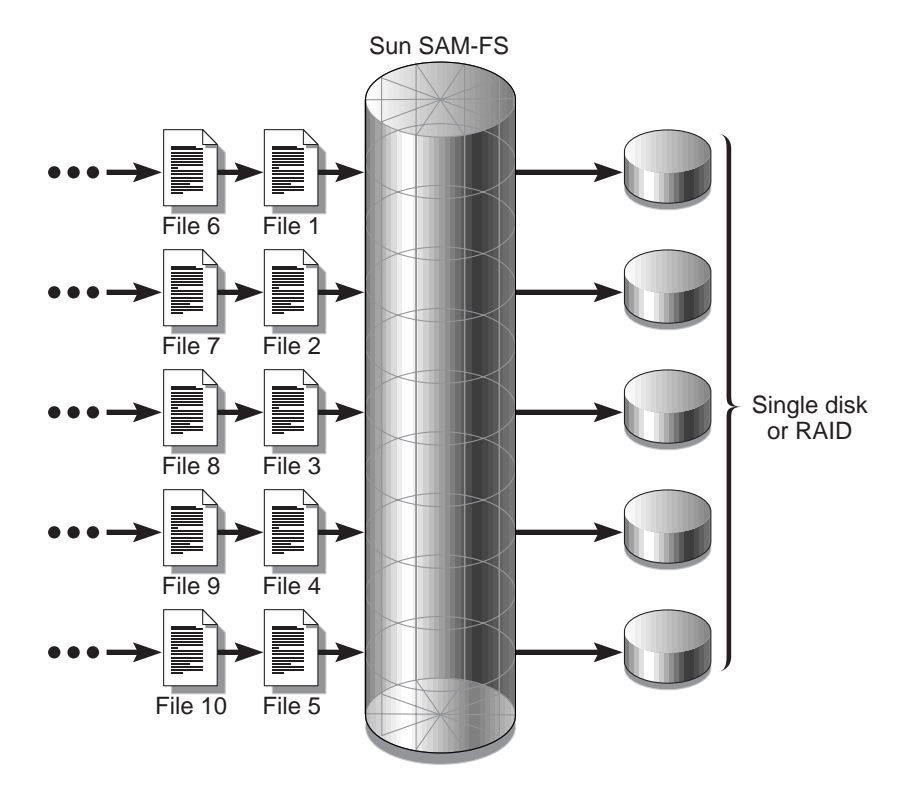

<span id="page-53-0"></span>**FIGURE 2-1** Système de fichiers Sun SAM-FS circulaire utilisant cinq périphériques

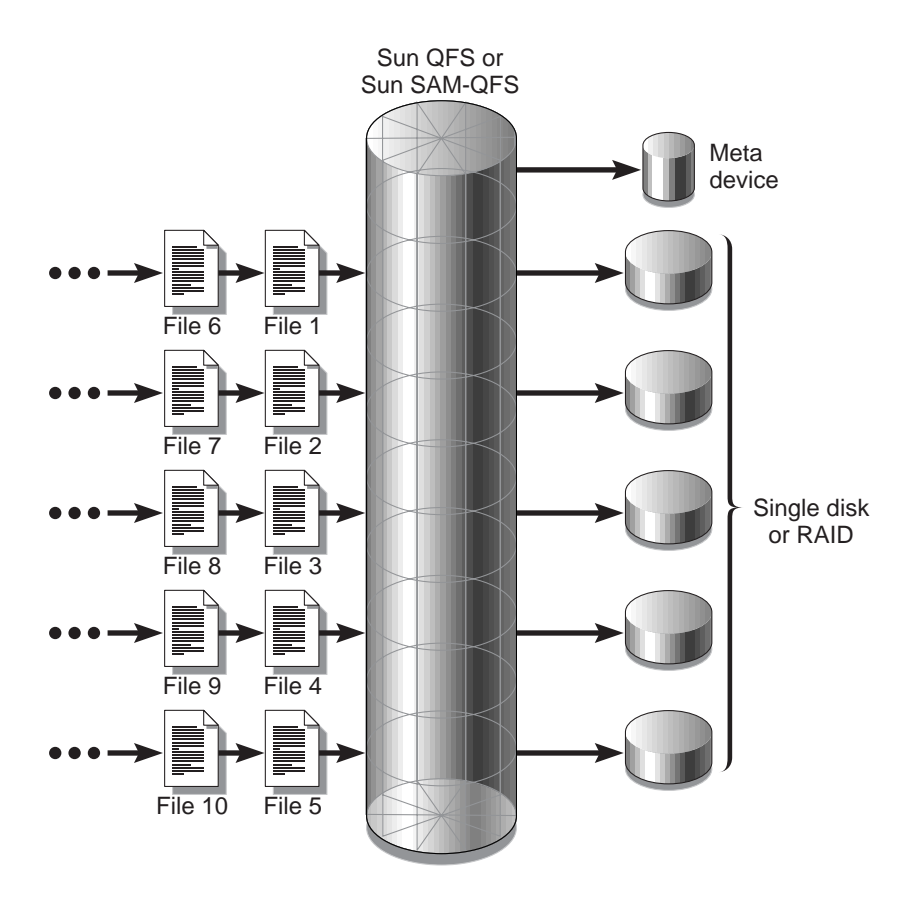

<span id="page-54-0"></span>**FIGURE 2-2** Système de fichiers Sun QFS ou Sun SAM-QFS circulaire utilisant cinq périphériques

### Allocation répartie par bandes

Par défaut, les systèmes de fichiers Sun QFS, Sun SAM-FS et Sun SAM-QFS utilisent la méthode d'allocation répartie par bandes pour répartir les données entre tous les périphériques de la famille de sauvegarde de systèmes de fichiers. La répartition par bandes est une méthode d'enregistrement entrelacé des fichiers sur plusieurs périphériques simultanément.

La répartition par bandes est utilisée lorsque le niveau de performance d'un fichier requiert les performances cumulées de tous les périphériques. Un système de fichiers utilisant des périphériques répartis par bandes adresse les blocs de manière entrelacée plutôt que séquentielle. La répartition par bandes optimalise

généralement les performances, car les lectures et les écritures sur disque sont réparties simultanément sur les têtes de disque. L'accès au disque réparti par bandes permet à plusieurs flux d'E/S d'enregistrer simultanément un fichier sur plusieurs disques. La taille de la transmission d'E/S est déterminée par l'unité d'allocation de disque et la largeur de bande.

Dans un système de fichiers utilisant la répartition par bandes, le fichier 1 est enregistré sur le disque 1, le disque 2, le disque 3, le disque 4 et le disque 5. Le fichier 2 est enregistré sur les disques 1 à 5 également. L'unité d'allocation de disque, multipliée par la largeur de bande, détermine la quantité de données enregistrées sur chacun des disques d'un bloc.

Si un système de fichiers Sun QFS, Sun SAM-FS ou Sun SAM-QFS démarre l'enregistrement d'un fichier sur un périphérique md, il présume que le fichier peut être contenu dans une petite unité d'allocation de disque (4 kilo-octets). Si le fichier ne peut pas être contenu dans les 8 premières petites unités d'allocation de disque (32 kilo-octets), le système de fichiers enregistre le reste de celui-ci dans une ou plusieurs grandes unités d'allocation de disque.

Si un système de fichiers Sun QFS ou Sun SAM-QFS démarre l'enregistrement d'un fichier sur un périphérique  $m x$ , il commence par enregistrer dans une première unité d'allocation de disque, puis dans une deuxième, et ainsi de suite. Les périphériques mr possèdent une seule taille d'unité d'allocation de disque. Un système de fichiers Sun QFS ou Sun SAM-QFS peut également enregistrer des métadonnées sur des périphériques mm répartis par bandes.

La multiplication des fichiers actifs engendre sensiblement plus de mouvements des têtes de disque en cas d'utilisation de l'allocation répartie par bandes. Si l'E/S survient au niveau de plusieurs fichiers simultanément, l'allocation circulaire est préférée.

Les figures suivantes illustrent des systèmes de fichiers utilisant des allocations circulaires. Dans ces figures, Unité\_d'allocation\_de disque X *largeur\_bande* octets du fichier sont enregistrés sur le disque 1, Unité\_d'allocation\_de disque X *largeur\_bande* octets du fichier sont enregistrés sur le disque 2, Unité\_d'allocation\_de disque X *largeur\_bande* octets du fichier sont enregistrés sur le disque 3, etc. L'ordre de la bande pour les fichiers est le suivant : premier entré, premier sorti. La répartition par bandes répartit la charge d'E/S sur tous les disques.

La [FIGURE 2-3](#page-56-0) illustre un système de fichiers Sun SAM-FS utilisant cinq périphériques répartis par bandes. La [FIGURE 2-4](#page-57-0) illustre un système de fichiers Sun QFS ou Sun SAM-QFS utilisant cinq périphériques répartis par bandes.

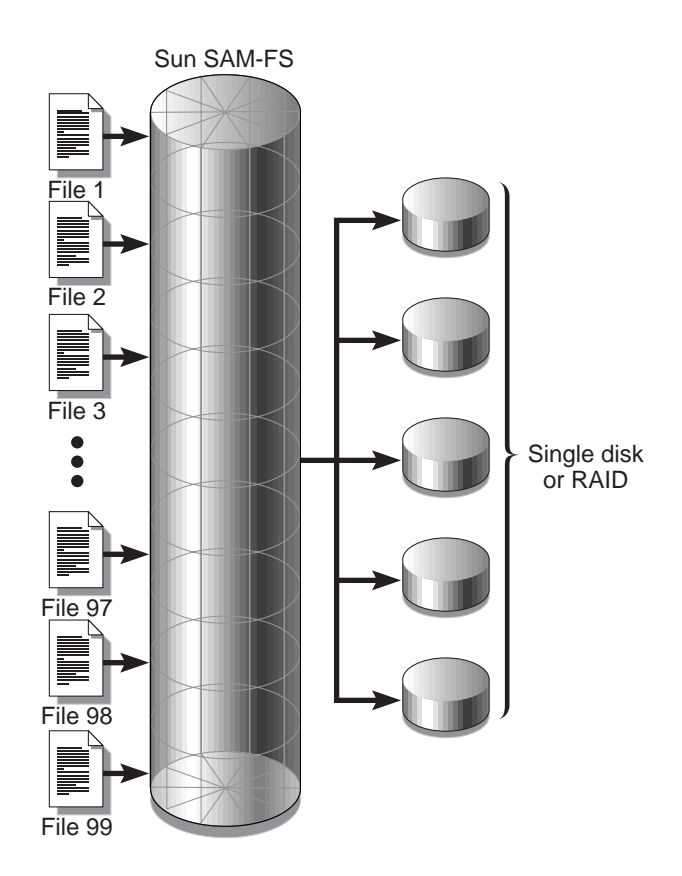

<span id="page-56-0"></span>**FIGURE 2-3** Système de fichiers Sun SAM-FS utilisant cinq périphériques répartis par bandes

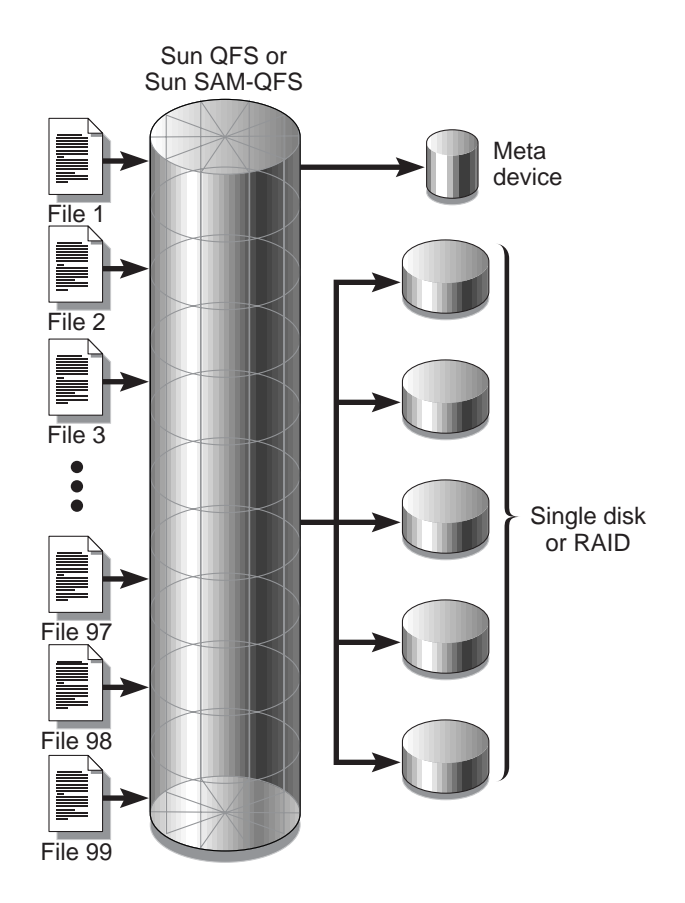

<span id="page-57-0"></span>**FIGURE 2-4** Système de fichiers Sun QFS ou Sun SAM-QFS utilisant cinq périphériques répartis par bandes

# Groupes répartis par bandes (systèmes de fichiers Sun QFS et Sun SAM-QFS uniquement)

Un *groupe réparti par bandes* est une méthode d'allocation Sun QFS et Sun SAM-QFS spéciale destinée aux systèmes de fichiers requérant de grandes quantités d'E/S et un grand nombre de téraoctets de cache disque. Un groupe réparti par bandes permet de désigner un type d'équipement contenant plusieurs disques physiques. Les types d'équipements de plusieurs groupes répartis par bandes peuvent constituer un seul et même système de fichiers Sun QFS ou Sun SAM-QFS. Les groupes répartis par bandes font gagner de l'espace et du temps de mise à jour dans le cas de très grandes configurations RAID.

On appelle groupe réparti par bandes un ensemble de périphériques au sein d'un système de fichiers Sun QFS ou Sun SAM-QFS. Les groupes répartis par bandes doivent être définis dans le fichier mcf en tant que périphériques g*XXX*. Les groupes répartis par bandes permettent la lecture et l'écriture d'un fichier de/vers deux périphériques ou davantage. Vous pouvez spécifier jusqu'à 128 groupes répartis par bandes au sein d'un système de fichiers.

La [FIGURE 2-5](#page-59-0) illustre un système de fichiers Sun QFS ou Sun SAM-QFS utilisant des groupes répartis par bandes et une allocation circulaire. Dans la [FIGURE 2-5,](#page-59-0) les fichiers enregistrés sur le système de fichiers qfs1 sont répartis de manière circulaire entre les groupes g0, g1 et g2. Trois groupes répartis par bandes sont définis (g0, g1 et g2). Chaque groupe est constitué de deux périphériques RAID physiques.

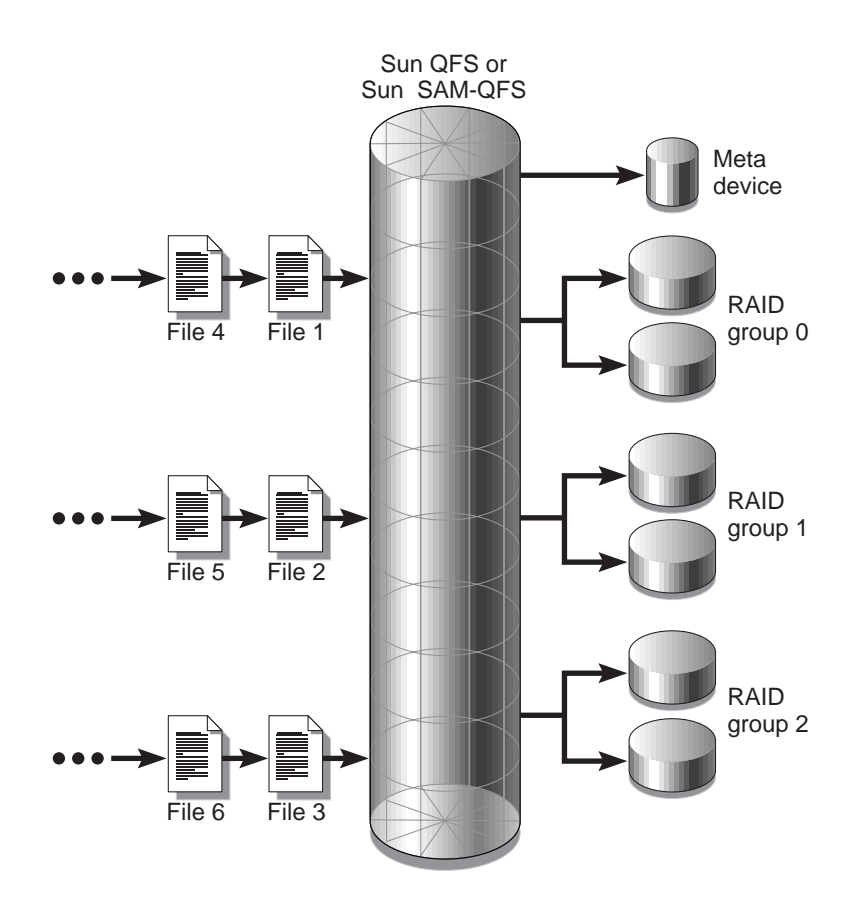

<span id="page-59-0"></span>**FIGURE 2-5** Groupes répartis par bandes circulaires Sun QFS et Sun SAM-QFS

Pour la configuration de la [FIGURE 2-5,](#page-59-0) l'option de point de montage de /etc/vfstab est réglée sur stripe=0. Ces groupes répartis par bandes sont déclarés comme suit dans le fichier mcf :

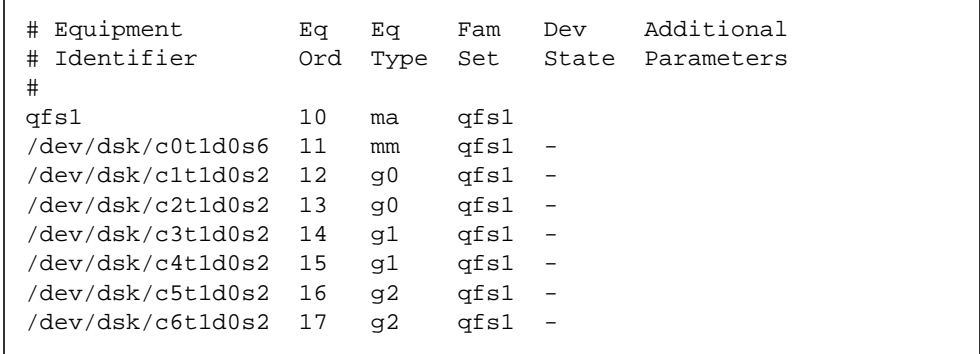

La [FIGURE 2-6](#page-61-0) illustre un système de fichiers Sun QFS ou Sun SAM-QFS utilisant des groupes répartis par bandes dans lesquels les données sont réparties par bandes entre des groupes. Dans la [FIGURE 2-6](#page-61-0), les fichiers enregistrés dans le système de fichiers qfs1 sont répartis par bandes entre les groupes g0, g1 et g2. Chaque groupe est constitué de quatre périphériques RAID physiques. L'option de point de montage de /etc/vfstab est réglé au moins sur stripe=1 .

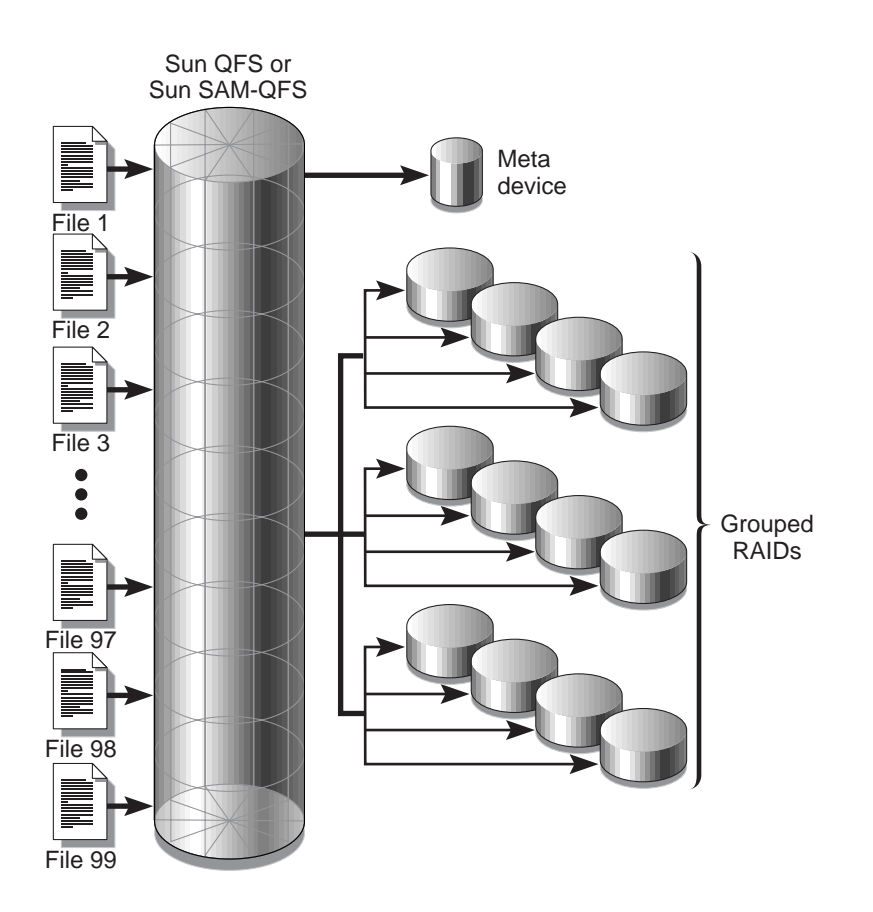

<span id="page-61-0"></span>**FIGURE 2-6** Allocation de groupes répartis par bandes Sun QFS et Sun SAM-QFS

# Groupes répartis par bandes incompatibles (systèmes de fichiers Sun QFS et Sun SAM-QFS uniquement)

Il est possible de créer un système de fichiers avec des groupes répartis par bandes incompatibles. Les groupes répartis par bandes incompatibles sont ceux qui ne renferment pas un même nombre de périphériques dans chacun d'eux. Les systèmes de fichiers Sun QFS et Sun SAM-QFS prennent en charge les groupes répartis par bandes incompatibles, mais pas leur répartition par bandes. Les systèmes de fichiers contenant des groupes répartis par bandes incompatibles sont des systèmes de fichiers circulaires.

L'exemple suivant illustre comment configurer un système de fichiers pour qu'il stocke différents types de fichiers.

#### Suppositions

Supposons que vous disposez d'une licence Sun QFS et que devez créer sur votre site un système de fichiers contenant des données vidéo et audio.

#### Stockage de fichiers vidéo et audio

Les fichiers vidéo sont relativement volumineux et requièrent un niveau de performance plus élevé que les fichiers audio. Vous souhaitez les stocker dans un système de fichiers avec un grand groupe réparti par bandes, car les groupes répartis par bandes optimalisent les performances des fichiers très volumineux.

Les fichiers audio sont plus petits et exigent un niveau de performance moindre que les fichiers vidéo. Vous voulez donc les stocker dans un petit groupe réparti par bandes. Un système de fichiers peut prendre en charge à la fois des fichiers audio et vidéo.

La [FIGURE 2-7](#page-63-0) illustre le système de fichiers dont vous avez besoin. Il s'agit d'un système de fichiers Sun QFS utilisant des groupes répartis par bandes incompatibles dans une allocation répartie par bandes.

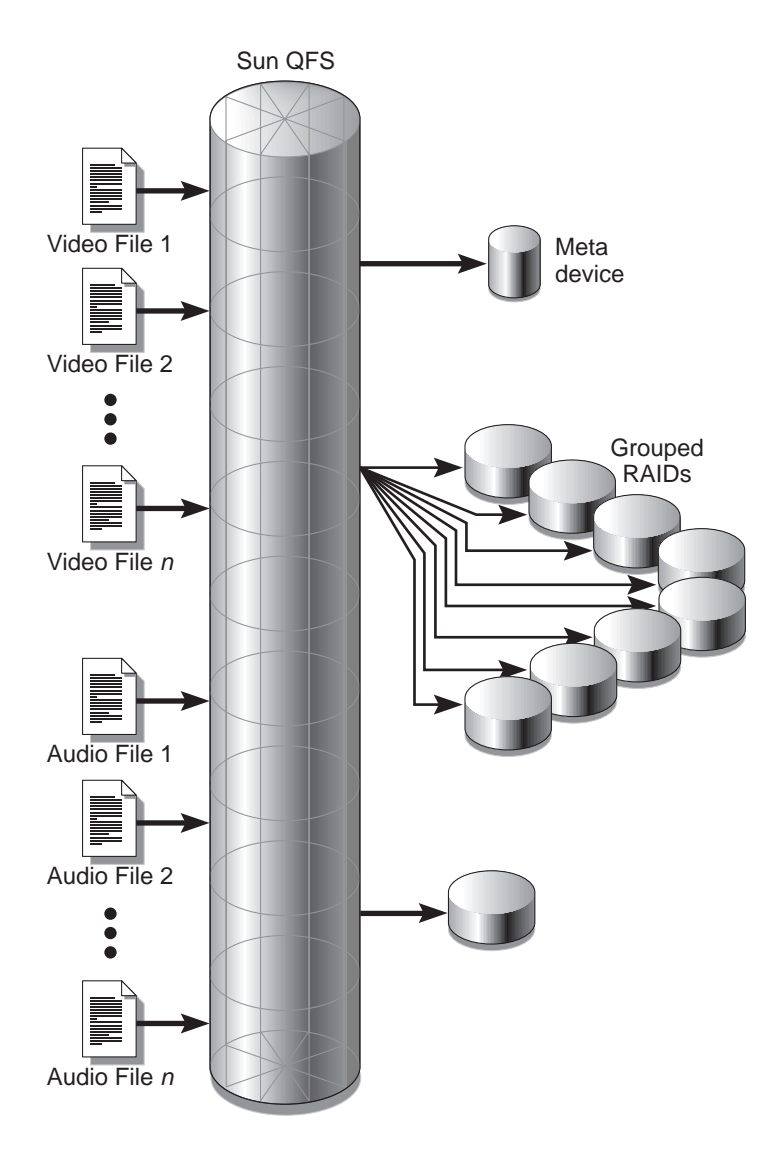

<span id="page-63-0"></span>**FIGURE 2-7** Système de fichiers Sun QFS utilisant des groupes répartis par bandes dans une allocation répartie par bandes

Le [TABLEAU 2-13](#page-64-0) illustre les caractéristiques de ce système de fichiers.

| <b>Caractéristiques</b>                  | Remarques                                                                                                    |
|------------------------------------------|----------------------------------------------------------------------------------------------------|
| Nom du système de fichiers               | avfs.                                                                                                    |
| Nombre de groupes répartis<br>par bandes | Deux. Le groupe du fichier vidéo est q0. Le groupe du<br>fichier audio est $q1$ .                                                                                                    |
| Largeur de bande                         | $\mathbf{0}$                                                                                                    |
| Unité d'allocation de disque             | 128 kilo-octets.                                                                                                    |
| Nombre de disque pour $q0$               | 8.                                                                                                    |
| Taille de bloc minimale<br>pour $q0$     | 8 disques X unité d'allocation de disque de 128 kilo-octets =<br>1 024 kilo-octets. (Il s'agit de la quantité de données<br>enregistrées dans une écriture de blocs. Chaque disque reçoit<br>128 kilo-octets de données, de sorte que la quantité totale<br>enregistrée sur tous les disques en une seule opération est<br>égale à 1 024 kilo-octets.) |
| Nombre de disques pour 91                | 1.                                                                                                    |
| Taille de bloc minimale<br>pour g1       | 1 disque X 1 unité d'allocation de disque de 128 kilo-octets =<br>128 kilo-octets.                                                                                                    |

<span id="page-64-0"></span>**TABLEAU 2-13** Caractéristiques avfs du système de fichiers

Ajoutez la ligne suivante au fichier /etc/vfstab de manière à ce que l'environnement reconnaisse le système de fichiers avfs :

avfs - /avfs samfs - no stripe=0

Notez que dans le fichier /etc/vfstab , la commande stripe=0 est utilisée pour spécifier un système de fichiers circulaire. Ce système est utilisé parce qu'une valeur supérieure à 0 (bande > 0) n'est pas prise en charge pour les groupes répartis par bandes incompatibles.

Le fichier mcf de ce système de fichiers se présente comme suit :

```
# Equipment Eq Eq Fam Dev Additional
# Identifier Ord Type Set State Parameters
#
avfs 100 ma avfs
/dev/dsk/c00t1d0s6 101 mm avfs -
#
/dev/dsk/c01t0d0s6 102 q0 qfs1 -
/dev/dsk/c02t0d0s6 103 g0 qfs1 -
/dev/dsk/c03t0d0s6 104 g0 qfs1 -
/dev/dsk/c04t0d0s6 105 g0 avfs -
/dev/dsk/c05t0d0s6 106 g0 avfs -
/dev/dsk/c06t0d0s6 107 g0 avfs -
/dev/dsk/c07t0d0s6 108 g0 avfs -
/dev/dsk/c08t0d0s6 109 g0 qfs1 -
#
/dev/dsk/c09t1d0s6 110 g1 avfs -
```
Dès que le fichier mcf de ce système de fichiers est prêt, vous pouvez entrer les commandes sammkfs(1M) et mount(1M) suivantes pour créer et monter le système de fichiers avfs :

# **sammkfs -a 128 avfs** # **mount avfs**

Une fois le système de fichiers monté, vous pouvez créer deux répertoires correspondant aux deux types de fichiers en émettant les commandes suivantes :

```
# mkdir video
# mkdir audio
```
Une fois les répertoires créés, vous pouvez utiliser la commande setfa(1) pour affecter à vidéo le grand groupe réparti par bandes et à audio le petit groupe réparti par bandes. Les fichiers créés dans ces répertoires sont alloués sur leurs groupes répartis par bandes respectifs, car les attributs sont hérités. Les commandes sont les suivantes :

```
# setfa –g0 video
# setfa –g1 audio
```
Pour plus d'informations sur la commande sammkfs(1M), consultez la page de manuel sammkfs(1M). Pour plus d'informations sur les commandes mount(1M), consultez la page de manuel mount\_samfs(1M). Pour plus d'informations sur la commande  $\text{seta}(1)$ , consultez la page de manuel  $\text{seta}(1)$ .

Guide de l'administrateur des systèmes de fichiers Sun QFS, Sun SAM-FS et Sun SAM-QFS • octobre 2002

# <span id="page-68-0"></span>Gestion de volume

Le fichier mcf (Master Configuration File) décrit tous les périphériques contrôlés ou utilisés par le logiciel Sun QFS, Sun SAM-FS ou Sun SAM-QFS. Lorsque vous avez créé ce fichier, vous avez déclaré des attributs pour chaque périphérique et regroupé les périphériques comprenant chaque système de fichiers en familles de sauvegarde.

Le processus de configuration fait partie intégrante du processus d'installation. Les étapes du processus de configuration sont les suivantes :

- 1. Créez le fichier /etc/opt/SUNWsamfs/mcf.
- 2. Modifiez le fichier /etc/vfstab.
- 3. Utilisez la commande sammkfs(1M) pour créer le nouveau système de fichiers.
- 4. Utilisez la commande mount(1M) pour monter le système de fichiers.

Le processus d'installation et de configuration fait l'objet d'une description détaillée dans le *Guide d'installation et de configuration de Sun QFS, Sun SAM-FS et Sun SAM-QFS*. Ce chapitre fournit davantage d'informations sur la configuration des systèmes de fichiers utilisés dans les environnements Sun QFS, Sun SAM-FS et Sun SAM-QFS. Il décrit les rubriques suivantes :

- [« Création du fichier](#page-69-0) mcf », page 48
- [« Exemples de fichiers](#page-73-0) mcf », page 52
- [« Interactions entre les directives, les options et les paramètres de fichier »,](#page-78-0) [page 57](#page-78-0)
- [« Initialisation d'un système de fichiers », page 57](#page-78-1)
- [« Exemples de configuration », page 60](#page-81-0)

# <span id="page-69-0"></span>Création du fichier mcf

La première étape de la configuration d'un système de fichiers Sun QFS, Sun SAM-FS ou Sun SAM-QFS consiste à créer un fichier de configuration principal dans /etc/opt/SUNWsamfs/mcf. Le fichier mcf contient les informations dont ces systèmes de fichiers ont besoin pour identifier et organiser les périphériques de disque et RAID en systèmes de fichiers. Il contient également des entrées pour chaque bibliothèque automatisée ou périphérique inclus dans un système de fichiers. Un fichier mcf exemple figure dans /opt/SUNWsamfs/examples/mcf.

Un fichier mcf est un fichier ASCII constitué de lignes de code de spécification divisées en six colonnes ou champs. Les six champs comprenant chaque ligne d'un fichier mcf se présentent sous la forme suivante :

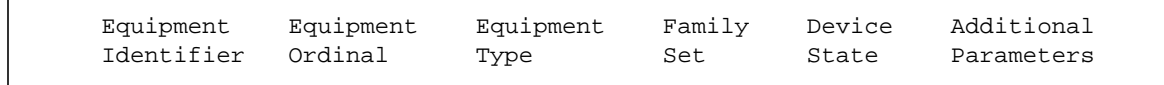

Les règles suivantes régissent la manière dont les données peuvent être entrées dans le fichier mcf :

- Entrez des caractères d'espacement ou de tabulation entre les champs du fichier.
- Vous pouvez inclure des lignes de commentaire dans un fichier mcf. Les lignes de commentaire commencent par le signe dièse (#).

Comme l'expliquent les sections suivantes, certains champs sont facultatifs. Utilisez un tiret (-) pour montrer qu'un champ facultatif ne contient aucune information significative. Les sections suivantes décrivent chacun des champs.

Pour plus d'informations sur l'écriture du fichier mcf, consultez la page de manuel  $mcf(4)$ .

## Champ Equipment Identifier (identificateur d'équipement)

Le champ Equipment Identifier doit contenir le nom d'un système de fichiers, le mot clé nodev, une entrée /dev/dsk , une entrée /dev/samst ou une entrée /dev/rmt. Ce champ est obligatoire.

Si ce champ contient le nom d'un système de fichier, les lignes suivantes du fichier mcf définissent toutes les disques ou périphériques inclus dans le système de fichiers. Plusieurs systèmes de fichiers peuvent être déclarés dans un fichier mcf. Généralement, la première ligne de données d'un fichier mcf déclare le premier

système de fichiers et les lignes suivantes spécifient les périphériques inclus dans le système de fichiers. Les autres systèmes de fichiers déclarés dans le fichier mcf peuvent être précédés d'une ligne de commentaire vide pour une lisibilité optimale. Les noms de système de fichiers doivent commencer par un caractère alphabétique et peuvent contenir uniquement des caractères alphabétiques, des caractères numériques ou des caractères (\_).

Si ce champ contient le mot-clé nodev, cela signifie que le fichier mcf est actuellement utilisé en tant qu'hôte client dans un système de fichiers partagé Sun QFS. Ce mot-clé ne peut apparaître dans ce champ que sous la forme Equipment Identifier du périphérique (mm) de métadonnées qui réside sur le serveur de métadonnées. Pour plus d'informations sur la création d'un fichier mcf pour les membres d'un système de fichiers partagé, consultez la section [« Système de fichiers](#page-120-0) [partagé Sun QFS », page 99](#page-120-0).

Si ce champ est une entrée  $/$ dev $/d$ sk, il identifie une partition de disque ou tranche.

Si ce champ est une entrée /dev/samst, il identifie une bibliothèque automatisée ou un lecteur optique. Si vous configurez une bibliothèque automatisée liée au réseau, reportez-vous au *Guide d'installation et de configuration de Sun QFS, Sun SAM-FS et Sun SAM-QFS* et au *Guide de gestion du stockage et des archives Sun SAM-FS et Sun SAM-QFS* pour obtenir davantage d'informations.

Si ce champ est une entrée /dev/rmt, il identifie un lecteur de bande.

## Champ Equipment Ordinal (nombre d'équipement)

Pour chaque ligne du fichier mcf, le champ Equipment Ordinal doit contenir un identificateur numérique pour le périphérique ou composant du système de fichiers en cours de définition. Spécifiez un entier unique compris entre 1 et 65 535. Ce champ est obligatoire.

## Champ Equipment Type (type d'équipement)

Entrez un code de 2, 3 ou 4 caractères pour le champ Equipment Type. Ce champ est obligatoire.

Comme l'illustre le [TABLEAU 3-1](#page-71-0), un système de fichiers Sun SAM-FS peut contenir ms ou md dans le champ Equipment Type.

<span id="page-71-0"></span>

| Contenu du champ Equipment<br>Type | <b>Signification</b>                                                                                                    |
|------------------------------------|----------------------------------------------------------------------------------------------------|
| ms                                 | Définit un système de fichier Sun SAM-FS.                                                                                                 |
| md                                 | Définit un périphérique réparti par bandes ou circulaire pour<br>le stockage des informations de métadonnées et de données<br>de fichier. |

**TABLEAU 3-1** Champ Equipment Type Sun SAM-FS

Comme l'illustre le [TABLEAU 3-2](#page-71-1), un système de fichiers Sun QFS ou Sun SAM-QFS peut contenir ma, md, mm, mr ou g*XXX* dans le champ Equipment Type.

<span id="page-71-1"></span>

| Contenu du champ Equipment<br>Type | Signification                                                                                                    |
|------------------------------------|----------------------------------------------------------------------------------------------------|
| ma                                 | Définit un système de fichiers Sun QFS ou Sun SAM-QFS.                                                                                                    |
| md                                 | Définit un périphérique réparti par bandes ou de manière<br>circulaire pour le stockage des données de fichier.                                                                                                    |
| mm                                 | Définit un périphérique de métadonnées pour le stockage<br>d'inode et d'informations autres que des informations de<br>données.                                                                                                    |
| mr                                 | Définit un périphérique de données circulaire ou réparti par<br>bandes.                                                                                                    |
| qXXX                               | Périphérique de données de groupe réparti par bandes. Les<br>groupes répartis par bandes commencent par la lettre q<br>suivie d'un nombre. Ce nombre doit être un entier tel que<br>$0 \leq XXX \leq 127$ . Par exemple, 912.                                                                                                    |
|                                    | Tous les membres d'un groupe réparti par bandes doivent être<br>de type et de taille identiques. Les différents groupes répartis<br>par bandes d'un même système de fichiers ne doivent pas<br>nécessairement tous posséder le même nombre de membres.<br>Les périphériques md, mr et $gXXX$ ne peuvent pas être<br>mélangés dans un même système de fichiers. |

**TABLEAU 3-2** Champ Equipment Type Sun QFS et Sun SAM-QFS

Outre les types d'équipement des systèmes de fichiers, d'autres codes sont utilisés pour identifier les bibliothèques automatisées et autres périphériques. Pour plus d'informations sur les types d'équipement spécifiques, consultez la page de manuel  $mcf(4)$ .
## Champ Family set (famille de sauvegarde)

Le champ Family set doit contenir le nom du groupe de périphériques inclus dans un système de fichiers. Ce champ est obligatoire pour les périphériques de système de fichiers. Il est facultatif pour les autres périphériques. S'il est utilisé en tant que champ facultatif, entrez un tiret (-) pour indiquer qu'il est omis.

Les conventions d'appellation des noms de famille de sauvegarde sont identiques à celles des noms de système de fichiers. Les noms doivent commencer par une lettre alphabétique et peuvent contenir uniquement des lettres, des nombres ou des traits de soulignement (\_).

Pour un système de fichiers, ce champ est obligatoire, car une famille de sauvegarde associe tous les périphériques à un même nom de famille de sauvegarde comme c'est le cas pour un système de fichiers. Le nom de famille de sauvegarde est physiquement enregistré sur tous les périphériques du système de fichiers lorsque la commande sammkfs(1M) est émise. Il est possible de changer ce nom en utilisant simultanément les options  $-F$  et  $-R$  de la commande samfsck(1M). Pour plus d'informations sur la commande  $\text{sammkfs}(1M)$ , consultez la page de manuel  $s$ ammkfs(1M). Pour plus d'informations sur la commande  $s$ amfsck(1M), consultez la page de manuel samfsck(1M).

Dans les environnements Sun SAM-FS et Sun SAM-QFS, ce champ peut être soit un nom de famille de sauvegarde, soit un tiret (-). Si le périphérique est associé à une famille de sauvegarde (autrement dit un système de fichiers ou une bibliothèque automatisée), entrez le nom de famille de sauvegarde de ce périphérique.

Si le périphérique est un lecteur chargé manuellement, ce champ est facultatif. Il convient donc d'entrer un tiret (-) pour indiquer qu'il est omis.

### Champ Device State (état de périphérique)

Le champ Device State spécifie l'état du périphérique lorsque le système de fichiers est initialisé. Les états de périphérique valides sont on et off. Ce champ est facultatif. Si vous n'avez pas entré on ou off, entrez un tiret (-) pour indiquer que ce champ est omis.

## Champ Additional Parameters (paramètres supplémentaires)

Le champ Additional Parameters est facultatif. Vous pouvez le laisser vide. Par défaut, les fichiers-catalogues de bibliothèque s'enregistrent dans /var/opt/SUNWsamfs/catalog/*family\_set\_name*. Ce champ peut être utilisé pour spécifier un autre chemin d'accès vers le fichier-catalogue de bibliothèque.

# Exemples de fichiers mcf

Chaque configuration de système de fichiers est unique. Les configurations système et le matériel proprement dit varient en fonction du site. Les sections suivantes présentent des exemples de fichiers mcf pour les environnements Sun QFS, Sun SAM-FS et Sun SAM-QFS.

### Exemples de gestion de volume Sun SAM-FS

Pour le système de fichier Sun SAM-FS, vous pouvez définir des familles de sauvegarde dans le fichier /etc/opt/SUNWsamfs/mcf au niveau du champ Equipment Type en utilisant les types d'équipement suivants :

- ms pour le type de système de fichiers Sun SAM-FS.
- md pour les périphériques. Les données sont réparties par bandes ou de manière circulaire entre ces périphériques. La largeur de bande est définie à l'aide de l'option –o stripe=*n* de la commande mount(1M). La largeur de bande par défaut est définie sur base de la taille d'unité d'allocation de disque. Pour plus d'informations sur les largeurs de bandes et les tailles d'unité d'allocation de disque, consultez la section [« Création de systèmes de fichiers », page 13.](#page-34-0)

Les métadonnées (y compris les inodes, les répertoires, les mappages d'allocation, etc) et les données de fichier des systèmes de fichiers Sun SAM-FS figurent toutes deux sur un même disque. Les fichiers de données sont répartis par bandes ou de manière circulaire entre chaque partition de disque définie au sein d'un même système de fichiers.

L'exemple suivant illustre un fichier mcf d'un système de fichiers Sun SAM-FS.

```
# Sun SAM-FS file system configuration example
#
# Equipment Eq Eq Fam. Dev. Additional
# Identifier Ord Type Set State Parameters
               #----------- --- -- ------ ------ ------------------
samfs1 10 ms samfs1
/dev/dsk/c1t1d0s6 11 mm qfs1 -
/dev/dsk/c2t1d0s6 12 md samfs1 -
/dev/dsk/c3t1d0s6 13 mm qfs1 -
/dev/dsk/c4t1d0s6 14 md samfs1 -
/dev/dsk/c5t1d0s6 15 md samfs1 -
```
## Exemples de gestion de volume Sun QFS et Sun SAM-QFS

Pour les système de fichier Sun QFS et Sun SAM-QFS, les familles de sauvegarde sont définies dans le fichier /etc/opt/SUNWsamfs/mcf au niveau du champ Equipment Type en utilisant les types de périphérique suivants :

- ma pour le type de système de fichiers Sun QFS ou Sun SAM-QFS.
- mm pour un périphérique de métadonnées. Les données de fichier ne s'enregistrent pas sur ce périphérique. Vous pouvez spécifier plusieurs périphériques de métadonnées. Les métadonnées (y compris les inodes, les répertoires, les mappages d'allocation, etc.) des systèmes de fichiers Sun QFS et Sun SAM-QFS figurent sur le(s) périphérique(s) de métadonnées et sont séparées des périphériques de données de fichier. Par défaut, les métadonnées sont allouées à l'aide de la méthode d'allocation circulaire si vous disposez de plusieurs périphériques de métadonnées.
- mr ou md pour les périphériques sur lesquels les données de fichier doivent être réparties par bandes ou de manière circulaire. La largeur de bande se définit comme une option de montage. La largeur de bande par défaut est définie sur base de la taille d'unité d'allocation de disque. Pour plus d'informations sur les largeurs de bandes et les tailles d'unité d'allocation de disque, consultez la section [« Création de systèmes de fichiers », page 13.](#page-34-0)
- g*XXX* pour les périphériques sur lesquels des données de fichier doivent être réparties par bandes en tant que groupe. On appelle groupe réparti par bandes un groupe logique de périphériques répartis par bandes en tant qu'unité. Les données sont réparties par bandes sur les membres de chaque groupe.

Les groupes sont désignés par les numéros de type d'équipement g0 à g127, la largeur de bande de chaque périphérique constituant l'unité d'allocation de disque. Tous les périphériques d'un groupe réparti par bandes doivent être de

taille identique. Les différents groupes répartis par bandes d'un même système de fichiers ne doivent pas nécessairement tous posséder le même nombre de membres. Vous pouvez mélanger les périphériques mr et g*XXX* d'un système de fichiers, mais pas les périphériques md avec les périphériques mr ou g*XXX* d'un système de fichiers.

Les données peuvent être réparties par bandes (si tous les groupes contiennent le même nombre de périphériques) ou de manière circulaire entre les groupes. Par défaut, elles sont réparties de manière circulaire.

Les fichiers de données sont répartis par bandes ou de manière circulaire sur chaque partition de disque de données (mr ou g*XXX*) définie au sein d'un même système de fichiers.

#### Exemple 1

L'exemple suivant illustre un fichier mcf pour un système de fichiers Sun QFS ou Sun SAM-QFS avec deux groupes répartis par bandes.

```
# Sun QFS file system configuration
#
# Equipment Eq Eq Fam. Dev. Additional
# Identifier Ord Type Set State Parameters
             #----------- --- -- ------ ------ ------------------
qfs1 10 ma qfs1
/dev/dsk/c2t1d0s7 11 mm qfs1 -
/dev/dsk/c3t0d0s6 12 g0 qfs1 -
/dev/dsk/c3t0d1s6 13 g0 qfs1 -
/dev/dsk/c4t0d0s6 14 g1 qfs1 -
/dev/dsk/c4t0d1s6 15 g1 qfs1 -
```
#### Exemple 2

L'exemple suivant illustre un fichier mcf avec trois systèmes de fichiers Sun QFS ou Sun SAM-QFS.

```
# Sun SAM-QFS file system configuration example
#
# Equipment Eq Eq Fam. Dev. Additional
# Identifier Ord Type Set State Parameters
#----------- --- -- ------ ------ ------------------
qfs1 10 ma qfs1
/dev/dsk/c1t13d0s6 11 mm qfs1 -
/dev/dsk/c1t12d0s6 12 mr qfs1 -
#
qfs2 20 ma qfs2 -
/dev/dsk/c1t5d0s6 21 mm qfs2 -
/dev/dsk/c5t1d0s6 22 mr qfs2 -
#
qfs3 30 ma qfs3 -
/dev/dsk/c7t1d0s3 31 mm qfs3 -
/dev/dsk/c6t1d0s6 32 mr qfs3 -
/dev/dsk/c6t1d0s3 33 mr qfs3 -
/dev/dsk/c5t1d0s3 34 mr qfs3 -
```
#### Exemple 3

L'exemple suivant illustre un fichier mcf avec un système de fichiers Sun SAM-QFS utilisant des périphériques md. Ce fichier mcf définit également une bibliothèque de bandes.

```
# Sun SAM-QFS file system configuration example
#
# Equipment Eq Eq Fam. Dev. Additional
# Identifier Ord Type Set State Parameters
#----------- --- -- ------ ------ ----------
samfs1 10 ma samfs1 -
/dev/dsk/c1t2d0s6 11 mm samfs1 -
/dev/dsk/c1t3d0s6 12 md samfs1 -
/dev/dsk/c1t4d0s6 13 md samfs1 -
/dev/dsk/c1t5d0s6 14 md samfs1 -
# scalar 1000 and 12 AIT tape drives
/dev/samst/c5t0u0 30 as adic1 -
/dev/rmt/4cbn 101 at adic1 on
/dev/rmt/5cbn 102 at adic1 on
/dev/rmt/6cbn 103 at adic1 on
/dev/rmt/7cbn 104 at adic1 off
/dev/rmt/10cbn 105 at adic1 on
/dev/rmt/11cbn 106 at adic1 on
/dev/rmt/3cbn 107 at adic1 on
/dev/rmt/2cbn 108 at adic1 on
/dev/rmt/1cbn 109 at adic1 on
/dev/rmt/0cbn 110 at adic1 on
/dev/rmt/9cbn 111 at adic1 on
/dev/rmt/8cbn 112 at adic1 on
```
Pour obtenir d'autres exemples de configuration de systèmes de fichiers dans le fichier mcf, consultez le *Guide d'installation et de configuration de Sun QFS, Sun SAM-FS et Sun SAM-QFS*.

# Interactions entre les directives, les options et les paramètres de fichier

<span id="page-78-0"></span>Le fichier mcf définit chaque système de fichiers, mais le comportement des systèmes de fichiers dépend des interactions entre les paramètres des systèmes par défaut, les paramètres du fichier /etc/vfstab, ceux du fichier samfs.cmd et les options de la ligne de commande mount(1M).

Vous pouvez spécifier certaines options de montage, telles que la largeur de bande, en plusieurs endroits. Dans ce cas, les paramètres spécifiés en un endroit peuvent annuler ceux spécifiés ailleurs.

Pour plus d'informations sur les différentes manières de spécifier des options de montage, consultez la section [« Pour monter un système de fichiers », page 75.](#page-96-0)

## Initialisation d'un système de fichiers

La commande sammkfs(1M) permet de créer de nouveaux systèmes de fichiers, et son option –a *allocation\_unit* de spécifier la valeur de l'unité d'allocation de disque. Le nombre spécifié pour la commande *allocation\_unit* détermine la valeur de l'unité d'allocation de disque.

La commande sammkfs(1M) est également utilisée lors de la restauration de systèmes de fichiers. Vous pouvez utiliser une autre commande appelée samfsinfo(1M) pour rassembler des informations de configuration pour un système de fichiers existant.

La commande sammkfs(1M) doit être émise avant la commande mount(1M) lorsque vous installez et configurez un système de fichiers Sun QFS, Sun SAM-FS ou Sun SAM-QFS pour la première fois.

Les versions 4.0 de ces systèmes de fichiers prennent en charge deux conceptions de superbloc différentes. Les deux conceptions de superbloc sont disponibles dans la version 4.0. Vous pouvez utiliser la commande samfsinfo(1M), comme le montre l'exemple suivant, pour déterminer le superbloc qu'un système de fichiers utilise actuellement.

```
# samfsinfo samfs1
name: samfs1 version: 2
time: Wed Feb 21 13:32:18 1996
count: 1
capacity: 001240a0 DAU: 16
space: 000d8ea0
ord eq capacity space device
  0 10 001240a0 000d8ea0 /dev/dsk/c1t1d0s0
```
La première ligne de la sortie ci-dessus indique qu'il s'agit d'un superbloc version 2. Gardez à l'esprit les différences fonctionnelles et opérationnelles suivantes qui caractérisent ces superblocs :

- La conception version 1 est la seule qui soit prise en charge dans les versions antérieures à la version 4.0.
- Le superbloc version 2 est pris en charge dans les versions 4.0 et ultérieures. Si vous avez installé le logiciel 4.0 lors d'une mise à niveau, vous devez utiliser la commande sammkfs(1M) de la version 4.0 pour réinitialiser vos systèmes de fichiers existants avant d'essayer d'utiliser toute fonctionnalité dépendant du superbloc version 2. Certaines fonctions 4.0, telles que les listes de contrôle d'accès (ACL, Access Control List) et le système de fichiers partagé Sun QFS sont prises en charge uniquement dans le superbloc version 2. La réinitialisation d'un système de fichiers est décrite en tant qu'étape du processus de mise à niveau de l'installation du logiciel 4.0, mais elle peut être exécutée à tout moment une fois le logiciel installé.
- Si vous voulez utiliser le superbloc version 1 avec le logiciel version 4, vous devez utiliser l'option –P de la commande  $\sinh f s(1)$  chaque fois que vous réinitialisez votre système de fichiers. L'option  $-P$  indique à la commande sammkfs(1M) de réinitialiser le système de fichiers à l'aide d'un superbloc version 1.

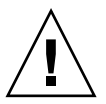

**Attention :** les systèmes de fichiers qui utilisent un superbloc version 2 ne peuvent pas revenir à une version antérieure à la version 4.0.

Pour plus d'informations sur les fonctions qui requièrent un superbloc version 2 ou sur la manière d'utiliser la commande sammkfs(1M) pour obtenir l'utilisation du superbloc version 2, reportez-vous au *Guide d'installation et de configuration de Sun QFS, Sun SAM-FS et Sun SAM-QFS*.

#### Exemple 1

La commande suivante permet d'initialiser un système de fichiers Sun SAM-FS à l'aide d'un superbloc version 1.

```
# sammkfs -a 64 -P samfs1
Creating an old format file system disallows some file system
features
Please see 'Sun QFS, Sun SAM-FS, and Sun SAM-QFS Installation and
Configuration Guide' for a list of the affected feature
Building 'samfs1' will destroy the contents of devices:
                 /dev/dsk/c3t4d0s6
                 /dev/dsk/c3t5d0s6
Do you wish to continue? [y/N] y
total data kilobytes = <math>4168576</math>total data kilobytes free = 4168512
total meta kilobytes = 4168576
total meta kilobytes free = 4168160
```
#### Exemple 2

La commande suivante permet d'initialiser un système de fichiers Sun SAM-FS à l'aide d'un superbloc version 2.

```
# sammkfs -a 64 samfs1
Creating a new file system prevents use with SAM-FS 3.5.0 or
earlier
Use the -P option on sammkfs to create a 3.5.0 compatible file
system
Do you wish to continue? [y/N] y
Building 'samfs1' will destroy the contents of devices:
                 /dev/dsk/c3t4d0s6
                 /dev/dsk/c3t5d0s6
Do you wish to continue? [y/N] y
total data kilobytes = <math>4168576</math>total data kilobytes free = 4168512
total meta kilobytes = 4168576
total meta kilobytes free = 4168160
```
Pour plus d'informations sur la commande sammkfs(1M), consultez la page de manuel sammkfs(1M).

# Exemples de configuration

Le reste de ce chapitre présente des exemples de configuration et propose différentes étapes et considérations relatives à la configuration du fichier mcf sur un serveur. Vous trouverez la description des procédures suivantes :

- [« Pour créer une configuration de disque circulaire Sun QFS », page 60](#page-81-0)
- [« Pour créer une configuration de disque circulaire Sun SAM-FS », page 62](#page-83-0)
- [« Pour créer une configuration de disque réparti par bandes Sun QFS », page 63](#page-84-0)
- [« Pour créer une configuration de disque réparti par bandes Sun SAM-FS »,](#page-85-0) [page 64](#page-85-0)
- [« Pour créer une configuration de groupes répartis par bandes Sun QFS », page 66](#page-87-0)

Notez que pour tous les exemples de configuration Sun QFS des bibliothèques automatisées et d'autres périphériques à support amovible pourraient être également définis, ce qui accroîtrait surtout la taille du cache disque. Les configurations de périphérique de support amovibles apparaissent dans un seul exemple. Pour plus d'informations sur la configuration des périphériques de support amovible, consultez le *Guide d'installation et de configuration de Sun QFS, Sun SAM-FS et Sun SAM-QFS* et le *Guide de gestion du stockage et des archives Sun SAM-FS et Sun SAM-QFS*.

Dans les exemples de configuration, on présume que le système de fichiers est chargé sur le système et que tous les systèmes de fichiers sont non montés.

### <span id="page-81-0"></span>▼ Pour créer une configuration de disque circulaire Sun QFS

Cet exemple de configuration illustre un système de fichiers Sun QFS qui sépare les métadonnées sur un disque de faible latence. L'allocation circulaire est utilisée sur quatre partitions. Le système de fichiers est créé à l'aide de la commande sammkfs(1M). Chaque disque est connecté à un contrôleur distinct.

Les hypothèses suivantes sont prises en compte :

- Le périphérique de métadonnées est une partition simple (s6) utilisée sur le contrôleur 5, LUN 0 du périphérique désigné comme équipement numéro 11.
- Les périphériques de données sont constitués de quatre disques connectés à quatre contrôleurs.

**1. Utilisez un éditeur pour créer le fichier** mcf**.**

```
Sun QFS disk cache configuration – Round-robin mcf example
# Equipment Eq Eq Fam. Dev Additional
# Identifier Ord Type Set State Parameters
#----------- --- -- ------ ------ ------------------
qfs1 1 ma qfs1
/dev/dsk/c5t0d0s6 11 mm qfs1 on
/dev/dsk/c1t1d0s6 12 mr qfs1 on
/dev/dsk/c2t1d0s6 13 mr qfs1 on
/dev/dsk/c3t1d0s6 14 mr qfs1 on
/dev/dsk/c4t1d0s6 15 mr qfs1 on
```
**2. Utilisez la commande** mkdir**(1) afin de créer le point de montage** /qfs **pour le système de fichiers** /qfs1**.**

# **mkdir /qfs**

**3. Utilisez la commande** sammkfs**(1M) pour initialiser le système de fichiers.**

L'unité d'allocation de disque par défaut de 64 kilo-octets est utilisée.

# **sammkfs qfs1**

**4. Utilisez un éditeur pour modifier le fichier** /etc/vfstab**.**

Le système de fichiers Sun QFS avec périphériques de données mr utilise l'allocation répartie par bandes par défaut. Vous devez donc définir stripe=0 pour l'allocation circulaire. Pour définir explicitement l'allocation circulaire sur le système de fichiers, entrez stripe=0 en procédant comme suit.

qfs1 - /qfs samfs - yes stripe=0

**5. Utilisez la commande** mount**(1M) pour monter le système de fichiers.**

# **mount /qfs**

## <span id="page-83-0"></span>▼ Pour créer une configuration de disque circulaire Sun SAM-FS

Cet exemple de configuration illustre un système de fichiers Sun SAM-FS. L'allocation répartie par bandes est utilisée par défaut sur quatre partitions. Vous devez entrer stripe=0 pour spécifier l'allocation circulaire. Le système de fichiers est créé à l'aide de la commande sammkfs(1M). Les périphériques de données sont constitués de quatre disques connectés à quatre contrôleurs. Chaque disque est connecté à un contrôleur distinct.

**1. Utilisez un éditeur pour créer le fichier** mcf**.**

```
Sun SAM-FS disk cache configuration – Round-robin mcf example
# Equipment Eq Eq Fam. Dev Additional
# Identifier Ord Type Set State Parameters
#----------- --- -- ------ ------ -----------------
samfs1 1 ms samfs1
/dev/dsk/c1t1d0s6 11 md samfs1 on
/dev/dsk/c2t1d0s6 12 md samfs1 on
/dev/dsk/c3t1d0s6 13 md samfs1 on
/dev/dsk/c4t1d0s6 14 md samfs1 on
```
**2. Utilisez la commande** mkdir**(1) afin de créer le point de montage** /samfs **pour le système de fichiers** /samfs1**.**

# **mkdir /samfs**

**3. Utilisez la commande** sammkfs**(1M) pour initialiser le système de fichiers.**

L'unité d'allocation de disque par défaut est de 16 kilo-octets, mais les exemples suivants spécifient une taille d'unité d'allocation de disque de 64 kilo-octets.

# **sammkfs -a 64 samfs1**

#### **4. Utilisez un éditeur pour modifier le fichier** /etc/vfstab**.**

Le système de fichiers Sun SAM-FS utilise l'allocation répartie par bandes par défaut. Vous devez donc définir stripe=0 pour l'allocation circulaire. Pour définir explicitement l'allocation circulaire sur le système de fichiers, entrez stripe=0 en procédant comme suit.

samfs1 - /samfs samfs - yes stripe=0

**5. Utilisez la commande** mount**(1M) pour monter le système de fichiers.**

# **mount /samfs**

## <span id="page-84-0"></span>▼ Pour créer une configuration de disque réparti par bandes Sun QFS

Cet exemple de configuration illustre un système de fichiers Sun QFS. Par défaut, les fichiers de données sont répartis par bandes en quatre partitions. Le système de fichiers est créé à l'aide de la commande sammkfs(1M) et la taille d'unité d'allocation de disque est spécifiée.

Les hypothèses suivantes sont prises en compte :

- Le périphérique de métadonnées est une partition simple (s6) utilisée sur le contrôleur 0, LUN 1. Les métadonnées s'enregistrent sur l'équipement 11 uniquement.
- Les périphériques de données sont constitués de quatre disques connectés à quatre contrôleurs. Chaque disque est connecté à un contrôleur distinct.
- **1. Utilisez un éditeur pour créer le fichier** mcf**.**

```
Sun QFS disk cache configuration – Striped Disk mcf example
# Equipment Eq Eq Fam. Dev. Additional
# Identifier Ord Type Set State Parameters
#----------- --- -- ------ ------ ------------------
qfs1 10 ma qfs1
/dev/dsk/c0t1d0s6 11 mm qfs1 on
/dev/dsk/c1t1d0s6 12 mr qfs1 on
/dev/dsk/c2t1d0s6 13 mr qfs1 on
/dev/dsk/c3t1d0s6 14 mr qfs1 on
/dev/dsk/c4t1d0s6 15 mr qfs1 on
```
**2. Utilisez la commande** mkdir**(1) afin de créer le point de montage** /qfs **pour le système de fichiers** /qfs1**.**

# **mkdir /qfs**

**3. Utilisez la commande** sammkfs**(1M) pour initialiser le système de fichiers.**

L'unité d'allocation de disque par défaut est de 64 kilo-octets, mais l'exemple suivant spécifie une taille d'unité d'allocation de disque de 128 kilo-octets.

# **sammkfs -a 128 qfs1**

Avec cette configuration de disque réparti par bandes, tous les fichiers enregistrés sur ce système de fichiers sont répartis par bandes entre tous les périphériques par incréments de 128 kilo-octets.

**4. Utilisez un éditeur pour modifier le fichier** /etc/vfstab**.**

Le système de fichiers Sun SAM-FS utilise l'allocation répartie par bandes par défaut. Cet exemple spécifie comme largeur de bande l'unité d'allocation de disque par défaut stripe=1. Le paramètre suivant répartit les données par bandes entre les quatre périphériques mr avec une largeur de bande d'une unité d'affectation de disque.

qfs1 - /qfs samfs - yes stripe=1

**5. Utilisez la commande** mount**(1M) pour monter le système de fichiers.**

# **mount /qfs**

### <span id="page-85-0"></span>▼ Pour créer une configuration de disque réparti par bandes Sun SAM-FS

Cet exemple de configuration illustre un système de fichiers Sun SAM-FS. Les données de fichier sont réparties par bandes entre quatre lecteurs de disque. Le système de fichiers est créé à l'aide de la commande sammkfs(1M). Les périphériques de données sont constitués de quatre disques connectés à quatre contrôleurs. Chaque disque est connecté à un LUN distinct.

**1. Utilisez un éditeur pour créer le fichier** mcf**.**

```
Sun SAM-FS disk cache config – Striped Disk mcf example
# Equipment Eq Eq Fam. Dev. Additional
# Identifier Ord Type Set State Parameters
#----------- --- -- ------ ------ ------------------
samfs1 10 ms samfs1
/dev/dsk/c1t1d0s6 11 md samfs1 on
/dev/dsk/c2t1d0s6 12 md samfs1 on
/dev/dsk/c3t1d0s6 13 md samfs1 on
/dev/dsk/c4t1d0s6 14 md samfs1 on
```
**2. Utilisez la commande** mkdir**(1) afin de créer le point de montage** /samfs **pour le système de fichiers** /samfs1**.**

# **mkdir /samfs**

**3. Utilisez la commande** sammkfs**(1M) pour initialiser le système de fichiers.**

L'exemple suivant utilise l'unité d'allocation de disque par défaut de 64 kilo-octets.

# **sammkfs samfs1**

Avec cette configuration de disque réparti par bandes, tous les fichiers enregistrés sur ce système de fichiers sont répartis entre les différents périphériques par incréments de 64 kilo-octets.

**4. Utilisez un éditeur pour modifier le fichier** /etc/vfstab**.**

Il n'est pas nécessaire de modifier le fichier /etc/vfstab, car ce système de fichiers utilise les valeurs par défaut.

**5. Utilisez la commande** mount**(1M) pour monter le système de fichiers.**

# **mount /samfs**

## <span id="page-87-0"></span>▼ Pour créer une configuration de groupes répartis par bandes Sun QFS

Les groupes répartis par bandes permettent de regrouper des périphériques RAID dans le cas de fichiers très volumineux. Une unité d'allocation de disque est représentée par un bit dans les représentations binaires. Si le groupe réparti par bandes possède *n* périphériques, multipliez *n* par l'unité d'allocation de disque pour obtenir l'allocation minimale. Seul un bit des représentations binaires est utilisé pour représenter *n* X l'unité d'allocation de disque. Cette méthode qui consiste à enregistrer des unités d'allocation de disque énormes sur des périphériques RAID permet d'économiser l'espace de représentation binaire et de réduire le temps de mise à jour du système. Les groupes répartis par bandes sont utiles pour enregistrer des fichiers très volumineux sur un groupe de périphériques RAID.

**Remarque :** l'espace disque minimum alloué dans un groupe réparti par bandes est le suivant :espace\_disque\_minimum\_alloué = unité d'allocation de disque X nombre\_de\_disques\_du\_groupeL'enregistrement d'un seul octet de données remplit totalement l'espace\_disque\_minimum\_alloué d'un groupe réparti par bandes. Les groupes répartis par bandes sont utilisés pour des applications très spécifiques. Assurez-vous de bien comprendre les effets de l'utilisation des groupes répartis par bandes sur votre système de fichiers.

Les fichiers dont la largeur de bande est inférieure à celle de l'agrégat multipliés par le nombre de périphériques (dans cet exemple, les fichiers de moins de 128 kilo-octets X 4 disques = 512 kilo-octets de long) utilisent toujours 512 kilo-octets d'espace disque. De l'espace est alloué aux fichiers de plus de 512 kilo-octets, selon leurs besoins, par incréments de 512 kilo-octets.

Tous les périphériques d'un groupe réparti par bandes doivent être de taille identique. Il est impossible d'ajouter des périphériques en vue d'augmenter la taille d'un groupe réparti par bandes. Il est toutefois possible d'utiliser la commande samgrowfs(1M) pour ajouter des groupes répartis par bandes supplémentaires. Pour plus d'informations sur cette commande, consultez la page du manuel samgrowfs(1M).

Cet exemple de configuration illustre un système de fichiers Sun QFS qui sépare les métadonnées sur un disque de faible latence. Deux groupes répartis par bandes sont configurés sur quatre disques.

Les hypothèses suivantes sont prises en compte :

- Le périphérique de métadonnées est une partition simple (s6) utilisée sur le contrôleur 0, LUN 1.
- Les périphériques de données sont constitués de quatre disques (deux groupes de disques identiques) connectés à quatre contrôleurs. Chaque disque est connecté à un LUN distinct. La totalité du disque est utilisée pour le stockage des données à supposer que cette partition 6 constitue la totalité du disque.
- **1. Utilisez un éditeur pour créer le fichier** mcf**.**

```
Sun QFS disk cache configuration – Striped Groups mcf example
# Equipment Eq Eq Fam. Dev. Additional
# Identifier Ord Type Set State Parameters
#----------- --- -- ------ ------ ------------------
qfs1 10 ma qfs1
/dev/dsk/c0t1d0s6 11 mm qfs1 on
/dev/dsk/c1t1d0s6 12 g0 qfs1 on
/dev/dsk/c2t1d0s6 13 g0 qfs1 on
/dev/dsk/c3t1d0s6 14 g1 qfs1 on
/dev/dsk/c4t1d0s6 15 g1 qfs1 on
```
**2. Utilisez la commande** mkdir**(1) afin de créer le point de montage** /qfs **pour le système de fichiers** /qfs1**.**

# **mkdir /qfs**

**3. Utilisez la commande** sammkfs**(1M) pour initialiser le système de fichiers.**

L'exemple suivant définit une taille d'unité d'allocation de disque égale à 128 kilo-octets.

```
# sammkfs -a 128 qfs1
```
#### **4. Utilisez un éditeur pour modifier le fichier** /etc/vfstab**.**

Cet exemple utilise le paramètre par défaut stripe=0, qui spécifie essentiellement une allocation circulaire depuis le groupe réparti par bandes g0 vers le groupe réparti par bandes g1.

qfs1 - /qfs samfs - yes stripe=0

Ce fichier /etc/vfstab définit la largeur de bande en utilisant l'option stripe=. Les groupes répartis par bandes suivants sont présents dans cet exemple :  $q0$  et  $q1$ . Avec la spécification stripe=0, les périphériques 12 et 13 sont répartis par bandes et les fichiers sont répartis de manière circulaire entre les deux groupes répartis par bandes. Vous traitez effectivement un groupe réparti par bandes comme une entité liée. Autrement dit, la configuration du groupe réparti par bandes, une fois créée, ne peut modifier ces groupes qu'en émettant une autre commande sammkfs(1M).

#### **5. Utilisez la commande** mount**(1M) pour monter le système de fichiers.**

```
# mount /qfs
```
## Opérations

Ce chapitre aborde des sujets relatifs aux opérations exécutées sur le système de fichiers. Il présente les rubriques suivantes :

- [« Pour initialiser un système de fichiers », page 70](#page-91-0)
- [« Pour initialiser ou réinitialiser un fichier](#page-92-0) mcf ou defaults.conf », page 71
- [« Pour monter un système de fichiers », page 75](#page-96-1)
- [« Pour démonter un système de fichiers », page 79](#page-100-0)
- [« Pour contrôler l'intégrité des fichiers système », page 80](#page-101-0)
- [« Pour réparer un système de fichiers », page 81](#page-102-0)
- [« Pour préserver les informations d'une mise à niveau », page 81](#page-102-1)
- [« Pour préparer une mise à niveau du logiciel », page 86](#page-107-0)
- [« Pour ajouter du cache disque à un système de fichiers », page 88](#page-109-0)
- [« Pour remplacer des disques dans un système de fichiers », page 89](#page-110-0)
- [« Pour mettre à niveau un système hôte », page 92](#page-113-0)
- [« Pour mettre à niveau votre environnement d'exploitation Sun Solaris dans un](#page-114-0) [environnement Sun SAM-FS ou Sun SAM-QFS », page 93](#page-114-0)
- [« Pour mettre à niveau votre environnement d'exploitation Sun Solaris dans un](#page-117-0) [environnement Sun QFS », page 96](#page-117-0)

Certains autres types d'opération et de mise à jour doivent également être exécutés au sein d'un environnement Sun QFS, Sun SAM-FS ou Sun SAM-QFS. Ces types d'opération sont décrits dans les publications suivantes :

■ Le *Guide d'installation et de configuration de Sun QFS, Sun SAM-FS et Sun SAM-QFS* décrit la mise à jour des logiciels Sun QFS, Sun SAM-FS et Sun SAM-QFS. Il indique également comment créer des fichiers de vidage de systèmes de fichiers Sun QFS, Sun SAM-FS et Sun SAM-QFS.

- Le *Guide de gestion du stockage et des archives Sun SAM-FS et Sun SAM-QFS* décrit l'ajout d'emplacements dans une bibliothèque automatisée, la mise à niveau ou le remplacement d'une bibliothèque automatisée ainsi que la mise à niveau de lecteurs de bande DLT.
- Le *Guide de reprise après sinistre pour les systèmes de fichiers Sun QFS, Sun SAM-FS et Sun SAM-QFS* indique comment restaurer des systèmes de fichiers Sun QFS, Sun SAM-FS et Sun SAM-QFS.

## <span id="page-91-0"></span>Pour initialiser un système de fichiers

Vous pouvez initialiser ou réinitialiser un système de fichiers Sun QFS, Sun SAM-FS ou Sun SAM-QFS à l'aide de la commande sammkfs(1M).

**Exemple 1.** Cet exemple illustre cette commande dans sa forme la plus simple, avec comme seul argument son nom de système de fichiers. Cet opération crée un superbloc version 2.

# **sammkfs samqfs1**

**Exemple 2.** Les systèmes de fichiers Sun QFS, Sun SAM-FS et Sun SAM-QFS prennent en charge deux superblocs différents. Cet exemple illustre l'utilisation de la commande en vue de créer un système de fichiers avec un superbloc version 1.

# **sammkfs –P samqfs1**

Pour plus d'informations sur la commande sammkfs(1M), ses options et les implications des superblocs version 1 et 2, consultez la section [« Initialisation d'un](#page-78-0) [système de fichiers », page 57](#page-78-0) ou la page du manuel  $\sinh(1)$ .

# <span id="page-92-0"></span>Pour initialiser ou réinitialiser un fichier mcf ou defaults.conf

Les procédures suivantes décrivent la manière de réinitialiser le fichier mcf et d'initialiser ou de réinitialiser le fichier defaults.conf. Exécutez ces procédures dans les cas suivants :

- Si vous mettez à jour votre fichier mcf ou defaults.conf en vue d'ajouter, de supprimer ou de corriger de informations.
- Si vous créez un fichier defaults.conf lorsque votre système Sun SAM-QFS, Sun SAM-FS ou Sun SAM-QFS est déjà opérationnel.

Les procédures diffèrent selon que vous possédez ou non le logiciel Sun QFS, Sun SAM-FS ou Sun SAM-QFS. Dans un environnement Sun SAM-FS ou Sun SAM-QFS, les procédures diffèrent selon que vous modifiez des informations relatives aux systèmes de fichiers ou aux lecteurs de support amovible. Les sections suivantes décrivent les procédures. Pour plus d'informations sur ces fichiers, reportez-vous à la page du manuel defaults.conf $(4)$  ou mcf $(4)$ .

## ▼ Pour modifier les informations relatives au fichier mcf ou defaults.conf dans un environnement Sun QFS

- **1. Editez le fichier et modifiez les informations de système de fichiers.**
- **2. Emettez la commande** sam-fsd **pour rechercher des erreurs dans le fichier** mcf **(Facultatif)**

Si vous modifiez un fichier mcf, exécutez l'étape suivante. Elle se présente sous la forme suivante :

#### # **sam-fsd**

Si la sortie de cette commande affiche des erreurs, corrigez-les avant de passer à l'étape suivante.

**3. Utilisez la commande suivante pour initialiser ou réinitialiser le fichier** mcf **ou** defaults.conf **dans un système de fichiers Sun QFS :**

# **pkill -HUP sam-fsd**

- ▼ Pour modifier les informations de système de fichiers mcf ou defaults.conf dans un environnement Sun SAM-FS ou Sun SAM-QFS
	- **1. Editez le fichier** mcf **ou** defaults.conf **et modifiez les informations relatives au système de fichiers.**
	- **2. Emettez la commande** sam-fsd **pour rechercher des erreurs dans le fichier** mcf **(Facultatif)**

Si vous modifiez un fichier mcf, exécutez l'étape suivante. Elle se présente sous la forme suivante :

# **sam-fsd**

Si la sortie de cette commande affiche des erreurs, corrigez-les avant de passer à l'étape suivante.

**3. Emettez une commande** samcmd aridle **pour chaque système de fichiers défini dans le fichier** mcf **(Facultatif)**

Vous devez exécuter cette étape si vous enlevez ou modifiez des informations relatives à un ou plusieurs systèmes de fichiers. Cette commande se présente sous la forme suivante :

# **samcmd aridle fs.***fsname*

Pour *fsname*, spécifiez le nom d'un système de fichiers défini dans le fichier mcf. Emettez cette commande pour tous les systèmes de fichiers du fichier mcf affectés par le changement.

**4. Emettez une commande** samcmd idle **pour chaque nombre d'équipement affecté à un lecteur dans le fichier** mcf **(Facultatif)**

Vous devez exécuter cette étape si vous enlevez ou modifiez des informations relatives à un ou plusieurs lecteurs. Cette commande se présente sous la forme suivante :

# **samcmd idle** *eq*

Pour *eq*, spécifiez le nombre d'équipement d'un lecteur défini dans le fichier mcf. Répétez cette commande aussi souvent que nécessaire pour tous les lecteurs de votre fichier mcf affectés par le changement.

**5. Emettez la commande** umount**(1M) pour démonter le système de fichiers.**

Pour plus d'informations sur le démontage du système de fichiers, consultez [« Pour](#page-100-0) [démonter un système de fichiers », page 79.](#page-100-0)

**6. Emettez la commande suivante pour réinitialiser le fichier.**

# **samd config**

- **7. Utilisez la commande** mount**(1M) pour démonter le système de fichiers.**
- ▼ Pour modifier les informations de lecteur de support amovible mcf ou defaults.conf
	- **1. Editez le fichier et modifiez les informations de système de fichiers.**
	- **2. Emettez la commande** sam-fsd **pour rechercher des erreurs dans le fichier** mcf **(Facultatif)**

Si vous modifiez un fichier mcf, exécutez l'étape suivante. Elle se présente sous la forme suivante :

# **sam-fsd**

Si la sortie de cette commande affiche des erreurs, corrigez-les avant de passer à l'étape suivante.

**3. Emettez une commande** samcmd aridle **pour chaque système de fichiers défini dans le fichier** mcf **(Facultatif)**

Exécutez cette étape si vous enlevez ou modifiez des informations relatives à un ou plusieurs systèmes de fichiers. Cette commande se présente sous la forme suivante :

# **samcmd aridle fs.***fsname*

Pour *fsname*, spécifiez le nom d'un système de fichiers défini dans le fichier mcf. Emettez cette commande pour tous les systèmes de fichiers du fichier mcf affectés par le changement.

**4. Emettez une commande** samcmd idle **pour chaque nombre d'équipement affecté à un lecteur dans le fichier** mcf **(Facultatif)**

Exécutez cette étape si vous enlevez ou modifiez des informations relatives à un ou plusieurs lecteurs. Cette commande se présente sous la forme suivante :

# **samcmd idle** *eq*

Pour *eq*, spécifiez le nombre d'équipement d'un lecteur défini dans le fichier mcf. Répétez cette commande aussi souvent que nécessaire pour tous les lecteurs de votre fichier mcf affectés par le changement.

- **5. Emettez la commande suivante pour arrêter toute opération d'archivage :**
	- # **samd stop**
- **6. Emettez la commande suivante pour réinitialiser le fichier :**

# **samd config**

**7. Emettez la commande suivante pour redémarrer l'outil d'archivage :**

# **samd start**

## <span id="page-96-1"></span><span id="page-96-0"></span>Pour monter un système de fichiers

Vous pouvez monter un système de fichiers Sun QFS, Sun SAM-FS ou Sun SAM-QFS en utilisant la commande Sun Solaris mount(1M). Cette commande est décrite à la page du manuel mount\_samfs(1M). Cette section décrit les différentes manières de spécifier les options de montage.

Les paramètres de montage permettent de manipuler les caractéristiques des systèmes de fichiers. Il existe plusieurs manières de spécifier des paramètres de montage. Certaines méthodes de spécification en annulent d'autres. Pour spécifier des options de montage, vous avez le choix entre les différentes méthodes suivantes :

- 1. Dans la commande mount(1M) à l'aide des options de ligne de commande. Priorité la plus haute. Les options spécifiées dans la commande Sun Solaris mount(1M) annulent les options spécifiées dans le fichier /etc/vfstab, les directives spécifiées dans le fichier samfs.cmd ainsi que les paramètres système par défaut.
- 2. En tant que paramètres du fichier /etc/vfstab.
- 3. Dans le fichier samfs.cmd en utilisant des directives.
- 4. En tant que paramètres système par défaut. Priorité la plus basse. Par paramètres système par défaut, il faut entendre les paramètres configurables déjà définis pour votre environnement d'exploitation Sun Solaris. Ces paramètres système peuvent être annulés par des directives dans le fichier samfs.cmd, dans le fichier /etc/vfstab et dans la commande mount(1M).

Vous pouvez aussi spécifier des opérations de montage en employant l'utilitaire opérateur samu(1M) ou la commande samcmd(1M). Les options de montage activées ou désactivées par le biais de ces utilitaires le restent aussi longtemps que le système de fichiers n'est pas démonté.

Les sections suivantes décrivent d'une manière plus détaillée ces composants système, expliquent quand il convient d'utiliser ces fichiers et commandes et illustrent leur ordre de priorité. Outre les sections suivantes, le *Guide d'installation et de configuration de Sun QFS, Sun SAM-FS et Sun SAM-QFS* contient des informations sur le montage d'un système de fichiers.

## Commande de montage mount(1M)

La commande Sun Solaris mount(1M) monte le système de fichiers et vous permet de spécifier des paramètres annulant ceux spécifiés dans les fichiers /etc/vfstab et /etc/opt/SUNWsamfs/samfs.cmd. Par exemple, vous pouvez spécifier la largeur de bande, le readahead, le writebehind ainsi que les limites inférieure et supérieure de l'utilisation du cache disque, etc.

Une manière d'employer la commande mount(1M) conjointement avec le fichier samfs.cmd consiste à utiliser le fichier samfs.cmd comme emplacement principal pour les options de montage et de recourir aux options de la commande mount(1M) lorsque vous essayez ou réglez votre système. Les options de la commande mount(1M) annulent à la fois les entrées /etc/vfstab et les directives du fichier samfs.cmd.

**Exemple.** La commande suivante monte le système de fichiers qf s1 en /work en n'autorisant pas l'exécution setuid. Le nom de système de fichiers qfs1 est l'identificateur d'équipement. Celui-ci apparaît également dans le champ Equipment Identifier du fichier mcf pour ce système de fichiers. Les options de montage sont séparées par une virgule sans espace parasite.

```
# mount –o nosuid,qwrite qfs1 /work
```
Pour de plus amples informations sur la commande mount(1M), consultez la page de manuel mount\_samfs(1M).

## Fichier /etc/vfstab

Le fichier système Sun Solaris /etc/vfstab doit contenir une ligne pour chaque système de fichiers Sun QFS, Sun SAM-FS ou Sun SAM-QFS défini dans le fichier mcf. Pour chaque système de fichiers, vous devez fournir des informations pour les sept champs affichés dans le [TABLEAU 4-1.](#page-97-0)

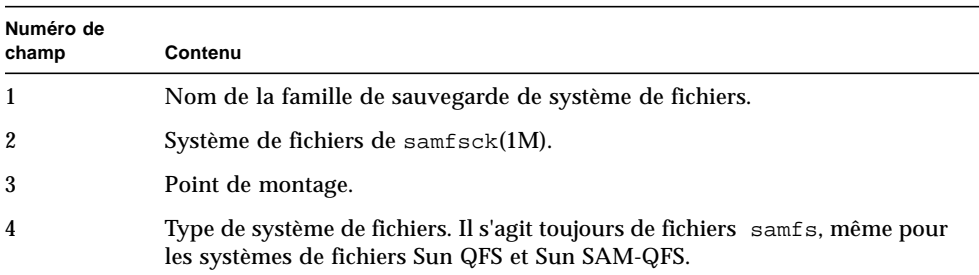

<span id="page-97-0"></span>**TABLEAU 4-1** Champs du fichier /etc/vfstab

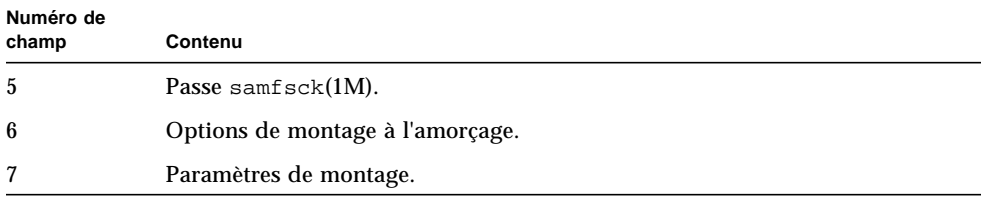

#### **TABLEAU 4-1** Champs du fichier /etc/vfstab *(suite)*

Les champs du fichier /etc/vfstab doivent être séparés par des caractères d'espacement ou de tabulation. Toutefois, les paramètres de montage du septième champ doivent tous être séparés par une virgule (,) sans espace parasite.

**Exemple.** Vous trouverez ci-après un exemple de fichier /etc/vfstab.

qfs1 - /qfs samfs - yes stripe=0

Le champ des paramètres de montage peut contenir n'importe quels paramètres de montage listés comme arguments de l'option –o sur la page du manuel mount\_samfs(1M). Ces paramètres sont identiques à ceux que vous pouvez spécifier comme lignes de directive dans le fichier samfs.cmd ou comme arguments de l'option  $-\circ$  de la commande mount (1M). Comme dans le cas du fichier samfs.cmd, vous pouvez inclure des spécifications pour les différents paramètres d'E/S, le readahead, le writebehind, la largeur de bande, différents paramètres SAM (Storage and Archive Management), Qwrite ainsi que d'autres fonctions.

Pour plus d'informations sur les paramètres de montage possibles, consultez la page du manuel mount\_samfs(1M). Pour plus d'informations sur la modification du fichier /etc/vfstab, consultez la page du manuel vfstab(4).

#### Fichier samfs.cmd

Le fichier /etc/opt/SUNWsamfs/samfs.cmd permet de spécifier des paramètres de montage pour tous vos systèmes de fichiers Sun QFS, Sun SAM-FS et Sun SAM-QFS. Ce fichier peut s'avérer utile si plusieurs systèmes de fichiers sont configurés et si vous voulez spécifier pour ceux-ci des paramètres de montage identiques.

La liste des paramètres de montage possibles est très complète. Les paramètres de montage que vous pouvez spécifier ont trait aux paramètres d'E/S, au readahead, au writebehind, à la largeur de bande, aux différents paramètres SAM (Storage and Archive Management), à Qwrite ainsi qu'à d'autres fonctionnalités.

L'utilisation de ce fichier vous permet de définir tous vos paramètres de montage au même endroit dans un format facilement lisible. Les directives spécifiées en début de fichier sont des directives globales qui s'appliquent à tous les systèmes de fichiers Sun QFS, Sun SAM-FS et Sun SAM-QFS. La deuxième partie de ce fichier vous permet de définir les paramètres spécifiques à appliquer à chaque système de fichiers individuel. La possibilité de spécifier des paramètres communs une seule fois et à un même emplacement différencie ce fichier du fichier /etc/vfstab, pour lequel vous devez spécifier tous les paramètres de montage de chaque système de fichiers au niveau du septième champ.

Les paramètres de montage pouvant être spécifiés dans le fichier samfs.cmd sont pratiquement identiques à ceux que vous pouvez spécifier dans le fichier /etc/vfstab ou comme arguments de l'option –o de la commande mount(1M). Pour plus d'informations sur les paramètres de montage que vous pouvez spécifier dans ce fichier, consultez la page du manuel samfs.cmd(4).

Dans le fichier samfs.cmd, les directives occupent chacune une ligne complète. Le fichier peut contenir des commentaires qui doivent commencer par le signe dièse (#). Les caractères qui apparaissent à droite du signe dièse sont traités comme des commentaires.

Les directives qui s'affichent devant les lignes  $fs = s$ 'appliquent globalement à l'ensemble des systèmes de fichiers. Une ligne commençant par fs = doit précéder des directives propres à un système de fichiers déterminé. Les directives propres à un système déterminé annulent les directives globales.

L'exemple de samfs.cmd suivant définit les limites d'utilisation supérieure et inférieure du cache disque et spécifie les paramètres individuels de deux systèmes de fichiers :

```
low = 50high = 75 fs = samfs1
high = 65writebehind = 512
readahead = 1024
      fs = samfs5 partial = 64
```
Les directives du fichier samfs.cmd jouent le rôle de directives par défaut et annulent tous les paramètres système par défaut, mais les arguments de la commande mount(1M) annulent toutes les directives de ce fichier. Les entrées du fichier /etc/vfstab annulent également les directives spécifiées dans le fichier samfs.cmd.

Pour plus d'informations sur les directives qui peuvent être entrées dans le fichier samfs.cmd, consultez la page du manuel samfs.cmd(4). Pour plus d'informations sur la commande mount(1M), consultez la page de manuel mount\_samfs(1M).

## <span id="page-100-0"></span>Pour démonter un système de fichiers

Vous pouvez utiliser la commande umount(1M) Sun Solaris pour démonter des systèmes de fichiers Sun QFS, Sun SAM-FS et Sun SAM-QFS.

Sur les systèmes de fichiers Sun SAM-FS et Sun SAM-QFS, vous devez émettre des commandes afin d'arrêter l'outil d'archivage avant de démonter le système de fichiers. La procédure suivante illustre comment rendre l'outil d'archivage inactif et démonter le système de fichiers. Il est inutile de rendre l'outil d'archivage inactif si vous utilisez un système de fichiers Sun QFS.

**1. Emettez une commande** samcmd aridle fs.*fsname* **pour le système de fichiers (Facultatif)**

Exécutez cette étape si vous démontez un système de fichiers Sun SAM-FS ou Sun SAM-QFS.

# **samcmd aridle fs.samqfs2**

Cette étape de la procédure interrompt correctement l'archivage du système de fichiers samqfs2. En particulier, elle permet d'interrompre les opérations d'archivage en un emplacement logique avant d'arrêter les démons.

**2. Emettez une commande** samd stop**. (Facultatif)**

Exécutez cette étape si vous démontez un système de fichiers Sun SAM-FS ou Sun SAM-QFS.

# **samd stop**

#### **3. Démontez le système de fichiers.**

# **umount /samqfs**

Un système de fichiers peut présenter plusieurs états au moment du démontage. Il se peut donc que vous deviez émettre la commande umount(1M) une deuxième fois. Si le système de fichiers ne se démonte toujours pas, utilisez les commandes

unshare(1M),  $fuser(1M)$ , ou encore d'autres commandes conjointement avec la commande umount(1M). Des procédures de démontage sont également décrites dans le *Guide d'installation et de configuration de Sun QFS, Sun SAM-FS et Sun SAM-QFS*.

# <span id="page-101-0"></span>Pour contrôler l'intégrité des fichiers système

Les systèmes de fichiers Sun QFS, Sun SAM-FS et Sun SAM-QFS écrivent des enregistrements de validation dans tous les enregistrements essentiels aux opérations de système de fichiers : les répertoires, les blocs indirects et les inodes. Si le système détecte une corruption lors d'une recherche dans un répertoire, il renvoie une erreur EDOM et le répertoire n'est pas traité. Si un bloc indirect n'est pas valide, une erreur ENOCSI est renvoyée et le fichier n'est pas traité. La liste suivante fournit un résumé de ces indicateurs d'erreur :

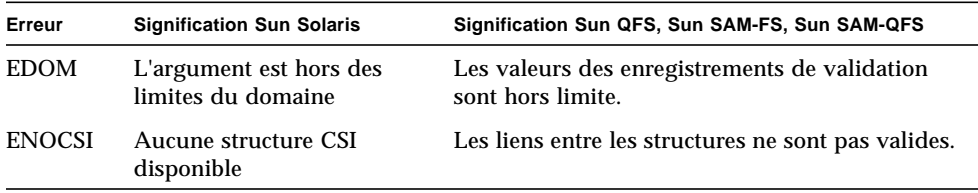

De plus, les inodes sont validées et vérifiées par recoupement avec les répertoires.

Contrôlez le fichier journal spécifié dans /etc/syslog.conf pour les erreurs précédentes. Consultez le fichier /var/adm/messages pour les erreurs de périphérique. En cas de divergence, le système de fichiers doit être démonté et vérifié à l'aide de la commande samfsck(1M). Vous pouvez envoyer la sortie de samfsck(1M) vers votre écran et vers un fichier si vous l'utilisez conjointement avec la commande tee(1) en procédant comme suit :

Shell C :

# **samfsck –V** *nom\_famille\_sauvegarde* **|& tee** *fichier*

Shell Bourne l:

hostname# **samfsck –V** *nom\_famille\_sauvegarde* **2>&1 | tee** *fichier*

Les erreurs non fatales renvoyées par samfsck(1M) sont précédées de NOTICE. Les erreurs non fatales sont des orphelins et des blocs perdus. Le système de fichiers demeure cohérent lorsque des erreurs NOTICE sont renvoyées. Ces erreurs non fatales peuvent être réparées sans problème au cours d'une interruption de maintenance planifiée.

Les erreurs fatales sont précédées de ALERT. Ces erreurs incluent les blocs dupliqués, les répertoires non valides et les blocs indirects non valides. Si ces erreurs se produisent, cela signifie que le système de fichiers n'est pas cohérent. Avertissez Sun Microsystems si des erreurs ALERT ne peuvent s'expliquer par un dysfonctionnement du matériel.

Pour plus d'informations sur les commandes  $\text{samfsck}(1M)$  et  $\text{tee}(1)$ , consultez les pages du manuel samfsck(1M) et tee(1).

## <span id="page-102-0"></span>Pour réparer un système de fichiers

Si la commande samfsck(1M) détecte une corruption de système de fichiers en renvoyant des messages ALERTE, la raison de la corruption doit être déterminée. Si le matériel est en cause, celui-ci doit être réparé avant le système de fichiers. Réparez ensuite le système de fichiers en spécifiant les options –F et -V de la commande samfsck(1M) en procédant comme suit :

```
# samfsck -F –V nom_famille_sauvegarde
```
La commande samfsck(1M) doit être exécutée lorsqu'un système de fichiers n'est pas monté.

## <span id="page-102-1"></span>Pour préserver les informations d'une mise à niveau

Si vous êtes sur le point d'ajouter ou de changer des disques, des contrôleurs ou tout autre équipement dans votre environnement, il peut s'avérer difficile de corriger ou de régénérer toutes les descriptions de fichier systèmes du fichier mcf. La commande samfsconfig(1M) peut vous aider en générant des informations sur votre système de fichiers et ses composants une fois les modifications apportées.

La commande samfsconfig(1M) examine les périphériques et détermine si l'un d'eux contient des superblocs Sun QFS, Sun SAM-FS ou Sun SAM-QFS. En utilisant les informations des superblocs qu'elle a découverts, elle rassemble les périphériques dans un format similaire à celui d'un fichier mcf. Vous pouvez enregistrer ce format et le modifier pour recréer un fichier mcf endommagé, manquant ou incorrect.

Cette commande renvoie des informations sur chaque périphérique que vous spécifiez et les enregistre dans stdout. La commande peut récupérer le numéro de famille de sauvegarde du périphérique de base (le système de fichiers proprement dit), le type de système de fichiers (ma ou ms) et déterminer si le système de fichiers est un système de fichiers partagé Sun QFS.

Les irrégularités sont indiquées d'une des manières suivantes :

- Un signe dièse (#) : spécifie que les informations de famille de sauvegarde sont incomplètes.
- Un signe plus grand que (>) : spécifie que plusieurs noms de périphérique désignent un élément de système de fichiers déterminé.

Le cas échéant, vous pouvez utiliser la sortie de cette commande pour régénérer certaines parties du système de fichiers de votre fichier mcf si le système est reconfiguré ou en cas de sinistre. Les exemples suivants illustrent la sortie de la commande samfsconfig(1M).

## Exemple 1

Dans cet exemple, l'administrateur système a placé une liste de noms de périphérique dans un fichier. Ces noms de périphérique ne sont pas pris en compte dans l'environnement. L'administrateur système souhaite examiner uniquement ces périphériques pour les familles de sauvegarde Sun QFS, Sun SAM-FS et Sun SAM-QFS. Les résultats affichent quelques anciens fragments de familles de sauvegarde et plusieurs instances complètes.

**EXEMPLE DE CODE 4-1** Sortie de la commande samfsconfig(1M)

```
mn# samfsconfig -v 'cat /tmp/dev_files'
Device '/dev/dsk/c0t0d0s0' doesn't have a SAM-FS superblock (SBLK).
Device '/dev/dsk/c0t0d0s1' doesn't have a SAM-FS superblock (SBLK).
Device '/dev/dsk/c0t0d0s3' doesn't have a SAM-FS superblock (SBLK).
Device '/dev/dsk/c0t0d0s4' doesn't have a SAM-FS superblock (SBLK).
Device '/dev/dsk/c0t0d0s5' doesn't have a SAM-FS superblock (SBLK).
Device '/dev/dsk/c0t0d0s6' doesn't have a SAM-FS superblock (SBLK).
Device '/dev/dsk/c0t0d0s7' doesn't have a SAM-FS superblock (SBLK).
Couldn't open '/dev/dsk/c0t1d0s0'; errno=5.
Couldn't open '/dev/dsk/c0t1d0s1'; errno=5.
Device '/dev/dsk/c0t1d0s3' doesn't have a SAM-FS superblock (SBLK).
```
**EXEMPLE DE CODE 4-1** Sortie de la commande samfsconfig(1M) *(suite)*

```
Device '/dev/dsk/c0t1d0s4' has a SAM-FS superblock.
Device '/dev/dsk/c0t1d0s5' has a SAM-FS superblock.
Device '/dev/dsk/c0t1d0s6' has a SAM-FS superblock.
Couldn't open '/dev/dsk/c0t1d0s7'; errno=5.
Couldn't open '/dev/dsk/c0t6d0s0'; errno=16.
Couldn't open '/dev/dsk/c0t6d0s1'; errno=16.
Couldn't open '/dev/dsk/c0t6d0s3'; errno=16.
Couldn't open '/dev/dsk/c0t6d0s4'; errno=16.
Couldn't open '/dev/dsk/c0t6d0s5'; errno=16.
Couldn't open '/dev/dsk/c0t6d0s6'; errno=16.
Couldn't open '/dev/dsk/c0t6d0s7'; errno=16.
Couldn't open '/dev/dsk/c1t0d0s3'; errno=5.
Couldn't open '/dev/dsk/c1t0d0s4'; errno=5.
Couldn't open '/dev/dsk/c1t0d0s5'; errno=5.
Device '/dev/dsk/c1t0d0s6' doesn't have a SAM-FS superblock (SBLK).
Couldn't open '/dev/dsk/c1t0d0s7'; errno=5.
Couldn't open '/dev/dsk/c1t1d0s0'; errno=2.
Couldn't open '/dev/dsk/c1t2d0s3'; errno=5.
Couldn't open '/dev/dsk/c1t2d0s4'; errno=5.
Couldn't open '/dev/dsk/c1t2d0s5'; errno=5.
Device '/dev/dsk/c1t2d0s6' doesn't have a SAM-FS superblock (SBLK).
Couldn't open '/dev/dsk/c1t2d0s7'; errno=5.
Could not read from device '/dev/dsk/c1t3d0s0'; errno=5.
Couldn't open '/dev/dsk/c1t4d0s3'; errno=5.
Couldn't open '/dev/dsk/c1t4d0s4'; errno=5.
Couldn't open '/dev/dsk/c1t4d0s5'; errno=5.
Device '/dev/dsk/c1t4d0s6' doesn't have a SAM-FS superblock (SBLK).
Device '/dev/dsk/c1t4d0s7' doesn't have a SAM-FS superblock (SBLK).
Couldn't open '/dev/dsk/c1t5d0s3'; errno=5.
Couldn't open '/dev/dsk/c1t5d0s4'; errno=5.
Couldn't open '/dev/dsk/c1t5d0s5'; errno=5.
Device '/dev/dsk/c1t5d0s6' doesn't have a SAM-FS superblock (SBLK).
Couldn't open '/dev/dsk/c1t5d0s7'; errno=5.
Device '/dev/dsk/c3t0d0s0' doesn't have a SAM-FS superblock (SBLK).
Device '/dev/dsk/c3t0d0s1' doesn't have a SAM-FS superblock (SBLK).
Device '/dev/dsk/c3t0d0s3' has a SAM-FS superblock.
Device '/dev/dsk/c3t0d0s4' has a SAM-FS superblock.
Couldn't open '/dev/dsk/c3t0d0s7'; errno=5.
Device '/dev/dsk/c3t1d0s0' doesn't have a SAM-FS superblock (SBLK).
Device '/dev/dsk/c3t1d0s1' doesn't have a SAM-FS superblock (SBLK).
Device '/dev/dsk/c3t1d0s3' has a SAM-FS superblock.
Device '/dev/dsk/c3t1d0s4' has a SAM-FS superblock.
Couldn't open '/dev/dsk/c3t1d0s7'; errno=5.
Device '/dev/dsk/c4t0d0s0' has a SAM-FS superblock.
Could not read from device '/dev/dsk/c4t0d0s1'; errno=5.
Could not read from device '/dev/dsk/c4t0d0s3'; errno=5.
Could not read from device '/dev/dsk/c4t0d0s4'; errno=5.
```
**EXEMPLE DE CODE 4-1** Sortie de la commande samfsconfig(1M) *(suite)*

```
Could not read from device '/dev/dsk/c4t0d0s5'; errno=5.
Device '/dev/dsk/c4t0d0s6' has a SAM-FS superblock.
Device '/dev/dsk/c4t0d0s7' has a SAM-FS superblock.
Device '/dev/dsk/c4t1d0s0' has a SAM-FS superblock.
Could not read from device '/dev/dsk/c4t1d0s1'; errno=5.
Could not read from device '/dev/dsk/c4t1d0s3'; errno=5.
Could not read from device '/dev/dsk/c4t1d0s4'; errno=5.
Could not read from device '/dev/dsk/c4t1d0s5'; errno=5.
Device '/dev/dsk/c4t1d0s6' has a SAM-FS superblock.
Device '/dev/dsk/c4t1d0s7' has a SAM-FS superblock.
Device '/dev/dsk/c4t2d0s0' has a SAM-FS superblock.
Could not read from device '/dev/dsk/c4t2d0s1'; errno=5.
Could not read from device '/dev/dsk/c4t2d0s3'; errno=5.
Could not read from device '/dev/dsk/c4t2d0s4'; errno=5.
Could not read from device '/dev/dsk/c4t2d0s5'; errno=5.
Device '/dev/dsk/c4t2d0s6' has a SAM-FS superblock.
Device '/dev/dsk/c4t2d0s7' has a SAM-FS superblock.
Device '/dev/dsk/c4t3d0s0' has a SAM-FS superblock.
Could not read from device '/dev/dsk/c4t3d0s1'; errno=5.
Could not read from device '/dev/dsk/c4t3d0s3'; errno=5.
Could not read from device '/dev/dsk/c4t3d0s4'; errno=5.
Could not read from device '/dev/dsk/c4t3d0s5'; errno=5.
Device '/dev/dsk/c4t3d0s6' has a SAM-FS superblock.
Device '/dev/dsk/c4t3d0s7' has a SAM-FS superblock.
19 SAM-FS devices found.
#
# Family Set 'samfs2' Created Mon Jun 25 10:37:52 2001
#
# Missing slices
# Ordinal 1
# /dev/dsk/c0t1d0s6 12 md samfs2 -
#
# Family Set 'samfs1' Created Wed Jul 11 08:47:38 2001
#
# Missing slices
# Ordinal 1
# /dev/dsk/c0t1d0s4 12 md samfs1 -
# Ordinal 2
# /dev/dsk/c0t1d0s5 13 md samfs1 -
#
# Family Set 'samfs2' Created Sat Nov 3 17:22:44 2001
#
samfs2 ma 30 samfs2 - shared
/dev/dsk/c4t0d0s6 31 mm samfs2 -
/dev/dsk/c4t1d0s6 32 mr samfs2 -
/dev/dsk/c4t2d0s6 33 mr samfs2 -
#
```
**EXEMPLE DE CODE 4-1** Sortie de la commande samfsconfig(1M) *(suite)*

```
# Family Set 'qfs1' Created Wed Nov 7 15:16:19 2001
#
qfs1 ma 10 qfs1 -
/dev/dsk/c3t0d0s3 11 mm qfs1 -
/dev/dsk/c3t0d0s4 12 g0 qfs1 -
/dev/dsk/c3t1d0s3 13 g0 qfs1 -
/dev/dsk/c3t1d0s4 14 g0 qfs1 -
#
# Family Set 'sharefsx' Created Wed Nov 7 16:55:19 2001
#
sharefsx ma 200 sharefsx - shared
/dev/dsk/c4t0d0s0 210 mm sharefsx -
/dev/dsk/c4t1d0s0 220 mr sharefsx -
/dev/dsk/c4t2d0s0 230 mr sharefsx -
/dev/dsk/c4t3d0s0 240 mr sharefsx -
#
# Family Set 'samfs5' Created Tue Nov 27 16:32:28 2001
#
samfs5 ma 80 samfs5 -
/dev/dsk/c4t3d0s6 82 mm samfs5 -
/dev/dsk/c4t3d0s7 83 g0 samfs5 -
/dev/dsk/c4t0d0s7 84 q0 samfs5 -
/dev/dsk/c4t1d0s7 85 g1 samfs5 -
/dev/dsk/c4t2d0s7 86 g1 samfs5 -
```
#### Exemple 2

Dans cet exemple, les périphériques marqués par le signe plus grand que (>) sont dupliqués. La tranche s0 commence au début du disque, de même que la tranche (s2) de la totalité du disque. Voici le style de sortie obtenue dans un environnement d'exploitation Sun Solaris 9 OE.

```
# samfsconfig /dev/dsk/c3t*
#
# Family Set 'shsam1' Created Wed Oct 17 14:57:29 2001
#
shsam1 160 ma shsam1 shared
> /dev/dsk/c3t50020F23000055A8d0s2 161 mm shsam1 -
> /dev/dsk/c3t50020F23000055A8d0s0 161 mm shsam1 -
/dev/dsk/c3t50020F23000055A8d0s1 162 mr shsam1 -
> /dev/dsk/c3t50020F23000078F1d0s0 163 mr shsam1 -
> /dev/dsk/c3t50020F23000078F1d0s2 163 mr shsam1 -
/dev/dsk/c3t50020F23000078F1d0s1 164 mr shsam1 -
```
## Exemple 3

Dans cet exemple, la tranche (slice 2) de la totalité du disque ne figure pas sur la ligne de commande. Voici le style de sortie obtenue dans un environnement d'exploitation Sun Solaris 9 OE.

```
# samfsconfig /dev/dsk/c3t*s[013-7]
#
# Family Set 'shsam1' Created Wed Oct 17 14:57:29 2001
#
shsam1 160 ma shsam1 shared
/dev/dsk/c3t50020F23000055A8d0s0 161 mm shsam1 -
/dev/dsk/c3t50020F23000055A8d0s1 162 mr shsam1 -
/dev/dsk/c3t50020F23000078F1d0s0 163 mr shsam1 -
/dev/dsk/c3t50020F23000078F1d0s1 164 mr shsam1 -
```
Pour plus d'informations sur cette commande, consultez la page du manuel samfsconfig(1M).

# <span id="page-107-0"></span>Pour préparer une mise à niveau du logiciel

Si vous mettez à niveau un serveur, ajoutez un nouveau lecteur de bande, ajoutez une bibliothèque automatisée ou installez un autre lecteur dans une bibliothèque automatisée existante, il est préférable de planifier l'opération. Cette section a pour but de vous préparer aux mises à niveau matérielles vers des périphériques au sein de votre environnement.

Avant de procéder à la mise à niveau, il est conseillé d'exécuter les actions suivantes :

■ Déterminez si l'ajout ou la modification du matériel requiert une nouvelle licence Sun Microsystems.

Citons comme exemples de modification ne nécessitant aucune mise à niveau de la licence l'ajout de mémoire et l'augmentation du cache disque. Au contraire, l'ajout d'emplacements supplémentaires dans une bibliothèque automatisée et la modification de votre modèle de serveur constituent des exemples d'opérations nécessitant une mise à niveau de la licence.

■ Lisez attentivement les instructions d'installation fournies par le fabricant du matériel. Lisez également la documentation relative à l'ajout de matériel dans la documentation de l'administrateur système Sun Solaris.
- Le système doit être au repos si aucun utilisateur n'est connecté.
- Comparez les nombres d'équipements de votre ancien fichier mcf à celui du nouveau. Pour plus d'informations sur le fichier mcf, consultez la page du manuel mcf(4).
- Voyez si les copies de sauvegarde dont vous disposez sont suffisantes. Pour plus d'informations sur la sauvegarde de vos données et métadonnées, reportez-vous aux procédures décrites dans le *Guide d'installation et de configuration de Sun QFS, Sun SAM-FS et Sun SAM-QFS*.

Dans un environnement Sun QFS, la commande qfsdump(1M) vide l'ensemble des données et métadonnées. Pour plus d'informations sur ce processus, consultez la page du manuel  $q$ f sdump(1M).

Dans les environnements Sun SAM-FS et Sun SAM-QFS, vous pouvez utiliser la commande samfsdump (1M) pour vider toutes les métadonnées. Vous devez vous assurer que tous les fichiers qui doivent être archivés possèdent une copie d'archive. Utilisez la commande sfind(1) de chaque système de fichiers Sun SAM-FS ou Sun SAM-QFS pour déterminer quels fichiers ne possèdent pas de copie d'archive. Dans l'exemple suivant, /sam est le point de montage.

```
# sfind /sam !-archived !-empty -type f -print
```
■ Dans les environnements Sun SAM-FS et Sun SAM-QFS, assurez-vous que l'outil d'archivage est en mode d'attente. L'outil d'archivage doit être en mode d'attente et non d'exécution lors d'une mise à niveau.

Pour rendre l'outil d'archivage inactif, procédez d'une des manière suivantes :

- Insérez une directive wait dans le fichier /etc/opt/SUNWsamfs/archiver.cmd. Pour plus d'informations sur la directive wait et le fichier archiver.cmd, consultez la page du manuel archiver.cmd(4).
- Utilisez l'utilitaire opérateur samu(1M).
- Emettez la commande suivante :

### # **samcmd aridle**

Pour plus d'informations, consultez la page du manuel samcmd(1M).

## Pour ajouter du cache disque à un système de fichiers

Il se peut qu'à un point donné vous souhaitiez ajouter des partitions de disque ou des lecteurs de disquette dans le but d'augmenter le cache disque d'un système de fichiers. A cette fin, mettez à niveau le fichier mcf et utilisez la commande samgrowfs(1M). Il est inutile de réinitialiser ou de restaurer le système de fichiers.

Si vous ajoutez des disques ou des partitions dans des environnements Sun SAM-FS et Sun SAM-QFS, le nombre d'équipement de l'historique peut être mis à jour. Ce dernier est automatiquement généré par le système, sauf instruction contraire de votre part. Pour plus d'informations, consultez la page du manuel historique(7).

**1. Démontez le système de fichiers que vous souhaitez étendre.**

Pour plus d'informations sur le démontage d'un système de fichiers, consultez la section [« Pour démonter un système de fichiers », page 79.](#page-100-0)

**2. Si vous voulez renommer le système de fichiers pendant cette procédure, utilisez les options** –R **and** -F **de la commande** samfsck**(1M) (Facultatif)**

Pour plus d'informations sur cette commande, consultez la page du manuel samfsck(1M).

**3. Editez le fichier** /etc/opt/SUNWsamfs/mcf**.**

Vous pouvez configurer jusqu'à 252 partitions de disque dans un système de fichiers. De nouvelles partitions doivent être ajoutées après les partitions de disque existantes. Entrez les modifications, puis fermez l'éditeur.

Pour augmenter la taille d'un système de fichiers Sun QFS, une partition de métadonnées au moins doit être ajoutée. Les partitions de métadonnées requièrent un type d'équipement mm. Vous pouvez ajouter un nombre de partitions de données supérieur ou égal à zéro.

Ne changez pas le nom de l'identificateur d'équipement dans le fichier /etc/opt/SUNWsamfs/mcf. Si le nom du fichier mcf ne correspond pas à celui du superbloc, les systèmes de fichiers ne peuvent plus être montés et le message suivant est enregistré dans /var/adm/messages :

WARNING SAM-FS superblock equipment identifier <id>s on eq <eq> does not match <id> in mcf

**4. Entrez la commande** sam-fsd**(1M) pour rechercher les erreurs dans le fichier** mcf**.**

Pour plus d'informations, consultez la page du manuel sam-fsd(1M).

# **sam-fsd**

Si la sortie de la commande sam-fsd(1M) indique la présence d'erreurs dans le fichier mcf, corrigez-les avant de passer à l'étape suivante de cette procédure.

**5. Entrez la commande** samd config **pour réinitialiser le fichier** mcf**.**

# **samd config**

Pour plus d'informations sur la commande samd(1M), consultez la page de manuel samd(1M).

**6. Entrez la commande** samgrowfs**(1M) sur le système de fichiers actuellement développé.**

Par exemple :

# **samgrowfs samfs1**

Si vous avez renommé votre système de fichiers, exécutez la commande samgrowfs(1M) sur le nouveau nom. Pour plus d'informations sur cette commande, consultez la page du manuel samgrowfs(1M).

**7. Montez le système de fichiers.**

## Pour remplacer des disques dans un système de fichiers

A un moment donné, il se peut que vous souhaitiez exécuter les tâches suivantes :

- Changer des disques ou des partitions
- Ajouter des disques ou des partitions
- Supprimer des disques ou des partitions

A cette fin, vous devez enregistrer et recréer le système de fichiers en exécutant les étapes de la procédure suivante.

### **1. Enregistrez une copie de sauvegarde de l'ensemble des fichiers de configuration et des fichiers système personnalisés au niveau du site.**

Selon le logiciel utilisé, ces fichiers peuvent inclure mcf, archiver.cmd, defaults.conf, samfs.cmd, inquiry.conf, etc. Exécutez une copie de sauvegarde de ces fichiers pour tous les systèmes de fichiers dans vos environnements Sun QFS, Sun SAM-FS et Sun SAM-QFS. Assurez-vous également que vous disposez de la copie de sauvegarde des fichiers contenus dans les répertoires /etc/opt/SUNWsamfs et /var/opt/SUNWsamfs, dans les catalogues de bibliothèque et dans l'historique d'une part, ainsi que de tous les fichiers de paramètres des bibliothèques automatisées attachées au réseau d'autre part.

Dans les environnements Sun SAM-FS et Sun SAM-QFS, si vous ne connaissez pas les noms et emplacements de vos fichiers-catalogues, examinez le fichier mcf avec vi(1) ou une autre commande de visualisation et recherchez la première entrée rb du fichier mcf. Cette entrée contient le nom du fichier-catalogue de bibliothèque. En cas d'absence, l'emplacement par défaut est /var/opt/SUNWsamfs/catalog.

### <span id="page-111-0"></span>**2. Assurez-vous que chaque système de fichiers à modifier a été enregistré.**

Les systèmes de fichiers doivent être enregistrés régulièrement conformément aux stratégies de votre site. Cette opération est décrite dans la dernière étape de la procédure d'installation. Si vous disposez déjà des fichiers de sauvegarde de vos systèmes de fichiers, il est inutile de les enregistrer maintenant. Si toutefois vous devez enregistrer vos systèmes de fichiers afin de conserver des informations créées depuis la dernière création du fichier de vidage, exécutez la sauvegarde dès à présent. Pour plus d'informations sur la manière de créer un fichier de vidage, consultez le *Guide d'installation et de configuration de Sun QFS, Sun SAM-FS et Sun SAM-QFS*.

Si vous utilisez le système de fichiers Sun SAM-FS ou Sun SAM-QFS, la commande samfsdump(1M) émet des avertissements lors de la création du fichier de vidage si elle rencontre des fichiers désarchivés dans le système de fichiers. Dans ce cas, vous devez archiver ces fichiers avant de démonter les systèmes de fichiers.

### **3. Démontez le système de fichiers.**

Pour plus d'informations sur le démontage d'un système de fichiers, consultez la section [« Pour démonter un système de fichiers », page 79.](#page-100-0)

### **4. Si vous voulez renommer le système de fichiers pendant cette procédure, utilisez les options** –R **and** -F **de la commande** samfsck**(1M) (Facultatif)**

Pour plus d'informations sur cette commande, consultez la page du manuel samfsck(1M).

**5. Editez le fichier** /etc/opt/SUNWsamfs/mcf**.**

Vous pouvez configurer jusqu'à 252 partitions de disque dans un système de fichiers. Editez le fichier mcf pour ajouter ou supprimer des disques ou des partitions. De nouvelles partitions doivent être ajoutées après les partitions de disque existantes. Entrez les modifications, puis fermez l'éditeur.

Pour augmenter la taille d'un système de fichiers Sun QFS, une partition de métadonnées au moins doit être ajoutée. Les partitions de métadonnées requièrent un type d'équipement mm. Vous pouvez ajouter un nombre de partitions de données supérieur ou égal à zéro.

Ne changez pas le nom de l'identificateur d'équipement dans le fichier /etc/opt/SUNWsamfs/mcf. Si le nom du fichier mcf ne correspond pas à celui du superbloc, les systèmes de fichiers ne peuvent plus être montés et le message suivant est enregistré dans /var/adm/messages :

```
WARNING SAM-FS superblock equipment identifier <id>s on eq <eq>
does not match <id> in mcf
```
**6. Entrez la commande** sam-fsd**(1M) pour rechercher les erreurs dans le fichier** mcf**.** Pour plus d'informations, consultez la page du manuel sam-fsd(1M).

# **sam-fsd**

Si la sortie de la commande sam-fsd(1M) indique la présence d'erreurs dans le fichier mcf, corrigez-les avant de passer à l'étape suivante de cette procédure.

**7. Réinitialisez le fichier** mcf **en entrant la commande suivante :**

# **samd config**

Pour plus d'informations sur la commande samd, consultez la page du manuel samd(1M).

**8. Utilisez la commande** sammkfs**(1M) pour créer un nouveau système de fichiers.**

Par exemple, la commande suivante crée samfs10.

# **sammkfs samfs10**

- **9. Montez le système de fichiers.**
- **10. Utilisez la commande** cd**(1) pour basculer vers le point de montage du système de fichiers.**

**11. Utilisez la commande** samfsrestore**(1M) ou** qfsrestore**(1M) pour restaurer chaque système de fichiers à l'aide du fichier de vidage dont vous disposiez ou de celui créé dans à l'[Etape 2](#page-111-0).**

Pour plus d'informations sur l'utilisation de ces commandes, consultez la page du manuel samfsdump(1M) ou qfsdump(1M) ou le *Guide de reprise après sinistre pour les systèmes de fichiers Sun QFS, Sun SAM-FS et Sun SAM-QFS*.

**12. Utilisez le script** restore.sh**(1M) pour retransférer tous les fichiers qui étaient en ligne.**

Par exemple :

```
# restore.sh stage_file
```
Pour plus d'informations sur le script restore.sh(1M), consultez la page du manuel restore.sh(1M).

## Pour mettre à niveau un système hôte

Lorsque vient le moment de mettre à niveau le système hôte utilisé actuellement pour le système de fichiers, prenez en considération les éléments suivants :

- Il est conseillé d'accéder au nouveau système hôte tandis que la machine existante est toujours utilisée. De cette manière, vous disposez de suffisamment de temps pour installer, configurer et tester la nouvelle plate-forme matérielle avec vos applications.
- Accéder à un nouveau système hôte équivaut à installer le logiciel Sun QFS, Sun SAM-FS ou Sun SAM-QFS pour la première fois. Dans les environnements Sun SAM-FS et Sun SAM-QFS, vous devez réinstaller le logiciel et mettre à jour les fichiers de configuration (plus particulièrement le fichier mcf, le fichier /kernel/drv/st.conf et le fichier /etc/opt/SUNWsamfs/inquiry.conf). De plus, vous devez copier vos fichiers archiver.cmd et defaults.conf existants dans le nouveau système, configurer la journalisation du système, etc.

Vous pouvez vous conformer aux instructions d'installation du *Guide d'installation et de configuration de Sun QFS, Sun SAM-FS et Sun SAM-QFS* pour réinstaller le logiciel.

■ La clé de licence doit être mise à jour. Les clés de licence sont liées à l'ID de machine de l'unité centrale. Le remplacement du système requiert une nouvelle licence.

■ Avant de mettre hors tension l'ancien système hôte, vérifiez si les copies de sauvegarde dont vous disposez sont suffisantes. Il se peut que vous deviez dès à présent créer de nouveaux fichiers de vidage. Un fichier de vidage est utilisé pour recréer le système de fichiers sur le nouveau serveur. Pour plus d'informations sur la création d'un fichier de vidage, consultez la page du manuel  $q$ f sdump(1M) ou samfsdump(1M), ou encore le *Guide d'installation et de configuration de Sun QFS, Sun SAM-FS et Sun SAM-QFS*.

## Pour mettre à niveau votre environnement d'exploitation Sun Solaris dans un environnement Sun SAM-FS ou Sun SAM-QFS

Un grand nombre des étapes de la mise à niveau de votre niveau Sun Solaris sont identiques à celles de la mise à niveau de votre environnement Sun SAM-FS ou Sun SAM-QFS. Certaines étapes de cette procédure font référence à celles des procédures du *Guide d'installation et de configuration de Sun QFS, Sun SAM-FS et Sun SAM-QFS*.

### **1. Procurez-vous la mise à niveau du logiciel.**

Le logiciel Sun SAM-FS et Sun SAM-QFS prend en charge différents niveaux de l'environnement d'exploitation Sun Solaris. Vous ne devez pas réinstaller votre ancien logiciel Sun SAM-FS ou Sun SAM-QFS sur votre environnement d'exploitation Sun Solaris nouvellement mis à niveau.

De plus, en fonction du niveau de révision actuellement installé et de celui de la mise à jour en cours, il se peut que vous deviez disposer d'une nouvelle licence du logiciel.

Contactez votre ASP ou Sun Microsystems pour obtenir de nouvelles copies du logiciel et déterminer si votre site a besoin d'une nouvelle licence.

### **2. Enregistrez une copie de sauvegarde de l'ensemble des fichiers de configuration et des fichiers système personnalisés au niveau du site.**

Il s'agit notamment des fichiers mcf, archiver.cmd, defaults.conf, samfs.cmd et inquiry.conf. Exécutez une copie de sauvegarde de ces fichiers pour tous les systèmes de fichiers de vos environnements Sun SAM-FS et Sun SAM-QFS.

Assurez-vous également que vous disposez de la copie de sauvegarde des fichiers contenus dans les répertoires /etc/opt/SUNWsamfs et /var/opt/SUNWsamfs, dans les catalogues de bibliothèque et dans l'historique d'une part, ainsi que de tous les fichiers de paramètres des bibliothèques automatisées attachées au réseau d'autre part.

Si vous ne connaissez pas les noms et emplacements de vos fichiers-catalogues, examinez le fichier mcf avec  $\text{vi}(1)$  ou une autre commande de visualisation et recherchez la première entrée rb du fichier mcf. Cette entrée contient le nom du fichier-catalogue de bibliothèque. En cas d'absence, l'emplacement par défaut est /var/opt/SUNWsamfs/catalog.

### **3. Vérifiez si chaque système de fichiers affecté est sauvegardé.**

Les systèmes de fichiers doivent être enregistrés régulièrement conformément aux stratégies de votre site. Cette opération est décrite dans la dernière étape de la procédure d'installation. Si vous disposez déjà des fichiers de sauvegarde de vos systèmes de fichiers, il est inutile de les enregistrer maintenant. Si toutefois vous devez enregistrer vos systèmes de fichiers afin de conserver des informations créées depuis la dernière création du fichier de vidage, exécutez la sauvegarde dès à présent.

Si vous utilisez le système de fichiers Sun SAM-FS ou Sun SAM-QFS, la commande samfsdump(1M) émet des avertissements lors de la création du fichier de vidage si elle rencontre des fichiers désarchivés dans le système de fichiers. Dans ce cas, vous devez archiver ces fichiers avant de démonter les systèmes de fichiers.

### **4. Démontez les systèmes de fichiers.**

Pour plus d'informations sur le démontage d'un système de fichiers, consultez la section [« Pour démonter un système de fichiers », page 79.](#page-100-0)

### **5. Supprimez le logiciel Sun SAM-FS ou Sun SAM-QFS existant.**

Utilisez la commande  $\beta$ kgrm(1M) pour supprimer le logiciel existant. Vous devez supprimer tous les produits Sun SAM-FS et Sun SAM-QFS existants avant d'installer les nouveaux produits ou le nouveau niveau de système d'exploitation.

Par exemple, la commande suivante supprime les produits SUNWsamtp et SUNWsamfs dans un environnement Sun SAM-FS ou Sun SAM-QFS. Le produit SUNWsamfs doit être enlevé en dernier. Notez que le produit SUNWsamtp est un produit d'outils facultatifs et qu'il n'est peut-être pas installé sur votre système. La commande pkgrm(1M) se présente sous la forme suivante :

#### # **pkgrm SUNWsamtp SUNWsamfs**

Les informations de cette étape supposent que vous supprimez les logiciels de niveau version 4.0 ou ultérieure. Les noms des logiciels ont été modifiés à partir de la version 4.0. Si certains logiciels de votre système étaient d'une version antérieure à la version 4.0, consultez le *Guide d'installation et de configuration de Sun QFS, Sun SAM-FS et Sun SAM-QFS* pour obtenir des informations sur leur suppression.

### **6. Mettez à niveau l'environnement d'exploitation Sun Solaris.**

Installez la nouvelle révision Sun Solaris conformément aux procédures de mise à niveau Sun Solaris du niveau d'environnement d'exploitation que vous installez.

### **7. Ajoutez le produit** SUNWsamfs**.**

Le logiciel Sun SAM-FS et Sun SAM-QFS SUNWsamfs utilise les utilitaires Sun Solaris pour ajouter et supprimer des logiciels. Vous devez donc vous connecter en tant que superutilisateur pour apporter des modifications aux logiciels. La commande pkgadd(1M) vous demande de confirmer plusieurs actions nécessaires à la mise à niveau des produits Sun SAM-FS et Sun SAM-QFS.

Sur le CD-ROM, les produits Sun SAM-FS et Sun SAM-QFS package résident dans le répertoire /cdrom/cdrom0.

Exécutez la commande pkgadd(1M) suivante pour mettre à jour le produit en répondant par yes à chaque question :

# **pkgadd -d SUNWsamfs**

Pendant l'installation, le système détecte la présence de fichiers en conflit et vous demande de spécifier si vous voulez poursuivre l'installation. Vous pouvez accéder à une autre fenêtre et copier les fichiers que vous voulez enregistrer dans un autre emplacement.

### **8. Mettez à jour les clés de licence (Facultatif)**

En fonction de la révision du logiciel Sun SAM-FS et Sun SAM-QFS dont vous disposiez et de celle de la mise à jour en cours, il se peut que vous deviez obtenir de nouvelles clés de licence pour votre logiciel Sun SAM-FS ou Sun SAM-QFS. Contactez votre ASP ou Sun Microsystems pour vous aider à déterminer si vous avez besoin d'une nouvelle licence.

Si vous procédez à une mise à niveau à partir d'une version antérieure à la version 4.0, vous devez placer une nouvelle clé de licence dans le fichier suivant :

```
/etc/opt/SUNWsamfs/LICENSE.4.0
```
Pour plus d'informations, consultez les informations de licence dans le *Guide d'installation et de configuration de Sun QFS, Sun SAM-FS et Sun SAM-QFS*.

### **9. Montez le(s) système(s) de fichiers (Facultatif)**

Vous devez exécuter cette étape si vous n'avez pas modifié le fichier /etc/vfstab de manière à obtenir yes.

Utilisez la commande  $m$ <sub>vout</sub> (1M) pour monter les systèmes de fichiers et poursuivre l'opération avec le logiciel Sun SAM-FS ou Sun SAM-QFS mis à niveau.

Dans l'exemple suivant, samfs1 est le nom du système de fichiers à monter.

# **mount samfs1**

# Pour mettre à niveau votre environnement d'exploitation Sun Solaris dans un environnement Sun QFS

Un grand nombre des étapes de la mise à niveau de votre niveau Sun Solaris sont identiques à celles de la mise à niveau de votre environnement Sun QFS. Certaines étapes de cette procédure font référence à celles des procédures du *Guide d'installation et de configuration de Sun QFS, Sun SAM-FS et Sun SAM-QFS*.

### **1. Procurez-vous la mise à niveau du logiciel.**

Le logiciel Sun QFS prend en charge différents niveaux de l'environnement d'exploitation Sun Solaris. Vous ne devez pas réinstaller votre ancien logiciel Sun QFS sur le système Sun Solaris qui vient d'être mis à niveau.

De plus, en fonction du niveau de révision actuellement installé et de celui de la mise à jour en cours, il se peut que vous deviez disposer d'une nouvelle licence Sun QFS.

Contactez votre ASP ou Sun Microsystems pour obtenir de nouvelles copies du logiciel et déterminer si votre site a besoin d'une nouvelle licence.

**2. Enregistrez une copie de sauvegarde de l'ensemble des fichiers de configuration et des fichiers système personnalisés au niveau du site.**

Ces fichiers incluent notamment mcf, defaults.conf et samfs.cmd. Exécutez une copie de sauvegarde de ces fichiers pour tous les systèmes de fichiers de votre environnement Sun QFS. Vérifiez également si vous disposez de la copie de sauvegarde des fichiers présents dans le répertoire /etc/opt/SUNWsamfs.

### **3. Vérifiez si chaque système de fichiers affecté est sauvegardé.**

Les systèmes de fichiers doivent être enregistrés régulièrement conformément aux stratégies de votre site. Cette opération est décrite dans la dernière étape de la procédure d'installation. Si vous disposez déjà des fichiers de sauvegarde de vos systèmes de fichiers, il est inutile de les enregistrer maintenant. Si toutefois vous devez enregistrer vos systèmes de fichiers afin de conserver des informations créées depuis la dernière création du fichier de vidage, exécutez la sauvegarde dès à présent. Pour plus d'informations sur la manière de créer un fichier de vidage, consultez le *Guide d'installation et de configuration de Sun QFS, Sun SAM-FS et Sun SAM-QFS*.

### **4. Démontez les systèmes de fichiers.**

Démontez les systèmes de fichiers conformément aux procédures décrites précédemment dans la sous-section [« Pour démonter un système de fichiers »,](#page-100-0) [page 79](#page-100-0) de ce chapitre.

### **5. Supprimez le logiciel Sun QFS existant.**

Utilisez la commande  $\beta$ kgrm(1M) pour supprimer le logiciel existant. Vous devez supprimer le produit Sun QFS existant avant d'installer le nouveau produit ou le nouveau niveau de système d'exploitation.

Par exemple, la commande suivante supprime le produit  $SUNWqfs$  dans un environnement Sun QFS :

### # **pkgrm SUNWqfs**

Les informations de cette étape supposent que vous supprimez un logiciel de niveau version 4.0 ou ultérieure. Les noms des logiciels ont été modifiés à partir de la version 4.0. Si certains logiciels de votre système étaient d'une version antérieure à la version 4.0, consultez le *Guide d'installation et de configuration de Sun QFS, Sun SAM-FS et Sun SAM-QFS* pour obtenir des informations sur leur suppression.

### **6. Mettez à niveau l'environnement d'exploitation Sun Solaris.**

Installez la nouvelle révision Sun Solaris conformément aux procédures de mise à niveau Sun Solaris du niveau d'environnement d'exploitation que vous installez.

### **7. Ajoutez le produit.**

Le logiciel Sun QFS utilise les utilitaires Sun Solaris pour ajouter et supprimer des logiciels. Vous devez donc vous connecter en tant que superutilisateur pour apporter des modifications aux logiciels. La commande pkgadd(1M) vous demande de confirmer plusieurs actions nécessaires à la mise à niveau du produit Sun QFS.

Sur le CD-ROM, le produit Sun QFS réside dans le répertoire /cdrom/cdrom0.

Exécutez la commande pkgadd(1M) pour mettre à niveau le produit en répondant par yes à chaque question :

# **pkgadd -d SUNWqfs**

Pendant l'installation, le système détecte la présence de fichiers en conflit et vous demande de spécifier si vous voulez poursuivre l'installation. Vous pouvez accéder à une autre fenêtre et copier les fichiers que vous voulez enregistrer dans un autre emplacement.

### **8. Mettez à jour les clés de licence (Facultatif)**

En fonction de la révision du logiciel Sun QFS dont vous disposez et ce celle de la mise à jour en cours, il se peut que vous deviez disposer de nouvelles clés de licence pour votre logiciel Sun QFS. Contactez votre ASP ou Sun Microsystems pour vous aider à déterminer si vous avez besoin d'une nouvelle licence.

Si vous procédez à la mise à niveau à partir d'une version Sun QFS antérieure à la version 4.0, vous devez placer une nouvelle clé de licence dans le fichier suivant :

```
/etc/opt/SUNWsamfs/LICENSE.4.0
```
Pour plus d'informations, consultez les informations de licence dans le *Guide d'installation et de configuration de Sun QFS, Sun SAM-FS et Sun SAM-QFS*.

### **9. Mettez à jour le fichier** mcf **(Facultatif)**

Si les noms de périphérique ont changé, il peut s'avérer nécessaire de mettre à jour le fichier mcf conformément aux nouveaux noms de périphérique. Vérifiez les nouveaux noms de périphérique, puis suivez la procédure décrite dans la section [« Pour initialiser ou réinitialiser un fichier](#page-92-0) mcf ou defaults.conf », page 71.

### **10. Montez le(s) système(s) de fichiers (Facultatif)**

Exécutez cette étape si vous n'avez pas modifié le fichier /etc/vfstab de manière à obtenir yes.

Utilisez la procédure décrite à la section [« Pour monter un système de fichiers »,](#page-96-0) [page 75.](#page-96-0) Poursuivez l'opération avec le logiciel Sun QFS mis à niveau.

## Système de fichiers partagé Sun QFS

Un système de fichiers partagé Sun QFS est un système de fichiers distribué montable sur des systèmes hôtes Solaris. Dans un environnement de système de fichiers partagé Sun QFS, un hôte Solaris joue le rôle de serveur de métadonnées pour le système de fichiers et des hôtes supplémentaires peuvent être configurés en tant que clients. Plusieurs hôtes (machines) peuvent être configurés en tant que serveurs de métadonnées potentiels, mais vous ne pouvez configurer qu'un seul système comme serveur de métadonnées à un moment donné. Il n'existe aucune limite quant au nombre de points de montage du Système de fichiers partagé Sun QFS.

L'avantage du Système de fichiers partagé Sun QFS réside dans le fait que les données de fichiers sont transmises directement des disques Fibre Channel aux hôtes. Les données circulent par l'E/S de chemin d'accès local (également connue sous le nom d'*E/S en accès direct*), contrairement à NFS qui transfère les données sur le réseau.

**Remarque :** le système de fichiers partagé Sun QFS est pris en charge uniquement dans les environnements d'exploitation Sun Solaris 8 et 9.

Ce chapitre décrit comment configurer et gérer le Système de fichiers partagé Sun QFS. Il comprend en particulier les sections suivantes :

- [« Présentation », page 100](#page-121-0)
- [« Configuration du système de fichiers partagé Sun QFS », page 102](#page-123-0)
- [« Montage et démontage de systèmes de fichiers partagés Sun QFS », page 130](#page-151-0)
- [« Ajout et suppression d'un hôte client », page 131](#page-152-0)
- [« Changement de serveur de métadonnées », page 136](#page-157-0)
- [« Démons », page 144](#page-165-0)
- [« Options de montage dans un système de fichiers partagé Sun QFS », page 145](#page-166-0)
- [« Sémantique de montage dans un système de fichiers partagé Sun QFS », page 150](#page-171-0)
- [« Verrouillage de fichiers dans un système de fichiers partagé Sun QFS », page 151](#page-172-0)
- [« Dépannage d'une commande](#page-172-1) sammkfs(1M) ou mount(1M) échouée ou [bloquée », page 151](#page-172-1)

## <span id="page-121-0"></span>Présentation

Le Système de fichiers partagé Sun QFS peut être utilisé dans un environnement Sun QFS ou Sun SAM-QFS.

- S'il est configuré dans un environnement Sun QFS, aucun archivage ou transfert ne se produit, de sorte qu'aucune connexion réseau à un support d'archive n'est nécessaire. Ce chapitre fait souvent référence aux supports d'archives, mais vous pouvez ignorer ces informations si vous utilisez un environnement Sun QFS autonome.
- S'il est configuré dans un environnement Sun SAM-QFS, chaque hôte susceptible de devenir serveur de métadonnées doit être connecté au même répertoire de supports d'archive. Les supports d'archive peuvent être constitués d'une bibliothèque avec des périphériques de supports amovibles (lecteurs de bande ou de disques magnéto-optiques). Si l'archivage sur disque est implémenté, le support d'archive peut comprendre un ou plusieurs systèmes de fichiers. Le support d'archive doit être spécifié dans le fichier mcf ou dans le fichier diskvols.conf de chaque hôte susceptible de devenir un serveur de métadonnées.

Dans un environnement Sun SAM-QFS, le serveur de métadonnées actif est le seul hôte sur lequel les démons de transfert (sam-stagerd) et d'archivage (sam-archiverd) sont actifs. Le serveur de métadonnées est spécifié comme le serveur à partir duquel toutes les requêtes de fichiers sont transférées.

Ce chapitre décrit comment configurer et gérer un Système de fichiers partagé Sun QFS. Il suppose que vous avez installé le logiciel Sun QFS ou Sun SAM-QFS sur les systèmes hôtes en vous conformant aux instructions du *Guide d'installation et de configuration de Sun QFS, Sun SAM-FS et Sun SAM-QFS*.

**Remarque :** le Système de fichiers partagé Sun QFS ne peut pas être configuré dans un environnement Sun SAM-FS (système de fichiers ms).

La [FIGURE 5-1](#page-122-0) illustre la configuration d'un Système de fichiers partagé Sun QFS dans un environnement Sun SAM-QFS.

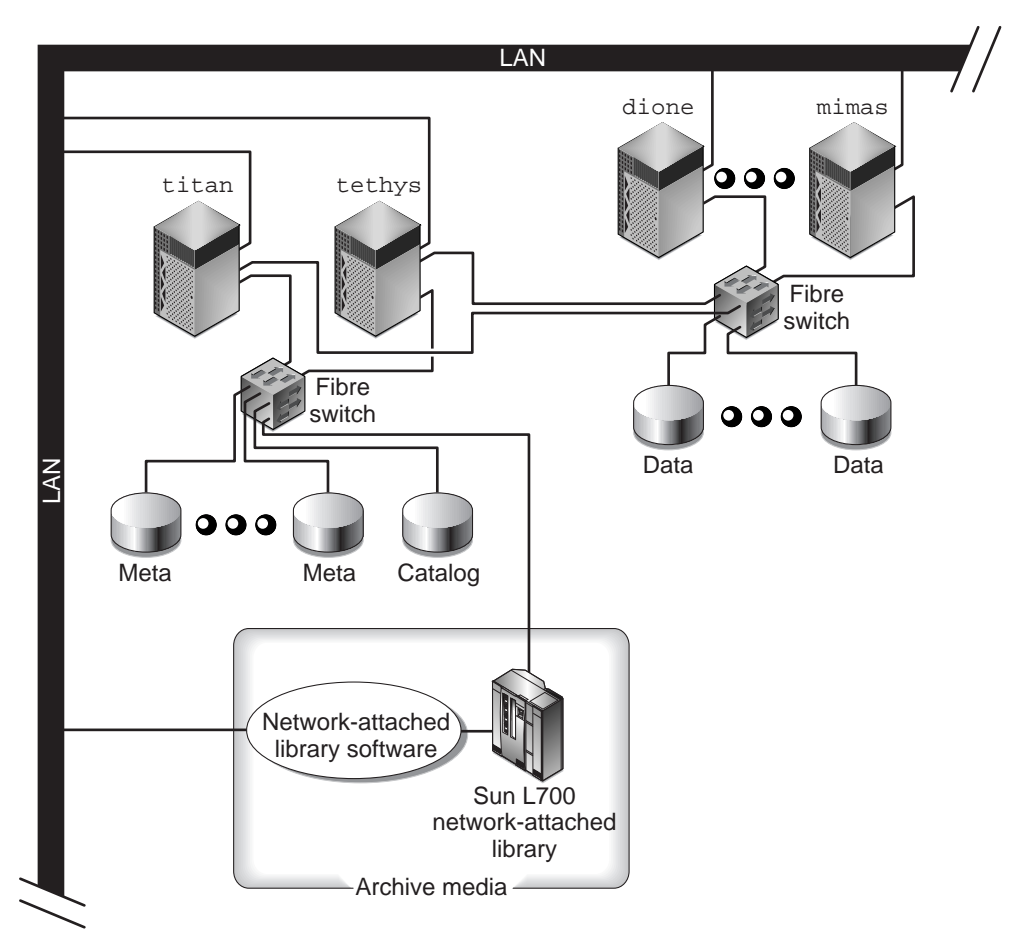

<span id="page-122-0"></span>**FIGURE 5-1** Configuration du système de fichiers partagé Sun QFS dans un environnement Sun SAM-QFS.

La [FIGURE 5-1](#page-122-0) représente quatre hôtes connectés au réseau : titan, tethys, dione et mimas. Les hôtes tethys, dione et mimas sont les clients, et titan est le serveur de métadonnées actuel. Les hôtes titan et tethys sont des serveurs de métadonnées potentiels.

Le support d'archive est constitué d'une bibliothèque connectée au réseau et de lecteurs de bande connectés par fibres à titan et tethys. En outre, le catalogue du support d'archive réside dans un système de fichiers monté sur le serveur de métadonnées actuel, titan.

Les métadonnées circulent vers les clients et de ceux-ci vers le serveur de métadonnées sur le réseau. Le serveur de métadonnées apporte toutes les modifications à l'espace de noms afin de maintenir les métadonnées cohérentes. Il propose également la fonction de verrouillage, l'allocation de blocs et la désallocation de blocs.

Plusieurs disques de métadonnées sont connectés à titan et tethys. Ces disques ne sont accessibles que par les serveurs de métadonnées potentiels. Si titan est indisponible, le serveur de métadonnées peut basculer vers tethys, et la bibliothèque, les lecteurs de bande ainsi que le catalogue sont accessibles par tethys en tant qu'éléments du Système de fichiers partagé Sun QFS. Les disques de données sont connectés aux quatre hôtes par une connexion Fibre Channel.

Les exemples de ce chapitre utilisent la configuration précédente à plusieurs reprises pour expliquer les aspects du Système de fichiers partagé Sun QFS.

# <span id="page-123-0"></span>Configuration du système de fichiers partagé Sun QFS

Les sous-sections suivantes décrivent le processus de création d'un Système de fichiers partagé Sun QFS. Vous pouvez initialiser (à l'aide de la commande sammkfs(1M)) le Système de fichiers partagé Sun QFS sur le serveur de métadonnées qui possède déjà le progiciel Sun QFS ou Sun SAM-QFS installé et opérationnel. Aucun logiciel supplémentaire n'est requis.

**Remarque :** le système de fichiers partagé Sun QFS (fonction multiscripteur) est soumis à une licence distincte par les systèmes de fichiers Sun QFS et Sun SAM-QFS. Pour plus d'informations sur l'activation du système de fichiers partagé Sun QFS, contactez votre représentant Sun.

Les procédures de ce processus supposent que vous avez installé et configuré correctement le progiciel Sun QFS ou Sun SAM-QFS sur tous les systèmes Solaris qui doivent faire partie du système de fichiers partagé Sun QFS. Pour plus d'informations sur les processus d'installation Sun QFS et Sun SAM-QFS, consultez le *Guide d'installation et de configuration de Sun QFS, Sun SAM-FS et Sun SAM-QFS*.

Le processus de configuration comprend plusieurs procédures. Les procédures de configuration suivantes doivent être effectuées dans l'ordre dans lequel elles s'affichent :

- [« Pour vérifier les exigences en matière de configuration », page 103](#page-124-0)
- [« Pour configurer les hôtes partagés », page 104](#page-125-0)
- [« Pour configurer le serveur de métadonnées », page 108](#page-129-0)
- [« Pour configurer un hôte client », page 117](#page-138-0)
- [« Pour permettre l'accès au support d'archive \(facultatif\) », page 126](#page-147-0)
- [« Pour permettre l'accès au catalogue de support \(facultatif\) », page 127](#page-148-0)

### <span id="page-124-0"></span>▼ Pour vérifier les exigences en matière de configuration

Vérifiez que les exigences suivantes sont satisfaites avant de configurer le système de fichiers partagé Sun QFS :

- Il doit exister au moins un serveur de métadonnées Solaris. Pour utiliser ce système de fichiers de manière efficace dans un environnement à basculement (haute disponibilité), il doit exister au moins deux systèmes Solaris susceptibles de devenir serveurs de métadonnées.
- Tous les systèmes de l'environnement d'exploitation Solaris dans le Système de fichiers partagé Sun QFS doivent être basés sur un processeur SPARC.
- Les systèmes Solaris à configurer dans le Système de fichiers partagé Sun QFS doivent être connectés par un réseau.
- Les systèmes Solaris à inclure dans le Système de fichiers partagé Sun QFS doivent posséder un progiciel Sun QFS ou Sun SAM-QFS installé.
- Tous les logiciels Sun QFS ou Sun SAM-QFS installés dans les systèmes Solaris du système de fichiers partagé Sun QFS doivent posséder le même niveau de version. Cela permet de garantir que tous les systèmes Solaris d'un système de fichiers partagé Sun QFS possèdent des versions de protocoles par câble identiques. Si ces niveaux ne correspondent pas, le système génère le message suivant en cas de tentative de montage :

SAM-FS: *client* client package version *x* mismatch, should be *y*.

Le message ci-dessus est écrit dans le fichier /var/adm/messages du serveur de métadonnées.

- Vos systèmes Sun QFS ou Sun SAM-QFS doivent posséder une licence pour le système de fichiers partagé Sun QFS. Il s'agit d'une licence distincte. Pour plus d'informations sur l'obtention d'une licence pour le système de fichiers partagé Sun QFS, contactez votre représentant Sun.
- Dans un environnement Sun SAM-QFS, vous devez vous assurer que le logiciel de gestion du stockage et des archives est opérationnel avant de configurer le Système de fichiers partagé Sun QFS.
- Si vous souhaitez pouvoir changer de serveur de métadonnées, par exemple dans un environnement à basculement Sun SAM-QFS, les exigences suivantes doivent être satisfaites :
	- Les systèmes Sun Solaris à configurer comme serveurs de métadonnées potentiels doivent être connectés à l'aide d'un réseau de zone de stockage (tel que Sun SAN 3.0 ou ultérieur) ou d'une connexion réseau à la bibliothèque et/ou aux points de montage contenant le répertoire de supports d'archive. Cela permet aux serveurs de métadonnées potentiels du Système de fichiers partagé Sun QFS d'accéder aux images d'archives.
	- Le catalogue de support doit résider dans un système de fichiers accessible à partir du serveur de métadonnées et de tous les serveurs de données potentiels.
- S'il n'existe qu'un serveur de métadonnées Solaris dans le Système de fichiers partagé Sun QFS, il peut être connecté au support d'archive à l'aide d'une connexion SCSI.
- Les périphériques de stockage des données en ligne doivent être directement accessibles à tous les hôtes. Tous les périphériques de stockage de métadonnées en ligne doivent être directement accessibles à tous les hôtes de serveurs de métadonnées potentiels.

Outre les exigences ci-dessus, tenez compte des recommandations de configuration suivantes au sujet des métadonnées :

- Il est recommandé qu'un système de fichiers partagé Sun QFS possède plusieurs partitions de métadonnées (mm). Cela permet d'étendre l'E/S des métadonnées et d'améliorer le débit du système de fichiers.
- Il est recommandé qu'un système de fichiers partagé Sun QFS utilise un réseau de métadonnées privé afin que le trafic utilisateur standard n'interfère pas avec le trafic des métadonnées. Un réseau basé sur un commutateur (et non sur un hub) est recommandé dans ce but.

### <span id="page-125-0"></span>▼ Pour configurer les hôtes partagés

Vous pouvez utiliser la procédure suivante afin d'effectuer la configuration initiale pour un serveur de métadonnées et un ou plusieurs hôtes clients dans un système de fichiers partagé Sun QFS.

**1. En tant que superutilisateur, connectez-vous à chaque système Sun Solaris à configurer comme hôte partagé dans le Système de fichiers partagé Sun QFS.**

Vous devez posséder l'autorisation racine pour effectuer cette étape de la procédure.

**2. Emettez la commande** pkginfo**(1M) et examinez sa sortie pour vérifier qu'un progiciel Sun QFS ou Sun SAM-QFS est installé sur chaque hôte.**

Chaque hôte partagé doit posséder le progiciel SUNWqfs ou SUNWsamfs installé.

**Exemple 1.** Sur un système équipé du progiciel Sun QFS, la sortie suivante s'affiche pour indiquer le progiciel SUNWqfs nécessaire :

**EXEMPLE DE CODE 5-1** pkginfo(1M) Exemple de commande sur un système de fichiers Sun QFS

```
# pkginfo | grep SUNWqfs
system SUNWqfs Sun QFS Solaris 2.8
```
**Exemple 2.** Sur un système équipé du progiciel Sun SAM-QFS, la sortie suivante est s'affiche pour indiquer le progiciel SUNWsamfs nécessaire :

**EXEMPLE DE CODE 5-2** pkginfo(1M) Exemple de commande sur un système de fichiers Sun SAM-QFS

# **pkginfo | grep SUNWsamfs** system SUNWsamfs Sun SAM-FS and Sun SAM-QFS software Solaris 2.8

### **3. Emettez la commande** format**(1M) et examinez sa sortie.**

Assurez-vous que les partitions de disque de métadonnées configurées pour le point de montage du Système de fichiers partagé Sun QFS sont connectées aux serveurs de métadonnées potentiels. Assurez-vous également que les partitions de disque de données configurées pour le point de montage du Système de fichiers partagé Sun QFS sont connectées aux serveurs de métadonnées potentiels et à tous les hôtes clients de ce système de fichiers.

Par exemple, [EXEMPLE DE CODE 5-3](#page-126-0) représente la sortie de la commande format(1M) pour titan. Il existe un méta-disque sur le contrôleur 1, et quatre disques de données sur le contrôleur 3.

#### **EXEMPLE DE CODE 5-3** Sortie de la commande format(1M) pour titan

<span id="page-126-0"></span>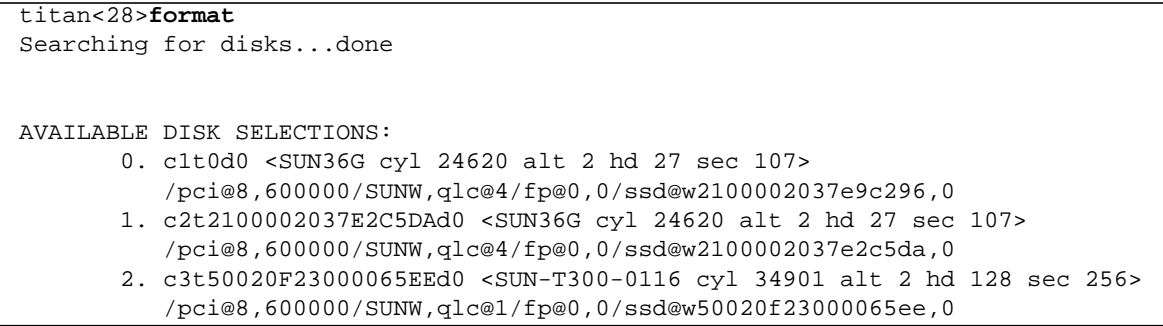

**EXEMPLE DE CODE 5-3** Sortie de la commande format(1M) pour titan (suite)

 3. c3t50020F2300005D22d0 <SUN-T300-0116 cyl 34901 alt 2 hd 128 sec 256> /pci@8,600000/SUNW,qlc@1/fp@0,0/ssd@w50020f2300005d22,0 4. c3t50020F2300006099d0 <SUN-T300-0116 cyl 34901 alt 2 hd 128 sec 256> /pci@8,600000/SUNW,qlc@1/fp@0,0/ssd@w50020f2300006099,0 5. c3t50020F230000651Cd0 <SUN-T300-0116 cyl 34901 alt 2 hd 128 sec 256> /pci@8,600000/SUNW,qlc@1/fp@0,0/ssd@w50020f230000651c,0

L'[EXEMPLE DE CODE 5-4](#page-127-0) représente la sortie de la commande format(1M) pour tethys. Il existe un méta-disque sur le contrôleur 2, et quatre disques de données sur le contrôleur 7.

**EXEMPLE DE CODE 5-4** Sortie de la commande format(1M) pour tethys

<span id="page-127-0"></span>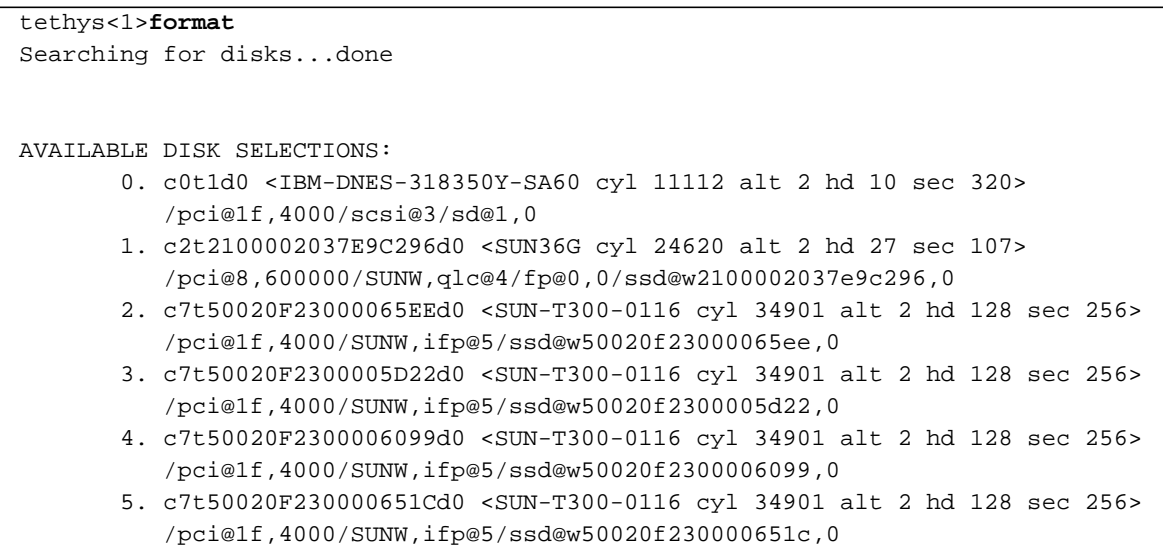

Remarquez les éléments suivants dans la sortie de la commande format(1M) de tethys :

- Comme l'illustre la sortie de la commande format(1M) de tethys ci-dessus, les disques de données du contrôleur 3 de titan sont identiques à ceux du contrôleur 7 de tethys. Vous pouvez vérifiez cette information en recherchant le nom international, qui est le dernier composant du nom de périphérique. Pour le disque cible 3 de titan, le nom international est ssd@w50020f230000651c,0. Il s'agit du même nom que le contrôleur 7, cible 3 de tethys.
- Pour le disque de métadonnées de titan, le nom international est ssd@w2100002037e9c296,0. Il s'agit du même disque de métadonnées que le contrôleur 2, cible 0 de tethys.

L'[EXEMPLE DE CODE 5-5](#page-128-0) représente la sortie de la commande format(1M) pour mimas. Il illustre quatre disques de données sur le contrôleur 1 et aucun méta-disque.

**EXEMPLE DE CODE 5-5** Sortie de la commande format(1M) pour mimas

<span id="page-128-0"></span>

| mimas<9>format                                                                                                  |
|----------------------------------------------------------------------------------------------------|
| Searching for disksdone                                                                                         |
|                                                                                                    |
|                                                                                                    |
| AVAILABLE DISK SELECTIONS:                                                                                      |
|                                                                                                    |
| 0. c0t0d0 <sun18g 19="" 2="" 248="" 7506="" alt="" cyl="" hd="" sec=""></sun18g>                                |
| /pci@1f,4000/scsi@3/sd@0,0                                                                                      |
| 1. c1t50020F23000065EEd0 <sun-t300-0116 128="" 2="" 256="" 34901="" alt="" cyl="" hd="" sec=""></sun-t300-0116> |
| /pci@lf,4000/SUNW.qlc@4/fp@0.0/ssd@w50020f23000065ee.0                                                          |
| 2. c1t50020F2300005D22d0 <sun-t300-0116 128="" 2="" 256="" 34901="" alt="" cyl="" hd="" sec=""></sun-t300-0116> |
| /pci@1f,4000/SUNW,qlc@4/fp@0,0/ssd@w50020f2300005d22,0                                                          |
| 3. c1t50020F2300006099d0 <sun-t300-0116 128="" 2="" 256="" 34901="" alt="" cyl="" hd="" sec=""></sun-t300-0116> |
| /pci@1f,4000/SUNW,qlc@4/fp@0,0/ssd@w50020f2300006099,0                                                          |
| 4. clt50020F230000651Cd0 <sun-t300-0116 128="" 2="" 256="" 34901="" alt="" cyl="" hd="" sec=""></sun-t300-0116> |
| /pci@lf,4000/SUNW,qlc@4/fp@0,0/ssd@w50020f230000651c,0                                                          |

La sortie de la commande format(1M) pour mimas indique que les disques de données du contrôleur 3 de titan sont identiques à ceux du contrôleur 1 de mimas. Vous pouvez vérifiez cette information en recherchant le nom international, qui est le dernier composant du nom de périphérique. Pour le disque cible 3 de titan, le nom international est ssd@w50020f230000651c,0. Il s'agit du même nom que le contrôleur 1, cible 3 de mimas.

**Remarque :** toutes les partitions de disques de données doivent être connectées et accessibles à partir de tous les hôtes qui doivent partager ce système de fichiers. Toutes les partitions de disques, à la fois pour les données et les métadonnées, doivent être connectées et accessibles à tous les serveurs de métadonnées potentiels. Vous pouvez utiliser la commande format(1M) pour vérifier ces connexions.

### **4. Vérifiez que tous les hôtes possèdent les mêmes ID d'utilisateurs et de groupes.**

Si vous n'exécutez pas le service NIS (Network Information Service), vérifiez que tous les fichiers /etc/passwd et /etc/group sont identiques. Si vous exécutez NIS, les fichiers /etc/passwd et /etc/group doivent déjà être identiques.

Pour plus d'informations à ce sujet, consultez la page de manuel  $nis+(1)$ .

**5. Configurez la commande du démon de temps réseau,** xntpd**(8), pour synchroniser les heures de tous les hôtes.**

Les horloges du serveur de métadonnées et de tous les hôtes clients doivent être synchronisées pendant les opérations du Système de fichiers partagé Sun QFS. Pour plus d'informations, consultez la page de manuel xntpd(8).

### <span id="page-129-0"></span>▼ Pour configurer le serveur de métadonnées

Vous devez configurer un serveur de métadonnées dans un système de fichiers partagé Sun QFS unique.

**1. En tant que superutilisateur, connectez-vous au système à utiliser comme serveur de métadonnées principal.**

Vous devez posséder l'autorisation racine pour effectuer cette étape de la procédure.

**2. Enregistrez une copie de sauvegarde de l'ensemble des fichiers de configuration et des fichiers système personnalisés au niveau du site. (Facultatif)**

Si vous créez un nouveau système de fichiers en tant que Système de fichiers partagé Sun QFS, vous ne devez pas effectuer cette étape.

Selon le logiciel utilisé, ces fichiers peuvent inclure mcf, archiver.cmd, defaults.conf, samfs.cmd, inquiry.conf, etc. Exécutez une copie de sauvegarde de ces fichiers pour tous les systèmes de fichiers de votre environnement Sun SAM-QFS. Assurez-vous également que vous disposez de la copie de sauvegarde des fichiers contenus dans les répertoires /etc/opt/SUNWsamfs et /var/opt/SUNWsamfs, dans les catalogues de bibliothèque et dans l'historique d'une part, ainsi que de tous les fichiers de paramètres des bibliothèques automatisées attachées au réseau d'autre part.

Dans les environnements Sun SAM-QFS, si vous ne connaissez pas les noms et emplacements de vos fichiers-catalogues, examinez le fichier mcf avec  $vi(1)$  ou une autre commande de visualisation et recherchez les entrées des bibliothèques automatisées. Le chemin d'accès des fichiers-catalogues de chaque bibliothèque se trouve dans le champ Additional Parameters ou, s'il est vide, le système utilise le chemin d'accès par défaut : /var/opt/SUNWsamfs/catalog/*nom\_catalogue*. Pour plus d'informations sur l'emplacement des fichier-catalogues, consultez la page de manuel  $mcf(4)$ .

### **3. Assurez-vous que chaque système de fichiers à modifier a été enregistré. (Facultatif)**

Si vous créez un nouveau système de fichiers en tant que Système de fichiers partagé Sun QFS, vous ne devez pas effectuer cette étape.

Si vous souhaitez déplacer des fichiers d'un système de fichiers Sun QFS ou Sun SAM-QFS existant dans un nouveau Système de fichiers partagé Sun QFS, veillez à sauvegarder vos systèmes de fichiers. Les systèmes de fichiers doivent être enregistrés régulièrement conformément aux stratégies de votre site. Cette opération est décrite dans la dernière étape de la procédure d'installation. Si vous disposez déjà des fichiers de sauvegarde de vos systèmes de fichiers, il est inutile de les enregistrer maintenant. Si toutefois vous devez enregistrer vos systèmes de fichiers afin de conserver des informations créées depuis la dernière création du fichier de vidage, exécutez la sauvegarde dès à présent. Pour plus d'informations sur la manière de créer un fichier de vidage, consultez le *Guide d'installation et de configuration de Sun QFS, Sun SAM-FS et Sun SAM-QFS*.

Pour effectuer la sauvegarde d'un système de fichiers Sun QFS, utilisez la commande qfsdump(1M), qui vide à la fois les données et les métadonnées. Pour effectuer la sauvegarde d'un système de fichiers Sun SAM-QFS, utilisez la commande samfsdump(1M). Remarquez que la commande samfsdump(1M) émet des avertissements lors de la création du fichier de vidage si elle rencontre des fichiers désarchivés dans le système de fichiers. Dans ce cas, vous devez archiver ces fichiers avant de démonter les systèmes de fichiers.

### **4. Modifiez le fichier** mcf **sur le serveur de métadonnées pour inclure le Système de fichiers partagé Sun QFS.**

Dans le fichier mcf d'un serveur de métadonnées, la seule différence entre un Système de fichiers partagé Sun QFS et un système de fichiers Sun QFS non partagé est la présence du mot-clé shared dans le champ Additional Parameters de la ligne de nom d'un Système de fichiers partagé Sun QFS. Pour plus d'informations sur la création d'un fichier mcf pour un système de fichiers QFS ou SAM-QFS, consultez le *Guide de l'administrateur des systèmes de fichiers Sun QFS, Sun SAM-FS et Sun SAM-QFS*.

Si vous ajoutez le Système de fichiers partagé Sun QFS comme système de fichiers supplémentaire, utilisez  $v_1(1)$  ou un autre éditeur pour créer les entrées nécessaires dans le fichier mcf afin de définir un Système de fichiers partagé Sun QFS. Veillez à inclure le mot-clé shared dans le champ Additional Parameters de la ligne de nom du système de fichiers.

Si vous convertissez un système de fichiers Sun QFS ou Sun SAM-QFS existant en un Système de fichiers partagé Sun QFS, utilisez  $\mathrm{vi}(1)$  ou un autre éditeur pour insérer le mot-clé shared dans le champ Additional Parameters de la ligne de nom du système de fichiers.

**Remarque :** si les systèmes de fichiers Sun QFS, Sun SAM-FS ou Sun SAM-QFS sont déjà opérationnels sur le serveur de métadonnées du Système de fichiers partagé Sun QFS ou sur un des systèmes hôtes clients, vous devez sélectionner un nom de famille de sauvegarde qui n'entre pas en conflit avec les noms de familles de sauvegarde existants sur les hôtes à inclure dans le Système de fichiers partagé Sun QFS.

Le fragment de fichier mcf suivant définit plusieurs disques à utiliser dans le Système de fichiers partagé Sun QFS et indique le mot-clé shared dans le champ Additional Parameters de la ligne de nom du système de fichiers :

**EXEMPLE DE CODE 5-6** Exemple de fichier mcf du système de fichiers partagé Sun QFS pour titan

| Equipment<br>#                   | Εq  | Εq  | Family   | Dev  | Addl   |
|----------------------------------|-----|-----|----------|------|--------|
| Identifier<br>#                  | Ord | Ty  | Set      | Stat | Params |
|                                  |     | pe  |          |      |        |
|                                  |     |     |          |      |        |
|                                  |     |     |          |      |        |
| sharefs1                         | 10  | ma  | sharefsl | on   | shared |
| /dev/dsk/c1t2100002037E9C296d0s6 | 11  | mm  | sharefs1 | on   |        |
| /dev/dsk/c3t50020F2300005D22d0s6 | 12  | mr  | sharefs1 | on   |        |
| /dev/dsk/c3t50020F2300006099d0s6 | 13  | mr  | sharefs1 | on   |        |
| /dev/dsk/c3t50020F230000651Cd0s6 | 14  | m r | sharefsl | on   |        |

### **5. Créez le fichier d'hôtes (machines) sur le serveur de métadonnées.**

A l'aide de vi(1) ou d'un autre éditeur, créez un fichier ASCII contenant les informations de configuration relatives à tous les hôtes du Système de fichiers partagé Sun QFS. Le fichier d'hôtes ASCII définit tous les hôtes qui partagent le nom de famille de sauvegarde du système de fichiers.

Les fichiers des hôtes doivent résider dans /etc/opt/SUNWsamfs/hosts.*nom fs*, où *nom\_fs* est le nom de famille de sauvegarde du Système de fichiers partagé Sun QFS. Le fichier d'hôtes peut contenir des commentaires. Les lignes de commentaire doivent commencer par le signe dièse (#). Les caractères situés à droite de ce caractère sont ignorés.

### Le [TABLEAU 5-1](#page-132-0) représente les champs du fichier d'hôtes.

<span id="page-132-0"></span>

| Numéro de<br>champ | Contenu                                                                                                    |
|--------------------|----------------------------------------------------------------------------------------------------|
| 1                  | Champ Host Name. Ce champ doit contenir un nom d'hôte alphanumérique. Il<br>définit les hôtes du système de fichiers partagé Sun QFS. Ce champ peut être créé<br>à l'aide de la sortie de la commande hostname(1).                                                                                                    |
| 2                  | Champ Host IP Addresses. Ce champ doit contenir la liste des adresses IP des<br>hôtes séparées par des virgules. Ce champ peut être créé à l'aide de la sortie de la<br>commande ifconfig(1M) avec son option -a. Les adresses particulières<br>peuvent être spécifiées d'une des manière suivantes :<br>• Format d'adresse IP décimale à points.<br>• Format d'adresse IP hexadécimale version 6.<br>· Sous la forme d'un nom symbolique pouvant être converti par le service DNS<br>(Domain Name Service) local en interface hôte particulière.                                                                                                    |
|                    | Le serveur de métadonnées utilise ce champ pour déterminer si un hôte est<br>autorisé à se connecter au système de fichiers partagé Sun QFS. Si le serveur de<br>métadonnées reçoit une tentative de connexion provenant d'une interface non<br>répertoriée dans ce champ, il la refuse. Par contre, soyez prudent lors de l'ajout<br>d'éléments à cet endroit, car le serveur de métadonnées accepte n'importe quel<br>hôte dont l'adresse IP correspond à une adresse de ce champ.<br>Les hôtes clients utilisent ce champ pour déterminer les interfaces du serveur de<br>métadonnées à utiliser lors d'une tentative de connexion au serveur de<br>métadonnées. Chaque hôte évalue les adresses de gauche à droite et la connexion<br>s'effectue à l'aide de la première adresse correspondante dans la liste.                                                                                                    |
| 3                  | Champ Server Priority. Ce champ doit contenir un tiret (-) ou un nombre entier<br>compris entre 0 et n. Le - équivaut à la valeur 0.<br>Un nombre entier 1 indique que cette ligne définit un serveur comme hôte de<br>métadonnées principal. Un seul hôte peut posséder une priorité de serveur de<br>métadonnées de 1. Dans la mesure du possible, il doit s'agir du serveur de<br>métadonnées. Le serveur de métadonnées traite toutes les modifications des<br>métadonnées du système de fichiers. Il ne peut exister qu'un seul hôte serveur de<br>métadonnées à un moment donné, et ce dernier prend en charge l'archivage, le<br>transfert, la libération ainsi que le recyclage du système de fichiers<br>Sun SAM-QFS.<br>Un nombre entier de 2, 3 ou davantage indique que ces lignes définissent des<br>serveurs désignés comme serveurs de métadonnées alternatifs si le serveur de<br>priorité 1 est indisponible ou hors service.<br>Si la priorité du serveur de métadonnées est - ou 0, cet hôte ne peut pas être un<br>serveur de métadonnées. |

**TABLEAU 5-1** Champs du fichier d'hôtes

**TABLEAU 5-1** Champs du fichier d'hôtes *(suite)*

| Numéro de<br>champ | Contenu                                                                                                    |
|--------------------|----------------------------------------------------------------------------------------------------|
|                    | Réservé pour une utilisation ultérieure par Sun Microsystems. Doit contenir des<br>tirets $(-)$ .                                                                                                    |
| 5.                 | Champ Server Host. Ce champ peut être vide ou contenir le mot-clé server<br>dans la ligne qui définit le serveur de métadonnées actif. Une seule ligne du<br>fichier d'hôtes peut contenir le mot-clé server. Toute les autres doivent être<br>vides. |

Le fichier d'hôtes est lu et manipulé par le système. Vous pouvez utiliser la commande samsharefs(1M) pour examiner les informations sur le serveur de métadonnées et les hôtes clients d'un système en cours d'exécution.

**Exemple.** [EXEMPLE DE CODE 5-7](#page-133-0) est un exemple de fichier d'hôtes représentant quatre hôtes.

<span id="page-133-0"></span>**EXEMPLE DE CODE 5-7** Exemple de fichier d'hôtes du système de fichiers partagé Sun QFS

|            | # File /etc/opt/SUNWsamfs/hosts.sharefs1 |                    |     |        |
|------------|------------------------------------------|--------------------|-----|--------|
| # Host     | Host IP                                  | Server             | Not | Server |
| # Name     | Addresses                                | Priority Used Host |     |        |
| $\#$ $---$ |                                          |                    |     |        |
| titan      | 172.16.0.129, titan.xyzco.com            | 1                  |     | server |
| tethys     | 172.16.0.130, tethys.xyzco.com           | 2                  |     |        |
| minas      | mimas.xyzco.com                          |                    |     |        |
| dione      | dione.xyzco.com                          |                    |     |        |

L'[EXEMPLE DE CODE 5-7](#page-133-0) représente un fichier d'hôtes contenant des champs d'informations et des lignes de commentaire pour le système de fichiers sharefs1. Dans cet exemple, le champ Server Priority contient le numéro 1 pour définir titan comme serveur de métadonnées principal. Si titan est hors service, le serveur de métadonnées suivant est tethys, et le numéro 2 spécifié dans ce champ indique cette priorité secondaire. Remarquez que ni dione, ni mimas ne peuvent être des serveurs de métadonnées.

### **6. Envoyez un signal HUP au démon** sam-fsd **sur l'hôte serveur de métadonnées.**

Le signal HUP est nécessaire pour avertir le sam-fsd des modifications de configuration. Par exemple :

# **pkill -HUP sam-fsd**

### **7. Utilisez la commande** sammkfs**(1M) pour initialiser le système de fichiers et configurer le système de fichiers comme un Système de fichiers partagé Sun QFS.**

Entrez la commande sammkfs(1M) à l'invite du système. Utilisez les options -S et -a et spécifiez le nom de famille de sauvegarde du système de fichiers. L'option -S spécifie que le système de fichiers doit être un système de fichiers partagé Sun QFS. L'option -a spécifie l'unité d'allocation de disque. Spécifiez également le nom de famille de sauvegarde du système de fichiers.

Format :

```
sammkfs -S -a unité_allocation nom_fs
```
Les arguments du format ci-dessus sont les suivants :

**TABLEAU 5-2** Arguments de la commande sammkfs(1M)

| Argument         | Signification                                                                                                    |
|------------------|----------------------------------------------------------------------------------------------------|
| unité allocation | Spécifie le nombre d'octets, en unités de 1 024 (1 kilo-octet) blocs, à<br>allouer à une unité d'allocation de disque. La valeur unité_allocation<br>spécifiée doit être un multiple de 8 kilo-octets. Pour plus d'informations,<br>consultez la page de manuel sammkfs(1M). |
| nom fs           | Nom de famille de sauvegarde du système de fichiers tel qu'il est défini<br>dans le fichier mcf.                                                                                                    |

Pour plus d'informations sur la commande sammkfs(1M), consultez la page de manuel sammkfs(1M). Par exemple, la commande sammkfs(1M) suivante peut être utilisée pour créer le Système de fichiers partagé Sun QFS et l'identifier comme partagé :

# **sammkfs -S -a 512 sharefs1**

Si le mot-clé shared s'affiche dans le fichier mcf, le système de fichiers doit être initialisé en tant que système de fichiers partagé à l'aide de l'option -S dans la commande sammkfs(1M). Vous ne pouvez pas monter de système de fichiers partagé s'il n'a pas été initialisé comme partagé.

### **8. Définissez le numéro de port pour le nom de famille de sauvegarde de ce Système de fichiers partagé Sun QFS.**

Il doit exister un port par système de fichiers. Vous devez spécifier un numéro de port unique pour chaque système de fichiers. Le nom du port est samsock. suivi du nom de famille de sauvegarde du Système de fichiers partagé Sun QFS. Vous pouvez le définir dans le fichier /etc/inet/services ou, si vous utilisez NIS, dans le fichier /etc/yp/src/services.

Pour définir le numéro de port dans /etc/inet/services, ajoutez à ce fichier une ligne semblable à la suivante pour le système de fichiers sharefs1 :

```
samsock.sharefs1 7105/tcp # Sun QFS sharefs1 port number
```
Pour définir le numéro de port dans /etc/yp/src/services, ajoutez à ce fichier une ligne semblable à la suivante :

samsock.sharefs1 7105/tcp # Sun QFS sharefs1 port number

Si vous définissez le numéro de port dans /etc/yp/src/services, vérifiez que samsock.*nom\_fs* existe sur le serveur de métadonnées et sur tous les hôtes clients en entrant la commande suivante :

**EXEMPLE DE CODE 5-8** Vérification du numéro de port

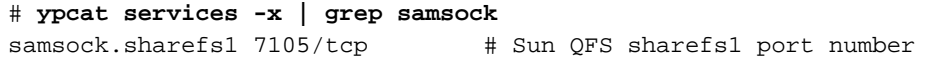

Si cette ligne n'existe pas, vérifiez que les services sont activés sur tous les hôtes partagés en entrant la commande suivante :

#### **EXEMPLE DE CODE 5-9** Vérification du numéro de port

```
# ypwhich -m | grep services
services.byservicename earth
services.byname earth
```
#### <span id="page-135-0"></span>**9. Envoyez un signal HUP à** /usr/sbin/inetd**.**

Le logiciel du système inetd doit relire le fichier /etc/inet/services. Dans ce but, entrez la commande suivante :

# **pkill -HUP inetd**

### **10. Envoyez un signal HUP au démon** sam-fsd **sur l'hôte serveur de métadonnées. (Facultatif)**

Si vous avez terminé l'[Etape 9](#page-135-0) en envoyant un signal HUP, vous devez exécuter cette étape.

Le signal HUP est nécessaire pour avertir le sam-fsd des modifications de configuration. Par exemple :

```
# pkill -HUP sam-fsd
```
**11. Vérifiez que le démon** sam-sharefsd **est en cours d'exécution pour ce système de fichiers.**

Dans ce but, entrez la commande suivante :

# **ps -ef | grep sam-sharefsd**

L'[EXEMPLE DE CODE 5-10](#page-136-0) représente la sortie de la commande ps(1).

```
EXEMPLE DE CODE 5-10 Sortie de la commande ps(1)
```
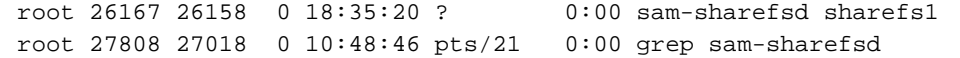

L'[EXEMPLE DE CODE 5-10](#page-136-0) montre que le démon sam-sharefsd est actif pour le système de fichiers sharefs1. Si c'est le cas pour votre système, vous pouvez passer à l'étape suivante de cette procédure. Par contre, si la sortie renvoyée sur votre système n'indique pas que le démon sam-sharefsd est actif pour votre système de fichiers partagé Sun QFS, vous devez exécuter certaines procédures de diagnostic. Pour plus d'informations sur ces procédures, consultez [« Récupération d'une](#page-180-0) commande mount[\(1M\) bloquée », page 159.](#page-180-0)

### **12. Créez le point de montage pour le nouveau Système de fichiers partagé Sun QFS. (Facultatif)**

Si votre point de montage existe déjà, vous ne devez pas effectuer cette étape.

Par contre, si vous devez créer un point de montage, utilisez la commande  $mkdir(1)$ pour générer le répertoire qui le contiendra. Par exemple :

# **mkdir /sharefs1**

**13. Emettez la commande** chmod**(1M) pour attribuer au point de montage le groupe d'autorisations** 755**.**

Par exemple :

```
# chmod 755 /sharefs1
```
Les autorisations doivent être identiques sur tous les hôtes participant. 755 est proposé comme groupe d'autorisations initial. Une fois les systèmes de fichiers montés, les autorisations du répertoire racine écrasent ce paramètre.

### **14. Modifiez le fichier** /etc/vfstab**.**

Le fichier /etc/vfstab doit contenir une entrée pour le Système de fichiers partagé Sun QFS.

Si vous souhaitez que le Système de fichiers partagé Sun QFS se monte automatiquement à l'amorçage, modifiez le fichier /etc/vfstab et ajoutez yes dans le champ de montage à l'amorçage. Si vous insérez yes, Sun Microsystems recommande également d'ajouter l'option de montage bg dans le champ des paramètres de montage. L'option de montage bg monte le système de fichiers en arrière-plan si le serveur de métadonnées ne répond pas.

Si vous ne souhaitez pas monter ce système automatiquement à l'amorçage, insérez no dans le champ de montage à l'amorçage. Dans tous les cas, shared est une entrée requise dans le champ des paramètres de montage. Par exemple :

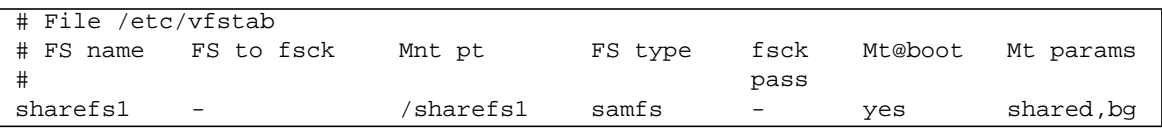

**EXEMPLE DE CODE 5-11** Exemple de fichier /etc/vfstab

### **15. Utilisez la commande** mount**(1M) pour monter le Système de fichiers partagé Sun QFS sur votre serveur de métadonnées.**

Pour permettre le basculement, les options de montage doivent être identiques sur le serveur de métadonnées et sur tous les serveurs de métadonnées potentiels. Par exemple, vous pouvez créer un fichier samfs.cmd(4) contenant des options de montage et le copier sur tous les hôtes.

Pour plus d'informations sur le montage de systèmes de fichiers partagés, consultez [« Options de montage dans un système de fichiers partagé Sun QFS », page 145](#page-166-0) ou la page de manuel mount\_samfs(1M).

### **16. Utilisez la commande** cd**(1) pour basculer vers le répertoire qui contient le point de montage. (Facultatif)**

Si vous avez vidé des données de fichiers à l'aide de qfsdump(1M) ou de samfsdump(1M), utilisez la commandes cd(1) pour passer au point de montage pour le nouveau Système de fichiers partagé Sun QFS. Il s'agit de l'emplacement auquel les données de fichiers seront stockées.

### **17. Utilisez les commandes** qfsrestore**(1M) ou** samfsrestore**(1M) pour restaurer les données du système de fichiers. (Facultatif)**

Si vous créez un nouveau système de fichiers qui est un Système de fichiers partagé Sun QFS, vous ne devez pas effectuer cette étape.

Si vous avez vidé des données d'un système de fichiers existant dans un fichier de vidage lors d'une étape précédente, cependant, utilisez les commandes qfsrestore(1M) ou samfsrestore(1M) afin de restaurer les données. Pour plus d'informations sur la restauration de systèmes de fichiers, consultez le *Guide de reprise après sinistre pour les systèmes de fichiers Sun QFS, Sun SAM-FS et Sun SAM-QFS*.

**Exemple 1.** Pour restaurer à partir d'un système de fichiers Sun QFS, passez au répertoire contenant le point de montage du système de fichiers et émettez la commande qfsrestore(1M). L'exemple suivant représente la restauration des fichiers à partir du fichier de sauvegarde appelé qfs1.dump:

**EXEMPLE DE CODE 5-12** Exemple qfsrestore(1M)

```
# mkdir /sharefs1
# qfsrestore -T -f /save/qfs/qfs1.dump
```
**Exemple 2.** Pour restaurer à partir d'un système de fichiers Sun SAM-QFS, passez au répertoire contenant le point de montage du système de fichiers et émettez la commande samfsrestore(1M). L'exemple suivant représente la restauration des métadonnées à partir du fichier de sauvegarde appelé samqfs1.dump dans le Système de fichiers partagé Sun QFS sharefs1 :

**EXEMPLE DE CODE 5-13** Exemple samfsrestore(1M)

```
# mkdir /sharefs1
# samfsrestore -T -f /save/samqfs/samqfs1.dump
```
### <span id="page-138-0"></span>▼ Pour configurer un hôte client

Vous pouvez configurer plusieurs hôtes clients dans un système de fichiers partagé Sun QFS.

- **1. En tant que superutilisateur, connectez-vous à un des hôtes clients.**
- **2. Utilisez la commande** format**(1M) pour vérifier la présence de disques hôtes clients.**

Pour plus d'informations sur cette étape, consultez la section [« Pour configurer les](#page-125-0) [hôtes partagés », page 104](#page-125-0) qui décrit l'utilisation de la commande format(1M).

### **3. Mettez à jour le fichier** mcf **sur l'hôte client.**

Utilisez  $vi(1)$  ou un autre éditeur pour modifier le fichier mcf sur un des systèmes hôtes clients. Le fichier mcf doit être mis à jour sur tous les hôtes clients pour être inclus dans le Système de fichiers partagé Sun QFS. Les informations de déclaration des disques et des systèmes de fichiers doivent posséder les mêmes données (pour nom de famille de sauvegarde, le nombre d'équipement et le type d'équipement) que la configuration sur le serveur de métadonnées. Les fichiers mcf des hôtes clients doivent également comprendre le mot-clé shared. Par contre, les noms de périphériques peuvent être différents, car les attributions des contrôleurs peuvent varier d'un hôte à l'autre.

La commande samfsconfig(1M) génère les informations de configuration qui peuvent vous aider à identifier les périphériques inclus dans le Système de fichiers partagé Sun QFS. Une commande samfsconfig(1M) distincte doit être entrée sur chaque hôte client. Remarquez que le numéro du contrôleur peut être différent de celui du serveur de métadonnées, car les numéros de contrôleurs sont attribués par chaque hôte client.

**Exemple 1.** L'exemple suivant illustre l'utilisation de la commande samfsconfig(1M) pour récupérer des informations sur les périphériques de la famille de sauvegarde sharefs1 sur le client tethys. Remarquez que tethys est un serveur de métadonnées potentiel. Il est donc connecté aux mêmes disques de métadonnées que titan.

**EXEMPLE DE CODE 5-14** Exemple de commande samfsconfig(1M) pour tethys

```
tethys# samfsconfig /dev/dsk/*
#
# Family Set 'sharefs1' Created Wed Jun 27 19:33:50 2001
#
sharefs1 10 ma sharefs1 on shared
/dev/dsk/c2t2100002037E9C296d0s6 11 mm sharefs1 on
/dev/dsk/c7t50020F2300005D22d0s6 12 mr sharefs1 on
/dev/dsk/c7t50020F2300006099d0s6 13 mr sharefs1 on
/dev/dsk/c7t50020F230000651Cd0s6 14 mr sharefs1 on
```
Modifiez le fichier mcf sur l'hôte client tethys en copiant les cinq dernières lignes de la sortie de la commande samfsconfig(1M) dans le fichier mcf de l'hôte client tethys. Vérifiez les points suivants :

- Chaque champ Device State doit avoir la valeur on.
- Le mot-clé shared doit apparaître dans le champ Additional Parameters comme nom du système de fichiers.

Le fichier mcf obtenu se présente sous la forme suivante :

<span id="page-140-0"></span>

| # Equipment                      | Eα  | Εq   | Family   | Dev   | Add    |
|----------------------------------|-----|------|----------|-------|--------|
| # Identifier                     | Ord | Type | Set      | State | Params |
| # ----------                     |     |      |          |       |        |
| sharefs1                         | 10  | ma   | sharefs1 | on    | shared |
| /dev/dsk/c2t2100002037E9C296d0s6 | 11  | mm   | sharefs1 | on    |        |
| /dev/dsk/c7t50020F2300005D22d0s6 | 12  | mr   | sharefs1 | on    |        |
| /dev/dsk/c7t50020F2300006099d0s6 | 13  | mr   | sharefs1 | on    |        |
| /dev/dsk/c7t50020F230000651Cd0s6 | 14  | mr   | sharefs1 | on    |        |

**EXEMPLE DE CODE 5-15** Fichier mcf pour l'hôte client sharefs1 tethys

Dans l'[EXEMPLE DE CODE 5-15,](#page-140-0) remarquez que les nombres d'équipements correspondent à ceux de l'exemple de fichier mcf pour le serveur de métadonnées titan. Ces nombres d'équipements ne doivent pas encore être utilisés sur l'hôte client tethys ou sur tout autre hôte client.

**Exemple 2.** L'exemple suivant illustre l'utilisation de la commande samfsconfig(1M) pour récupérer des informations sur les périphériques de la famille de sauvegarde sharefs1 sur l'hôte client mimas. Remarquez que mimas ne peut jamais devenir un serveur de métadonnées potentiel. Il n'est donc pas connecté aux disques de métadonnées.

**EXEMPLE DE CODE 5-16** Exemple de commande samfsconfig(1M) pour mimas

| mimas# samfsconfig /dev/dsk/*                            |    |    |          |    |
|----------------------------------------------------------|----|----|----------|----|
| #                                                        |    |    |          |    |
| # Family Set 'sharefs1' Created Wed Jun 27 19:33:50 2001 |    |    |          |    |
| #                                                        |    |    |          |    |
| # Missing slices                                         |    |    |          |    |
| # Ordinal 0                                              |    |    |          |    |
| # /dev/dsk/c1t50020F2300005D22d0s6                       | 12 | mr | sharefs1 | on |
| # /dev/dsk/c1t50020F2300006099d0s6                       | 13 | mr | sharefs1 | on |
| # /dev/dsk/c1t50020F230000651Cd0s6                       | 14 | mr | sharefs1 | on |

Dans la sortie de la commande samfsconfig(1M) sur mimas, remarquez que Ordinal 0, qui représente le disque de métadonnées, est absent. Comme des périphériques sont manquants, la commande samfsconfig(1M) commente les éléments du système de fichiers et omet la ligne de déclaration de la famille de sauvegarde du système de fichiers. Apportez les types de modifications suivants au fichier mcf :

■ Créez une ligne de déclaration de la famille de sauvegarde du système de fichiers, commençant par sharefs1, dans le fichier mcf de l'hôte client mimas. Entrez le mot-clé shared dans le champ Additional Parameters de la ligne de déclaration de la famille de sauvegarde du système de fichiers.

- Créez une ou plusieurs lignes nodev pour chaque nombre d'équipement manquant. Pour ces lignes, le mot-clé nodev doit apparaître dans le champ Equipment Identifier pour chaque périphérique inaccessible. Dans cet exemple, vous créez une entrée de périphérique dans le fichier mcf appelé nodev pour représenter le disque de métadonnées manquant.
- Vérifiez que chaque champ Device State possède la valeur on.
- Annulez les commentaires des lignes de périphériques.

L'[EXEMPLE DE CODE 5-17](#page-141-0) représente le fichier mcf obtenu pour mimas.

<span id="page-141-0"></span>

| # The mcf File For mimas         |     |      |          |        |        |
|----------------------------------|-----|------|----------|--------|--------|
| # Equipment                      | Εq  | Eα   | Family   | Device | LbbA   |
| # Identifier                     | Ord | Type | Set      | State  | Params |
|                                  |     |      |          |        |        |
| sharefs1                         | 10  | ma   | sharefs1 | on     | shared |
| nodev                            | 11  | mm   | sharefs1 | on     |        |
| /dev/dsk/c1t50020F2300005D22d0s6 | 12  | mr   | sharefs1 | on     |        |
| /dev/dsk/c1t50020F2300006099d0s6 | 13  | mr   | sharefs1 | on     |        |
| /dev/dsk/c1t50020F230000651Cd0s6 | 14  | mr   | sharefs1 | on     |        |

**EXEMPLE DE CODE 5-17** Fichier mcf pour l'hôte client mimas

### **4. Envoyez un signal HUP au démon** sam-fsd **sur l'hôte serveur de métadonnées.**

Le signal HUP est nécessaire pour avertir le sam-fsd des modifications de configuration. Par exemple :

# **pkill -HUP sam-fsd**

### **5. Créez le fichier de configuration des hôtes locaux sur l'hôte client. (Facultatif)**

Il se peut que vous souhaitiez exécuter cette étape si les systèmes hôtes de votre système de fichiers partagé Sun QFS possèdent plusieurs interfaces hôtes. Vous pouvez utiliser ce fichier pour spécifier la manière dont le trafic du système doit circuler sur les réseaux publics et privés de votre environnement.

A l'aide de  $\text{vi}(1)$  ou d'un autre éditeur, créez un fichier de configuration des hôtes locaux ASCII qui définit les interfaces hôtes que le serveur de métadonnées et les hôtes clients peuvent utiliser lors de l'accès au système de fichiers. Le fichier de configuration des hôtes locaux doit résider à l'emplacement suivant :

```
/etc/opt/SUNWsamfs/hosts.nom_fs.local
```
Dans ce chemin d'accès, *nom\_fs* doit être le nom de la famille de sauvegarde du Système de fichiers partagé Sun QFS.

Le fichier de configuration des hôtes locaux peut contenir des commentaires. Les lignes de commentaire doivent commencer par le signe dièse (#). Les caractères situés à droite de ce caractère sont ignorés.

Le [TABLEAU 5-3](#page-142-0) représente les champs du fichier de configuration des hôtes locaux.

<span id="page-142-0"></span>

| Numéro de<br>champ | Contenu                                                                                                    |
|--------------------|----------------------------------------------------------------------------------------------------|
|                    | Champ Host Name. Ce champ doit contenir le nom alphanumérique d'un<br>serveur de métadonnées ou d'un serveur de métadonnées potentiel appartenant<br>au système de fichiers partagé Sun QFS.                                                                                                    |
| 2                  | Champ Host Interfaces. Ce champ doit contenir la liste des adresses d'interfaces<br>hôtes séparées par des virgules. Ce champ peut être créé à l'aide de la sortie de la<br>commande if config(1M) avec son option -a. Les interfaces particulières<br>peuvent être spécifiées d'une des manière suivantes :            |
|                    | • Format d'adresse IP décimale à points.                                                                                                    |
|                    | • Format d'adresse IP hexadécimale version 6.                                                                                                    |
|                    | • Sous la forme d'un nom symbolique pouvant être converti par le service DNS<br>(Domain Name Service) local en interface hôte particulière.                                                                                                    |
|                    | Chaque hôte utilise ce champ pour déterminer si un hôte tentera de se connecter<br>à l'interface hôte spécifiée. Le système évalue les adresses de gauche à droite et la<br>connexion s'effectue à l'aide de la première adresse correspondante dans la liste<br>également comprise dans le fichier d'hôtes du système. |

**TABLEAU 5-3** Champs du fichier de configuration des hôtes locaux

Dans un système de fichiers partagé Sun QFS, chaque hôte client obtient la liste des adresses IP des serveurs de métadonnées par l'hôte serveur de métadonnées.

Le serveur de métadonnées et les hôtes clients utilisent à la fois le fichier /etc/opt/SUNWsamfs/hosts.*fs\_name* du serveur de métadonnées et le fichier hosts.*nom\_fs*.local de chaque hôte client éventuel pour déterminer l'interface hôte à utiliser lors de l'accès au système de fichiers. Ce processus est le suivant (remarquez que le terme *client*, comme dans *client réseau*, est utilisé pour faire référence à la fois aux hôtes clients et à l'hôte serveur de métadonnées dans le processus suivant) :

- 1. Le client obtient la liste des interfaces IP de l'hôte serveur de métadonnées à partir du fichier d'hôte enregistré sur disque du système de fichiers. Pour examiner ce fichier, émettez la commande samsharefs(1M) à partir du serveur de métadonnées ou d'un serveur de métadonnées potentiel.
- 2. Le client recherche dans ses fichiers un fichier appelé hosts.*nom\_fs*.local. Selon le résultat de la recherche, une des actions suivantes est effectuée :
- a. Si aucun fichier hosts.*nom\_fs*.local n'existe, le client tente de se connecter, à son tour, à chaque adresse dans le fichier de configuration des hôtes jusqu'à ce qu'il établisse une connexion.
- b. Si le fichier hosts.*nom\_fs*.local existe, le client effectue les tâches suivantes :
	- i. Le client compare la liste des adresses du serveur de métadonnées dans le fichier /etc/opt/SUNWsamfs/hosts.*nom\_fs* du serveur de métadonnées et dans le fichier hosts.*nom\_fs*.local.
	- ii. Il crée une liste d'adresses qui ne sont présentes qu'à ces deux endroits, puis tente de se connecter à chacune successivement jusqu'à ce qu'il parvienne à se connecter au serveur. Si l'ordre des adresses varie dans ces fichiers, le client utilise celui du fichier hosts.*nom\_fs*.local.

**Exemple.** Cet exemple développe l'exemple déjà commencé dans ce chapitre. L'[EXEMPLE DE CODE 5-7](#page-133-0) représente le fichier d'hôtes pour cette configuration. La [FIGURE 5-2](#page-143-0) représente les interfaces vers ces systèmes.

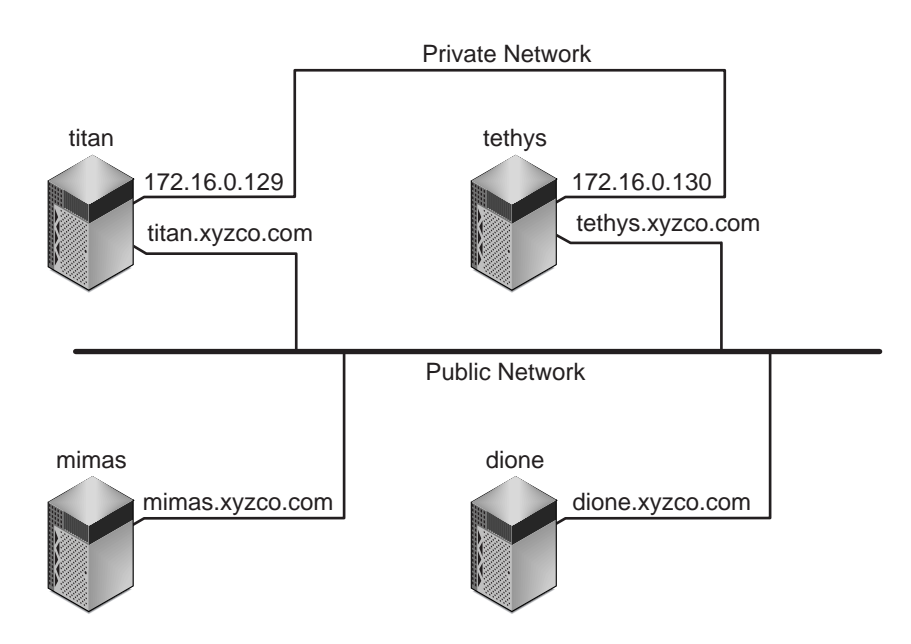

<span id="page-143-0"></span>**FIGURE 5-2** Interfaces réseau

Les systèmes titan et tethys partagent une connexion de réseau privé avec les interfaces 172.16.0.129 et 172.16.0.130. Pour garantir que titan et tethys communiquent toujours sur leur connexion de réseau privé, l'administrateur
#### système a créé des copies identiques de

/etc/opt/SUNWsamfs/hosts.sharefs1.local sur chaque système. L'[EXEMPLE DE CODE 5-18](#page-144-0) représente les informations contenues dans ces fichiers.

```
EXEMPLE DE CODE 5-18 Fichier sur titan et sur tethys
```
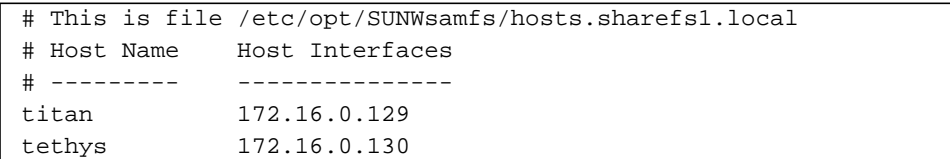

Les systèmes mimas et dione ne se trouvent pas sur le réseau privé. Pour garantir qu'ils se connectent à titan et à tethys par l'intermédiaire des interfaces publiques de titan et de tethys, et qu'ils ne tentent jamais de se connecter à des interfaces privées inaccessibles de titan ou de tethys, l'administrateur système a créé des copies identiques de /etc/opt/SUNWsamfs/hosts.sharefs1.local sur mimas et sur dione. L'[EXEMPLE DE CODE 5-19](#page-144-1) représente les informations contenues dans ces fichiers.

<span id="page-144-1"></span>**EXEMPLE DE CODE 5-19** Fichier sur mimas et sur dione

|        |  |             | # This is file /etc/opt/SUNWsamfs/hosts.sharefs1.local |  |  |
|--------|--|-------------|--------------------------------------------------------|--|--|
|        |  | # Host Name | Host Interfaces                                        |  |  |
|        |  |             |                                                        |  |  |
| titan  |  |             | titan.xyzco.com                                        |  |  |
| tethys |  |             | tethys.xyzco.com                                       |  |  |

#### **6. Définissez le numéro de port pour l'hôte client.**

Si vous utilisez NIS, cette opération a été effectuée à l'étape précédente et vous ne devez pas exécuter cette étape.

Si vous n'utilisez pas NIS, vous devez effectuer cette étape en spécifiant le port unique du système de fichiers dans le fichier /etc/inet/services sur l'hôte client. Dans ce but, ajoutez dans le fichier /etc/inet/services une ligne identique à celle ajoutée à l'[Etape 8](#page-134-0) de la section [« Pour configurer le serveur de](#page-129-0) [métadonnées », page 108](#page-129-0).

Par exemple :

samsock.sharefs1 7105/tcp # SAM sharefs1 port number

#### **7. Envoyez un signal HUP à** /usr/sbin/inetd**. (Facultatif)**

Si vous utilisez NIS, vous ne devez pas effectuer cette étape.

Le logiciel du système inetd doit relire le fichier /etc/inet/services. Dans ce but, entrez la commande suivante :

```
# pkill -HUP inetd
```
**8. Envoyez un signal HUP au démon** sam-fsd **sur l'hôte client.**

Le signal HUP est nécessaire pour avertir le sam-fsd des modifications de configuration. Par exemple :

```
# pkill -HUP sam-fsd
```
**9. Vérifiez que le démon** sam-sharefsd **est en cours d'exécution pour ce système de fichiers.**

Dans ce but, entrez la commande suivante :

```
# ps -ef | grep sam-sharefsd
```
L'[EXEMPLE DE CODE 5-10](#page-136-0) représente la sortie de la commande ps(1).

```
EXEMPLE DE CODE 5-20 Sortie de la commande ps(1)
```
root 26167 26158 0 18:35:20 ? 0:00 sam-sharefsd sharefs1 root 27808 27018 0 10:48:46 pts/21 0:00 grep sam-sharefsd

L'[EXEMPLE DE CODE 5-10](#page-136-0) montre que le démon sam-sharefsd est actif pour le système de fichiers sharefs1. Si c'est le cas pour votre système, vous pouvez passer à l'étape suivante de cette procédure. Par contre, si la sortie renvoyée sur votre système n'indique pas que le démon sam-sharefsd est actif pour votre système de fichiers partagé Sun QFS, vous devez exécuter certaines procédures de diagnostic. Pour plus d'informations sur ces procédures, consultez [« Récupération d'une](#page-180-0) commande mount[\(1M\) bloquée », page 159.](#page-180-0)

### **10. Créez le point de montage pour le nouveau Système de fichiers partagé Sun QFS. (Facultatif)**

Si votre point de montage existe déjà, vous ne devez pas effectuer cette étape.

Par contre, si vous devez créer un point de montage, utilisez la commande  $mkdir(1)$ pour générer le répertoire qui le contiendra. Par exemple :

# **mkdir /sharefs1**

**11. Emettez la commande** chmod**(1M) pour attribuer au point de montage le groupe d'autorisations** 755**.**

Par exemple :

# **chmod 755 /sharefs1**

Les autorisations doivent être identiques sur tous les hôtes participant. 755 est proposé comme groupe d'autorisations initial. Une fois les systèmes de fichiers montés, les autorisations du répertoire racine écrasent ce paramètre.

#### **12. Modifiez le fichier** /etc/vfstab**.**

Le fichier /etc/vfstab doit contenir une entrée pour le Système de fichiers partagé Sun QFS.

Si vous souhaitez que le Système de fichiers partagé Sun QFS se monte automatiquement à l'amorçage, modifiez le fichier /etc/vfstab et ajoutez yes dans le champ de montage à l'amorçage. Si vous insérez yes, Sun Microsystems recommande également d'ajouter l'option de montage bg dans le champ des paramètres de montage. L'option de montage bg monte le système de fichiers en arrière-plan si le serveur de métadonnées ne répond pas.

Si vous ne souhaitez pas monter ce système automatiquement à l'amorçage, insérez no dans le champ de montage à l'amorçage. Dans tous les cas, shared est une entrée requise dans le champ des paramètres de montage. Par exemple :

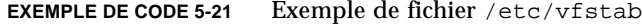

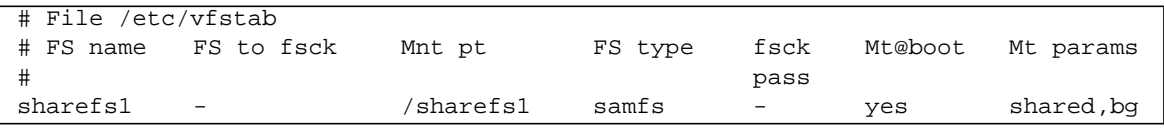

**13. Emettez la commande** df**(1M) sur le serveur de métadonnées afin de vérifier que le système de fichiers est monté sur le serveur de métadonnées.**

```
metadata_server# df -k
```
**14. A partir de l'hôte client, émettez la commande** mount**(1M) pour monter le Système de fichiers partagé Sun QFS sur cet hôte.**

Pour permettre le basculement, les options de montage doivent être identiques sur le serveur de métadonnées et sur tous les serveurs de métadonnées potentiels. Par exemple, vous pouvez créer un fichier samfs.cmd(4) contenant des options de montage et le copier sur tous les hôtes.

Pour plus d'informations sur le montage de systèmes de fichiers partagés, consultez [« Options de montage dans un système de fichiers partagé Sun QFS », page 145](#page-166-0) ou la page de manuel mount\_samfs(1M).

Par exemple :

client\_host# **mount /sharefs1**

**15. Répétez les étapes de cette procédure pour chaque hôte client.**

## ▼ Pour permettre l'accès au support d'archive (facultatif)

Si votre système de fichiers partagé Sun QFS est implémenté dans un environnement Sun SAM-QFS, le système de fichiers peut accéder aux informations stockées dans les cartouches d'une bibliothèque. Cette procédure explique comment garantir que les données de ces cartouches sont accessibles au serveur de métadonnées et aux hôtes clients dans un système de fichiers partagé Sun QFS.

Si votre système de fichiers partagé Sun QFS est implémenté dans un environnement Sun QFS, vous pouvez ignorer cette procédure.

**1. Ajoutez une bibliothèque ou des périphériques de bande au fichier** mcf **sur les serveurs de métadonnées potentiels. (Facultatif)**

Dans un environnement Sun SAM-QFS, vous pouvez configurer une bibliothèque et des lecteurs dans le fichier mcf pour tous les serveurs de métadonnées potentiels. Si vous utilisez l'archivage sur disque dans cet environnement, vous devez configurer un fichier diskvols.conf.

Pour plus d'informations sur la configuration d'une bibliothèque ou l'activation de l'archivage sur disque, consultez le *Guide d'installation et de configuration de Sun QFS, Sun SAM-FS et Sun SAM-QFS*.

**2. Envoyez un signal HUP au démon** sam-fsd **sur tous les serveurs de métadonnées potentiels.**

Le signal HUP est nécessaire pour avertir le sam-fsd des modifications de configuration. Par exemple :

```
# pkill -HUP sam-fsd
```
## ▼ Pour permettre l'accès au catalogue de support (facultatif)

Si votre système de fichiers partagé Sun QFS est implémenté dans un environnement Sun SAM-QFS et si vous souhaitez pouvoir modifier les serveurs de métadonnées, vous devez placer votre catalogue de support à un emplacement accessible à la fois au serveur de métadonnées et à tous les serveurs de métadonnées potentiels.

Si votre système de fichiers partagé Sun QFS est implémenté dans un environnement Sun QFS, vous pouvez ignorer cette procédure.

**1. Sélectionnez pour le catalogue un système de fichiers qui est accessible au serveur de métadonnées souhaité et à tous les serveurs de métadonnées potentiels.**

Le catalogue de support doit résider sur un périphérique de stockage partagé accessible à chaque serveur de métadonnées potentiel.

- **2. Connectez-vous au système qui doit devenir le serveur de métadonnées.**
- **3. A partir du serveur de métadonnées, montez le système de fichiers qui doit contenir le catalogue de support.**

titan # **mount /catalog**

**4. Sur le serveur de métadonnées, modifiez le fichier** mcf**.**

Afin de garantir l'accès pour tous les hôtes d'un système de fichiers partagé Sun QFS, effectuez la série de vérifications suivante :

- Vérifiez que le champ Etat de périphérique a la valeur on pour les bibliothèques connectées au serveur de métadonnées.
- Vérifiez que vous utilisez le champ Additional Parameters pour spécifier un chemin d'accès autre que celui par défaut pour le catalogue de bibliothèque résidant sur le périphérique de stockage partagé commun.

L'exemple de fichier mcf suivant sur titan représente les valeurs correctes des champs Etat de périphérique et Additional Parameters :

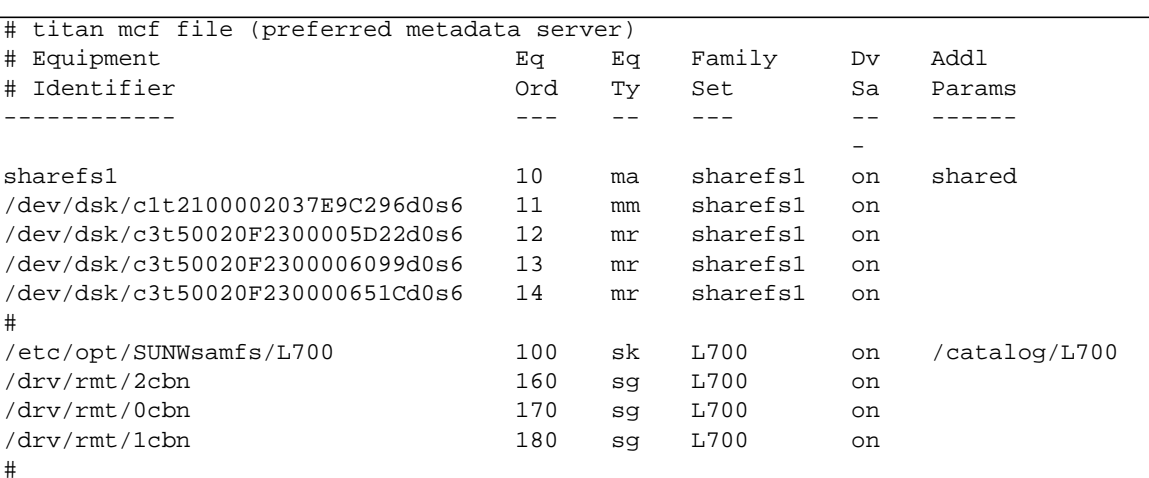

#

**EXEMPLE DE CODE 5-22** Exemple de fichier mcf du système de fichiers partagé Sun QFS pour titan

### **5. Sur le serveur de métadonnées, copiez le fichier** mcf **en tant que** mcf.on **et** mcf.off**.**

Les copies du fichier mcf seront nécessaires en cas de changement de serveur de métadonnées dans une situation de basculement. A la fin de cette procédure, il existera trois fichiers mcf sur le serveur de métadonnées et sur chaque serveur de métadonnées potentiel : mcf, mcf.on et mcf.off. Le fichier mcf est le seul fichier actif lorsque le système de fichiers partagé Sun QFS est en cours de production. Les fichiers mcf.on et mcf.off sont déplacés vers mcf le cas échéant en cas de changement de serveur de métadonnées.

Pour garantir la cohérence du catalogue, le fichier mcf utilisé lors du montage du système de fichiers doit comprendre les bibliothèques partagées configurées dans le fichier mcf avec un champ Etat de périphérique ayant la valeur on dans le fichier mcf du serveur de métadonnées. Lorsque vous montez le système de fichiers partagé Sun QFS pour la première fois, le fichier mcf que vous avez configuré à l'étape précédente est utilisé. Si vous remplacez le serveur de métadonnées par un autre serveur dans la configuration, vous activez mcf.off sur l'ancien serveur de métadonnées et mcf.on dans le nouveau serveur de métadonnées. Vous trouverez davantage d'explications à ce sujet dans les étapes suivantes.

Par exemple :

```
titan# cp mcf mcf.on
titan# cp mcf mcf.off
```
**6. Sur le serveur de métadonnées, modifiez** mcf.off **et affectez à toutes les entrées du champ Etat de périphérique la valeur** off **pour toutes les bibliothèques partagées ainsi que leurs lecteurs.**

C'est le fichier mcf qui sera activé si vous changez de serveur de métadonnées dans une situation de basculement.

- **7. Sur le serveur de métadonnées, copiez les fichiers** mcf**,** mcf.on **et** mcf.off **sur tous les serveurs de métadonnées potentiels.**
- **8. Copiez tous les fichiers de configuration du serveur de métadonnées sur tous les serveurs de métadonnées potentiels.**

La plupart des fichiers de configuration sont facultatifs, mais si vous avez configuré un des fichiers suivants, copiez-les sur tous les serveurs de métadonnées potentiels : archiver.cmd, defaults.conf, diskvols.conf, ftp.cmd, inquiry.conf, preview.cmd, recycler.cmd, releaser.cmd, samfs.cmd et stager.cmd.

**9. Sur tous les serveurs de métadonnées potentiels, copiez le fichier** mcf.off **en tant que fichier** mcf**.**

C'est le fichier mcf qui sera utilisé lors du montage initial du système de fichiers partagé Sun QFS. Les champs Device State de toutes les bibliothèques partagées doivent avoir la valeur off dans les fichiers mcf des serveurs de métadonnées potentiels.

**10. Sur tous les serveurs de métadonnées potentiels, envoyez un signal HUP au démon** sam-fsd**.**

Le signal HUP est nécessaire pour avertir le sam-fsd des modifications de configuration. Par exemple :

# **pkill -HUP sam-fsd**

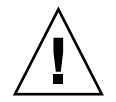

**Attention :** soyez prudent lors de la mise à jour du fichier mcf sur les hôtes compris dans un système de fichiers partagé Sun QFS. Si vous créez de nouveaux systèmes de fichiers ou si vous ajoutez des équipements, veillez à mettre à jour les fichiers mcf aux trois emplacements sur chaque hôte : mcf, mcf.on et mcf.off.

# Montage et démontage de systèmes de fichiers partagés Sun QFS

Lorsque vous montez ou démontez un Système de fichiers partagé Sun QFS, l'ordre dans lequel l'environnement d'exploitation Solaris est monté ou démonté est important.

Pour permettre le basculement, les options de montage doivent être identiques sur le serveur de métadonnées et sur tous les serveurs de métadonnées potentiels. Par exemple, vous pouvez créer un fichier samfs.cmd(4) contenant des options de montage et le copier sur tous les hôtes.

Pour plus d'informations sur le montage de systèmes de fichiers partagés, consultez [« Options de montage dans un système de fichiers partagé Sun QFS », page 145](#page-166-0) ou la page de manuel mount\_samfs(1M). Pour plus d'informations sur le montage et le démontage de systèmes de fichiers, consultez [« Opérations », page 69.](#page-90-0)

## ▼ Pour monter un système de fichiers partagé Sun QFS

La commande mount(1M) monte Système de fichiers partagé Sun QFS dans un environnement d'exploitation Solaris. Pour plus d'informations sur la commande mount(1M), consultez la page de manuel mount(1M).

- **1. Connectez-vous en tant que superutilisateur (**racine**) au serveur de métadonnées et à tous les hôtes clients.**
- **2. Utilisez la commande** mount**(1M) pour monter le serveur de métadonnées.** Le serveur de métadonnées doit être monté avant de monter tout autre hôte client.
- **3. Utilisez la commande** mount**(1M) pour monter les hôtes clients.**

L'ordre dans lequel les hôtes clients sont montés n'est pas important.

## ▼ Pour démonter un système de fichiers partagé Sun QFS

La commande umount(1M) démonte un Système de fichiers partagé Sun QFS d'un système Solaris. Pour plus d'informations sur la commande umount(1M), consultez la page de manuel umount(1M).

- **1. Connectez-vous en tant que superutilisateur (**racine**) au serveur de métadonnées et à tous les hôtes clients.**
- **2. Utilisez la commande** umount**(1M) pour démonter les hôtes clients.**

L'ordre dans lequel les hôtes clients sont démontés n'est pas important.

**3. Utilisez la commande** umount**(1M) pour démonter le serveur de métadonnées.**

Le serveur de métadonnées ne doit être démonté qu'après le démontage de tous les hôtes clients.

Un système de fichiers peut présenter plusieurs états au moment du démontage. Il se peut donc que vous deviez émettre la commande umount(1M) une deuxième fois. Si le système de fichiers ne se démonte toujours pas, utilisez les commandes unshare(1M), fuser(1M), ou encore d'autres commandes conjointement avec la commande umount(1M). Des procédures de démontage sont également décrites dans le *Guide d'installation et de configuration de Sun QFS, Sun SAM-FS et Sun SAM-QFS*.

## Ajout et suppression d'un hôte client

Les sections suivantes décrivent l'ajout et la suppression de systèmes hôtes clients :

- [« Pour ajouter un hôte client », page 131](#page-152-0)
- [« Pour supprimer un hôte client », page 134](#page-155-0)

### <span id="page-152-0"></span>▼ Pour ajouter un hôte client

Vous pouvez ajouter un hôte client à un Système de fichiers partagé Sun QFS une fois le système de fichiers configuré et monté sur tous les participants. Les sous-sections suivantes décrivent ces procédures.

- **1. Connectez-vous en tant que superutilisateur (**racine**) au serveur de métadonnées.**
- **2. Utilisez la commande** samsharefs**(1M) pour récupérer les informations sur le Système de fichiers partagé Sun QFS en cours et les écrire dans un fichier modifiable.**
	- Si le système de fichiers partagé Sun QFS est monté, émettez la commande samsharefs(1M) sur le serveur de métadonnées en cours. Par exemple :

# **samsharefs sharefs1 > /etc/opt/SUNWsamfs/hosts.sharefs1**

■ Si le système de fichiers partagé Sun QFS est démonté, émettez la commande samsharefs(1M) avec son option -R à partir du serveur de métadonnées ou de tout serveur de métadonnées potentiel. Par exemple :

# **samsharefs -R sharefs1 > /etc/opt/SUNWsamfs/hosts.sharefs1**

La commande samsharefs(1M) ne peut être émise que sur le serveur de métadonnées actif ou sur les hôtes clients configurés comme serveurs de métadonnées potentiels. Pour plus d'informations, consultez la page de manuel samsharefs(1M).

**Remarque :** les informations sur les hôtes peuvent être modifiées sur tout serveur de métadonnées potentiel lorsque le système de fichiers est démonté. Par conséquent, Sun Microsystems recommande de toujours récupérer les informations sur les hôtes afin de vérifier qu'elles sont à jour.

**3. Utilisez** vi**(1) ou un autre éditeur pour ouvrir le fichier d'informations du Système de fichiers partagé Sun QFS.**

Par exemple :

# **vi /etc/opt/SUNWsamfs/hosts.sharefs1**

L'[EXEMPLE DE CODE 5-23](#page-153-0) indique les informations renvoyées après l'émission de la commande ci-dessus.

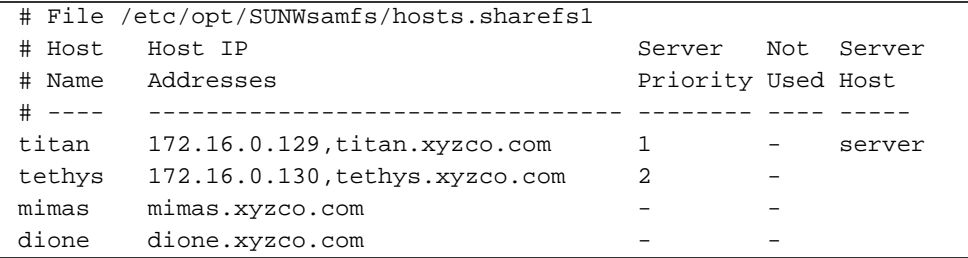

<span id="page-153-0"></span>**EXEMPLE DE CODE 5-23** hosts.sharefs1 avant modification

#### **4. Utilisez l'éditeur pour ajouter une ligne pour le nouvel hôte client.**

L'[EXEMPLE DE CODE 5-24](#page-154-0) représente le fichier après l'ajout de la ligne pour helene comme dernière ligne.

```
EXEMPLE DE CODE 5-24 hosts.sharefs1 après modification
```
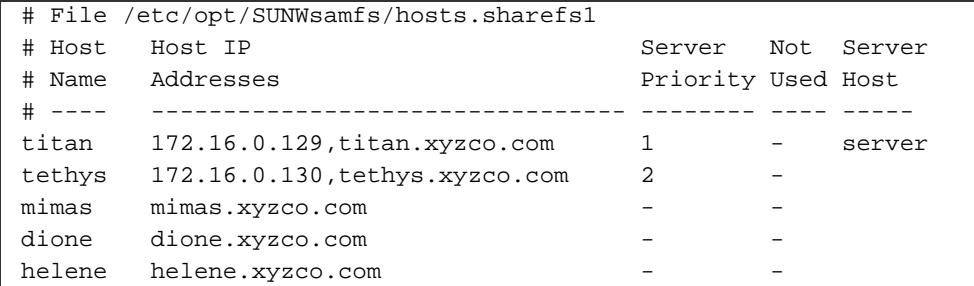

**5. Utilisez la commande** samsharefs**(1M) pour mettre à jour les informations actuelles du fichier binaire.**

Les options à utiliser dans cette commande, ainsi que le système dans lequel elles sont émises, varient selon que le Système de fichiers partagé Sun QFS est monté ou non :

■ Si le Système de fichiers partagé Sun QFS est monté, émettez la commande samsharefs(1M) à l'aide de l'option -u, à partir du serveur de métadonnées en cours. Par exemple :

# **samsharefs -u sharefs1**

■ Si le Système de fichiers partagé Sun QFS est démonté, émettez la commande samsharefs(1M) à l'aide des options -R et -u, à partir du serveur de métadonnées actif ou de tout serveur de métadonnées potentiel. Par exemple :

# **samsharefs -R -u sharefs1**

L'hôte client helene est à présent reconnu.

#### **6. Procédez de la manière décrite à la section [« Pour configurer un hôte client »,](#page-138-0) [page 117.](#page-138-0)**

Pour achever la tâche d'ajout d'un hôte client à un système de fichiers partagé Sun QFS configuré et monté, vous devez effectuer les étapes décrites ci-dessus afin de configurer un hôte client.

### <span id="page-155-0"></span>▼ Pour supprimer un hôte client

Si le Système de fichiers partagé Sun QFS est démonté, vous pouvez utiliser la procédure suivante afin de supprimer un hôte client. Cette procédure comprend une étape de démontage du Système de fichiers partagé Sun QFS.

- **1. Connectez-vous en tant que superutilisateur (**racine**) au serveur de métadonnées et à tous les hôtes clients.**
- **2. Utilisez la commande** umount**(1M) pour démonter le Système de fichiers partagé Sun QFS sur le premier hôte client.**

Répétez cette étape pour tous les hôtes clients sur lesquels le Système de fichiers partagé Sun QFS est monté.

Par exemple :

client# **umount sharefs1**

**3. Utilisez la commande** umount**(1M) pour démonter le Système de fichiers partagé Sun QFS sur votre serveur de métadonnées.**

Par exemple :

metaserver# **umount sharefs1**

**Conseil –** Vous pouvez utiliser la commande samsharefs(1M) pour vérifiez que vous êtes effectivement connecté au serveur de métadonnées ou à un hôte client.

- **4. Si vous n'avez pas encore effectué cette opération, connectez-vous en tant que superutilisateur au serveur de métadonnées du Système de fichiers partagé Sun QFS.**
- **5. Utilisez la commande** samsharefs**(1M) pour obtenir les informations de configuration actuelles.**

L'exemple de commande suivant écrit les informations de configuration actuelles dans le fichier /etc/opt/SUNWsamfs/hosts.sharefs1 :

# **samsharefs -R sharefs1 > /etc/opt/SUNWsamfs/hosts.sharefs1**

### **6. Utilisez** vi**(1) ou un autre éditeur pour ouvrir le fichier d'informations du Système de fichiers partagé Sun QFS.**

Par exemple :

```
# vi /etc/opt/SUNWsamfs/hosts.sharefs1
```
L'[EXEMPLE DE CODE 5-25](#page-156-0) représente le fichier avant la suppression de l'hôte client.

<span id="page-156-0"></span>**EXEMPLE DE CODE 5-25** hosts.sharefs1 avant la suppression de l'hôte client

|           | # File /etc/opt/SUNWsamfs/hosts.sharefs1 |                    |     |        |
|-----------|------------------------------------------|--------------------|-----|--------|
| # Host    | Host IP                                  | Server             | Not | Server |
| # Name    | Addresses                                | Priority Used Host |     |        |
| $\#$ ---- |                                          |                    |     |        |
| titan     | 172.16.0.129, titan.xyzco.com            | 1.                 |     | server |
| tethys    | 172.16.0.130, tethys.xyzco.com           | 2                  |     |        |
| mimas     | mimas.xyzco.com                          |                    |     |        |
| dione     | dione.xyzco.com                          |                    |     |        |
| helene    | helene.xyzco.com                         |                    |     |        |

**7. Utilisez l'éditeur pour supprimer les hôtes clients qui ne doivent plus être pris en charge.**

L'[EXEMPLE DE CODE 5-26](#page-156-1) représente le fichier après la suppression de la ligne pour helene.

<span id="page-156-1"></span>**EXEMPLE DE CODE 5-26** hosts.sharefs1 après la suppression de l'hôte client

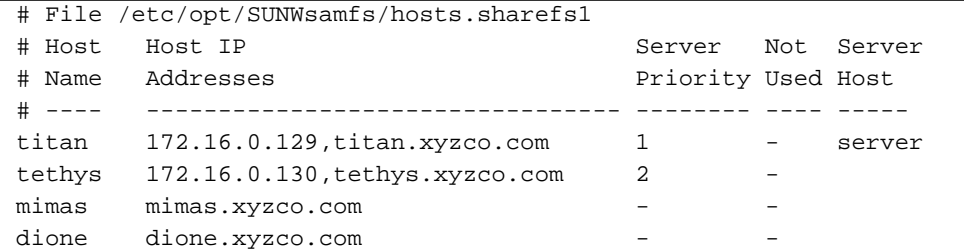

**8. Utilisez la commande** samsharefs**(1M) pour mettre à jour les informations actuelles sur les hôtes.**

Par exemple :

```
# samsharefs -R -u sharefs1
```
L'hôte helene est supprimé.

**9. Utilisez la commande** samsharefs**(1M) pour afficher la configuration actuelle.** Par exemple :

# **samsharefs -R sharefs1**

**10. Utilisez la commande** mount**(1M) pour monter le Système de fichiers partagé Sun QFS sur votre serveur de métadonnées.**

Pour plus d'informations sur la commande mount(1M), consultez la page de manuel mount samfs(1M).

**11. Utilisez la commande** mount**(1M) pour monter le Système de fichiers partagé Sun QFS sur les hôtes clients.**

Pour plus d'informations sur la commande mount(1M), consultez la page de manuel mount samfs(1M).

## Changement de serveur de métadonnées

Le changement de serveur de métadonnées vous permet d'effectuer un basculement manuel. Les procédures décrites dans les sections suivantes expliquent comment changer de serveur de métadonnées dans un système de fichiers partagé Sun QFS sans utiliser la fonction de services d'appartenance automatique d'un progiciel tel que Sun Cluster.

Vous pouvez effectuer un basculement manuel si le serveur de métadonnées est hors service ou indisponible. Un tel basculement peut également être effectué si vous souhaitez modifier le serveur de métadonnées ou les serveurs de métadonnées potentiels. Pour permettre le basculement, les options de montage du serveur de métadonnées et de tous les serveurs de métadonnées potentiels doivent être identiques.

Choisissez une des procédures suivantes, selon l'environnement dans lequel vous vous trouvez et selon que le serveur de métadonnées est disponible ou non au moment du basculement :

- [« Pour changer de serveur de métadonnées lorsque le serveur de métadonnées est](#page-158-0) [opérationnel \(environnement Sun QFS\) », page 137](#page-158-0)
- [« Pour changer de serveur de métadonnées lorsque le serveur de métadonnées est](#page-158-1) [hors service \(environnement Sun QFS\) », page 137](#page-158-1)
- [« Pour changer de serveur de métadonnées lorsque le serveur de métadonnées est](#page-159-0) [opérationnel \(environnement Sun SAM-QFS\) », page 138](#page-159-0)

■ [« Pour changer de serveur de métadonnées lorsque le serveur de métadonnées est](#page-163-0) [hors service \(environnement Sun SAM-QFS\) », page 142](#page-163-0)

## <span id="page-158-0"></span>▼ Pour changer de serveur de métadonnées lorsque le serveur de métadonnées est opérationnel (environnement Sun QFS)

Cette procédure explique comment modifier le serveur de métadonnées d'un système de fichiers partagé Sun QFS dans un environnement Sun QFS si le serveur de métadonnées est opérationnel.

● **Sur le serveur de métadonnées, émettez la commande** samsharefs**(1M) pour déclarer le nouveau serveur de métadonnées.**

Par exemple :

titan# **samsharefs -s tethys sharefs1**

## <span id="page-158-1"></span>▼ Pour changer de serveur de métadonnées lorsque le serveur de métadonnées est hors service (environnement Sun QFS)

Cette procédure explique comment modifier le serveur de métadonnées d'un système de fichiers partagé Sun QFS dans un environnement Sun QFS si le serveur de métadonnées est hors service.

**1. Vérifiez que le serveur de métadonnées ne peut pas redémarrer sans être réamorcé.**

Par exemple, assurez-vous que le serveur est mis hors tension, réamorcé, arrêté ou déconnecté des disques de métadonnées.

**2. A partir du nouveau serveur de métadonnées (potentiel), attendez au moins pendant le temps de bail maximal, puis émettez la commande** samsharefs**(1M).**

L'attente est nécessaire, car vous devez veiller à ce que tous les baux des clients expirent avant d'effectuer le basculement. A partir du nouveau serveur de métadonnées, émettez une commande telle que la suivante :

tethys# **samsharefs -R -s tethys sharefs1**

Si vous n'êtes pas certain que les baux ont expiré, utilisez l'affichage en N de samu(1M). Pour plus d'informations sur samu(1M), consultez [« Utilisation de](#page-190-0) [l'utilitaire opérateur](#page-190-0) samu(1M) », page 169. Pour plus d'informations sur les baux et leur durée, consultez [« Utilisation de baux dans le système de fichiers partagé](#page-167-0) [Sun QFS : options](#page-167-0) rdlease=n, wrlease=n et aplease=n », page 146.

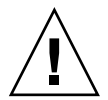

**Attention :** si vous utilisez l'option -R dans la commande samsharefs(1M) sur un système de fichiers monté afin de modifier l'hôte serveur de métadonnées, vous devez d'abord arrêter, désactiver et déconnecter le serveur de métadonnées actif. Sinon, cela peut entraîner une corruption de système de fichiers.

## <span id="page-159-0"></span>▼ Pour changer de serveur de métadonnées lorsque le serveur de métadonnées est opérationnel (environnement Sun SAM-QFS)

Cette procédure explique comment modifier le serveur de métadonnées d'un système de fichiers partagé Sun QFS dans un environnement Sun SAM-QFS si le serveur de métadonnées est opérationnel.

- **1. Connectez-vous au serveur de métadonnées.**
- **2. Emettez une commande** samcmd aridle fs.*nom\_fs* **à partir du serveur de métadonnées du système de fichiers partagé.**

Par exemple :

titan# **samcmd aridle fs.sharefs1**

Cette étape de la procédure interrompt correctement l'archivage du système de fichiers sharefs1. En particulier, elle permet d'interrompre les opérations d'archivage en un emplacement logique avant d'arrêter les démons.

**3. Emettez une commande** samd stop**.**

Cette commande interrompt toute activité de support amovible.

Par exemple :

titan# **samd stop**

Vous pouvez vérifier que l'archivage s'est arrêté en examinant l'affichage en a de l'utilitaire samu(1M). Dans l'[EXEMPLE DE CODE 5-27,](#page-160-0) remarquez que la dernière ligne indique que le système attend arrun. Ce message indique que l'archivage s'est arrêté correctement pour le système de fichiers sharefs1.

<span id="page-160-0"></span>**EXEMPLE DE CODE 5-27** Affichage en a de l'utilitaire samu(1M)

```
Archiver status samu 4.0.work Wed Jul 24 10:10:06
sam-archiverd: Idle
sam-arfind: sqfs1 mounted at /sharefs1
Waiting for :arrun fs.sharefs1
```
**4. Utilisez la commande** cp**(1) pour activer le fichier** mcf.off**.**

Tous les champs Etat de périphérique du fichier mcf.off ont la valeur off pour l'ensemble des bibliothèques partagées ainsi que leurs lecteurs. Par exemple :

titan# **cp /etc/opt/SUNWsamfs/mcf.off /etc/opt/SUNWsamfs/mcf**

**5. Evaluez le fichier** diskvols.conf **sur le serveur de métadonnées. (Facultatif)**

Si vous utilisez l'archivage sur disque, procédez comme suit.

Selon la manière dont vous avez activé l'archivage sur disque, il se peut que vous deviez modifier vos fichiers diskvols.conf pour désigner d'autres systèmes serveurs ou clients. Pour plus d'informations sur le fichier diskvols.conf, consultez le *Guide de gestion du stockage et des archives Sun SAM-FS et Sun SAM-QFS*.

**6. Utilisez la commande** fuser**(1M) pour interrompre tout processus occupé dans le système de fichiers du catalogue.**

Par exemple :

titan# **fuser -c -k /catalog**

**7. Démontez le système de fichiers contenant le catalogue.**

Par exemple :

```
titan# umount /catalog
```
**8. Envoyez un signal HUP au démon** sam-fsd**.**

Le signal HUP est nécessaire pour avertir le sam-fsd des modifications de configuration.

Par exemple :

titan# **pkill -HUP sam-fsd**

**9. Connectez-vous au serveur de métadonnées potentiel.**

Il s'agit de l'hôte qui sera le nouveau serveur de métadonnées une fois cette procédure terminée.

**10. Emettez une commande** samcmd aridle fs.*nom\_fs* **à partir du serveur de métadonnées potentiel du système de fichiers partagé.**

Par exemple :

tethys# **samcmd aridle fs.sharefs1**

**11. Emettez une commande** samd stop**.**

Cette commande interrompt toute activité de support amovible.

Par exemple :

tethys# **samd stop**

**12. Utilisez la commande** cp**(1) pour activer le fichier** mcf.on**.**

Tous les champs Etat de périphérique du fichier mcf.on ont la valeur on pour l'ensemble des bibliothèques partagées ainsi que leurs lecteurs. Par exemple :

tethys# **cp /etc/opt/SUNWsamfs/mcf.on /etc/opt/SUNWsamfs/mcf**

### **13. Evaluez le fichier** diskvols.conf **sur le nouveau serveur de métadonnées. (Facultatif)**

Si vous utilisez l'archivage sur disque, procédez comme suit.

Selon la manière dont vous avez activé l'archivage sur disque, il se peut que vous deviez modifier vos fichiers diskvols.conf pour désigner d'autres systèmes serveurs ou clients. Pour plus d'informations sur le fichier diskvols.conf, consultez le *Guide de gestion du stockage et des archives Sun SAM-FS et Sun SAM-QFS*. **14. Sur le nouveau serveur de métadonnées, utilisez la commande** mount**(1M) afin de monter le système de fichiers contenant le catalogue de support Sun SAM-QFS.** Par exemple :

```
tethys# mount /catalog
```
**15. Sur le nouveau serveur de métadonnées, émettez la commande** samsharefs**(1M) pour déclarer le nouveau serveur de métadonnées.**

Par exemple :

tethys# **samsharefs -s tethys sharefs1**

**16. Affichez le fichier** /var/adm/message **et recherchez le message indiquant que le basculement est terminé.**

Le message que vous recherchez est semblable au suivant :

```
Jul 10 12:46:10 titan samfs: [ID 949561 kern.notice] NOTICE:
SAM-FS: Failed over to server tethys; filesystem samfs64, active
operations = 0.
```
**17. Envoyez un signal HUP au démon** sam-fsd**.**

Le signal HUP est nécessaire pour avertir le sam-fsd des modifications de configuration.

Par exemple :

tethys# **pkill -HUP sam-fsd**

**18. Utilisez la commande** samd**(1M) pour redémarrer le gestionnaire du stockage et des archives sur le nouveau serveur de métadonnées.**

Par exemple :

tethys# **samd start**

**19. Utilisez la commande** samcmd arrun **pour démarrer l'outil d'archivage.** Par exemple :

tethys# **samcmd arrun fs.sharefs1**

## <span id="page-163-0"></span>▼ Pour changer de serveur de métadonnées lorsque le serveur de métadonnées est hors service (environnement Sun SAM-QFS)

Cette procédure explique comment modifier le serveur de métadonnées d'un système de fichiers partagé Sun QFS dans un environnement Sun SAM-QFS si le serveur de métadonnées est hors service.

#### **1. Vérifiez que l'ancien serveur de métadonnées ne peut pas redémarrer sans être réamorcé.**

Par exemple, assurez-vous que le serveur est mis hors tension, arrêté ou déconnecté des disques de métadonnées.

#### **2. Connectez-vous au serveur de métadonnées potentiel.**

Il s'agit de l'hôte qui sera le nouveau serveur de métadonnées une fois cette procédure terminée.

**3. Emettez une commande** samd stop**.**

Cette commande interrompt toute activité de support amovible.

Par exemple :

tethys# **samd stop**

**4. Utilisez la commande** cp**(1) pour activer le fichier** mcf.on**.**

Tous les champs Etat de périphérique du fichier mcf.on ont la valeur on pour l'ensemble des bibliothèques partagées ainsi que leurs lecteurs. Par exemple :

tethys# **cp /etc/opt/SUNWsamfs/mcf.on /etc/opt/SUNWsamfs/mcf**

**5. Evaluez le fichier** diskvols.conf **sur le nouveau serveur de métadonnées. (Facultatif)**

Si vous utilisez l'archivage sur disque, procédez comme suit.

Selon la manière dont vous avez activé l'archivage sur disque, il se peut que vous deviez modifier vos fichiers diskvols.conf pour désigner d'autres systèmes serveurs ou clients. Pour plus d'informations sur le fichier diskvols.conf, consultez le *Guide de gestion du stockage et des archives Sun SAM-FS et Sun SAM-QFS*.

**6. Utilisez la commande** mount**(1M) afin de monter le système de fichiers contenant le catalogue de l'outil d'archivage Sun SAM-QFS sur le nouveau serveur de métadonnées.**

Par exemple, si le catalogue est stocké dans un système de fichiers UFS du système de fichiers /catalog, la commande suivante monte le système de fichiers :

```
tethys# mount /catalog
```
**7. A partir du nouveau serveur de métadonnées, attendez au moins pendant le temps de bail maximal, puis émettez la commande** samsharefs**(1M).**

L'attente est nécessaire, car vous devez veiller à ce que tous les baux des clients expirent avant d'effectuer le basculement. A partir du nouveau serveur de métadonnées, émettez une commande telle que la suivante :

tethys# **samsharefs -R -s tethys sharefs1**

Si vous n'êtes pas certain que les baux ont expiré, utilisez l'affichage en N de samu(1M). Pour plus d'informations sur samu(1M), consultez [« Utilisation de](#page-190-0) [l'utilitaire opérateur](#page-190-0) samu(1M) », page 169. Pour plus d'informations sur les baux et leur durée, consultez [« Utilisation de baux dans le système de fichiers partagé](#page-167-0) [Sun QFS : options](#page-167-0) rdlease=n, wrlease=n et aplease=n », page 146.

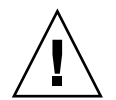

**Attention :** si vous utilisez l'option -R dans la commande samsharefs(1M) sur un système de fichiers monté afin de modifier l'hôte serveur de métadonnées, vous devez d'abord arrêter, désactiver et déconnecter le serveur de métadonnées actif. Sinon, cela peut entraîner une corruption de système de fichiers.

**8. Envoyez un signal HUP au démon** sam-fsd**.**

Le signal HUP est nécessaire pour avertir le sam-fsd des modifications de configuration.

Par exemple :

```
tethys# pkill -HUP sam-fsd
```
**9. Utilisez la commande** samd**(1M) pour redémarrer le gestionnaire du stockage et des archives sur le nouveau serveur de métadonnées.**

Exécutez cette étape si vous utilisez un système de fichiers partagé Sun QFS dans un environnement Sun SAM-QFS. Par exemple

tethys# **samd start**

**10. Utilisez la commande** samcmd arrun **pour démarrer l'outil d'archivage.**

Par exemple :

tethys# **samcmd arrun fs.sharefs1**

## Démons

Dans un Système de fichiers partagé Sun QFS, un démon sam-fsd est toujours actif. En outre, un démon sam-sharefsd est actif pour chaque point de montage configuré dans le système de fichiers partagé Sun QFS.

Lorsque le démon sam-fsd reconnaît un Système de fichiers partagé Sun QFS, il démarre un démon de système de fichiers partagé (sam-sharefsd). Des sockets BSD sont utilisés pour les communications entre le serveur et les hôtes clients. Tous les clients qui se connectent au serveur de métadonnées sont validés par rapport au fichier d'hôtes.

Un démon Système de fichiers partagé Sun QFS est démarré pour chaque point de montage partagé du Système de fichiers partagé Sun QFS sur chaque hôte client. Ce démon établit une connexion au serveur de métadonnées. Le démon sam-sharedfsd sur le serveur de métadonnées ouvre un socket à l'écoute sur le port associé à ce système de fichiers. Le port du système de fichiers partagé est défini dans le fichier /etc/inet/services ou le fichier /etc/yp/src/services (si vous utilisez NIS) come samsock.*nom\_fs*.

Toutes les opérations de métadonnées, l'allocation et la désallocation de blocs, le verrouillage de fichiers, ainsi que le verrouillage d'enregistrements sont effectués sur le système de fichiers du serveur de métadonnées. Le démon sam-sharefsd ne conserve aucune information. Par conséquent, il peut être interrompu et redémarré sans entraîner de problème de cohérence pour le système de fichiers.

# <span id="page-166-0"></span>Options de montage dans un système de fichiers partagé Sun QFS

Le système de fichiers partagé Sun QFS peut être monté avec plusieurs options de montage. Ce chapitre décrit de nombreuses options dans le contexte de leurs rôles. Cependant, d'autres options ne sont utiles que dans certaines situations. Cette section décrit les options de montage qui peuvent être utilisées à des fins spéciales.

La plupart des options de montage peuvent être spécifiées dans la commande mount(1M), dans le fichier /etc/vfstab ou dans le fichier samfs.cmd(4). Par exemple, le fichier /etc/vfstab suivant comprend des options mount(1M) pour un Système de fichiers partagé Sun QFS :

sharefs1 - /sfs samfs - no shared, mh write

Les sections suivantes récapitulent les options de montage mises à votre disposition dans un système de fichiers partagé Sun QFS. Pour plus d'informations sur une de ces options de montage, consultez la page de manuel mount\_samfs(1M) ou les références croisées mentionnées dans sa description.

### Montage en arrière-plan : option bg

L'option de montage bg spécifie que si la première opération de montage échoue, les tentatives de montage suivantes doivent se produire en arrière-plan. Par défaut, bg n'est pas en vigueur et les tentatives de montage continuent à l'avant-plan.

## Nouvelle tentative de montage d'un système de fichiers : option retry

L'option de montage retry spécifie le nombre de fois que le système doit tenter de monter un système de fichiers. La valeur par défaut est 10 000.

## Déclaration d'un système de fichiers partagé Sun QFS : option shared

L'option de montage shared déclare un système de fichiers comme système de fichiers partagé Sun QFS. Cette option doit être spécifiée dans le fichier /etc/vfstab afin que le système de fichiers soit monté en tant que système de fichiers partagé Sun QFS. La présence de cette option dans un fichier samfs.cmd $(4)$ ou dans la commande mount(1M) n'entraîne pas de condition d'erreur, mais le système de fichiers n'est pas monté en tant que système de fichiers partagé Sun QFS.

Pour plus d'informations sur la manière d'utiliser cette option, consultez [« Pour](#page-129-0) [configurer le serveur de métadonnées », page 108](#page-129-0) ou [« Pour configurer un hôte](#page-138-0) [client », page 117](#page-138-0).

## Réglage des tailles d'allocation : options minallocsz=*n* et maxallocsz=*n*

Les options -o minallocsz=*n* et -o maxallocsz=*n* de la commande mount(1M) spécifient la quantité d'espace, en kilo-octets. Si un fichier s'agrandit, le serveur de métadonnées alloue des blocs lorsqu'un bail d'ajout est accordé. La taille de cette allocation est spécifiée par l'option -o minallocsz=*n*. Le serveur de métadonnées peut augmenter la taille de l'allocation de blocs selon le modèle d'accès de l'application jusqu'à la valeur de l'option -o maxallocsz=*n* maximale.

Ces options mount(1M) peuvent être spécifiées dans la ligne de commande mount(1M), dans le fichier /etc/vfstab ou dans le fichier samfs.cmd.

## <span id="page-167-0"></span>Utilisation de baux dans le système de fichiers partagé Sun QFS : options rdlease=*n*, wrlease=*n* et aplease=*n*

Un *bail* accorde à un hôte partagé l'autorisation d'effectuer une opération sur un fichier pendant la durée de validité du bail. Le serveur de métadonnées délivre des baux à chaque hôte partagé, y compris à lui-même. Lorsque cela est nécessaire les baux sont renouvelés pour permettre la poursuite des opérations sur les fichiers. Les opérations de fichiers possibles sont les suivantes :

- Un bail de lecture permet la lecture des données de fichiers existants.
- Un bail d'écriture permet l'écrasement des données de fichiers existants.
- Un bail d'ajout permet l'extension d'une taille de fichier et l'écriture des blocs récemment alloués.

Un hôte partagé peut continuer à mettre à jour les baux aussi longtemps que nécessaire. Le bail est transparent pour l'utilisateur final. Le [TABLEAU 5-4](#page-168-0) indique les options de montage qui vous permettent de spécifier la durée de chaque type de bail.

| Option                    | Action                                                                                        |  |  |
|---------------------------|-----------------------------------------------------------------------------------------------|--|--|
| $\sim$ rdlease= $n$       | Cette option spécifie la quantité de temps maximale, en secondes,<br>pour le bail de lecture. |  |  |
| $\sim$ wrlease= $n$       | Cette option spécifie la quantité de temps maximale, en secondes,<br>pour le bail d'écriture. |  |  |
| aplease= <i>n</i><br>$-0$ | Cette option spécifie la quantité de temps maximale, en secondes,<br>pour le bail d'ajout.    |  |  |

<span id="page-168-0"></span>**TABLEAU 5-4** Options mount(1M) liées aux baux

Ces trois baux vous permettent de spécifier une valeur *n* comprise dans la plage 15 ≤ *n* ≤ 600. La durée par défaut de chaque bail est de 30 secondes. Un fichier ne peut pas être tronqué ou supprimé si un bail est en vigueur. Pour plus d'informations sur la définition de ces baux, consultez la page de manuel mount  $\text{samfs}(1M)$ .

Si vous changez de serveur de métadonnées parce que le serveur de métadonnées actuel est hors service, vous devez ajouter la durée du bail à la durée de basculement, car tous les baux doivent expirer avant qu'un autre serveur de métadonnées puisse reprendre le contrôle. Le logiciel de haute disponibilité ou de clusters ne doit pas monter de nouveau serveur de métadonnées aussi longtemps que tous les baux ne sont pas expirés. Pour plus d'informations sur la manière d'ajouter la durée de bail à la durée de basculement, consultez la documentation sur la haute disponibilité.

La définition d'une courte durée de bail entraîne davantage de trafic entre les hôtes clients et le serveur de métadonnées, car le bail doit être renouvelé lorsqu'il a expiré.

## Activation de plusieurs lectures et écritures sur l'hôte : option mh\_write

Par défaut, dans un Système de fichiers partagé Sun QFS, plusieurs hôtes peuvent lire le même fichier simultanément et si aucun hôte n'écrit dans ce fichier, l'E/S peut être paginée sur tous les hôtes. Un seul hôte peut écrire dans un fichier à un moment donné.

Si mh\_write est spécifié comme option de montage sur l'hôte serveur de métadonnées, le système de fichiers partagé Sun QFS autorise les lectures et écritures multiples sur le même fichier à partir de plusieurs hôtes. Si mh\_write n'est pas spécifié sur l'hôte serveur de métadonnées, un seul hôte peut écrire dans un fichier à un moment donné.

L'option mh\_write contrôle l'accès en écriture au même fichier à partir de plusieurs hôtes. Par défaut, mh\_write est désactivé et un seul hôte est autorisé à écrire dans un fichier à un moment donné. La longueur de la période est déterminée par la durée de l'option de montage wrlease. Si le Système de fichiers partagé Sun QFS est monté sur le serveur de métadonnées avec l'option mh\_write activée, des lectures et écritures simultanées peuvent être effectuées dans le même fichier à partir de plusieurs hôtes.

Le [TABLEAU 5-5](#page-169-0) décrit comment l'accès aux fichiers à partir de plusieurs hôtes est affecté selon que l'option mh\_write est activée ou non sur le serveur de métadonnées.

<span id="page-169-0"></span>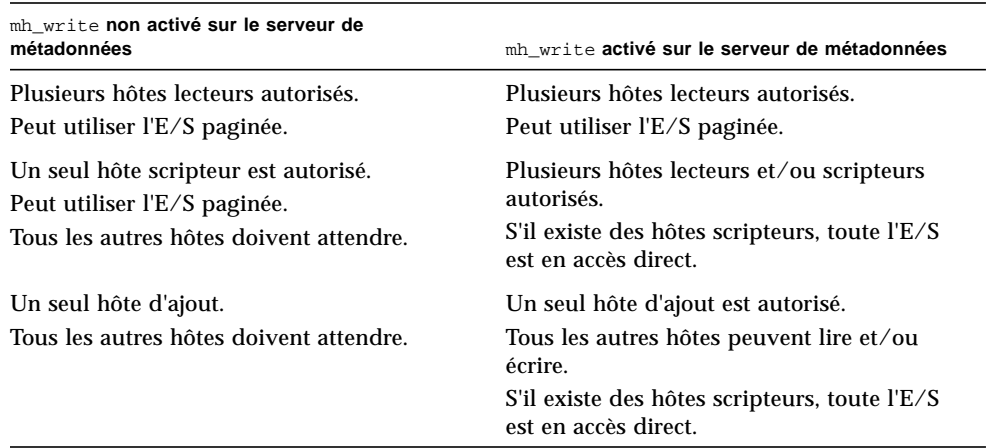

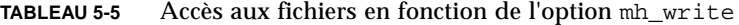

Pour plus d'informations sur mh\_write, consultez la page de manuel mount  $samfs(1M)$ .

## Définition du nombre de threads simultanés : option nstreams=*n*

L'option de montage nstreams=*n* définit le nombre de threads simultanés pour le système de fichiers partagé Sun QFS. Par défaut, nstreams=16. Cette valeur par défaut signifie, par exemple, que 16 opérations peuvent être traitées simultanément et que la 17ème opération ne commence qu'une fois une opération terminée. L'option de montage nstreams=*n* peut être réglée en fonction des activités du système de fichiers partagé Sun QFS. Pour *n*, spécifiez une valeur comprise dans la plage 4 ≤ *n* ≤ 256.

## Conservation des attributs mis en cache : option meta\_timeo=*n*

L'option de montage meta\_timeo=*n* détermine la durée d'attente du système entre les vérifications des informations de métadonnées. Par défaut, le système rafraîchit les informations de métadonnées toutes les 15 secondes. Cela signifie, par exemple, qu'il se peut qu'une commande  $1s(1)$  entrée dans un système de fichiers partagé Sun QFS avec plusieurs nouveaux fichiers créés ne renvoie pas d'informations sur tous les fichiers avant que 15 secondes se soient écoulées. Pour *n*, spécifiez une valeur comprise dans la plage  $0 \le n \le 60$ .

## Spécification de l'allocation répartie par bandes : option stripe

Par défaut, les fichiers de données du système de fichiers partagé Sun QFS sont alloués à l'aide de la méthode d'allocation de fichiers circulaire. Pour spécifier que les données de fichiers doivent être réparties par bandes entre les disques, vous pouvez définir l'option de montage stripe sur l'hôte de métadonnées et sur tous les hôtes de métadonnées potentiels. Remarquez que par défaut, les systèmes de fichiers non partagés allouent les données de fichiers à l'aide de la méthode de répartition par bandes.

Dans une allocation circulaire, les fichiers sont créés à tour de rôle sur chaque tranche ou groupe réparti par bandes. De cette manière, les performances maximales d'un fichier sont la vitesse d'une tranche ou d'un groupe réparti par bandes. Pour plus d'informations sur les méthodes d'allocation de fichiers, consultez [« Création de](#page-34-0) [systèmes de fichiers », page 13](#page-34-0).

## Spécification de la fréquence d'écriture des métadonnées : option sync\_meta=*n*

L'option sync\_meta=*n* peut avoir la valeur sync\_meta=1 ou sync\_meta=0.

Par défaut, sync\_meta=1, et un système de fichiers partagé Sun QFS écrivent les métadonnées sur le disque à chaque modification de celles-ci. Cela ralentit les performances des données, mais cela garantit leur cohérence. Il s'agit du paramètre qui doit être en vigueur si la fonction de basculement est nécessaire.

Si vous définissez sync\_meta=0, le système de fichiers partagé Sun QFS écrit les métadonnées dans une mémoire tampon avant de l'écrire sur le disque. Cette écriture retardée fournit de meilleures performances, mais réduit la cohérence des données en cas d'interruption imprévue de la machine.

# Sémantique de montage dans un système de fichiers partagé Sun QFS

Le comportement du Système de fichiers partagé Sun QFS est celui d'une connexion matérielle avec coupure. Chaque client tente à plusieurs reprises de communiquer avec le serveur de métadonnées, même si le serveur n'est pas disponible. Si le serveur de métadonnées ne répond pas, n'importe quel utilisateur peut mettre fin à la tentative de communication en appuyant sur CTRL-C. Si vous ne mettez pas fin à la tentative de communication, le client persévère jusqu'à ce que la communication soit établie.

Le système génère les messages suivants pour décrire les conditions d'état :

■ SAM-FS: Shared server is not responding.

Ce message est également généré si le démon sam-sharefsd client ou le démon sam-sharefsd serveur n'est pas actif.

Si le serveur répond, le message suivant s'affiche :

SAM-FS: Shared server is responding.

■ SAM-FS: Shared server is not mounted.

Si le Système de fichiers partagé Sun QFS est monté sur le serveur, le message suivant s'affiche :

```
SAM-FS: Shared server is mounted.
```
# Verrouillage de fichiers dans un système de fichiers partagé Sun QFS

Les verrous obligatoires ne sont pas pris en charge. Une erreur EACCES s'affiche si le verrou obligatoire est défini. Les verrous facultatifs sont pris en charge. Pour plus d'informations sur les verrous facultatifs, consultez l'appel système fcntl(2).

# Dépannage d'une commande sammkfs(1M) ou mount(1M) échouée ou bloquée

Les sections suivantes décrivent la procédure à suivre lorsqu'une commande sammkfs(1M) ou mount(1M) échoue ou encore lorsqu'une commande mount(1M) se bloque.

Les procédures de cette section peuvent être exécutées sur les hôtes clients et également sur le serveur. Les commandes qui ne peuvent être exécutées que sur le serveur de métadonnées sont précédées d'une invite server#.

## Récupération d'une commande sammkfs(1M) échouée

Si la commande samm $kfs(1M)$  renvoie une erreur ou des messages indiquant qu'un groupe de périphériques inattendu doit être initialisé, vous devez effectuer cette procédure. Elle comprend des étapes de vérification et d'initialisation du fichier  $mcf(4)$ .

### <span id="page-173-3"></span><span id="page-173-0"></span> $\nabla$  Pour vérifier et réinitialiser le fichier mcf(4)

**1. Utilisez la commande** sam-fsd**(1M) pour vérifier le fichier** mcf**(4).**

Par exemple :

# **sam-fsd**

Examinez la sortie de la commande sam-fsd(1M).

<span id="page-173-1"></span>**2. Modifiez le fichier** mcf**(4) pour résoudre les problèmes de diagnostic. (Facultatif)**

Exécutez cette étape si la sortie de la commande sam-fsd(1M) indique qu'il existe des erreurs dans le fichier /etc/opt/SUNWsamfs/mcf.

<span id="page-173-2"></span>**3. Emettez à nouveau la commande** sam-fsd**(1M) pour vérifier le fichier** mcf**(4).**

Répétez l'[Etape 1,](#page-173-0) l'[Etape 2](#page-173-1) et l'[Etape 3](#page-173-2) de ce processus jusqu'à ce que la sortie de la commande  $sam-fsd(1M)$  indique que le fichier  $mcf(4)$  est correct.

**4. Envoyez un signal HUP au démon** sam-fsd**.**

Le signal HUP est nécessaire pour avertir le sam-fsd des modifications de configuration.

Par exemple :

# **pkill -HUP sam-fsd**

### Récupération d'une commande mount(1M) échouée

Une commande mount(1M) peut échouer pour plusieurs raisons. Cette section décrit certaines actions que vous pouvez effectuer pour résoudre un problème de montage. Si la commande mount(1M) se bloque, plutôt que d'échouer, consultez [« Récupération d'une commande](#page-180-0) mount(1M) bloquée », page 159.

Voici certains comportements mount(1M) échoués et leurs solutions :

■ Si la commande mount(1M) échoue avec la génération d'un message Shared server is not mounted (le serveur partagé n'est pas monté) sur un client, déterminez l'hôte serveur et montez le système de fichiers sur le serveur de métadonnées.

- Si la commande de montage échoue avec un message indiquant qu'il existe une incohérence entre le système de fichiers et le fichier  $mcf(4)$ , vérifiez les points suivants :
	- Que le fichier mcf(4) est valide d'un point de vue syntaxique. Pour plus d'informations, consultez [« Pour vérifier et réinitialiser le fichier](#page-173-3) mcf(4) », [page 152.](#page-173-3)
	- Que les récentes modifications apportées au fichier  $mcf(4)$  sont valides et ont été appliquées. Pour plus d'informations, consultez [« Pour vérifier et](#page-173-3) [réinitialiser le fichier](#page-173-3) mcf(4) », page 152.
	- Que le fichier mcf(4) fait correspondre au fichier mcf(4) du serveur les noms de périphériques ou les numéros de contrôleurs ajustés en fonction des différences éventuelles sur le client. Vous pouvez utiliser la commande samfsconfig(1M) pour diagnostiquer certains de ces problèmes. Pour plus d'informations sur l'utilisation de la commande samfsconfig(1M), consultez [« Pour utiliser la commande](#page-178-0) samfsconfig(1M) », page 157.
- Si la commande mount(1M) échoue pour toute autre raison, utilisez les procédures décrites dans les sections suivantes afin de vérifier que les caractéristiques du système devant être présentes pour que la commande mount(1M) réussisse. Il s'agit des procédures suivantes :
	- [« Pour vérifier que le système de fichiers peut être monté », page 153](#page-174-0)
	- $\bullet$  [« Pour utiliser les commandes](#page-176-0) samfsinfo(1M) et samsharefs(1M) », [page 155](#page-176-0)
	- $\bullet$  [« Pour utiliser la commande](#page-178-0) samfsconfig(1M) », page 157

### <span id="page-174-0"></span>▼ Pour vérifier que le système de fichiers peut être monté

La procédure suivante indique les points à vérifier si la commande mount(1M) échoue :

### **1. Vérifiez que le répertoire du point de montage est présent.**

Par exemple, vous pouvez émettre la commande ls(1) sous la forme suivante :

ls -ld *point\_montage*

où

*point\_montage* Nom du système de fichiers partagé Sun SAM-QFS.

Lorsque vous examinez la sortie de la commande  $1s(1)$ , vérifiez qu'elle contient un répertoire avec le mode d'accès 755. En d'autres termes, les codes doivent se présenter sous la forme rwxr-xr-x. L'[EXEMPLE DE CODE 5-28](#page-175-0) représente un exemple de sortie.

<span id="page-175-0"></span>**EXEMPLE DE CODE 5-28** Valeurs du mode d'accès

| # ls -ld /sharefs1 |  |     |                            |  |  |  |  |  |
|--------------------|--|-----|----------------------------|--|--|--|--|--|
| drwxr-xr-x 2 root  |  | SVS | 512 Mar 19 10:46 /sharefs1 |  |  |  |  |  |

Si l'accès n'est pas à ce niveau, entrez la commande chmod(1) suivante :

chmod 755 *point\_montage*

**2. Vérifiez qu'il existe une entrée correspondant au système de fichiers dans le fichier** /etc/vfstab**.**

Par exemple, le fichier /etc/vfstab suivant contient une entrée pour le système de fichiers partagé appelé sharefs1 :

**EXEMPLE DE CODE 5-29** Exemple de fichier /etc/vfstab

```
# File /etc/vfstab
# FS name FS to fsck Mnt pt FS type fsck pass Mt@boot Mt params
sharefs1 - /sfs samfs - no shared,mh_write
```
- **3. Vérifiez que l'indicateur** shared **est présent dans le champ Mount Parameters de l'entrée correspondant au système de fichiers partagé dans le fichier** /etc/vfstab**.**
- **4. Vérifiez que le répertoire du point de montage n'est pas partagé pour l'utilisation de NFS.**

Si le point de montage est partagé, utilisez la commande unshare $(1M)$  afin d'annuler le partage. Par exemple :

# **unshare** *point\_montage*

Si aucune des étapes précédentes n'a généré d'erreur, passez à [« Pour utiliser les](#page-176-0) commandes samfsinfo(1M) et samsharefs[\(1M\) », page 155.](#page-176-0) Cette procédure vérifie que le système de fichiers a été créé et que le fichier d'hôtes partagés est correctement initialisé.

### <span id="page-176-0"></span>▼ Pour utiliser les commandes samfsinfo(1M) et samsharefs(1M)

### **1. Entrez la commande** samfsinfo**(1M) sur le serveur.**

Elle se présente sous la forme suivante :

samfsinfo *système\_fichiers*

où

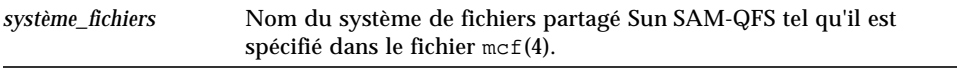

Par exemple :

<span id="page-176-1"></span>**EXEMPLE DE CODE 5-30** Exemple de commande samfsinfo(1M)

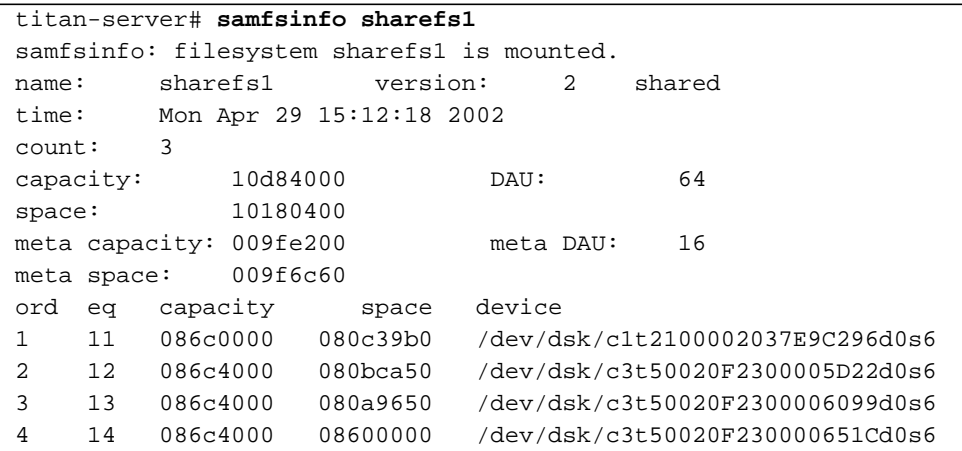

La sortie de l'[EXEMPLE DE CODE 5-30](#page-176-1) comprend un mot-clé shared à la ligne suivante :

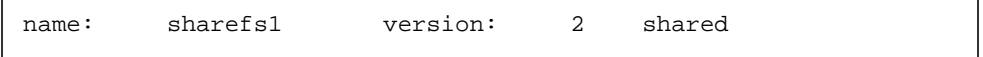

Remarquez également la liste des périphériques du système de fichiers, des nombres et des numéros d'équipements qui s'affichent après la ligne suivante :

```
ord eq capacity space device
```
Ces numéros doivent correspondre aux périphériques de l'entrée mcf(4) du système de fichiers.

**2. Entrez la commande** samsharefs**(1M) sur le serveur.**

Elle se présente sous la forme suivante :

samsharefs -R *système\_fichiers*

où

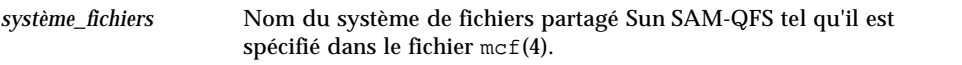

Par exemple :

**EXEMPLE DE CODE 5-31** Exemple de commande samsharefs(1M)

```
titan-server# samsharefs -R sharefs1
#
# Host file for family set 'sharefs1'
#
# Version: 3 Generation: 50 Count: 4
# Server = host 0/titan, length = 216
#
titan 173.26.2.129,titan.foo.com 1 - server
tethys 173.26.2.130,tethys.foo.com 2 -
dione dione.foo.com 0 -
mimas mimas.foo.com 0 -
```
Les informations suivantes concernent la sortie de diagnostic des commandes samfsinfo(1M) ou samsharefs(1M).

■ Si une de ces commandes renvoie des diagnostics ou des messages d'erreur, résolvez-les. Vérifiez que la sortie de la commande samfsinfo(1M) comprend le mot-clé shared.

■ Ces commandes peuvent être exécutées sur des autres hôtes serveurs et clients qui ne possèdent aucun périphérique nodev dans l'entrée mcf de l'hôte correspondant au système de fichiers.

Si les commandes samfsinfo(1M) et samsharefs(1M) ne présentent pas d'irrégularités, passez à la section [« Pour utiliser la commande](#page-178-0) samfsconfig(1M) », [page 157.](#page-178-0)

### <span id="page-178-0"></span> $\nabla$  Pour utiliser la commande samfsconfig(1M)

Sur les clients possédant des entrées de périphériques nodev dans le fichier mcf du système de fichiers, il se peut que l'intégralité du système ne soit pas accessible et que le fichier d'hôtes partagés ne soit pas accessible directement. Vous pouvez utiliser la commande samfsconfig(1M) pour déterminer si les partitions de données du système de fichiers partagé sont accessible.

### ● **Emettez la commande samfsconfig(1M).**

La commande samfsconfig $(1M)$  se présente sous la forme suivante :

samfsconfig *liste\_de\_périphériques*

où

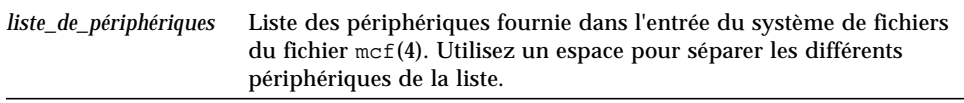

**Exemple 1.** L'[EXEMPLE DE CODE 5-32](#page-178-1) représente la commande samfsconfig(1M) utilisée sur un hôte qui ne possède pas d'entrée nodev dans son fichier mcf. L'[EXEMPLE DE CODE 5-32](#page-178-1) représente le fichier mcf correspondant à l'hôte tethys.

<span id="page-178-1"></span>**EXEMPLE DE CODE 5-32** Exemple de commande samfsconfig(1M) sans entrée nodev

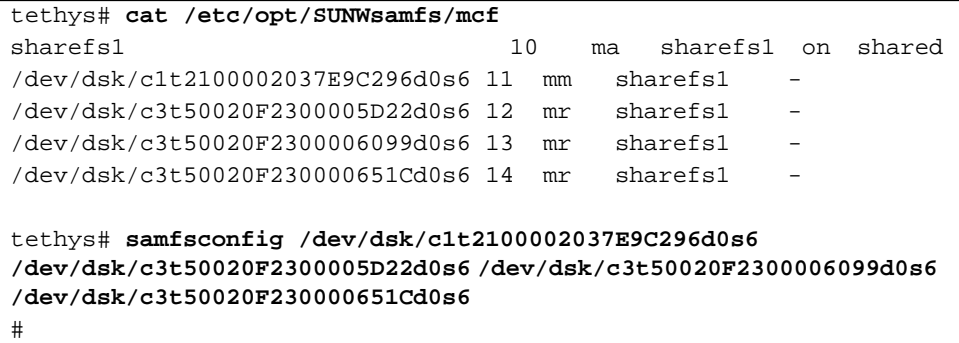

```
# Family Set 'sharefs1' Created Mon Apr 29 15:12:18 2002
#
sharefs1 10 ma sharefs1 - shared
/dev/dsk/c1t2100002037E9C296d0s6 11 mm sharefs1 -
/dev/dsk/c3t50020F2300005D22d0s6 12 mr sharefs1 -
/dev/dsk/c3t50020F2300006099d0s6 13 mr sharefs1 -
/dev/dsk/c3t50020F230000651Cd0s6 14 mr sharefs1 -
```
**EXEMPLE DE CODE 5-32** Exemple de commande samfsconfig(1M) sans entrée nodev

**Exemple 2.** L'[EXEMPLE DE CODE 5-33](#page-179-0) représente la commande samfsconfig(1M) utilisée sur un hôte possédant une entrée nodev dans son fichier mcf.

```
EXEMPLE DE CODE 5-33 Exemple de commande samfsconfig(1M) avec entrée nodev
```
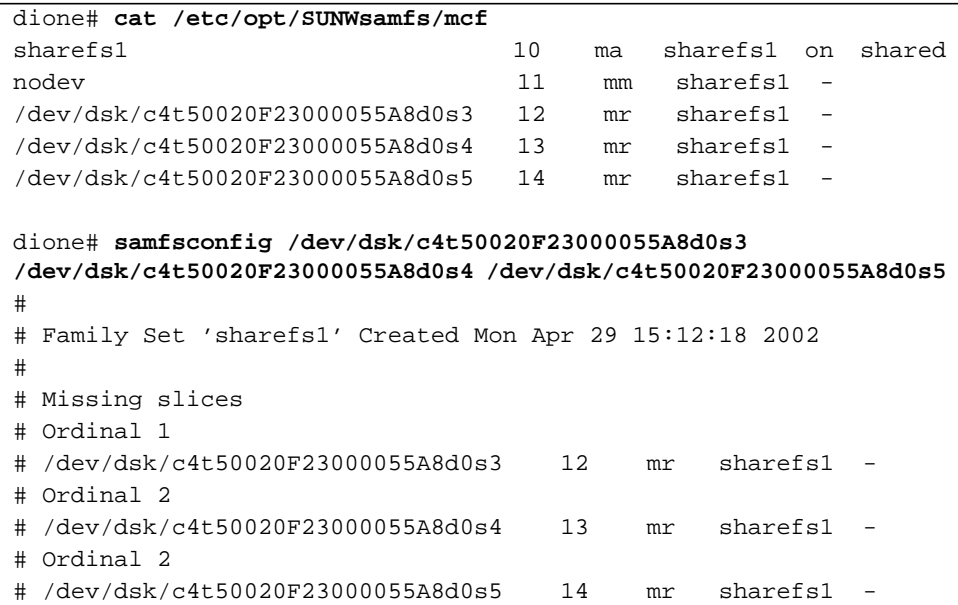

Pour les exemples 1 et 2, vous devez vérifier que la sortie répertorie toutes les tranches du système de fichiers autres que les périphériques de métadonnées (mm) appartenant au système de fichiers. C'est le cas pour l'exemple 2.
## Récupération d'une commande mount(1M) bloquée

Si la commande mount(1M) se bloque, procédez de la manière décrite dans cette section. Une commande mount(1M) bloquée est, par exemple, une commande mount(1M) qui échoue avec une erreur de connexion ou un message Server not responding (le serveur ne répond pas) qui ne se résolvent pas eux-mêmes en 30 secondes.

La solution la plus courante d'une commande mount(1M) bloquée est présentée en premier. Si elle ne fonctionne pas, passez aux procédures suivantes.

#### <span id="page-180-1"></span>▼ Pour vérifier les connexions réseau

La commande netstat(1M) vérifie que les connexions réseau du démon sam-sharefsd sont correctement configurées.

<span id="page-180-0"></span>**1. Entrez la commande** netstat**(1M) sur le serveur.**

Elle se présente sous la forme suivante :

**netstat -a | grep samsock.***système\_fichiers*

Par exemple, la commande suivante est entrée sur le serveur titan :

**EXEMPLE DE CODE 5-34** Exemple de commande netstat(1M) sur le serveur

| titan-server# netstat -a   grep samsock.sharefs1 |                                                                |  |  |  |  |
|--------------------------------------------------|----------------------------------------------------------------|--|--|--|--|
|                                                  | $*$ .samsock.sharefs1 $*$ . $*$ 0 0 24576 0 LISTEN             |  |  |  |  |
|                                                  | titan.32891 titan.samsock.sharefs1 32768 0 32768 0 ESTABLISHED |  |  |  |  |
|                                                  | titan.32891 titan.samsock.sharefs1 32768 0 32768 0 ESTABLISHED |  |  |  |  |
|                                                  | titan.32891 titan.samsock.sharefs1 32768 0 32768 0 ESTABLISHED |  |  |  |  |
|                                                  | titan.32891 titan.samsock.sharefs1 32768 0 32768 0 ESTABLISHED |  |  |  |  |
| *.samsock.sharefs1 *.*<br>0 0 24576 0 LISTEN     |                                                                |  |  |  |  |

#### **2. Vérifiez la sortie de la commande** netstat**(1M) sur le serveur.**

Vérifiez qu'au moins trois lignes de sortie, comprenant une entrée LISTEN et deux entrées ESTABLISHED, sont présentes. Il doit exister une entrée ESTABLISHED supplémentaire pour chaque client configuré et en cours d'exécution, qu'il soit monté ou non.

#### **3. Entrez la commande** netstat**(1M) sur le client.**

Utilisez le format de la commande netstat(1M) représenté à l'[Etape 1](#page-180-0).

Par exemple, la commande suivante est entrée sur le client dione :

**EXEMPLE DE CODE 5-35** Commande netstat(1M) sur le client

dione-client# **netstat -a | grep samsock.sharefs1** dione.35299 titan.samsock.sharefs1 24820 0 24820 0 ESTABLISHED

Vérifiez la présence d'au moins une ligne comprenant la connexion ESTABLISHED. Il ne doit exister aucune ligne LISTEN. Si aucune connexion ESTABLISHED n'est indiquée, exécutez une ou plusieurs des procédures suivantes :

- [« Pour vérifier que le client peut atteindre le serveur \(facultatif\) », page 160](#page-181-0)
- [« Pour vérifier que le serveur peut atteindre le client \(facultatif\) », page 163](#page-184-0)
- [« Pour vérifier la disponibilité des noms de services \(facultatif\) », page 164](#page-185-0)
- [« Pour examiner le journal de suivi](#page-186-0) sam-sharefsd (facultatif) », page 165
- <span id="page-181-0"></span>▼ Pour vérifier que le client peut atteindre le serveur (facultatif)

Si l'utilisation de la procédure décrite à la section [« Pour vérifier les connexions](#page-180-1) [réseau », page 159](#page-180-1) n'a pas affiché de connexion ESTABLISHED, exécutez ces étapes.

**1. Utilisez la commande** samsharefs**(1M) pour vérifier le fichier d'hôtes sur le serveur.**

Utilisez l'option -R sous la forme suivante :

```
samsharefs -R système_fichiers
```
où

*système\_fichiers* Nom du système de fichiers partagé Sun SAM-QFS tel qu'il est spécifié dans le fichier mcf(4).

Par exemple :

**EXEMPLE DE CODE 5-36** Commande shamsharefs(1M) -R

```
titan-server# samsharefs -R sharefs1
#
# Host file for family set 'sharefs1'
#
# Version: 3 Generation: 50 Count: 4
```
**EXEMPLE DE CODE 5-36** Commande shamsharefs(1M) -R

```
# Server = host 0/titan, length = 216
#
titan 173.26.2.129,titan.foo.com 1 - server
tethys 173.26.2.130,tethys.foo.com 2 -
dione dione.foo.com 0 -
mimas mimas.foo.com 0 -
```
#### **2. Enregistrez cette sortie.**

Si les étapes de cette procédure échouent, vous aurez besoin de cette sortie lors de procédures suivantes.

#### **3. Vérifiez que la sortie correspond à vos attentes.**

Si la commande échoue, vérifiez que le système de fichiers a été créé. Dans ce cas, il est probable que le système de fichiers n'a jamais été créé ou que les fichiers de configuration des hôtes initiaux n'ont pas été créés. Pour plus d'informations sur la configuration de ces fichiers, consultez les procédures décrites précédemment dans ce chapitre. Le processus de configuration implique la modification du fichier  $mcf(4)$ existant, la réinitialisation du fichier  $mcf(4)$  et la configuration des fichiers hôtes.

La commande samsharefs(1M) peut être exécutée sur des autres hôtes serveurs et clients qui ne possèdent aucun périphérique nodev répertorié dans l'entrée mcf de l'hôte correspondant au système de fichiers.

- **4. Recherchez la ligne contenant le nom du serveur dans la première colonne.**
- **5. A partir du client, utilisez la commande** ping**(1M) sur chaque entrée de la deuxième colonne de la sortie de** samsharefs**(1M) afin de vérifier que le serveur est accessible.**

Elle se présente sous la forme suivante :

ping *nom\_serveur*

où

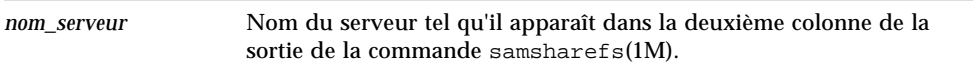

Par exemple :

**EXEMPLE DE CODE 5-37** Utilisation de ping(1M) sur les systèmes nommés dans la sortie de samsharefs(1M)

dione-client# **ping 173.26.2.129** ICMP Host Unreachable from gateway dione (131.116.7.218) for icmp from dione (131.116.7.218) to 173.26.2.129 dione-client# **ping titan.foo.com** titan.foo.com is alive

**6. A partir du client, examinez le fichier** hosts.*système\_fichiers***.**local**. (Facultatif)**

Effectuez cette étape si la commande  $\text{pinq}(1M)$  a révélé des hôtes inaccessibles.

S'il existe plusieurs entrées dans la deuxième colonne de la sortie de samsharefs(1M) et si certaines sont inaccessibles, vérifiez que les entrées accessibles parmi les entrées qui doivent être utilisées par le système de fichiers

partagé sont présentes et qu'elles sont également présentes dans le fichier /etc/opt/SUNWsamfs/hosts.*système\_fichiers*.local du serveur. Assurez-vous que les hôtes inaccessibles ne sont pas entrés à ces endroits.

Si le démon sam-sharefsd tente de se connecter à des interfaces serveurs inaccessibles, cela peut entraîner des retards considérables lors de sa connexion au serveur après l'installation, le réamorçage ou la reconfiguration de l'hôte du système de fichiers.

Par exemple :

**EXEMPLE DE CODE 5-38** Examen du fichier hosts.*système\_fichiers*.local.

```
dione-client# cat /etc/opt/SUNWsamfs/hosts.sharefs1.local
titan titan.foo.com # ! 173.26.2.129
tethys tethys.foo.com # ! 173.26.2.130
```
#### **7. Activez les interfaces serveurs correctes. (Facultatif)**

Si la commande ping(1M) a révélé qu'il n'existait aucune interface serveur accessible, vous devez soit configurer et initialiser des interfaces réseau serveurs pour des opérations standard, soit utiliser la commande samsharefs(1M) pour mettre à jour les noms d'interfaces dans le fichier d'hôtes afin qu'ils correspondent aux noms réels.

### <span id="page-184-0"></span>▼ Pour vérifier que le serveur peut atteindre le client (facultatif)

Si la procédure décrite à la section [« Pour vérifier les connexions réseau », page 159](#page-180-1) n'a pas affiché de connexion ESTABLISHED, exécutez ces étapes.

**1. Obtenez une sortie de** samsharefs**(1M).**

Il peut s'agir de la sortie générée à la section [« Pour vérifier que le client peut](#page-181-0) [atteindre le serveur \(facultatif\) », page 160,](#page-181-0) ou vous pouvez la générer à nouveau à l'aide des étapes initiales de cette procédure.

- **2. Recherchez la ligne contenant le nom du client dans la première colonne.**
- **3. Sur le client, exécutez la commande** hostname**(1M) et vérifiez que la sortie correspond au nom indiqué dans la première colonne de la sortie de** samsharefs**(1M).**

Par exemple :

**EXEMPLE DE CODE 5-39** Sortie de hostname(1M)

```
dione-client# hostname
dione
```
#### **4. Utilisez la commande** ping**(1M) sur le serveur pour chaque entrée de la deuxième colonne afin de vérifier que le client est accessible. (Facultatif)**

Effectuez cette étape si la sortie de la commande hostname(1M) correspondait au nom inscrit dans la deuxième colonne de la sortie de samsharefs(1M).

Par exemple :

**EXEMPLE DE CODE 5-40** Sortie de ping(1M)

```
titan-server# ping dione.foo.com
dione.foo.com is alive
```
Il n'est pas nécessaire que chaque entrée de la colonne de la ligne soit accessible, mais toutes les interfaces à partir desquelles vous souhaitez que les serveurs potentiels acceptent les connexions doivent être présentes dans la colonne.

#### **5. Activez les interfaces clientes correctes. (Facultatif)**

Si la commande ping(1M) a révélé qu'il n'existait aucune interface cliente accessible, vous devez soit configurer et initialiser des interfaces réseau clientes pour des opérations standard, soit utiliser la commande samsharefs(1M) pour mettre à jour les noms d'interfaces dans le fichier d'hôtes afin qu'ils correspondent aux noms réels.

#### <span id="page-185-0"></span>▼ Pour vérifier la disponibilité des noms de services (facultatif)

Si la procédure décrite à la section [« Pour vérifier les connexions réseau », page 159](#page-180-1) n'a pas affiché de connexion ESTABLISHED, exécutez cette étape.

**1. Obtenez une sortie de** samsharefs**(1M).**

Il peut s'agir de la sortie générée à la section [« Pour vérifier que le client peut](#page-181-0) [atteindre le serveur \(facultatif\) », page 160,](#page-181-0) ou vous pouvez la générer à nouveau à l'aide des étapes initiales de cette procédure.

- **2. Recherchez la ligne contenant le nom du serveur dans la deuxième colonne.**
- **3. Utilisez la commande** telnet**(1) pour vérifier que le nom du service demandé par le système de fichiers est reconnu.**

Elle se présente sous la forme suivante :

telnet *serveur* samsock.*système\_fichiers*

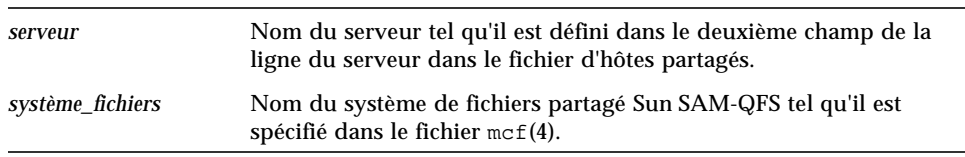

Par exemple :

```
EXEMPLE DE CODE 5-41 Sortie de la commande telnet(1)
```

```
dione-client# telnet titan.foo.com samsock.sharefs1
Trying 131.116.7.203...
Connected to titan.foo.com.
Escape character is '^]'.
Connection closed by foreign host.
```
#### **4. Examinez la sortie de la commande** telnet**(1).**

Si la sortie de la commande  $t = ln(t)$  indique que la connexion est impossible, vérifiez un des points suivants :

- Que samsock.*système\_fichiers* figure dans le fichier /etc/inet/services et que inetd a été reçu un signal HUP.
- Que samsock.*système\_fichiers* est compris dans votre base de données NIS, NIS+ ou LDAP et est distribué aux hôtes du système de fichiers partagé.

Si la commande telnet(1) réussit à se connecter, vous pouvez vous déconnecter en maintenant la touche CTRL enfoncée tout en appuyant sur la touche du crochet droit (]), puis relâcher les touches lorsque l'invite telnet apparaît. Sinon, la connexion expire en 15 secondes environ.

#### <span id="page-186-0"></span>▼ Pour examiner le journal de suivi sam-sharefsd (facultatif)

Les procédures suivantes permettent de résoudre les problèmes liés à l'option mount(1M) :

- [« Pour vérifier les connexions réseau », page 159](#page-180-1)
- [« Pour vérifier que le client peut atteindre le serveur \(facultatif\) », page 160](#page-181-0)
- [« Pour vérifier que le serveur peut atteindre le client \(facultatif\) », page 163](#page-184-0)
- [« Pour vérifier la disponibilité des noms de services \(facultatif\) », page 164](#page-185-0)

Si aucune des procédures précédentes n'a permis de résoudre le problème, exécutez les étapes de cette section.

<span id="page-187-0"></span>**1. Vérifiez la présence du fichier** /var/opt/SUNWsamfs/trace/sam-sharefsd**.**

S'il est absent ou s'il ne présente aucune modification récente, passez à l'étape suivante.

**2. Modifiez le fichier** /etc/opt/SUNWsamfs/defaults.conf **et ajoutez les lignes d'activation du suivi** sam-sharefsd**. (Facultatif)**

Procédez de la manière suivante si l'[Etape 1](#page-187-0) indique que le fichier /var/opt/SUNWsamfs/trace/sam-sharefsd n'existe pas ou si ce fichier ne présente aucune modification récente.

Ajoutez les lignes suivantes au fichier /etc/opt/SUNWsamfs/defaults.conf :

```
trace
sam-sharefsd.options = all
endtrace
```
Vous pouvez également ajouter la ligne suivante à la section de suivi de votre fichier defaults.conf s'il en existe déjà un.

sam-sharefsd.options = all

Une fois le suivi activé, réinitialisez le fichier defaults.conf en entrant la commande suivante :

# **pkill -HUP samfsd**

**3. Examinez les quelques dernières dizaines de lignes du fichier de suivi pour obtenir des informations.**

Par exemple :

**EXEMPLE DE CODE 5-42** Fichier de suivi

```
dione# tail -20 /var/opt/SUNWsamfs/trace/sam-sharefsd
2002-05-13 11:23:19 shf-sharefs1[5659]: FS sharefs1: **** shared fs daemon
exited for Host dione
2002-05-13 11:23:29 shf-sharefs1[5663]: FS sharefs1: shared file system daemon
started
2002-05-13 11:23:29 shf-sharefs1[5663]: FS sharefs1: Host dione
2002-05-13 11:23:31 shf-sharefs1[5663]: FS sharefs1: filesystem is mounted
2002-05-13 11:23:33 shf-sharefs1[5663]: FS sharefs1: client dione; server =
titan
```
**EXEMPLE DE CODE 5-42** Fichier de suivi *(suite)*

```
2002-05-13 11:23:33 shf-sharefs1[5663]: FS sharefs1: Set Client (Server
titan/1).
2002-05-13 11:23:35 shf-sharefs1[5663]: FS sharefs1: client connected to
titan/titan.foo.com
2002-05-13 11:23:35 shf-sharefs1[5663]: FS sharefs1: SetClientSocket dione
2002-05-13 11:23:50 shf-sharefs1[5663]: OS call error: FS sharefs1:
syscall[SC_client_rdsock] failed: I/O error
2002-05-13 11:23:50 shf-sharefs1[5663]: ClientRdSocket kill Main
2002-05-13 11:23:50 shf-sharefs1[5663]: FS sharefs1: signal 2 received:
Interrupt
2002-05-13 11:23:50 shf-sharefs1[5663]: FS sharefs1: ClientRdSocket died titan:
I/O error
2002-05-13 11:23:50 shf-sharefs1[5663]: FS sharefs1: **** shared fs daemon
exited for Host dione
2002-05-13 11:24:00 shf-sharefs1[5665]: FS sharefs1: shared file system daemon
started
2002-05-13 11:24:00 shf-sharefs1[5665]: FS sharefs1: Host dione
2002-05-13 11:24:03 shf-sharefs1[5665]: FS sharefs1: filesystem is mounted
2002-05-13 11:24:03 shf-sharefs1[5665]: FS sharefs1: client dione; server =
titan
2002-05-13 11:24:03 shf-sharefs1[5665]: FS sharefs1: Set Client (Server
titan/1).
2002-05-13 11:24:05 shf-sharefs1[5665]: FS sharefs1: client connected to
titan/titan.foo.com
2002-05-13 11:24:05 shf-sharefs1[5665]: FS sharefs1: SetClientSocket dione
dione# tail -20 /var/opt/SUNWsamfs/trace/sam-sharefsd
```
Guide de l'administrateur des systèmes de fichiers Sun QFS, Sun SAM-FS et Sun SAM-QFS • octobre 2002

# Utilisation de l'utilitaire opérateur samu(1M)

Ce chapitre contient des instructions pour le contrôle des périphériques configurés au sein de votre environnement Sun QFS, Sun SAM-FS et Sun SAM-QFS par l'intermédiaire de l'utilitaire opérateur samu(1M). Tous les affichages de l'utilitaire samu(1M) ne sont pas pris en charge dans un environnement Sun QFS, mais les trois types d'environnements sont décrits dans ce chapitre pour que ces informations soient complètes.

Les rubriques suivantes sont présentées :

- [« Présentation », page 169](#page-190-0)
- [« Affichages de l'opérateur », page 174](#page-195-0)
- [« Codes d'état des affichages de l'opérateur », page 197](#page-218-0)
- [« Etats des périphériques des écrans de l'opérateur », page 199](#page-220-0)
- [« Commandes de l'opérateur », page 201](#page-222-0)

# <span id="page-190-0"></span>Présentation

L'utilitaire opérateur samu(1M) exige un terminal vidéo affichant au moins 24 lignes d'une largeur de 80 caractères. L'utilitaire propose les fonctions suivantes :

- Affichages vous permettant de contrôler les périphériques Sun QFS, Sun SAM-FS et Sun SAM-QFS ainsi que les activités du système de fichiers.
- Commandes vous permettant de sélectionner des affichages, de définir des options d'affichage, de contrôler l'accès et les activités des périphériques, ainsi que de prendre des clichés de fenêtres d'affichage.

Les fenêtres d'affichage illustrées dans ce chapitre sont des exemples représentatifs. Le format et la quantité exacts des informations affichées sur votre terminal peuvent varier selon votre modèle de terminal et les périphériques configurés dans votre environnement Sun QFS, Sun SAM-FS ou Sun SAM-QFS.

Les opérations pouvant être effectuées depuis l'utilitaire samu(1M) peuvent également l'être à l'aide de la commande samcmd(1M). Pour plus d'informations sur la commande samcmd(1M), consultez la page de manuel samcmd(1M).

Les sections suivantes expliquent comment démarrer et arrêter samu(1M), dialoguer avec l'utilitaire, accéder aux fenêtres d'aide et visualiser les affichages de l'opérateur.

### $\blacktriangledown$  Pour appeler samu(1M)

**1. Pour démarrer** samu**(1M), entrez la commande** samu**(1M) dans la ligne de commande UNIX de la manière suivante :**

# **samu**

Le système démarre samu(1M) et affiche la fenêtre d'aide.

#### **2. Appuyez sur CTRL-f pour passer à l'écran d'aide suivant qui affiche les touches contrôlant les affichages.**

La commande samu(1M) accepte des options sur sa ligne de commande. Ces options sont celles permettant de sélectionner son affichage initial. Pour plus d'informations sur les options de la ligne de commande samu(1M), consultez la page de manuel samu(1M).

**Remarque :** samu(1M), comme l'éditeur vi(1), se base sur la routine de bibliothèque curses(3X). Le type de terminal doit être défini correctement pour que vous puissiez appeler samu(1M).

### $\blacktriangledown$  Pour arrêter samu $(1M)$

- **Pour quitter** samu**(1M), effectuez une des actions suivantes :**
	- Appuyez sur la touche q
	- Entrez :q

L'utilitaire opérateur samu(1M) se referme et vous renvoie au shell de commande.

### Interaction avec samu(1M)

L'interaction avec samu $(1M)$  est similaire à l'interaction avec l'éditeur  $v1(1)$  UNIX en ce qui concerne l'accès aux pages précédentes et suivantes, à l'entrée de commandes, au rafraîchissement de l'affichage et à la sortie de l'utilitaire.

Dans un écran d'opérateur, vous pouvez utiliser les touches décrites dans le [TABLEAU 6-1](#page-192-0) pour contrôler l'affichage. La fonction exacte de ces touches dépend de l'affichage en cours. Pour plus d'informations sur les opérations des touches propres à l'affichage, consultez la page de manuel samu(1).

<span id="page-192-0"></span>

| <b>Touche</b> | <b>Fonction</b>                                     | Affichage                 |
|---------------|-----------------------------------------------------|---------------------------|
| CTRL-b        | Système de fichiers précédent                       | ∶a,a                      |
|               | Page précédente                                     | c, h, o, p, s, t, u, v, w |
| CTRL-d        | Demi-page suivante                                  | C, P, S, U, W             |
|               | Catalogue de robots suivant                         | $\mathbf v$               |
|               | Page suivante (partie supérieure)                   | h                         |
|               | Page suivante (partie inférieure)                   | a                         |
| CTRL-f        | Système de fichiers suivant                         | ∶a,a                      |
|               | Page suivante                                       | c, h, o, p, s, t, u, v, w |
| CTRL-k        | Sélection (manuelle, robotisée, les deux, priorité) | p                         |
|               | Touche de tri avancée                               | $\mathbf{v}$              |
|               | Passage d'un affichage de chemin d'accès à l'autre  | n,u,w                     |
| CTRL-u        | Demi-page précédente                                | C, P, S, U, W             |
|               | Catalogue de robots précédent                       | $\overline{\mathbf{V}}$   |
|               | Page précédente (partie supérieure)                 | h                         |
|               | Page précédente (partie inférieure)                 | a                         |
| CTRL-i        | Format d'affichage détaillé à 2 lignes              | $\mathbf v$               |

**TABLEAU 6-1** Séquences de touches de contrôle de l'affichage de samu(1M)

| <b>Touche</b> | <b>Fonction</b>                                        | Affichage    |
|---------------|--------------------------------------------------------|--------------|
| $1 - 7$       | Sélectionne une touche de tri de la manière suivante : | $\mathbf{v}$ |
|               | • 1 pour trier par emplacement,                        |              |
|               | • 2 pour trier par nombre,                             |              |
|               | • 3 pour trier par utilisation,                        |              |
|               | • 4 pour trier par nom de série de volume (VSN),       |              |
|               | • 5 pour trier par temps d'accès,                      |              |
|               | • 6 pour trier par code barres,                        |              |
|               | • 7 pour trier par heure d'étiquette.                  |              |
|               | Recherche de nom de série de volume (VSN)              | $\mathbf v$  |
| %             | Recherche de code barres                               | v            |

**TABLEAU 6-1** Séquences de touches de contrôle de l'affichage de samu(1M) *(suite)*

Les messages d'erreur de commande et d'affichage apparaissent sur la dernière ligne de la fenêtre d'affichage. Si une erreur de commande se produit, le rafraîchissement automatique de l'affichage s'interrompt jusqu'à la prochaine action de l'opérateur.

### Entrée d'un périphérique

Un nombre d'équipement (par exemple, 10) est attribué à chaque périphérique de l'environnement Sun QFS, Sun SAM-FS ou Sun SAM-QFS dans le fichier mcf. De nombreuses commandes samu(1M) font référence à un périphérique spécifique.

**Exemple 1**. La commande :off possède la syntaxe suivante :

:off *équip*

Pour *équip*, entrez le nombre d'équipement du périphérique auquel vous tentez d'accéder.

**Exemple 2**. Il arrive que samu(1M) vous invite à entrer un périphérique. Lorsque vous accédez à l'affichage des catalogues de robots (décrit plus loin dans ce chapitre), vous êtes invité à entrer un nombre d'équipement de robot :

Enter robot:

A l'invite, entrez le nombre d'équipement ou un retour chariot pour sélectionner le périphérique précédemment utilisé.

## Obtention de l'aide en ligne

Lorsque vous démarrez samu(1M), le système affiche automatiquement le premier écran d'aide. Cet écran d'aide varie selon que vous possédez un système de fichiers Sun QFS, Sun SAM-FS ou Sun SAM-QFS. Il existe cinq pages d'écrans d'aide, mais ce manuel ne représente que la première. Les écrans d'aide suivants contiennent des commandes samu(1M).

Pour les systèmes Sun SAM-FS et Sun SAM-QFS, l'[EXEMPLE DE CODE 6-1](#page-194-0) représente l'écran d'aide initial.

<span id="page-194-0"></span>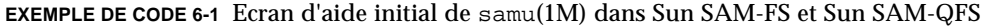

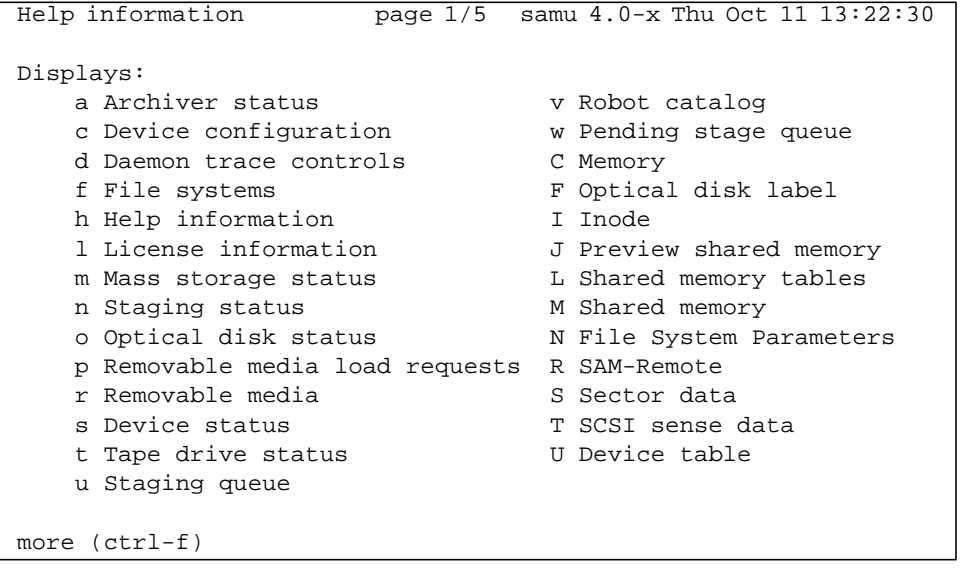

Pour le système de fichiers Sun QFS, l'[EXEMPLE DE CODE 6-2](#page-194-1) représente l'écran d'aide initial.

<span id="page-194-1"></span>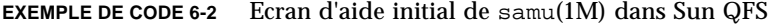

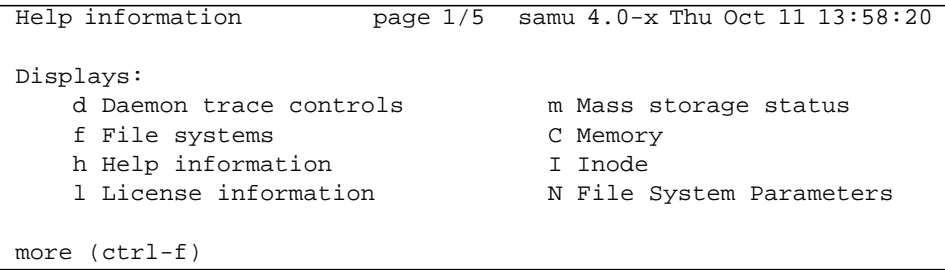

Pour avancer ou reculer d'un écran, entrez les séquences de touches suivantes :

- Appuyez sur CTRL-f pour faire avancer l'affichage.
- Appuyez sur CTRL-b pour revenir aux pages précédentes.

Vous pouvez revenir à l'affichage de l'aide à tout moment en appuyant sur la touche h.

**Remarque :** ce manuel ne décrit pas les affichages en majuscule de samu(1M) (A, C, F, I, J, L, M, N, R, S, T et U), car ils sont destinés à être utilisés sur un site personnalisé uniquement avec l'assistance d'un technicien.

# <span id="page-195-0"></span>Affichages de l'opérateur

Vous pouvez afficher les écrans de l'opérateur samu(1M) en appuyant sur la touche correspondante. Les touches minuscules a à w affichent des informations opérationnelles.

Si la taille de l'affichage est supérieure à celle de la zone de l'écran, le mot more apparaît au bas de l'écran pour indiquer que l'affichage contient des informations supplémentaires. Le [EXEMPLE DE CODE 6-3](#page-195-1) contient le mot more, indiquant que des informations supplémentaires s'affichent dans les écrans suivants.

<span id="page-195-1"></span>**EXEMPLE DE CODE 6-3** Ecran samu(1M) indiquant qu'il existe davantage de texte

|      | xb54 54 exb8505 pt03 0 yes 2 0 on               |  |  |  |  |
|------|-------------------------------------------------|--|--|--|--|
|      | 1t55 55 dlt2000 pt02 1 yes 4 0 on m165          |  |  |  |  |
|      | hp56 56 hpc1716 pt01 1 yes 3 0 on hp70          |  |  |  |  |
|      | $h$ p57 57 $h$ pc1716 pt01 1 yes 4 0 on $h$ p70 |  |  |  |  |
| more |                                                 |  |  |  |  |

Si samu(1M) vous invite à entrer un périphérique, spécifiez le nombre d'équipement qui lui est associé. Les nombres d'équipements de tous les périphériques sont indiqués dans l'affichage de la configuration (c). Pour contrôler tous les affichages, utilisez les touches de contrôle.

Les sections suivantes décrivent les affichages de l'opérateur. Elles contiennent des exemples et, le cas échéant, les écrans sont suivis d'un tableau décrivant les champs affichés.

## (a) - Affichage de l'état de l'outil d'archivage

L'affichage de l'outil d'archivage indique son état pour chaque système de fichiers.

### Exemple d'affichage

Le [EXEMPLE DE CODE 6-4](#page-196-0) illustre les activités et les statistiques d'un système de fichiers unique.

<span id="page-196-0"></span>**EXEMPLE DE CODE 6-4** Affichage en a de l'utilitaire samu(1M)

```
Archiver status samu 4.0.x Fri Jan 04 14:08:45
sam-archiverd: Archiving files
sam-arfind: samfs1 mounted at /sam1
Sleeping until Fri Jan 04 14:10:26 2002
sam-arcopy: samfs1 arset0.2.9360 mo.opt06a
Copying file testdir0/filewh
```
#### Descriptions des champs

Pour afficher les détails de l'outil d'archivage, entrez :a *système\_fichiers*. Le [TABLEAU 6-2](#page-196-1) représente les champs de l'affichage détaillé.

<span id="page-196-1"></span>

| Champ             | <b>Description</b>                                                                                                    |
|-------------------|----------------------------------------------------------------------------------------------------|
| samfs1 mounted at | Point de montage.                                                                                                    |
| regular files     | Nombre de fichiers réguliers et taille.                                                                                                    |
| offline files     | Nombre de fichiers hors ligne et taille.                                                                                                    |
| archdone files    | Nombre de fichiers archdone et taille. Indique que l'outil<br>d'archivage a terminé le traitement et ne peut plus effectuer<br>aucun traitement supplémentaire pour les fichiers archdone.<br>Cependant, remarquez que les fichiers archdone n'ont pas été<br>archivés. |
| copy1             | Taille totale et nombre de fichiers pour la copie d'archive 1.                                                                                                    |
| copy2             | Taille totale et nombre de fichiers pour la copie d'archive 2.                                                                                                    |
| copy3             | Taille totale et nombre de fichiers pour la copie d'archive 3.                                                                                                    |

**TABLEAU 6-2** Descriptions des champs de l'affichage en a de l'utilitaire samu(1M)

| Champ          | <b>Description</b>                                                     |
|----------------|------------------------------------------------------------------------|
| copy4          | Taille totale et nombre de fichiers pour la copie d'archive 4.         |
| Directories    | Nombre de répertoires et taille totale.                                |
| sleeping until | Indique le moment de la prochaine exécution de l'outil<br>d'archivage. |

**TABLEAU 6-2** Descriptions des champs de l'affichage en a de l'utilitaire samu(1M) *(suite)*

## (c) - Affichage de la configuration des périphériques

L'affichage de la configuration indique la connectivité de votre configuration. Pour afficher cet écran, appuyez sur la touche c.

### Exemple d'affichage

Le [EXEMPLE DE CODE 6-5](#page-197-0) représente l'affichage de la configuration des périphériques.

<span id="page-197-0"></span>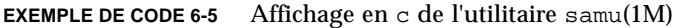

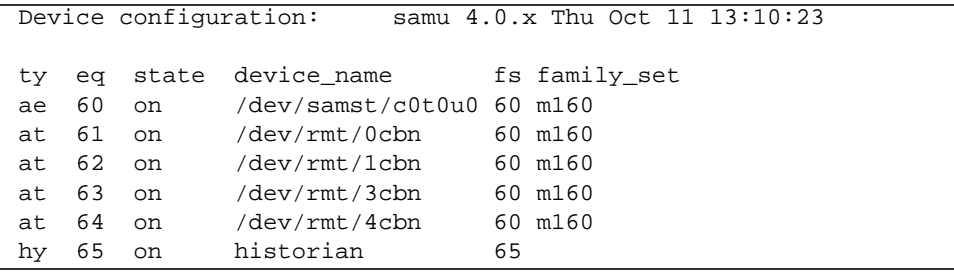

### Descriptions des champs

Le [TABLEAU 6-3](#page-198-0) contient les descriptions des champs de cet affichage.

<span id="page-198-0"></span>

|             | Descriptions des champs de l'amenage en c de l'utilitant salitatif                                                                           |
|-------------|----------------------------------------------------------------------------------------------------|
| Champ       | <b>Description</b>                                                                                                    |
| ty          | Type de périphérique.                                                                                                    |
| eq          | Nombre d'équipement du périphérique (nombre unique défini dans le<br>fichier de configuration principal).                                    |
| state       | Etat de fonctionnement actuel du périphérique. Les états de<br>périphériques valides sont les suivants :                                     |
|             | • on—Le périphérique est accessible.                                                                                                    |
|             | • ro—Le périphérique est accessible en lecture seule.                                                                                        |
|             | • of f—Le périphérique n'est pas accessible.                                                                                                 |
|             | · down-Le périphérique n'est accessible que pour la maintenance.                                                                             |
|             | • idle—Le périphérique n'est pas disponible pour les nouvelles<br>connexions. Les opérations en cours continuent jusqu'à leur<br>achèvement. |
| device_name | Chemin d'accès du périphérique.                                                                                                    |
| sf          | Nombre d'équipement de la famille de sauvegarde.                                                                                             |
| family_set  | Nom de la famille de sauvegarde de stockage ou de la bibliothèque à<br>laquelle appartient le périphérique.                                  |

**TABLEAU 6-3** Descriptions des champs de l'affichage en c de l'utilitaire samu(1M)

## (d) - Affichage des contrôles du suivi de démon

L'affichage des contrôles de suivi de démon indique les événements dont le suivi est assuré tels qu'ils sont spécifiés dans le fichier defaults.conf. Pour plus d'informations sur l'activation des fichiers de suivi, consultez la page de manuel defaults.conf(4).

### Exemple d'affichage

L'[EXEMPLE DE CODE 6-6](#page-199-0) représente les informations du fichier de suivi. Il contient des informations sur les démons dont le suivi est assuré, les chemins d'accès des fichiers de suivi, les événements dont le suivi est assuré ainsi que sur la taille et l'âge des fichiers de suivi.

```
EXEMPLE DE CODE 6-6 Affichage en d de l'utilitaire samu(1M)
```

```
Daemon trace controls samu 4.0.5816 Fri Jan 18 10:42:02
sam-archiverd /var/opt/SUNWsamfs/trace/archiver
              cust err misc files date module
               size 0 age 0
sam-catserverd /var/opt/SUNWsamfs/trace/catserver
               cust err fatal ipc misc proc queue ftp debug date module
              size 0 age 0
sam-fsd /var/opt/SUNWsamfs/trace/fsd
               cust err fatal ipc misc proc queue ftp debug date module
               size 0 age 0
sam-ftpd /var/opt/SUNWsamfs/trace/ftp
               cust err fatal ipc misc proc queue ftp debug date module
               size 0 age 0
sam-recycler /var/opt/SUNWsamfs/trace/recycler
               cust err fatal ipc misc proc queue ftp debug date module
               size 0 age 0
sam-sharefsd off
sam-stagerd /var/opt/SUNWsamfs/trace/stager
               cust err misc proc files debug date module
               size 0 age 0
```
### (f) - Affichage des systèmes de fichiers

L'affichage des systèmes de fichiers contient les composants de vos systèmes de fichiers Sun QFS, Sun SAM-FS ou Sun SAM-QFS. Pour afficher cet écran, appuyez sur la touche f.

### Exemple d'affichage

L'[EXEMPLE DE CODE 6-7](#page-200-0) représente l'affichage des systèmes de fichiers.

<span id="page-200-0"></span>**EXEMPLE DE CODE 6-7** Affichage en f de l'utilitaire samu(1M)

|       | File systems |                      | samu                       |  | $4.0.x$ Thu Oct 11 13:12:07       |  |
|-------|--------------|----------------------|----------------------------|--|-----------------------------------|--|
|       | ty eq state  | device name          |                            |  | status high low mountpoint server |  |
| ms 1  | on           |                      | samfs1 m----2----d 80% 70% |  | /samfs1                           |  |
| md 11 |              | on /dev/dsk/c2t5d0s5 |                            |  |                                   |  |
| md 12 |              | on /dev/dsk/c2t6d0s5 |                            |  |                                   |  |

### Descriptions des champs

Le [TABLEAU 6-4](#page-200-1) contient les descriptions des champs de cet affichage.

<span id="page-200-1"></span>

| Champ       | <b>Description</b>                                                                                                    |
|-------------|----------------------------------------------------------------------------------------------------|
| ty          | Type de périphérique.                                                                                                    |
| eq          | Nombre d'équipement du périphérique (numéro unique défini dans le<br>fichier de configuration principal).                                                                                                    |
| state       | Etat de fonctionnement actuel du périphérique. Les états de<br>périphériques valides sont les suivants :<br>• on—Le périphérique est accessible.<br>• ro—Le périphérique est accessible en lecture seule.<br>• of f—Le périphérique n'est pas accessible.<br>• down—Le périphérique n'est accessible que pour la maintenance.<br>• idle—Le périphérique n'est pas disponible pour les nouvelles<br>opérations. Les opérations en cours continuent jusqu'à leur<br>achèvement. |
| device_name | Nom du système de fichiers ou chemin d'accès du périphérique.                                                                                                    |
| status      | Etat du périphérique. Pour obtenir une description des codes d'état,<br>consultez « Codes d'état des affichages de l'opérateur », page 197.                                                                                                    |

**TABLEAU 6-4** Descriptions des champs de l'affichage en f de l'utilitaire samu(1M)

| Champ                      | <b>Description</b>                                               |
|----------------------------|------------------------------------------------------------------|
| high                       | Pourcentage supérieur du seuil d'utilisation du disque.          |
| low                        | Pourcentage inférieur du seuil d'utilisation du disque.          |
| point montag<br>$\epsilon$ | Point de montage du système de fichiers.                         |
| serveur                    | Nom du système hôte sur lequel le système de fichiers est monté. |

**TABLEAU 6-4** Descriptions des champs de l'affichage en f de l'utilitaire samu(1M) *(suite)*

### (l) - Affichage des licences

L'affichage des licences contient les licences et les dates d'expiration des logiciels Sun QFS, Sun SAM-FS et Sun SAM-QFS. Pour afficher cet écran, appuyez sur la touche l.

### Exemple d'affichage

L'[EXEMPLE DE CODE 6-8](#page-201-0) représente un exemple d'affichage des licences.

```
EXEMPLE DE CODE 6-8 Affichage en 1 de l'utilitaire samu(1M)
```

```
License Information samu 4.0.x Thu Oct 11 13:13:11
hostid = XXXXXXLicense never expires
Remote sam server feature enabled
Remote sam client feature enabled
Migration toolkit feature enabled
Fast file system feature enabled
Data base feature enabled
Direct media access feature enabled
Shared SAN filesystem support enabled
Segment feature enabled
Robot type ADIC 100 Library is present and licensed
     100 at slots present and licensed
Robot type DLT Tape Library is licensed
     100 lt slots licensed
Robot type IBM 3570 Changer is licensed
     100 i7 slots licensed
Robot type IBM 3584 Library is licensed
     100 li slots licensed
```
Cet exemple d'affichage indique des informations sur les licences d'un système de fichiers Sun SAM-FS. Les informations sur les licences sont dérivées des clés de licence fournies dans le fichier suivant :

/etc/opt/SUNWsamfs/LICENSE.4.0

Les informations suivantes s'affichent pour le système :

- Informations sur l'expiration
- ID d'hôte
- Produits et fonctions de Sun QFS, Sun SAM-FS ainsi que Sun SAM-QFS activés
- Combinaisons d'équipements/supports

### (m) - Affichage de l'état du stockage en masse

L'affichage de l'état du stockage en masse indique l'état des systèmes de fichiers de stockage en masse ainsi que leurs lecteurs membres. Pour afficher cet écran, appuyez sur la touche m.

### Exemple d'affichage

L'[EXEMPLE DE CODE 6-9](#page-202-0) indique la manière dont les lecteurs membres sont en retrait d'un espace et apparaissent directement en dessous du système de fichiers auquel ils appartiennent.

<span id="page-202-0"></span>**EXEMPLE DE CODE 6-9** Affichage en m de l'utilitaire samu(1M)

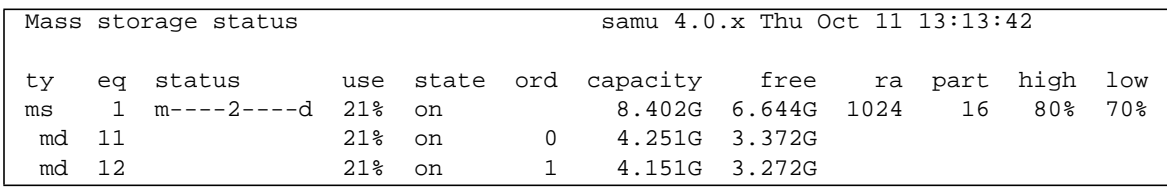

### Descriptions des champs

Le [TABLEAU 6-5](#page-203-0) contient les descriptions des champs de cet affichage.

<span id="page-203-0"></span>

| Champ           | <b>Description</b>                                                                                                    |
|-----------------|----------------------------------------------------------------------------------------------------|
| ty              | Type de périphérique.                                                                                                    |
| eq              | Nombre d'équipement du périphérique de stockage en masse.                                                                                   |
| status          | Etat du périphérique. Pour obtenir une description des codes d'état,<br>consultez « Codes d'état des affichages de l'opérateur », page 197. |
| use             | Pourcentage d'utilisation de l'espace disque.                                                                                               |
| state           | Etat de fonctionnement actuel du périphérique de stockage en<br>masse.                                                                      |
| ord             | Nombre du périphérique de disque au sein de la famille de<br>sauvegarde de stockage.                                                        |
| capacity        | Nombre de blocs de 1 024 octets d'espace utilisable sur le disque.                                                                          |
| free            | Nombre de blocs de 1 024 octets d'espace disque disponible.                                                                                 |
| ra              | Taille du readahead en kilo-octets.                                                                                                    |
| part            | Transfert partiel en kilo-octets.                                                                                                    |
| high            | Pourcentage supérieur du seuil d'utilisation du disque.                                                                                     |
| 1 <sub>ow</sub> | Pourcentage inférieur du seuil d'utilisation du disque.                                                                                     |

**TABLEAU 6-5** Descriptions des champs de l'affichage en m de l'utilitaire samu(1M)

### (n) - Affichage de l'état du transfert

L'affichage de l'état du transfert indique l'état de l'outil de transfert pour tous les supports. Pour afficher cet écran, appuyez sur la touche n. Pour afficher l'état d'un type de périphérique spécifique, entrez :n *support*, où *support* est le type de support.

### Exemple d'affichage

**EXEMPLE DE CODE 6-10** Affichage en n de l'utilitaire samu(1M)

```
Staging status samu 4.0.x Thu Oct 11 13:14:23
Log output to:
Stage request: at.000004
```
**EXEMPLE DE CODE 6-10** Affichage en n de l'utilitaire samu(1M) *(suite)*

Copying file /samfs1/testdir3/fileia Stage request: at.000002 Copying file /samfs1/testdir1/fileei Stage request: at.000003 Positioning for file /samfs1/testdir2/fileaa

## (o) - Affichage de l'état des disques optiques

L'affichage de l'état des disques optiques indique l'état de tous les lecteurs de disque optique configurés dans l'environnement Sun SAM-FS ou Sun SAM-QFS. Pour afficher cet écran, entrez :o.

### Exemple d'affichage

**EXEMPLE DE CODE 6-11** Affichage en o de l'utilitaire samu(1M)

Optical disk status samu 4.0.x Thu Oct 11 13:15:40 ty eq status act use state vsn mo 35 --l---wo-r 1 29% ready oper2

### Descriptions des champs

Le [TABLEAU 6-6](#page-205-0) contient les descriptions des champs de cet affichage.

<span id="page-205-0"></span>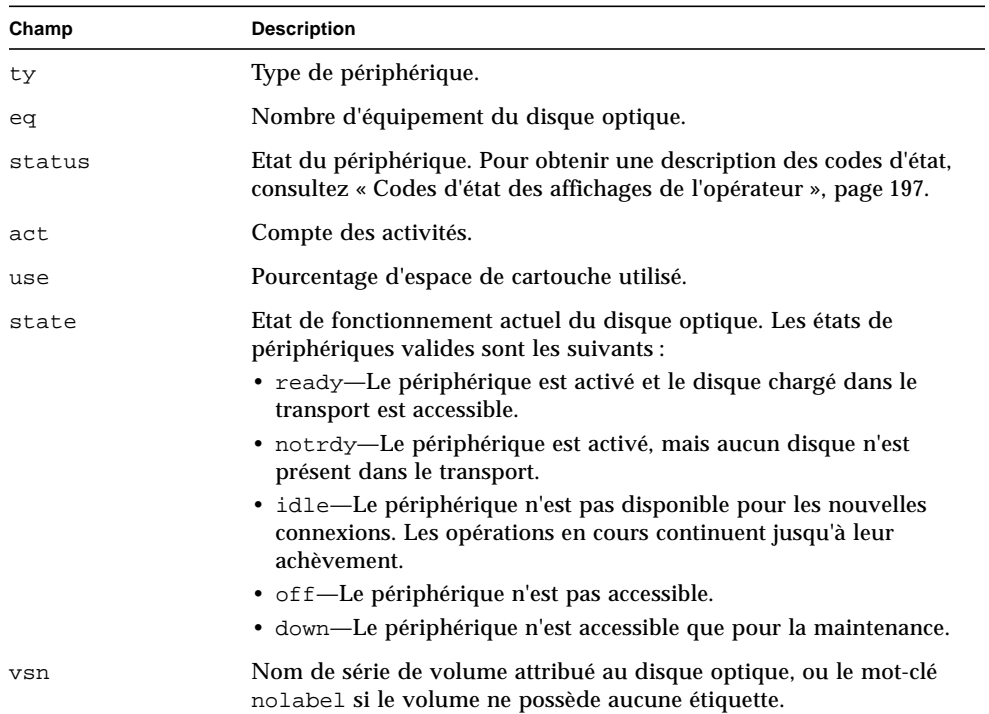

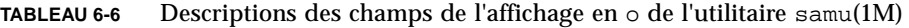

## (p) - Affichage des requêtes de chargement des supports amovibles

L'affichage des requêtes de chargement des supports amovibles contient des informations sur les requêtes de chargement en attente pour les supports amovibles. Vous pouvez sélectionner un type de support spécifique, par exemple une bande DLT, ou une famille de supports, telle que celle des bandes. L'affichage des priorités énumère les priorités dans la file d'attente de prévisualisation plutôt que l'utilisateur et trie les entrées par priorité.

Les requêtes de montage s'affichent dans trois formats : à la fois les requêtes manuelles et robotisées, les requêtes manuelles uniquement ou les requêtes robotisées uniquement.

Entrez uniquement :p pour afficher les requêtes de montage de tous les périphériques amovibles actuellement sélectionnés.

Entrez :p *type\_support* pour afficher les requêtes de montage des périphériques d'un type de support amovible déterminé.

Pour sélectionner l'affichage manuel/robotisé ou l'affichage des priorités, appuyez sur la séquence de touches CTRL-k.

### Exemple d'affichage 1

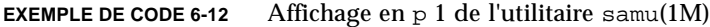

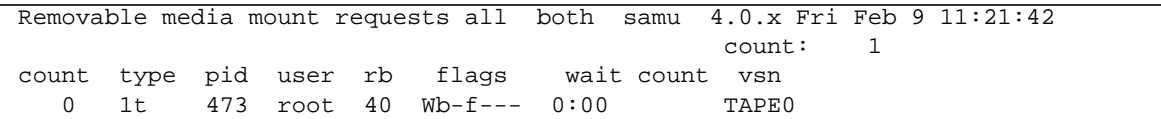

#### Exemple d'affichage 2

**EXEMPLE DE CODE 6-13** Affichage en p 2 de l'utilitaire samu(1M)

Removable media load requests all priority samu 4.0.x Mon Apr 26 21:44:27 License: License never expires. The count: 3 index type pid priority rb flags wait count vsn<br>0 i7 0 3007 70 ---f--- 0:00 TAPE 3007 70 ---f--- 0:00 TAPE5 2 i7 0 0 70 ---f--- 0:00 TAPE1 99 i7 1383 -49607 70 W--f--- 0:06 TAPE14

### Descriptions des champs

Le [TABLEAU 6-7](#page-207-1) contient les descriptions des champs de cet affichage.

<span id="page-207-1"></span>**TABLEAU 6-7** Descriptions des champs de l'affichage en p de l'utilitaire samu(1M)

| Champ       | <b>Description</b>                                                                          |
|-------------|---------------------------------------------------------------------------------------------|
| index       | Numéro d'index dans la table de prévisualisation.                                           |
| type        | Code du type de périphérique attribué au périphérique amovible.                             |
| pid         | Identificateur de processus UNIX. Un identificateur de processus 1<br>indique un accès NFS. |
| utilisateur | Nom attribué à l'utilisateur qui a demandé le chargement.                                   |
| priorité    | Priorité de la requête.                                                                     |
| rb          | Nombre d'équipement du robot dans lequel réside le VSN demandé.                             |
| flags       | Indicateurs du périphérique. Consultez le TABLEAU 6-8.                                      |
| wait        | Temps écoulé depuis la réception de la requête de montage.                                  |
| count       | Nombre de requêtes pour ce VSN, s'il s'agit d'un transfert.                                 |
| vsn         | Nom de série de volume du volume.                                                           |

#### Indicateurs

Le [TABLEAU 6-8](#page-207-0) contient les indicateurs.

<span id="page-207-0"></span>**TABLEAU 6-8** Champ des indicateurs pour l'affichage en p de l'utilitaire samu(1M)

| Champ           | <b>Description</b>                 |
|-----------------|------------------------------------|
| $W - - - - - -$ | Accès en écriture demandée         |
| $-b$ -----      | Entrée utilisée                    |
| $- -C - - - -$  | Suppression de VSN demandée        |
| $---f---$       | Système de fichiers demandé        |
| $---S-$         | Côté symétrique déjà monté         |
| $---s$          | Indicateur de requête de transfert |

## (r) - Affichage de l'état des supports amovibles

L'affichage de l'état des supports amovibles vous permet de contrôler les activités de périphériques de supports amovibles, tels que les lecteurs de bande. Vous pouvez contrôler un type de périphérique spécifique, par exemple une bande vidéo, ou une famille de périphériques, telle que celle des lecteurs de bande.

Pour afficher l'état de tous les périphériques de supports amovibles, entrez  $:r$ . Pour afficher l'état d'un périphérique spécifique, entrez :r *pér*, où *pér* est le périphérique.

#### Exemple d'affichage

```
EXEMPLE DE CODE 6-14 Affichage en r de l'utilitaire samu(1M)
```
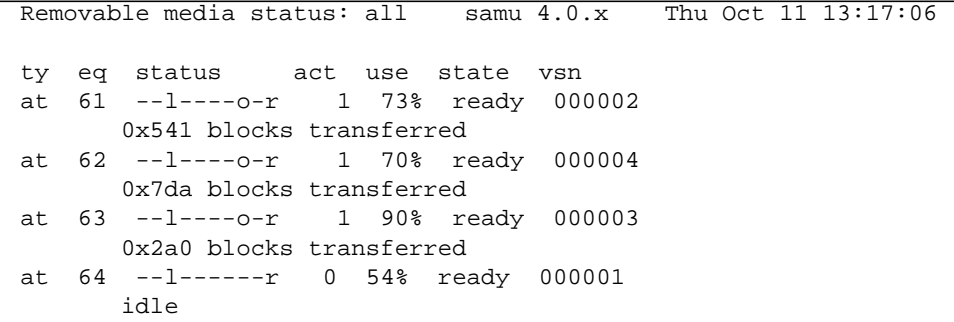

#### Descriptions des champs

Le [TABLEAU 6-9](#page-208-0) contient les descriptions des champs de cet affichage.

<span id="page-208-0"></span>

| IADLEAU 0-9<br>Descriptions des champs de l'amichage en 1 de l'utilitant Samu(Tivi) |                                                                                                    |  |
|-------------------------------------------------------------------------------------|----------------------------------------------------------------------------------------------------|--|
| Champ                                                                               | <b>Description</b>                                                                                                    |  |
| ty                                                                                  | Type de périphérique.                                                                                                    |  |
| ea                                                                                  | Nombre d'équipement du lecteur.                                                                                                    |  |
| status                                                                              | Etat du périphérique. Pour obtenir une description des codes d'état, consultez<br>« Codes d'état des affichages de l'opérateur », page 197. |  |
| act                                                                                 | Compte des activités.                                                                                                    |  |

**TABLEAU 6-9** Descriptions des champs de l'affichage en r de l'utilitaire samu(1M)

**TABLEAU 6-9** Descriptions des champs de l'affichage en r de l'utilitaire samu(1M)

| Champ | <b>Description</b>                                                                                                    |
|-------|----------------------------------------------------------------------------------------------------|
| use   | Pourcentage d'espace de cartouche utilisé (disque optique uniquement).                                                                                                    |
| state | Etat de fonctionnement actuel du support amovible. Les états de périphériques<br>valides sont les suivants :                                                                                                    |
|       | • ready—Le périphérique est activé et le disque ou la bande chargé dans le<br>transport est accessible.                                                                                                    |
|       | • notrdy—Le périphérique est activé, mais aucun disque ou bande n'est présent<br>dans le transport.                                                                                                    |
|       | • idle—Le périphérique n'est pas disponible pour les nouvelles connexions.<br>Les opérations en cours continuent jusqu'à leur achèvement.                                                                               |
|       | • of f—Le périphérique n'est pas accessible.                                                                                                    |
|       | · down-Le périphérique n'est accessible que pour la maintenance.                                                                                                    |
| vsn   | Nom de série de volume attribué au volume, ou le mot-clé nolabel si le volume<br>ne possède aucune étiquette. Ce champ est vide si aucun volume n'est présent<br>dans le transport ou si le périphérique est désactivé. |

## (s) - Affichage de l'état des périphériques

L'affichage de l'état des périphériques indique l'état de tous les périphériques configurés dans l'environnement Sun SAM-FS ou Sun SAM-QFS. Pour afficher l'écran de résumé des états des périphériques, entrez :s.

### Exemple d'affichage

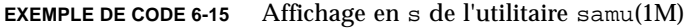

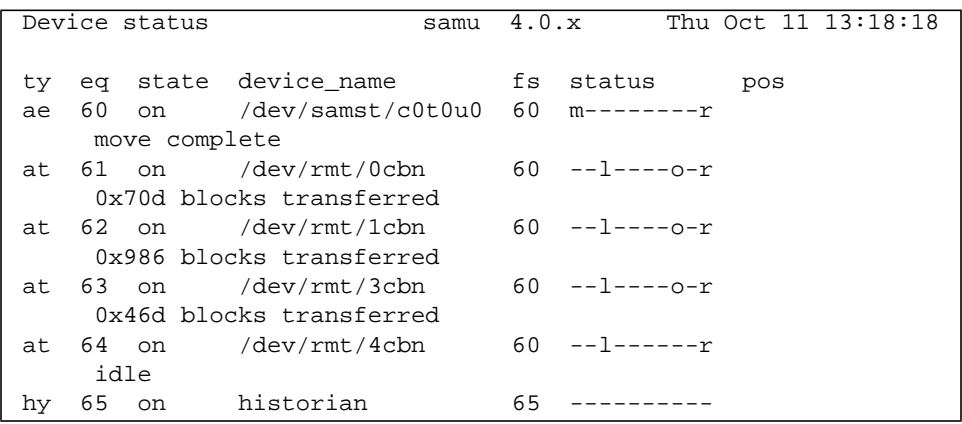

### Descriptions des champs

Le [TABLEAU 6-10](#page-210-0) contient les descriptions des champs de cet affichage.

<span id="page-210-0"></span>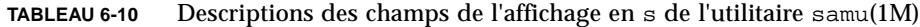

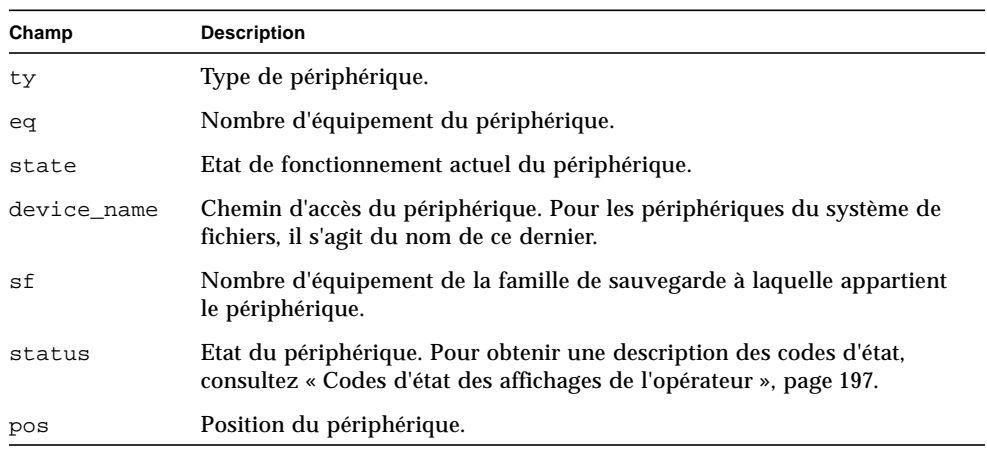

## (t) - Affichage de l'état des lecteurs de bande

L'affichage de l'état des lecteurs de bande indique l'état de tous les lecteurs de bande configurés dans l'environnement Sun SAM-FS ou Sun SAM-QFS. Pour afficher cet écran, appuyez sur la touche t.

#### Exemple d'affichage

**EXEMPLE DE CODE 6-16** Affichage en t de l'utilitaire samu(1M)

```
Tape drive status samu 4.0.x Thu Oct 11 13:18:48
ty eq status act use state vsn
at 61 --l----o-r 1 73% ready 000002
       0x7b7 blocks transferred
at 62 --l----o-r 1 70% ready 000004
       0xa35 blocks transferred
at 63 --l----o-r 1 90% ready 000003
       0x518 blocks transferred
at 64 --l----o-r 1 54% ready 000001
       0x20 blocks transferred
```
#### Descriptions des champs

Le [TABLEAU 6-11](#page-211-0) contient les descriptions des champs de cet affichage.

<span id="page-211-0"></span>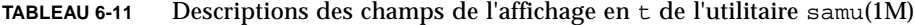

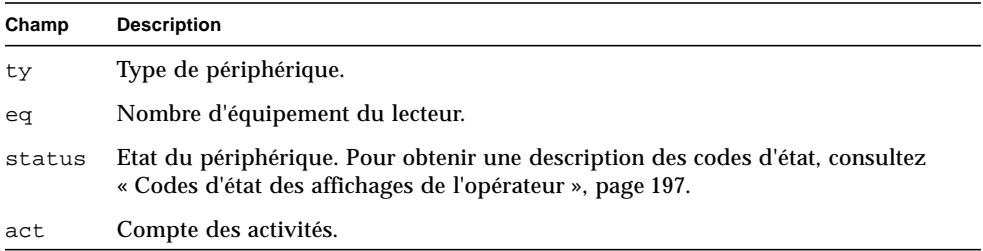

| Champ | <b>Description</b>                                                                                                    |  |
|-------|----------------------------------------------------------------------------------------------------|--|
| use   | Pourcentage d'espace de cartouche utilisé (disque optique uniquement).                                                                                                    |  |
| state | Etat de fonctionnement actuel du support amovible. Les états de périphériques<br>valides sont les suivants :                                                                                                    |  |
|       | • ready—Le périphérique est activé et le disque ou la bande chargé dans le<br>transport est accessible.                                                                                                    |  |
|       | • notrdy—Le périphérique est activé, mais aucun disque ou bande n'est présent<br>dans le transport.                                                                                                    |  |
|       | • idle—Le périphérique n'est pas disponible pour les nouvelles connexions.<br>Les opérations en cours continuent jusqu'à leur achèvement.                                                                               |  |
|       | • of f—Le périphérique n'est pas accessible.                                                                                                    |  |
|       | · down-Le périphérique n'est accessible que pour la maintenance.                                                                                                    |  |
| vsn   | Nom de série de volume attribué au volume, ou le mot-clé nolabel si le volume<br>ne possède aucune étiquette. Ce champ est vide si aucun volume n'est présent<br>dans le transport ou si le périphérique est désactivé. |  |

**TABLEAU 6-11** Descriptions des champs de l'affichage en t de l'utilitaire samu(1M)

### (u) - Affichage de la file d'attente de transfert

L'affichage en u de l'utilitaire samu répertorie tous les fichiers de la file d'attente de transfert. Pour sélectionner cet affichage, tapez u. Appuyez sur la séquence de touches CTRL-k afin d'indiquer le nom du chemin d'accès à la deuxième ligne de chaque entrée.

### Exemple d'affichage

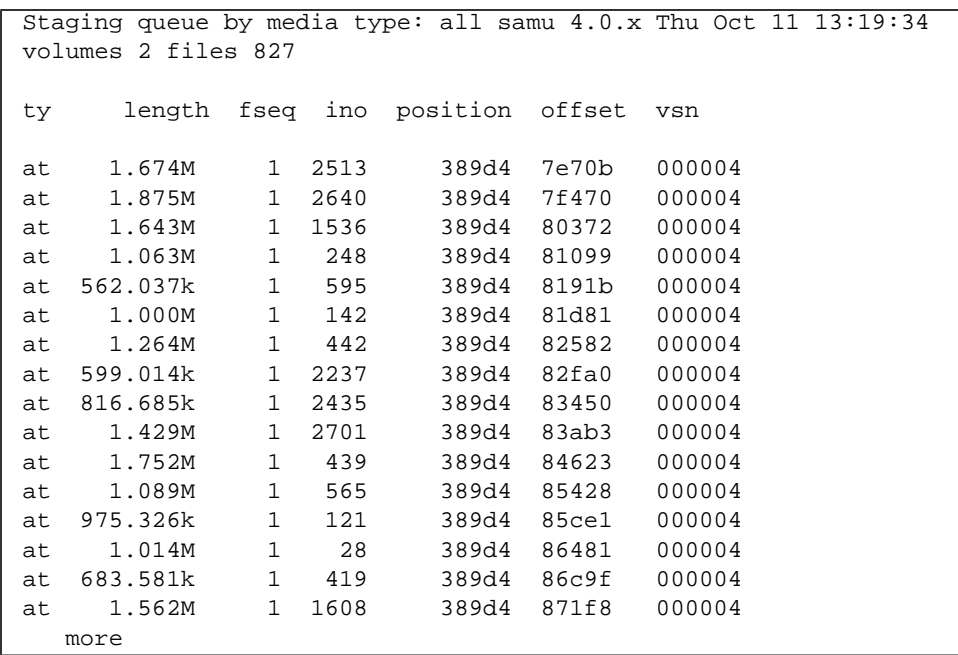

**EXEMPLE DE CODE 6-17** Affichage en u de l'utilitaire samu(1M)

### Descriptions des champs

Le [TABLEAU 6-12](#page-213-0) contient les descriptions des champs de cet affichage.

<span id="page-213-0"></span>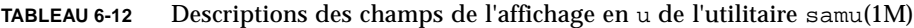

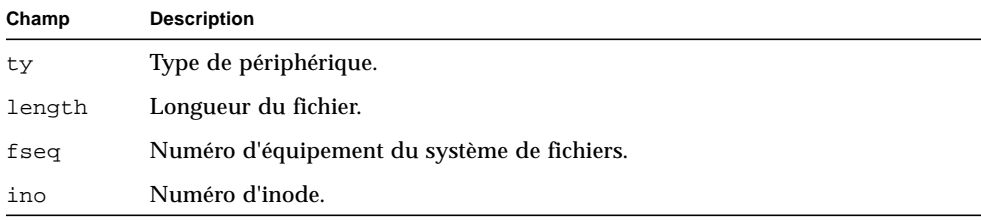

| Champ    | <b>Description</b>                                                           |
|----------|------------------------------------------------------------------------------|
| position | Position (au format décimal) du fichier d'archive sur le support spécifique. |
| offset   | Décalage du fichier d'archive sur le support spécifique.                     |
| vsn      | Nom de série de volume du volume.                                            |

**TABLEAU 6-12** Descriptions des champs de l'affichage en u de l'utilitaire samu(1M) *(suite)*

### (v) - Affichage du catalogue de robots

L'affichage du catalogue de robots indique l'emplacement et le nom de série de volume (VSN) de tous les disques ou bandes actuellement catalogués dans le robot. Pour afficher l'écran du catalogue VSN de la bibliothèque, appuyez sur la touche v. Si l'utilitaire opérateur vous invite à entrer un nom de robot, tapez soit le nom du périphérique, soit un nombre d'équipement. Une entrée nulle affiche la dernière bibliothèque consultée. Pour obtenir la liste de tous les noms de périphériques et nombres d'équipements, affichez l'écran de configuration en appuyant sur la touche c.

La séquence de touches CTRL-k modifie la touche de tri de cet affichage. La séquence de touches CTRL-i bascule vers un affichage à deux lignes indiquant les heures et les codes barres. Si vous appuyez une deuxième fois sur la séquence de touches CTRL-i, des informations sur la réservation de volumes s'affichent sur la deuxième ligne.

### Exemple d'affichage

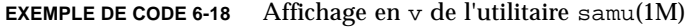

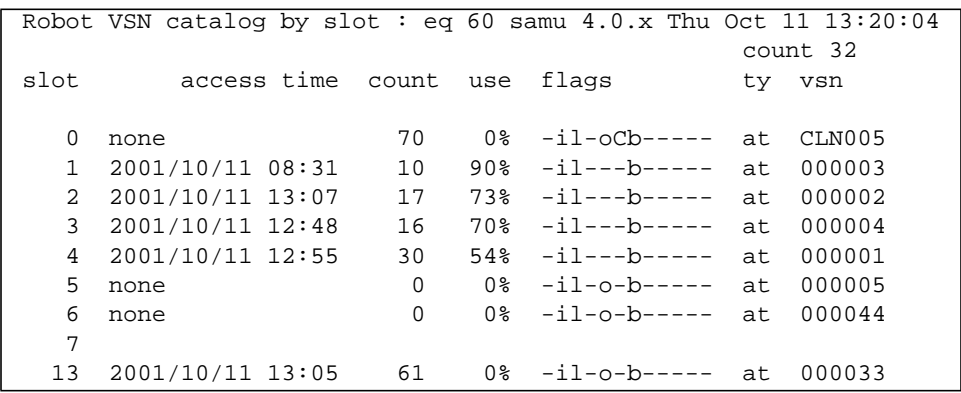

### Descriptions des champs

Le [TABLEAU 6-13](#page-215-1) contient les descriptions des champs de cet affichage.

| Champ             | <b>Description</b>                                                                                       |
|-------------------|----------------------------------------------------------------------------------------------------|
| Robot VSN catalog | Nom du robot spécifié et heure du dernier rafraîchissement de<br>l'affichage.                            |
| count             | Nombre d'emplacements dans la bibliothèque.                                                              |
| slot              | Numéro de l'emplacement au sein de la bibliothèque<br>automatisée.                                       |
| access time       | Heure du dernier accès au disque optique.                                                                |
| count.            | Nombre d'accès à ce volume depuis la dernière opération de<br>vérification.                              |
| use               | Pourcentage d'espace utilisé pour le volume.                                                             |
| flags             | Indicateurs du périphérique. Pour plus d'informations sur les<br>indicateurs, consultez le TABLEAU 6-14. |
| ty                | Type de périphérique.                                                                                    |
| vsn               | Nom de série de volume du volume.                                                                        |

<span id="page-215-1"></span>**TABLEAU 6-13** Descriptions des champs de l'affichage en v de l'utilitaire samu(1M)

#### Indicateurs

Dans certains cas, plusieurs indicateurs peuvent s'afficher dans un champ et un indicateur écrase l'autre. Le [TABLEAU 6-14](#page-215-0) contient les indicateurs du champ flags du [TABLEAU 6-13.](#page-215-1)

<span id="page-215-0"></span>**TABLEAU 6-14** Champ des indicateurs pour l'affichage en v de l'utilitaire samu(1M)

| <b>Indicateurs</b>        | <b>Description</b>                                                                                                    |
|---------------------------|----------------------------------------------------------------------------------------------------|
| $A - - - - - - - - - - -$ | Le volume doit être vérifié.                                                                                                |
| $-1 - - - - - - - - - -$  | Emplacement utilisé.                                                                                                    |
| $--1--------$             | Avec étiquette. Ecrase N.                                                                                                   |
| $--N------$               | Sans étiquette. Ce volume est étranger à l'environnement Sun SAM-FS ou<br>Sun SAM-OFS.                                      |
| $---E------$              | Erreur de support. Défini lorsque le logiciel Sun SAM-FS ou<br>Sun SAM-QFS détecte une erreur d'écriture sur une cartouche. |
| $---0------$              | Emplacement utilisé.                                                                                                    |
| Indicateurs              | <b>Description</b>                                                                                                    |
|--------------------------|----------------------------------------------------------------------------------------------------|
|                          | $---C---$ Le volume est une bande de nettoyage. Ecrase p.                                                                           |
|                          | $---p---$ VSN avec priorité.                                                                                                    |
|                          | $---b---$ Code barres détecté.                                                                                                    |
|                          | $-----W---$ Protection en écriture. Défini lorsque le mécanisme de protection<br>physique en écriture est activé sur une cartouche. |
| $---R---$ Lecture seule. |                                                                                                    |
| $------c--$ Recycler.    |                                                                                                    |
|                          | $-------d-$ Nom de série de volume (VSN) dupliqué. Ecrase $\sigma$ .                                                                |
|                          | $------U$ Volume non disponible.                                                                                                    |
|                          | $------x$ Emplacement d'exportation.                                                                                                |

**TABLEAU 6-14** Champ des indicateurs pour l'affichage en v de l'utilitaire samu(1M) *(suite)*

## (w) - File d'attente de transfert en attente

L'affichage de la file d'attente de transfert en attente indique les requêtes de transfert placées en file d'attente pour lesquelles les volumes n'ont pas encore été chargés. Appuyez sur la séquence de touches CTRL-k afin d'indiquer le nom du chemin d'accès de fichier à la deuxième ligne de chaque entrée

#### Exemple d'affichage

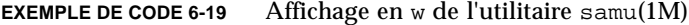

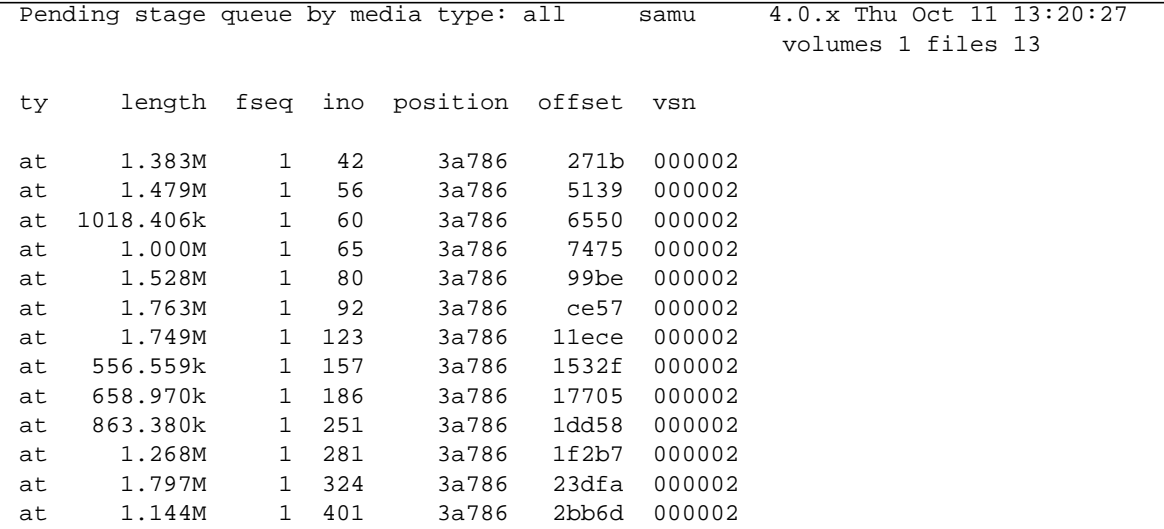

### Descriptions des champs

Le [TABLEAU 6-15](#page-217-0) contient les descriptions des champs de cet affichage.

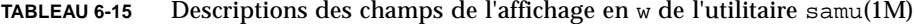

<span id="page-217-0"></span>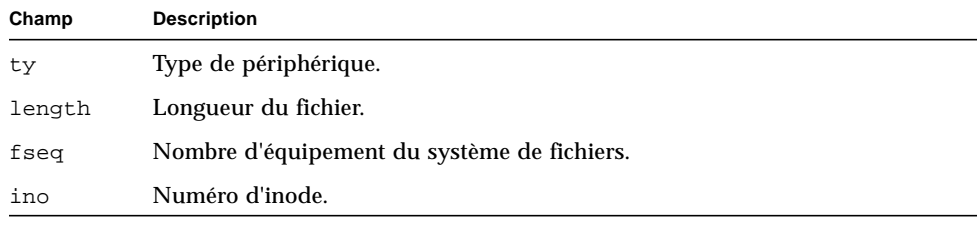

| Champ    | <b>Description</b>                                                           |  |
|----------|------------------------------------------------------------------------------|--|
| position | Position (au format décimal) du fichier d'archive sur le support spécifique. |  |
| offset   | Décalage du fichier d'archive sur le support spécifique.                     |  |
| vsn      | Nom de série de volume du volume.                                            |  |

**TABLEAU 6-15** Descriptions des champs de l'affichage en w de l'utilitaire samu(1M) *(suite)*

## Codes d'état des affichages de l'opérateur

Les affichages de l'opérateur contiennent des codes d'état différents pour les affichages des périphériques de supports amovibles et pour les affichages des systèmes de fichiers. Les sections suivantes décrivent ces affichages.

### <span id="page-218-1"></span>Codes d'état de l'affichage des périphériques de supports amovibles

Les affichages en  $\circ$ ,  $\circ$ ,  $\circ$ ,  $\circ$  et  $\circ$  de l'opérateur indiquent les codes d'état des périphériques de supports amovibles. Les codes d'état s'affichent sous une forme à 10 positions, à lire de gauche (position 1) à droite (position 10).

Les codes d'état de cette sous-section ne s'appliquent pas aux affichages en f, m et v de l'utilitaire samu(1M). Pour plus d'informations sur les codes d'état des affichages en f et m, consultez [« Codes d'état de l'affichage des systèmes de fichiers », page 198.](#page-219-0) Pour plus d'informations sur les codes d'état de l'affichage en v, consultez [« \(](#page-214-0)v) - [Affichage du catalogue de robots », page 193.](#page-214-0)

Le [TABLEAU 6-16](#page-218-0) définit les codes d'état valides pour chaque position.

<span id="page-218-0"></span>

| Bit d'état            | Signification pour un périphérique                               |
|-----------------------|------------------------------------------------------------------|
| $S - - - - - - - - -$ | Le support est en cours d'analyse.                               |
| $M - - - - - - - - -$ | Mode Maintenance.                                                |
| $-E$ --------         | Le périphérique a rencontré une erreur fatale lors de l'analyse. |
| $-a$ --------         | Le périphérique est en mode de vérification.                     |
| $-1 - - - - - - -$    | Le support possède une étiquette.                                |
| $--N------$           | Support étranger.                                                |
| $---T------$          | En attente de l'inactivité d'un périphérique.                    |
| $---A------$          | Requiert l'attention de l'opérateur.                             |

**TABLEAU 6-16** Codes d'état de l'affichage des périphériques de supports amovibles

| Bit d'état           | Signification pour un périphérique                                                                                                    |
|----------------------|----------------------------------------------------------------------------------------------------|
| $---C---$            | Nettoyage requis.                                                                                                    |
| $---U---$            | Un déchargement a été demandé.                                                                                                    |
| $---R---$            | Le périphérique est réservé.                                                                                                    |
| $------W---$         | Un processus écrit actuellement sur le support.                                                                                             |
| $------O---$         | Le périphérique est ouvert.                                                                                                    |
| $-----P-$            | Le périphérique se positionne (bande uniquement).                                                                                           |
| $------F-$           | Pour les robots, tous les emplacements de stockage sont utilisés. Pour les<br>bandes et les lecteurs magnéto-optique, le support est plein. |
| ---------R           | Le périphérique est prêt et le support est en lecture seule.                                                                                |
| $--------r$          | Le périphérique est activé et prêt.                                                                                                    |
| $------p$            | Le périphérique est présent.                                                                                                    |
| $- - - - - - - - -W$ | Le périphérique est protégé en écriture.                                                                                                    |

**TABLEAU 6-16** Codes d'état de l'affichage des périphériques de supports amovibles

#### <span id="page-219-0"></span>Codes d'état de l'affichage des systèmes de fichiers

Les affichages en f et m de l'opérateur indiquent les codes d'état des systèmes de fichiers. Les codes d'état s'affichent sous une forme à 11 positions, à lire de gauche (position 1) à droite (position 11).

Les codes d'état de cette section ne s'appliquent pas aux affichages en c, o, r, s, t ou v de l'utilitaire samu(1M). Pour plus d'informations sur les codes d'état des affichages en c, o, r, s, et t, consultez [« Codes d'état de l'affichage des périphériques](#page-218-1) [de supports amovibles », page 197.](#page-218-1) Pour plus d'informations sur les codes d'état de l'affichage en v, consultez « (v[\) - Affichage du catalogue de robots », page 193](#page-214-0).

Le [TABLEAU 6-17](#page-219-1) définit les codes d'état valides pour chaque position.

| Bit d'état                | Signification pour un système de fichiers                       |
|---------------------------|-----------------------------------------------------------------|
| $m$ ---------             | Le système de fichiers est actuellement monté.                  |
| $M - - - - - - - - - - -$ | Le système de fichiers est en cours de montage.                 |
| $-11 - - - - - - - - -$   | Le système de fichiers est en cours de démontage.               |
|                           | Les données du système de fichiers sont en cours d'archivage.   |
| $---R------$              | Les données du système de fichiers sont en cours de libération. |

<span id="page-219-1"></span>**TABLEAU 6-17** Codes d'état de l'affichage des systèmes de fichiers

| Bit d'état     | Signification pour un système de fichiers                      |
|----------------|----------------------------------------------------------------|
| $---S--- -$    | Les données du système de fichiers sont en cours de transfert. |
| -----1-----    | Système de fichiers Sun SAM-FS ou Sun SAM-QFS version 1.       |
| $---2----$     | Système de fichiers Sun SAM-FS ou Sun SAM-QFS version 2.       |
| $---C---$      | Système de fichiers partagé Sun QFS.                           |
| $--------W---$ | Scripteur unique.                                              |
| $------R--$    | Multilecteur.                                                  |
| $--------Y-$   | Périphériques mr.                                              |
| ------------   | Périphériques md.                                              |

**TABLEAU 6-17** Codes d'état de l'affichage des systèmes de fichiers *(suite)*

## Etats des périphériques des écrans de l'opérateur

Les affichages en c, m, o, r, s et t de l'opérateur indiquent les codes d'état des périphériques. Ces codes représentent l'état d'accès actuel des périphériques.

Vous pouvez utiliser samu(1M) pour modifier l'état d'un périphérique. Les exemples suivants illustrent la progression standard du remplacement de l'état d'un périphérique down par on et on par down :

■ **Exemple 1**. La progression suivante peut être utilisée pour remplacer l'état down d'un périphérique par l'état on :

down  $\rightarrow$  off  $\rightarrow$  [unavail]  $\rightarrow$  on

Dans cette progression, la partie entre crochets indique qu'il n'est pas nécessaire de passer par l'état unavail.

■ **Exemple 2**. La progression suivante peut être utilisée pour remplacer l'état on d'un périphérique par l'état down :

on -> [idle] -> [unavail] -> off -> down

Dans cette progression, la partie entre crochets indique qu'il n'est pas nécessaire de passer par les états idle ou unavail.

Le [TABLEAU 6-18](#page-221-0) définit les codes d'état valides.

| Etat de<br>périphé-<br>rique | <b>Description</b>                                                                                                    |
|------------------------------|----------------------------------------------------------------------------------------------------|
| on                           | Le périphérique est accessible. Pour certains affichages, cet état peut être<br>remplacé par les états ready ou notrdy.                                                                                                    |
| ro                           | Le périphérique est accessible en lecture seule. Comme l'état on, cet état peut<br>être remplacé par ready ou notrdy pour certains affichages.                                                                                                    |
| off                          | Le périphérique n'est pas accessible. Les lecteurs de bande et de disque optique<br>peuvent posséder l'état off pour les raisons suivantes, notamment :                                                                                                    |
|                              | • Un nettoyage est nécessaire, mais aucune cartouche de nettoyage n'est<br>détectée dans la bibliothèque automatisée.                                                                                                    |
|                              | • La cartouche de nettoyage ne peut pas être chargée ou déchargée du lecteur.                                                                                                    |
|                              | • Le lecteur de bande était plein à l'initialisation, et les tentatives de libération<br>du lecteur ont échoué.                                                                                                    |
|                              | • Le système n'a pas pu supprimer une cartouche d'un lecteur.                                                                                                    |
|                              | · L'ouverture du lecteur pour l'E/S a échoué pendant son démarrage.                                                                                                    |
|                              | • Une erreur autre que NOT READY (pas prêt) s'est affichée lors du<br>ralentissement du lecteur en vue d'un déchargement.                                                                                                    |
|                              | · L'ouverture du pilote de bande standard sur le lecteur a échoué pendant le<br>démarrage.                                                                                                    |
| down                         | Le périphérique n'est accessible que pour la maintenance.                                                                                                    |
| idle                         | Le périphérique n'est pas disponible pour les nouvelles connexions. Les<br>opérations en cours continuent jusqu'à leur achèvement.                                                                                                    |
| ready                        | Le périphérique est activé et le disque ou la bande chargé dans le transport est<br>accessible.                                                                                                    |
| notrdy                       | Le périphérique est activé, mais aucun disque ou bande n'est présent dans le<br>transport.                                                                                                    |
| unavail                      | Le périphérique est inaccessible et ne peut pas être utilisé pour des opérations<br>de Sun SAM-FS ou Sun SAM-QFS automatiques. Vous pouvez continuer à<br>utiliser les commandes de chargement et de déchargement pour insérer et<br>retirer des supports dans le périphérique lorsqu'il est dans l'état unavail. |

<span id="page-221-0"></span>**TABLEAU 6-18** Etats des périphériques des écrans de l'opérateur

# Commandes de l'opérateur

Cette section décrit les types suivants de commandes de l'opérateur :

- [« Commandes de l'outil d'archivage », page 201](#page-222-0)
- [« Commandes des périphériques », page 203](#page-224-0)
- [« Commandes de contrôle de l'affichage », page 204](#page-225-0)
- [« Commandes du système de fichiers », page 205](#page-226-0)
- [« Commandes du robot », page 208](#page-229-0)
- [« Commandes diverses », page 209](#page-230-0)

**Remarque :** si vous souhaitez entrer des commandes de l'opérateur dans la ligne de commande de l'environnement d'exploitation Sun Solaris, vous devez les utiliser en tant qu'arguments de la commande samcmd(1M). Pour plus d'informations sur la commande samcmd(1M), consultez la page de manuel samcmd(1M).Chaque commande samu(1M) est précédée d'un caractère deux-points (:) lorsqu'elle est entrée pour indiquer qu'il s'agit d'une commande de ligne de commande et non d'une série de raccourcis clavier.

## <span id="page-222-0"></span>Commandes de l'outil d'archivage

Le [TABLEAU 6-19](#page-222-1) représente les commandes de l'outil d'archivage et leurs actions.

**TABLEAU 6-19** Actions des commandes de l'outil d'archivage

<span id="page-222-1"></span>

| Commande | <b>Action</b>                                                                                                    |
|----------|----------------------------------------------------------------------------------------------------|
| aridle   | Arrête tout archivage au niveau du point souhaité suivant. Par exemple, à la<br>fin du fichier $tar(1)$ en cours pour les opérations sam-arcopy. Cette<br>commande peut notamment être utilisée afin d'arrêter toute activité<br>d'archivage pour l'ensemble des systèmes de fichiers avant de les démonter. |

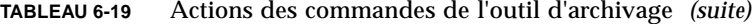

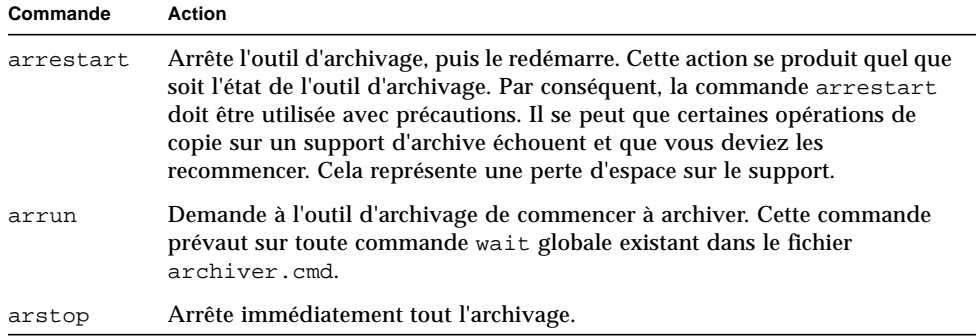

Les commandes de l'outil d'archivage se présentent sous les formes suivantes :

```
:aridle [ dk | rm | fs.nom_sf ]
:arrestart
:arrun [ dk | rm | fs.nom_sf ]
:arstop [ dk | rm | fs.nom_sf ]
```
Les arguments de ces commandes sont facultatifs. Si aucun argument n'est spécifié, tous les systèmes de fichiers sont affectés. Si des arguments sont spécifiés, la commande s'applique au type de fichier d'archive spécifié (dk ou rm) et au système de fichiers défini. Le [TABLEAU 6-20](#page-223-0) indique les arguments des commandes de l'outil d'archivage.

<span id="page-223-0"></span>**TABLEAU 6-20** Arguments des commandes de l'outil d'archivage

| Argument     | <b>Description</b>                                                                                                    |
|--------------|----------------------------------------------------------------------------------------------------|
| dk           | Spécifie que cette commande s'applique aux fichiers d'archive sur disque.                                                        |
| rm           | Spécifie que cette commande s'applique aux fichiers de supports amovibles.                                                       |
| $fs.nom\_sf$ | Spécifie que cette commande s'applique à un système de fichiers spécifique.<br>Entrez un nom de système de fichiers pour nom_sf. |

## <span id="page-224-0"></span>Commandes des périphériques

Le [TABLEAU 6-21](#page-224-1) représente les commandes des périphériques et leurs actions.

<span id="page-224-1"></span>

| Commande | <b>Action</b>                                                                                                    |
|----------|----------------------------------------------------------------------------------------------------|
| devlog   | Définit des options de journalisation des périphériques.                                                                                                    |
| down     | Met fin à l'utilisation du périphérique équip.                                                                                                    |
| idle     | Restreint l'accès au périphérique équip en empêchant toute nouvelle connexion<br>au périphérique. Les opérations existantes continuent jusqu'à leur achèvement.                                  |
| off      | Désactive le périphérique équip de manière logique.                                                                                                    |
| on       | Active le périphérique équip de manière logique.                                                                                                    |
| unavail  | Sélectionne le périphérique équip et le rend indisponible pour une utilisation<br>avec le système de fichiers Sun SAM-FS ou Sun SAM-QFS.                                                         |
| unload   | Décharge le support monté pour le périphérique de support amovible équip<br>spécifié. Pour les périphériques à magasin, la commande unload décharge la<br>cartouche montée et éjecte le magasin. |

**TABLEAU 6-21** Actions des commandes des périphériques

Les commandes de contrôle de périphériques se présentent sous les formes suivantes :

```
:devlog équip [ option ...]
:down équip
:idle équip
:off équip
:on équip
:unavail équip
:unload équip
```
Le [TABLEAU 6-22](#page-224-2) indique les arguments des commandes des périphériques.

<span id="page-224-2"></span>

| Argument | <b>Description</b>                                                                                                    |
|----------|----------------------------------------------------------------------------------------------------|
| eq       | Nombre d'équipement d'un périphérique dans le fichier mcf.                                                                                                    |
| option   | Zéro ou plusieurs types d'événements. Vous avez le choix entre les types<br>d'événements suivants : all, date, default, detail, err, event, label,<br>mig, module, msg, none, retry, stage, syserr et time. Pour plus<br>d'informations sur ces options, consultez la page de manuel<br>defaults.comf(4). |

**TABLEAU 6-22** Arguments des commandes des périphériques

## <span id="page-225-0"></span>Commandes de contrôle de l'affichage

Le [TABLEAU 6-23](#page-225-1) représente les commandes de contrôle de l'affichage et leurs actions.

| Commande                          | <b>Action</b>                                                                                                    |
|-----------------------------------|----------------------------------------------------------------------------------------------------|
| : a [ système_fichiers ]          | Affiche l'état de l'outil d'archivage.                                                                                                    |
| : $n \mid support \mid$           | Sélectionne le type de support pour l'affichage des activités d'E/S des<br>supports amovibles.                                                                                                    |
| : $p \mid support \mid$           | Sélectionne le type de support pour l'affichage des requêtes de montage.                                                                                                    |
| ∶q                                | Entraîne l arrêt de l'utilitaire opérateur samu.                                                                                                    |
| $: \rceil$ support $\rceil$       | Sélectionne le type de périphérique pour l'affichage de l'état des supports<br>amovibles.                                                                                                    |
| :refreshi                         | Définit l'intervalle de rafraîchissement de la fenêtre d'affichage et active<br>le rafraîchissement de l'affichage. La séquence de touches CTRL-r active<br>et désactive le rafraîchissement de l'affichage. |
| : $\lvert \text{ support} \rvert$ | Affiche la file d'attente de transfert. Elle s'applique aux volumes montés<br>actuellement.                                                                                                    |
| $:v$ [ équip ]                    | Sélectionne le catalogue VSN de la bibliothèque pour l'afficher. Pour<br>afficher les noms de série de volumes (VSN) dans le catalogue<br>d'historique, entrez le mot-clé historian à la place d'équip.      |
| $:w \mid support \mid$            | Affiche la file d'attente de prétransfert. Elle s'applique aux volumes qui<br>ne sont pas encore montés.                                                                                                    |

<span id="page-225-1"></span>**TABLEAU 6-23** Actions des commandes de contrôle de l'affichage

Les commandes de contrôle de l'affichage se présentent sous les formes suivantes :

```
:a [ système_fichiers ]
:n [ support ]
:p [ support ]
:q
:r [ support ]
:refresh i
:u [ support ]
:v [ équip ]
:w [ support ]
```
Les crochets entourant les arguments de ces commandes indiquent qu'ils sont facultatifs dans la plupart des cas. Les arguments de nombreuses de ces commandes limitent la sortie de l'affichage de samu(1M) à un système de fichiers, un type de

support ou un nombre d'équipement spécifique. Si aucun argument n'est spécifié, la commande affiche des informations pour tous les systèmes de fichiers, types de supports et nombres d'équipements actuellement sélectionnés ou configurés.

Le [TABLEAU 6-24](#page-226-1) indique les arguments des commandes de contrôle de l'affichage.

<span id="page-226-1"></span>

| Argument         | <b>Description</b>                                                                                                    |
|------------------|----------------------------------------------------------------------------------------------------|
| système_fichiers | Spécifie le nom d'un système de fichiers Sun SAM-FS ou<br>Sun SAM-QFS.                                                                                                    |
|                  | Si l'argument système_fichiers est spécifié, l'affichage de l'état de<br>l'outil d'archivage indique le nombre de fichiers réguliers, le nombre<br>de fichiers hors ligne, le nombre de fichiers archivés, le nombre de<br>copies d'archive et de répertoires, les systèmes de fichiers, les points<br>de montage, les activités d'inodes et l'intervalle. |
|                  | Si l'argument système_fichiers n'est pas spécifié, l'affichage de l'état<br>de l'outil d'archivage indique le nom du système de fichiers et le<br>point de montage, analyse les activités d'inodes et spécifie le<br>moment de la prochaine analyse du système de fichiers par l'outil<br>d'archivage.                                                     |
| support          | Spécifie un type de support. Pour obtenir la liste des types de<br>supports pris en charge, consultez la page de manuel mcf(4). Le<br>mot-clé all peut également être spécifié pour représenter tous les<br>types de supports ou périphériques de supports amovibles.                                                                                      |
| eq               | Nombre d'équipement d'un périphérique dans le fichier mcf.                                                                                                    |
| i                | Intervalle de temps en secondes.                                                                                                    |

**TABLEAU 6-24** Arguments des commandes de contrôle de l'affichage

## <span id="page-226-0"></span>Commandes du système de fichiers

### Commande :meta\_timeo *équip intervalle*

La commande metatimeo définit la valeur d'expiration du cache des métadonnées du système de fichiers partagé Sun QFS.

Pour *équip*, spécifiez le nombre d'équipement du système de fichiers.

Pour *intervalle*, spécifiez un intervalle en secondes. La valeur par défaut d'*intervalle* est 15. Une fois cet intervalle expiré, les systèmes hôtes clients obtiennent une nouvelle copie des informations de métadonnées envoyées par le serveur hôte de métadonnées.

## Commande :notrace *équip*

La commande notrace désactive le suivi.

Pour *équip*, spécifiez le nombre d'équipement du système de fichiers.

### Commande :partial *équip taille*

La commande partial définit le nombre de kilo-octets à laisser en ligne après la libération du fichier.

Pour *équip*, spécifiez le nombre d'équipement du système de fichiers.

Pour *taille*, spécifiez le nombre de kilo-octets à laisser en ligne. La valeur par défaut de *taille* est 16.

### Commande :readahead *équip contig*

La commande readahead spécifie le nombre maximum d'octets pouvant être lus à l'avance par le système de fichiers.

Pour *équip*, spécifiez le nombre d'équipement du système de fichiers.

Pour *contig*, spécifiez des unités de blocs de 1 kilo-octet. Il doit s'agir d'un nombre entier, de sorte que 1 < *contig* < 8192. La valeur de *contig* spécifiée est tronquée pour obtenir un multiple de 8 kilo-octets. La valeur par défaut de *contig* est 8 (131 072 octets).

Par exemple, la commande suivante définit 262 144 octets comme taille maximale des blocs contigus pour le système de fichiers qui possède le nombre d'équipement 3:

:readahead 3 256

Cette valeur peut également être configurée dans le fichier samfs.cmd en spécifiant la directive readahead. Pour plus d'informations, consultez la page de manuel samfs.cmd(4).

### Commande :thresh *équip supérieur inférieur*

La commande thresh définit les seuils supérieur et inférieur d'un système de fichiers pour contrôler l'archivage de fichiers.

Pour *équip*, spécifiez le nombre d'équipement de la famille de sauvegarde de stockage.

Pour *supérieur*, spécifiez le seuil supérieur.

Pour *inférieur*, spécifiez le seuil inférieur.

Par exemple, la commande suivante définit un seuil supérieur de 50 pour cent et un seuil inférieur de 40 pour cent pour la famille de sauvegarde de stockage dont le système de fichiers possède le nombre d'équipement 10 :

```
:thresh 10 50 40
```
### Commande :trace *équip*

La commande trace active le suivi pour un système de fichiers.

Pour *équip*, spécifiez le nombre d'équipement d'un système de fichiers.

### Commande :writebehind *équip contig*

La commande writebehind spécifie le nombre maximum d'octets dont l'écriture peut être temporisée par un système de fichiers.

Pour *équip*, spécifiez le nombre d'équipement d'un système de fichiers.

Pour *contig*, spécifiez des unités de blocs de 1 kilo-octet. Il doit s'agir d'un nombre entier, de sorte que 1 < *contig* < 8192. La valeur par défaut de *contig* est 8 (131 072 octets).

Par exemple, la commande suivante définit 262 144 octets comme taille maximale des blocs contigus pour le système de fichiers qui possède le nombre d'équipement 50:

:writebehind 50 256

Cette valeur peut également être configurée dans le fichier samfs.cmd en spécifiant la directive writebehind. Pour plus d'informations, consultez la page de manuel samfs.cmd(4).

## <span id="page-229-0"></span>Commandes du robot

## Commandes :audit [ -e ] *équip* [ :*slot* [ :*side* ]]

La commande audit demande au périphérique robotisé spécifié de monter chaque volume, de lire son nom de série (VSN), et de recréer le catalogue de bibliothèque.

Pour *équip*, spécifiez le nombre d'équipement d'un périphérique robotisé.

### Commandes :export *équip*:*empl* et :export *ts*.*vsn*

La commande export demande au périphérique robotisé spécifié d'exporter un volume vers la fente à lettres. Le volume est identifié par la position de son emplacement au sein du robot.

- Si vous exportez par nombre d'équipement et par numéro d'emplacement, le périphérique robotisé spécifié charge le volume dans le lecteur. Pour *équip*, spécifiez le nombre d'équipement ou le nom du périphérique. Pour *empl*, spécifiez le numéro de l'emplacement contenant le volume à charger.
- Si vous exportez par identificateur logique, le périphérique robotisé spécifié monte un volume portant une étiquette dans un lecteur. Pour *ts*, spécifiez le type de support. Pour plus d'informations sur les types de supports valides, consultez la page de manuel mcf(4). Pour *vsn*, spécifiez le volume à monter.

### Commande :import *équip*

La commande import demande au périphérique robotisé spécifié de vous autoriser à ajouter une cartouche. Pour *équip*, spécifiez le nombre d'équipement du périphérique robotisé.

### Commandes :load *équip*:*empl* [ :*side* ] et :load *ts*.*vsn*

La commande load vous permet de charger par identificateur physique ou logique, de la manière suivante :

■ Si vous chargez par nombre d'équipement et par numéro d'emplacement, le périphérique robotisé spécifié charge le volume dans le lecteur. Pour *équip*, spécifiez le nombre d'équipement ou le nom du périphérique. Pour *empl*, spécifiez le numéro de l'emplacement contenant le volume à charger.

■ Si vous chargez par identificateur logique, le périphérique robotisé spécifié pour le chargement monte un volume portant une étiquette dans un lecteur. Pour *ts*, spécifiez le type de support. Pour plus d'informations sur les types de supports valides, consultez la page de manuel mcf(4). Pour *vsn*, spécifiez le volume à monter.

## <span id="page-230-0"></span>Commandes diverses

### Commande :clear *vsn* [ *index* ]

La commande clear supprime le nom de série de volume (VSN) spécifié de l'affichage des requêtes de montage de supports amovibles (voir « (p[\) - Affichage des](#page-206-0) [requêtes de chargement des supports amovibles », page 185\)](#page-206-0). Tout processus attendant le montage d'un VSN est abandonné. Si *index* est spécifié, *index* est le nombre décimal du VSN dans l'affichage des supports amovibles.

### Commandes :dtrace

Les commandes dtrace se présentent sous la forme suivante :

- :dtrace *nom démon* on
- :dtrace *nom\_démon* off
- :dtrace *nom\_démon*.*variable valeur*

Les commandes dtrace spécifient différentes options de suivi. Le [TABLEAU 6-25](#page-231-0) indique les arguments des commandes de contrôle du suivi.

<span id="page-231-0"></span>**TABLEAU 6-25** Arguments des commandes de suivi

| Argument        | <b>Description</b>                                                                                                    |
|-----------------|----------------------------------------------------------------------------------------------------|
| nom démon       | Spécifiez le mot-clé all ou un nom de processus. Si le mot-clé all est<br>spécifié, la commande de suivi affecte tous les démons. Si un des noms de<br>processus suivants est spécifié, la commande de suivi affecte uniquement<br>ce processus : sam-archiverd, sam-catserverd, sam-fsd, sam-ftpd,<br>sam-recycler, sam-sharefsd et sam-stagerd. Un des mots-clés on ou<br>off peut être spécifié après un nom de processus. Si on ou off est<br>spécifié, le suivi est désactivé ou activé pour tous les processus spécifiés. |
| variable valeur | Vous pouvez spécifier de nombreux arguments variable et value. La page de<br>manuel defaults.conf(4) contient des informations complètes sur ces<br>arguments. Spécifiez une des combinaisons de variable et de valeur<br>suivantes :                                                                                                    |
|                 | · fichier valeur. Pour valeur, spécifiez le nom d'un fichier dans lequel les<br>fichiers de suivi peuvent être écrits. Il peut s'agir d'un nom de chemin<br>d'accès complet.                                                                                                    |
|                 | · options valeur. Pour valeur, spécifiez une liste d'options de suivi<br>séparées par des espaces.                                                                                                    |
|                 | • âge valeur. Pour âge, spécifiez l'âge de rotation du fichier de suivi.                                                                                                    |
|                 | • taille valeur. Pour valeur, spécifiez la taille du fichier de suivi à<br>laquelle la rotation doit commencer.                                                                                                    |

#### Commande :mount *ptmnt*

La commande mount sélectionne un système de fichiers Sun QFS, Sun SAM-FS ou Sun SAM-QFS.

#### Commande :open *équip*

La commande open donne accès au périphérique de disque spécifié. Cette commande doit être émise pour pouvoir utiliser la commande read, l'affichage des secteurs de disques (S) ou l'affichage des étiquettes de fichiers (F). *équip* est le nombre d'équipement.

### Commande :read *adr*

La commande read lit le secteur spécifié dans le périphérique de disque actuellement ouvert. Vous devez ouvrir le périphérique pour pouvoir le lire. Pour *adr*, spécifiez l'adresse du secteur hexadécimal.

### Commande :snap [ *nom\_fichier* ]

La commande snap envoie un cliché d'une fenêtre d'affichage au fichier portant le nom *nom\_fichier* qui doit recevoir les informations d'affichage.

Pour vous aider à signaler les problèmes, vous pouvez prendre un cliché de tous les affichages de l'utilitaire samu(1M). Chaque nouveau cliché est ajouté au fichier des clichés. Le fichier par défaut est le fichier snapshots situé dans le répertoire de travail en cours. Le fichier peut être imprimé, examiné à l'aide de vi(1) ou envoyé par télécopie au personnel du service clientèle Sun Microsystems.

### Commande :! *commande\_shell*

La commande ! vous permet d'exécuter une commande de shell sans quitter l'utilitaire opérateur samu.

Guide de l'administrateur des systèmes de fichiers Sun QFS, Sun SAM-FS et Sun SAM-QFS • octobre 2002

# Quotas de systèmes de fichiers

Les quotas de systèmes de fichiers contrôlent la quantité d'espace disque en ligne pouvant être utilisée par un utilisateur spécifique, un groupe d'utilisateurs ou un groupe d'administrateurs dans un système de fichiers. Un *groupe d'administrateurs* est un groupe d'utilisateurs déterminé sur site.

Les quotas peuvent aider à contrôler la taille d'un système de fichiers en limitant la quantité d'espace disque et le nombre d'inodes pour chaque utilisateur. Les quotas peuvent être particulièrement utiles sur les systèmes de fichiers qui contiennent des répertoires utilisateur d'origine. Une fois les quotas activés, vous pouvez contrôler l'utilisation et régler les quotas en fonction de vos besoins.

Ce chapitre décrit les rubriques suivantes :

- Présentation
- Activation des quotas
- Vérification des quotas
- Modification et suppression des quotas

## Présentation

Les quotas de systèmes de fichiers peuvent être définis pour chaque utilisateur, chaque groupe ou chaque groupe d'administrateurs défini sur site. En tant qu'administrateur système, vous pouvez définir les limites concernant le nombre de fichiers et le nombre de blocs.

Un système de fichiers fournit à un utilisateur des blocs pour les données et des inodes pour les fichiers. Chaque fichier utilise un inode et les données de fichiers sont stockées dans une unité d'allocation de disque (DAU). Les tailles de DAU sont déterminées au moment de la création du système de fichiers. Les quotas définissent l'utilisation du disque en multiples de 512 octets.

Les sections suivantes fournissent des informations de base sur l'utilisation de quotas. Il s'agit des sections suivantes :

- [« Quotas et supports d'archive », page 214](#page-235-0)
- [« Blocs de disques et limites de fichiers », page 214](#page-235-1)
- [« Limites souple et stricte », page 215](#page-236-0)
- [« Types de quotas, fichiers de quotas et enregistrements de quotas », page 216](#page-237-0)

## <span id="page-235-0"></span>Quotas et supports d'archive

Ce chapitre décrit comment utiliser et définir les quotas du système de fichiers dans les systèmes de fichiers Sun QFS, Sun SAM-FS et Sun SAM-QFS. N'oubliez pas que les quotas s'appliquent uniquement aux systèmes de fichiers sur disque. Les quotas ne s'appliquent pas aux supports d'archive. Il existe par conséquent des restrictions quant à l'utilisation des quotas dans des configurations Sun SAM-FS ou Sun SAM-QFS.

**Exemple 1.** La commande stage(1) met les données en ligne à partir d'un support d'archive. Il est possible qu'un quota utilisateur soit dépassé si la commande stage(1) est appelée au niveau du système de la manière suivante :

# **stage -r \***

**Exemple 2.** Un quota utilisateur est observé si un utilisateur émet la commande stage(1) avec l'option -w de la manière suivante :

# **stage -w \***

Dans l'exemple 2, les fichiers sont transférés jusqu'à ce que le quota utilisateur soit atteint. Après ce moment, plus aucun fichier n'est transféré.

## <span id="page-235-1"></span>Blocs de disques et limites de fichiers

Il est possible qu'un utilisateur dépasse son quota d'inode, sans utiliser de bloc, en créant tous des fichiers vides. Il est également possible qu'un utilisateur emploie un seul inode et dépasse cependant son quota de blocs en créant un fichier suffisamment volumineux pour consommer tous les blocs de données dans le quota utilisateur.

Les quotas de systèmes de fichiers sont exprimés en termes de nombre de blocs de 512 octets pouvant être alloués par un utilisateur. Cependant, l'espace disque est alloué aux fichiers utilisateur en termes d'unités d'allocation de disque (DAU). Le paramètre DAU est spécifié par l'option -a *unité\_allocation* de la commande sammkfs(1M). Il est préférable de définir un quota de blocs qui est un multiple de l'unité d'allocation de disque du système de fichiers. Si ce n'est pas le cas, les utilisateurs ne peuvent pas allouer plus que le nombre de blocs, arrondi à l'unité d'allocation de disque inférieure la plus proche.

Le [TABLEAU 7-1](#page-236-1) représente les termes couramment utilisés dans la documentation sur les quotas de ce chapitre.

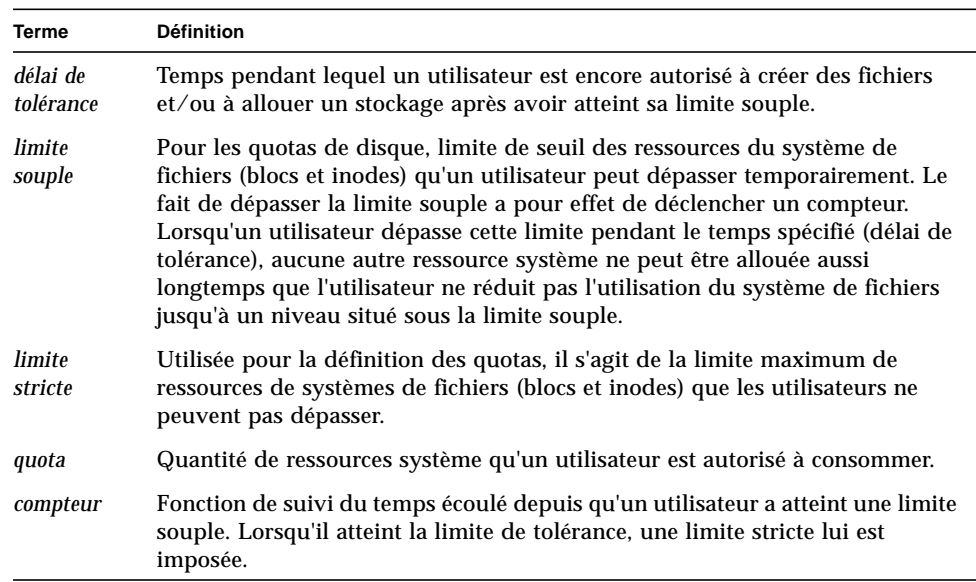

#### <span id="page-236-1"></span>**TABLEAU 7-1** Terminologie des quotas

## <span id="page-236-0"></span>Limites souple et stricte

Vous pouvez définir à la fois une limite souple et une limite stricte. Une limite stricte spécifie une quantité de ressources système fixe disponibles pour l'utilisation, et le système n'autorise jamais un utilisateur à dépasser cette limite. Une limite souple spécifie un niveau d'utilisation des ressources système pouvant être dépassé temporairement. Les limites souples sont toujours inférieures aux limites strictes. Si un nouvel utilisateur tente d'allouer des ressources au-delà de sa limite stricte, l'opération est annulée. Dans ce cas, l'opération (généralement une opération write(2) ou creat(2)) échoue et entraîne une erreur EDQUOT.

Lorsqu'un utilisateur dépasse sa limite souple, une minuterie démarre et l'utilisateur entre dans un délai de tolérance. Lorsque la minuterie est en cours d'exécution, l'utilisateur est autorisé à dépasser la limite souple, mais ne peut pas dépasser la limite stricte. Lorsque l'utilisateur passe sous la limite souple, la minuterie se réinitialise. Si le délai de tolérance se termine et si la minuterie s'arrête, sans que l'utilisateur soit passé sous la limite souple, cette dernière est considérée comme une limite stricte.

Par exemple, supposons qu'un utilisateur possède une limite souple de 10 000 blocs et une limite stricte de 12 000 blocs. Si l'utilisation de blocs par l'utilisateur dépasse 10 000 blocs et si la minuterie dépasse le délai de tolérance, cet utilisateur ne peut plus allouer davantage de blocs de disques sur ce système de fichiers aussi longtemps que son utilisation ne chute pas sous la limite souple de 10 000 blocs.

En tant qu'administrateur, vous pouvez utiliser la commande samquota(1M) pour afficher la valeur de la minuterie. La commande squota(1) est une version utilisateur de la commande samquota(1M). La commande utilisateur squota(1) contient des options qu'un utilisateur peut spécifier pour obtenir des informations sur les quotas qui les concernent.

## <span id="page-237-0"></span>Types de quotas, fichiers de quotas et enregistrements de quotas

Les quotas peuvent être définis pour un ID utilisateur, un ID de groupe ou un groupement d'administrateurs propre au site. Ce groupement propre au site porte le nom d'*ID de groupe d'administrateurs*. Un ID de groupe d'administrateurs peut être utilisé, par exemple, pour identifier une collection d'utilisateurs travaillant sur un projet pour lequel des quotas de systèmes de fichiers sont imposés.

Les quotas sont activés si les deux événements suivants se produisent :

- Le système de fichiers est monté avec l'option –o quota dans la commande mount(1M) ou encore avec l'option de montage quota dans le fichier /etc/vfstab ou samfs.cmd.
- Le système détecte la présence d'un ou plusieurs fichiers de quotas dans le répertoire racine du système de fichiers.

Chaque fichier de quotas contient une séquence d'enregistrements. L'enregistrement zéro est celui des quotas de l'administrateur système. L'utilisation des ressources de l'administrateur système est accumulée dans l'enregistrement zéro. Les quotas de l'administrateur système ne sont jamais appliqués, mais l'enregistrement de ce dernier peut être modifié et utilisé comme modèle pour les enregistrements suivants dans le fichier de quotas. L'enregistrement un est celui du fichier de quotas de l'utilisateur un, ou de l'ID de groupe d'administrateurs un, selon le type du fichier de quotas. L'enregistrement un et tous les enregistrements suivants peuvent être

modifiés afin de définir divers quotas pour les différents utilisateurs. Le [TABLEAU 7-2](#page-238-0) représente les noms des fichiers de quotas et les quotas qu'ils activent dans le répertoire /root.

<span id="page-238-0"></span>**Nom du fichier de quotas dans le répertoire** /root **Type de quota** .quota\_u UID (ID d'utilisateur du système) .quota\_g GID (ID de groupe système) .quota\_a AID (ID de groupe d'administrateur système)

**TABLEAU 7-2** Noms des fichiers de quotas

Des limites de quotas par défaut pour les utilisateurs peuvent être définies en modifiant l'enregistrement zéro dans le fichier de quotas et en autorisant l'utilisation des valeurs de l'enregistrement zéro comme paramètres de quotas initiaux pour tous les autres utilisateurs. Par défaut, si les limites de quotas utilisateur ne sont pas définies de manière spécifique, les valeurs de l'enregistrement zéro sont utilisées.

# Activation des quotas

Les quotas sont activés à l'aide d'un processus qui comprend la création de fichiers de quotas et l'utilisation de différentes commandes de quotas. Cette procédure est décrite de manière plus détaillée dans cette section, mais généralement, l'activation de quotas implique la modification des fichiers système, la création de fichiers de quotas et l'entrée de différentes commandes de quotas.

Le [TABLEAU 7-3](#page-238-1) représente les commandes utilisées lors de la manipulation de quotas.

<span id="page-238-1"></span>

| Commande        | <b>Description</b>                                                                                                    |
|-----------------|----------------------------------------------------------------------------------------------------|
| $s$ quota $(1)$ | Affiche les statistiques de quotas d'un utilisateur. Il s'agit d'un<br>sous-groupe de la commande samquota(1M) pour les<br>administrateurs. |

**TABLEAU 7-3** Commandes de quotas

**TABLEAU 7-3** Commandes de quotas *(suite)*

| Commande              | <b>Description</b>                                                                                                    |
|-----------------------|----------------------------------------------------------------------------------------------------|
| samchaid(1M)          | Modifie les attributs de l'ID de groupe d'administrateurs du fichier.                                                                                                    |
| $\text{samquota}(1M)$ | Affiche les statistiques de quotas d'un utilisateur, groupe ou groupe<br>d'administrateurs. Cette commande permet également à un<br>administrateur de modifier les enregistrements de quotas. |
| samquotastat(1M)      | Indique les quotas éventuellement actifs dans un système de<br>fichiers.                                                                                                    |

Si elle est exécutée, la commande samfsck(1M) vérifie le système de fichiers pour s'assurer que les valeurs d'utilisation enregistrées dans les fichiers de quotas correspondent à l'utilisation total effective du système de fichiers. Sinon, la commande samfsck(1M) émet des avertissements et met à jour tous les enregistrements de quotas incorrects existants en cas de réparation du système de fichiers.

Les sections suivantes décrivent de manière plus détaillée la configuration d'un système de fichiers pour utiliser des quotas et l'activation des quotas.

## Instructions de configuration des quotas

Avant d'activer les quotas, déterminez la quantité d'espace disque et le nombre d'inodes que vous souhaitez allouer à chaque utilisateur. Si vous désirez être certain que l'espace total du système de fichiers ne sera jamais dépassé, vous pouvez diviser cette taille totale par le nombre d'utilisateurs. Par exemple, si trois utilisateurs partagent une tranche de 100 méga-octets et ont des besoins d'espace disque identiques, vous pouvez allouer 33 méga-octets à chacun. Dans les environnements dans lesquels il est peu probable que tous les utilisateurs dépassent leurs limites, vous pouvez définir des quotas individuels pouvant parfois dépasser la taille totale du système de fichiers. Par exemple, si trois utilisateurs partagent une tranche de 100 méga-octets, vous pouvez allouer 40 méga-octets à chacun.

Les deux commandes de quotas se présentent sous la forme suivante :

■ La commande squota(1) est destinée aux utilisateurs finaux. Elle leur permet de récupérer des informations de quotas qui les concernent par utilisateur, groupe ou groupe d'administrateurs.

■ La commande samquota(1M) est destinée aux administrateurs système. Elle vous permet de récupérer des informations de quotas ou de définir des quotas. Les options  $-U$ ,  $-G$  et  $-A$  de la commande samquota(1M) déterminent si la commande doit être utilisée pour un utilisateur, un groupe ou un groupe d'administrateurs. Par exemple :

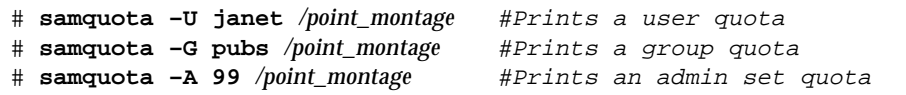

## <span id="page-240-0"></span>▼ Pour configurer un nouveau système de fichiers afin d'utiliser les quotas

La procédure suivante décrit la configuration d'un nouveau système de fichiers afin d'utiliser les quotas. Elle s'applique si vous créez un nouveau système de fichiers à ce moment et si aucun fichier ne réside actuellement dans le système de fichier.

Pour configurer un système de fichiers existant afin d'utiliser les quotas, consultez [« Pour configurer un système de fichiers existant afin d'utiliser les quotas », page 222](#page-243-0).

#### **1. Utilisez la commande** su**(1) pour devenir superutilisateur.**

#### **2. Créez le système de fichiers.**

Pour créer le système de fichiers, procédez de la manière décrite dans le *Guide d'installation et de configuration de Sun QFS, Sun SAM-FS et Sun SAM-QFS* ou utilisez les exemples du [« Exemples de configuration », page 60](#page-81-0) pour vous guider lors de la création du fichier mcf, de la création du point de montage, de l'initialisation du système de fichiers, etc.

**3. Utilisez la commande** mount**(1M) pour monter le système de fichiers.**

Montez le système de fichiers à l'aide de la commande mount(1M) sous la forme suivante :

# **mount /qfs1**

#### **4. Utilisez la commande** dd**(1M) pour créer le(s) fichier(s) de quotas.**

Les arguments de cette commande varient selon le type de quota que vous créez :

Pour créer des quotas de groupes d'administrateurs, utilisez la commande suivante :

```
# dd if=/dev/zero of=/qfs1/.quota_a bs=4096 count=1
```
Pour créer des quotas de groupes, utilisez la commande suivante :

# **dd if=/dev/zero of=/qfs1/.quota\_g bs=4096 count=1**

Pour créer des quotas d'utilisateurs, utilisez la commande suivante :

```
# dd if=/dev/zero of=/qfs1/.quota_u bs=4096 count=1
```
Pour plus d'informations sur la commande dd(1M), consultez la page du manuel  $dd(1M)$ .

**5. Utilisez la commande** umount**(1M) pour démonter le système de fichiers.**

Démontez le système de fichiers dans lequel les fichiers de quotas ont été créés à l'aide de la commande umount(1M). Par exemple :

# **umount /qfs1**

Le système de fichiers doit être démonté afin qu'il puisse être remonté et que ses fichiers de quotas puissent être lus au moment du montage. Pour plus d'informations sur la commande unmount(1M), consultez la page du manuel umount(1M).

**6. Modifiez le fichier** /etc/vfstab **ou** samfs.cmd**. (Facultatif)**

Les quotas peuvent être activés au moment du montage d'une des manières suivantes :

- $\blacksquare$  à l'aide de l'option –o quota de la commande mount(1M),
- en modifiant le fichier /etc/vfstab ou le fichier samfs.cmd et en ajoutant l'option de montage quota. Pour plus d'informations sur le fichier samfs.cmd, consultez la page de manuel samfs.cmd(4).

Si vous souhaitez monter le système de fichiers avec les quotas activés chaque fois que vous émettez la commande mount(1M), pensez à effectuer cette étape. Elle élimine la nécessité d'ajouter l'option de montage –o quota dans la commande mount(1M) à chaque montage du système de fichiers.

Par exemple, vous pouvez modifier le fichier /etc/vfstab et ajouter quota au champ des options de montage de chaque système de fichiers pour lequel les quotas doivent être activés. Le fichier suivant a été modifié pour être compatible avec les quotas :

```
# /etc/vfstab
# device device mount FS fsck mount mount
# to mount to fsck point type pass at boot options
# -------- ------- ----- ---- ---- ------- -------
qfs1 - /qfs1 samfs - yes stripe=0,quota
```
**7. Utilisez la commande** samfsck**(1M) pour effectuer une nouvelle vérification du système de fichiers.**

Exécutez la commande samfsck(1M) sur le système de fichiers. Par exemple, la commande suivante effectue une nouvelle vérification du système de fichiers. L'option -F réinitialise le fichier samfs.cmd.

# **samfsck -F qfs1**

**8. Utilisez la commande** mount**(1M) pour démonter le système de fichiers.**

Montez le système de fichiers dans lequel les fichiers de quotas ont été créés à l'aide de la commande mount(1M). C'est votre fichier /etc/vfstab ou samfs.cmd qui détermine si vous devez ou non inclure l'option –o quota :

■ Si vous avez modifié le fichier /etc/vfstab ou samfs.cmf pour ajouter l'option de montage quota, n'utilisez pas l'option –o quota dans la commande mount(1M). Entrez la commande mount(1M) sans l'option –o quota, de la manière suivante :

# **mount /qfs1**

■ Si le fichier /etc/vfstab ou samfs.cmd ne comprend pas l'option de montage quota, ajoutez l'option –o quota dans la commande mount $(1M)$ , sous la forme suivante :

# **mount –o quota /qfs1**

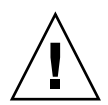

**Attention :** sun Microsystems recommande d'ajouter l'option de montage quota dans le fichier /etc/vfstab ou samfs.cmd. Si le système de fichiers est monté sans quota activé, et si des blocs ou fichiers sont alloués ou libérés, les enregistrements de quotas deviennent incohérents avec les utilisations réelles. L'insertion de l'option quota dans le fichier /etc/vfstab ou samfs.cmd permet d'éviter ce problème potentiel.Si un système de fichiers possédant des quotas est monté et exécuté sans l'option de montage quota, exécutez samfsck(1M) avec son option -F pour mettre à jour le nombre d'utilisations du fichier de quotas avant de remonter le système de fichiers avec les quotas activés.

Pour plus d'informations sur la commande mount(1M), consultez la page de manuel mount samfs(1M).

#### **9. Utilisez la commande** samquota**(1M) afin de définir des quotas pour les utilisateurs, groupes ou groupes d'administrateurs.**

Utilisez la commande samquota(1M) afin de définir des quotas pour les utilisateurs, groupes ou groupes d'administrateurs. Dans les sections suivantes de ce chapitre, vous trouverez les procédures et des exemples de ce processus. Pour plus d'informations sur la commande samquota(1M), consultez la page de manuel samquota(1M).

## <span id="page-243-0"></span>▼ Pour configurer un système de fichiers existant afin d'utiliser les quotas

Cette procédure s'applique si vous créez des quotas pour un système de fichiers déjà rempli de fichiers.

Si vous configurez un nouveau système de fichiers pour utiliser les quotas, consultez [« Pour configurer un nouveau système de fichiers afin d'utiliser les quotas », page 219.](#page-240-0)

- **1. Utilisez la commande** su**(1) pour devenir superutilisateur.**
- **2. Utilisez la commande** mount**(1M) pour veiller à ce que le système de fichiers soit monté.**

Examinez fichier /etc/mnttab à l'aide de la commande mount $(1M)$  sans argument, sous la forme suivante :

# **mount**

#### **3. Utilisez la commande** cd**(1) pour passer au répertoire racine.**

Accédez au répertoire racine du système de fichiers pour lequel les quotas doivent être activés. Par exemple :

# **cd /oldfs1**

#### **4. Vérifiez que les quotas n'existent pas encore dans le système de fichiers.**

Dans le répertoire racine, utilisez l'option  $-a$  de la commande  $1s(1)$  pour récupérer la liste des fichiers de ce répertoire. Vous ne pouvez pas activer les quotas sur un système de fichiers s'ils ne sont déjà sur celui-ci.

Si certains des fichiers suivants sont présents, les quotas sont, ou ont été précédemment, activés pour ce système de fichiers : .quota\_u, .quota\_g, .quota\_a.

#### **5. Utilisez la commande** dd**(1M) pour créer le(s) fichier(s) de quotas.**

Créez les fichiers de quotas pour le(s) type(s) de quota(s) que vous souhaitez appliquer. Déterminez les numéros d'ID existants les plus élevés des types de quotas que vous souhaitez appliquer. Veillez à ce que les fichiers de quotas vides initiaux soient suffisamment volumineux pour contenir l'enregistrement de ces ID. Chaque enregistrement de fichier de quotas nécessite 128 octets.

**Exemple 1.** Si vous souhaitez activer les quotas de groupes d'administrateurs et si l'ID de groupe d'administrateurs le plus élevé utilisé dans le système de fichiers est 1 024, le calcul est le suivant :

- $(1.024+1)*128 = 131200$
- $\blacksquare$  131 200/4 096 = 32.031...

Utilisez la commande suivante :

# **dd if=/dev/zero of=/oldfs1/.quota\_a bs=4096 count=33**

**Exemple 2.** Si vous souhaitez activer les quotas de groupes et si des ID de groupes allant jusqu'à 2 000 sont utilisés, le calcul est le suivant :

- $(2\ 000+1)*128 = 256\ 128$
- $\blacksquare$  256 128/4 096 = 62,531...

Utilisez la commande suivante :

# **dd if=/dev/zero of=/oldfs1/.quota\_g bs=4096 count=63**

**Exemple 3** Si vous souhaitez activer les quotas de d'ID d'utilisateur et si des ID d'utilisateurs allant jusqu'à 4 799 sont utilisés, le calcul est le suivant :

- $(4.799+1)*128 = 1.228800$
- $\blacksquare$  1 228 800/4 096 = 300.0

Utilisez la commande suivante :

# **dd if=/dev/zero of=/oldfs1/.quota\_u bs=4096 count=300**

Pour plus d'informations sur la commande dd(1M), consultez la page du manuel  $dd(1M)$ .

#### **6. Utilisez la commande** umount**(1M) pour démonter le système de fichiers.**

Démontez le système de fichiers dans lequel les fichiers de quotas ont été créés à l'aide de la commande umount(1M). Par exemple :

# **umount /oldfs1**

Le système de fichiers doit être démonté afin qu'il puisse être remonté et que ses fichiers de quotas puissent être lus au moment du montage. Pour plus d'informations sur le démontage d'un système de fichiers, consultez [« Pour](#page-100-0) [démonter un système de fichiers », page 79.](#page-100-0)

**7. Modifiez le fichier** /etc/vfstab **ou** samfs.cmd**. (Facultatif)**

Les quotas peuvent être activés au moment du montage d'une des manières suivantes :

- $\blacksquare$  à l'aide de l'option –o quota de la commande mount(1M),
- en modifiant le fichier /etc/vfstab ou le fichier samfs.cmd et en ajoutant l'option de montage quota. Pour plus d'informations sur le fichier samfs.cmd, consultez la page de manuel samfs.cmd(4).

Si vous souhaitez monter le système de fichiers avec les quotas activés chaque fois que vous émettez la commande mount(1M), pensez à effectuer cette étape. Elle élimine la nécessité d'ajouter l'option de montage –o quota dans la commande mount(1M) à chaque montage du système de fichiers.

Par exemple, vous pouvez modifier le fichier /etc/vfstab et ajouter quota au champ des options de montage de chaque système de fichiers pour lequel les quotas doivent être activés. Le fichier suivant a été modifié pour être compatible avec les quotas :

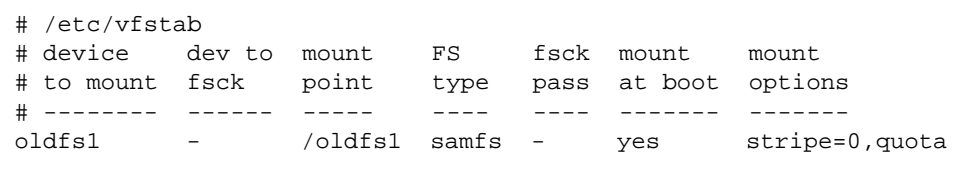

**8. Utilisez la commande** samfsck**(1M) pour effectuer une nouvelle vérification du système de fichiers.**

Utilisez l'option –F de la commande sam $f$ sck $(1M)$  pour effectuer une nouvelle vérification du système de fichiers. La commande samfsck(1M) met à jour les fichiers de quotas à l'aide des informations correctes sur l'utilisation actuelle. Remarquez cependant qu'elle met à jour uniquement les enregistrements alloués dans les fichiers de quotas. Par exemple :

# **samfsck –F /oldfs1**

**9. Utilisez la commande** mount**(1M) pour monter le système de fichiers.**

Montez le système de fichiers à l'aide de la commande mount(1M). C'est votre fichier /etc/vfstab ou samfs.cmd qui détermine si vous devez ou non inclure l'option –o quota :

■ Si vous avez modifié le fichier /etc/vfstab ou samfs.cmd pour ajouter l'option de montage quota, n'utilisez pas l'option de montage –o dans la commande mount(1M). Entrez la commande mount(1M) sans l'option de montage  $-$ o, de la manière suivante :

# **mount /oldfs1**

■ Si l'option de montage quota n'est pas présente dans le fichier /etc/vfstab ou samfs.cmd, utilisez l'option  $-\circ$  quota dans la commande mount (1M) lorsque vous montez ce système de fichiers, de la manière suivante :

# **mount –o quota /oldfs1**

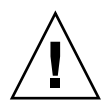

**Attention :** Sun Microsystems recommande d'ajouter l'option de montage quota dans le fichier /etc/vfstab ou samfs.cmd. Si le système de fichiers est monté sans quota activé, et si des blocs ou fichiers sont alloués ou libérés, les enregistrements de quotas deviennent incohérents avec les utilisations réelles. L'insertion de l'option quota dans le fichier /etc/vfstab permet d'éviter ce problème potentiel.Si un système de fichiers possédant des quotas est monté et exécuté sans l'option de montage quota, exécutez samfsck(1M) avec son option -F pour mettre à jour le nombre d'utilisations du fichier de quotas avant de remonter le système de fichiers avec les quotas activés.

Pour de plus amples informations sur la commande  $m_{\text{count}}(1\text{M})$ , consultez la page de manuel mount\_samfs(1M).

#### **10. Utilisez la commande** samquota**(1M) afin de définir des quotas pour les utilisateurs, groupes ou groupes d'administrateurs.**

Dans les sections suivantes de ce chapitre, vous trouverez les procédures et des exemples de ce processus. Pour plus d'informations sur la commande samquota(1M), consultez la page du manuel samquota(1M).

## ▼ Pour attribuer des ID de groupes d'administrateurs à des répertoires et fichiers

#### **1. Utilisez la commande** su**(1) pour devenir superutilisateur.**

#### **2. Définissez les ID d'administrateurs.**

Utilisez la commande samchaid(1M) afin de modifier les ID de groupes d'administrateurs pour le répertoire ou fichier, de la manière suivante :

■ Pour définir des ID pour un fichier ou un répertoire, spécifiez son nom ou son chemin d'accès. Par exemple :

# **samchaid 100 admin.dir**

■ Pour définir des ID pour une arborescence de répertoires, utilisez les options –R et (éventuellement) les options –h. L'option –R spécifie une opération récursive et l'option –h modifie les liens, plutôt que les cibles. Par exemple :

```
# samchaid –R -h 22 /qfs1/joe /qfs1/nancee
```
Pour plus d'informations sur la commande samchaid(1M), consultez la page du manuel samchaid(1M).

## Quotas infinis et quotas nuls

Il existe deux sortes de quotas spéciaux : les quotas infinis et les quotas nuls. Ces types de quotas sont les suivants :

■ **Quotas infinis.** Les utilisateurs possédant des quotas infinis ne sont jamais interdits d'accès, à aucune des ressources du système de fichiers disponibles.

Les quotas infinis peuvent être spécifiés par utilisateur, par groupe ou par groupe d'administrateurs en affectant zéro comme limite stricte du nombre de blocs et de fichiers. Par exemple, la commande suivante spécifie un quota infini.

```
# samquota –U fred -b 0:s –f 0:h /qfs1
```
■ **Quotas nuls.** Les utilisateurs possédant des quotas nuls ne peuvent allouer aucune ressource du système de fichiers.

Un quota est supposé nul si les limites strictes de blocs ou de fichiers sont inférieures aux limites souples. La commande suivante définit ces valeurs.

# **samquota –U fred –b 2:s –b 1:h /qfs1**

Si le système détermine qu'un certain groupe de valeurs de quotas ne sont pas valides, elles sont traitées comme s'il s'agissait d'un quota nul. La commande samquota(1M) indique cette information lorsqu'elle est exécutée. Si la limite souple d'un utilisateur est supérieure à sa limite stricte, le système refuse toute requête de ressources de quotas.

Le système de fichiers traite les quotas infinis et nuls comme des quotas spéciaux. Les valeurs de quotas infinis et nuls peuvent être spécifiées dans l'enregistrement zéro des fichiers de quotas des ID d'utilisateurs, de groupes ou de groupes d'administrateurs. A partir de cet endroit, elles peuvent également devenir les valeurs par défaut pour de nouveaux utilisateurs, groupes ou ID de groupes d'administrateurs.

#### ▼ Pour définir des quotas infinis

Vous pouvez utiliser la commande samquota(1M) pour définir des quotas infinis pour des utilisateurs, groupes ou ID de groupes d'administrateurs en affectant des valeurs nulles à toutes les limites souple et stricte. Par exemple :

```
# samquota -G turtles -b 0:s,h -f 0:s,h /qfs1
# samquota -G turtles /qfs1
                    Limits
     Type ID In Use Soft Hard
/qfs1
Files group 101 19 0 0
Blocks group 101 74992 0 0
Grace period 1w
---> Infinite quotas in effect.
```
#### ▼ Pour définir des quotas nuls

Vous pouvez utiliser la commande samquota(1M) pour affecter à des quotas nuls un groupe de valeurs incohérentes. Par exemple, vous pouvez affecter à une limite souple une valeur supérieure à sa limite stricte correspondante, de la manière suivante :

```
# samquota -G turtles -b 1:s -b 0:h -f 1:s -f 0:h /qfs1
# samquota -G turtles
                     Limits
     Type ID In Use Soft Hard
/qfs1
Files group 101 19! 1 0
Blocks group 101 74992! 1 0
Grace period 1w
---> Quota values inconsistent; zero quotas in effect.
```
## ▼ Pour activer les valeurs de quotas par défaut pour des utilisateurs, groupes ou groupes d'administrateurs

Vous pouvez utiliser la commande samquota(1M) afin d'activer un quota par défaut pour un utilisateur, groupe ou groupe d'administrateurs. Cette opération s'effectue en définissant des limites nulles (0) par défaut pour un utilisateur, un groupe ou un groupe d'administrateurs.

Par exemple, la commande samquota(1M) suivante définit les quotas par défaut de tous les ID de groupes d'administrateurs :

# **samquota -A 0 -b 12000:s -b 15000:h -f 1000:s -f 1200:h -t 1w /qfs1**

Lors de sa première référence, la commande ci-dessus définit les limites de quotas de groupes d'administrateurs non initialisées d'un utilisateur de la manière suivante :

- La limite de blocs logicielle est de 12 000 blocs.
- La limite de blocs matérielle est de 15 000 blocs.
- La limite de fichiers logicielle est de 1 000 fichiers.
- La limite de fichiers matérielle est de 1 200 fichiers.
- Le délai de tolérance a pour valeur une semaine.

Des quotas par défaut similaires peuvent être définis pour des utilisateurs ou groupes en spécifiant -U 0 ou -G 0, respectivement, plutôt que -A 0.

Pour plus d'informations sur la commande samquota(1M), consultez la page du manuel samquota(1M).

## ▼ Pour activer les limites pour des utilisateurs, groupes ou groupes d'administrateurs particuliers

Vous pouvez utiliser la commande samquota(1M) afin de définir des limites pour un utilisateur, groupe ou groupe d'administrateurs particulier. Par exemple, les commandes suivantes activent différentes limites :

```
# samquota -U joe -b 15000:s -b 20000:h -f 500:s -f 750:h -t 3d /qfs1
# samquota -G proj -b 15000:s -b 20000:h -f 500:s -f 750:h -t 3d /qfs1
# samquota -A 7 -b 15000:s -b 20000:h -f 500:s -f 750:h -t 3d /qfs1
```
Pour plus d'informations sur la commande samquota(1M), consultez la page du manuel samquota(1M).

# Vérification des quotas

Une fois les quotas de disques et d'inodes activés, vous pouvez vérifier les quotas d'utilisateurs particuliers qui dépassent leurs quotas. La commande samquota(1M) est une commande d'administrateur générant un rapport de quotas pour un utilisateur, groupe ou groupe d'administrateurs particulier. La commande squota(1) est une commande utilisateur permettant aux utilisateurs de vérifier leurs propres quotas. Le [TABLEAU 7-4](#page-251-0) indique les commandes que vous pouvez utiliser pour vérifier les quotas.

<span id="page-251-0"></span>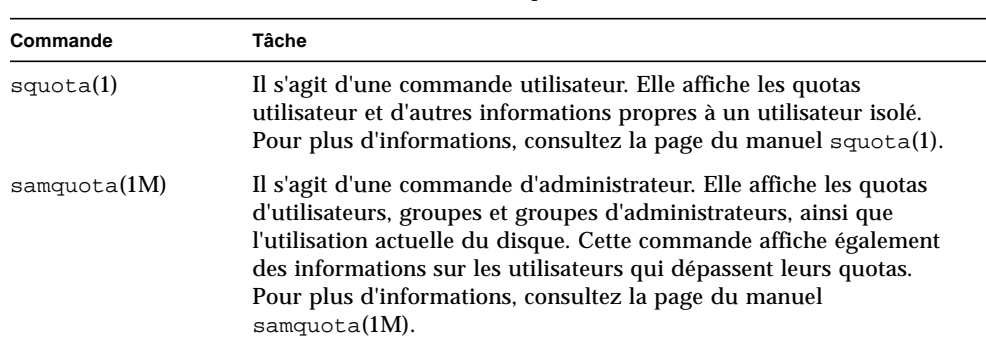

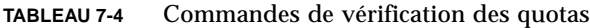

## ▼ Pour vérifier les quotas dépassés

La procédure suivante illustre la vérification des quotas.

- **1. Utilisez la commande** su**(1) pour devenir superutilisateur.**
- **2. Utilisez la commande** samquota**(1M) pour afficher les quotas en vigueur.**

Utilisez la commande samquota(1M) d'une des manières suivantes pour afficher les quotas des systèmes de fichiers montés dans lesquels les quotas sont activés.

**a. Pour afficher les quotas d'utilisateurs, spécifiez la commande suivante :**

# **samquota –U** ID\_utilisateur [ fichier ]

Pour *ID\_utilisateur*, spécifiez l'ID d'utilisateur numérique ou le nom de l'utilisateur dont les quotas sont examinés.
**Exemple 1.** La commande suivante récupère les statistiques de quotas de l'utilisateur fred dans le système de fichiers qfs1 sur le serveur et affiche une sortie indiquant que cet utilisateur ne dépasse pas son quota :

# **samquota -U fred /qfs1** Limits Type ID In Use Soft Hard /qfs1 Files user 28482 240 10000 12000 Blocks user 28482 7540 1000000000 1200000000 Grace period 1d

**Exemple 2.** La commande suivante récupère les statistiques de quotas de l'utilisatrice gloria dans tous les systèmes de fichiers Sun QFS, Sun SAM-FS et Sun SAM-QFS et affiche une sortie indiquant que cet utilisatrice dépasse son quota. Remarquez le signe plus (+) à la ligne Blocks de la sortie. Il doit s'afficher également à la ligne Files en cas de dépassement de la limite souple de quotas pour des fichiers.

```
# samquota -U gloria
                    Limits
     Type ID In Use Soft Hard
/qfs1
Files user 101 26 500 750
Blocks user 101 42024+ 40000 50000
Grace period 1w
---> Warning: online soft limits to be enforced in 6d21h36m45s
```
En cas de dépassement d'une limite stricte, ou si la limite souple est dépassée et le délai de tolérance a expiré, le champ In Use concerné est marqué par un astérisque (\*). Si les limites d'un enregistrement de quotas sont déclarées incohérentes, (par exemple si une limite souple est supérieure à une limite stricte), un point d'exclamation est utilisé pour identifier le champ et toutes les opérations d'allocation sont interdites.

Le [TABLEAU 7-5](#page-252-0) représente les champs de la sortie samquota(1M).

<span id="page-252-0"></span>**TABLEAU 7-5** Champs de la sortie samquota(1M)

| Nom du champ | Contenu                        |  |
|--------------|--------------------------------|--|
| In Use       | Utilisation de blocs actuelle. |  |

| Nom du champ | Contenu                                                                         |
|--------------|---------------------------------------------------------------------------------|
| Soft         | Limite de blocs logicielle                                                      |
| Hard         | Limite de blocs matérielle                                                      |
| Grace Period | Temps pendant lequel l'utilisateur est autorisé à dépasser la limite<br>souple. |

**TABLEAU 7-5** Champs de la sortie samquota(1M) *(suite)*

#### **b. Pour afficher les quotas de groupes, spécifiez la commande suivante :**

```
# samquota –G ID_groupe [ fichier ]
```
Pour *ID\_groupe*, spécifiez l'ID de groupe numérique ou le nom du groupe d'utilisateurs dont les quotas sont examinés. Par exemple, la commande suivante récupère les statistiques de quotas d'utilisateur pour le groupe turtles dans le système de fichiers qfs3 :

```
# samquota –G turtles /qfs3
```
**c. Pour afficher les quotas de groupes d'administrateurs, spécifiez la commande suivante :**

# **samquota –A** *ID\_groupe\_admin* [ *fichier* ]

Pour *ID\_goupe\_admin*, spécifiez l'ID numérique du groupe d'administrateurs propre au site dont les quotas sont examinés. Par exemple, la commande suivante récupère les statistiques de quotas utilisateur du groupe d'administrateurs 457 dans tous les systèmes de fichiers Sun QFS, Sun SAM-FS et Sun SAM-QFS :

# **samquota –A 457 /qfs3**

# Modification et suppression des quotas

Vous pouvez modifier les quotas en fonction de la quantité d'espace disque ou du nombre d'inodes alloués aux utilisateurs. Vous pouvez également supprimer les quotas d'utilisateurs ou d'un système de fichiers entier. Les prochaines sections décrivent comment modifier et supprimer des quotas. Il s'agit des rubriques suivantes :

- [« Pour modifier le délai de tolérance », page 233](#page-254-0)
- [« Pour modifier l'expiration du délai de tolérance », page 235](#page-256-0)
- [« Pour désactiver les quotas », page 238](#page-259-0)
- [« Pour supprimer les quotas d'un système de fichiers », page 240](#page-261-0)
- [« Pour corriger les quotas », page 241](#page-262-0)

### <span id="page-254-0"></span>▼ Pour modifier le délai de tolérance

Vous pouvez utiliser la commande samquota(1M) pour modifier le délai de tolérance de la limite temporelle souple. Cette procédure n'affecte pas l'heure d'expiration des limites souples actuellement dépassées.

**1. Utilisez la commande** samquota**(1M) pour récupérer les statistiques de quotas.**

La commande samquota(1M) peut être utilisée par utilisateur, par groupe ou par groupe d'administrateurs. Elle se présente sous la forme suivante :

```
# samquota –U ID_utilisateur [ fichier ]
# samquota –G ID_groupe [ fichier ]
# samquota –A ID_groupe_admin [ fichier ]
```
Le [TABLEAU 7-6](#page-255-0) représente les arguments de ces commandes.

| Argument             | <b>Description</b>                                                                                                    |  |
|----------------------|----------------------------------------------------------------------------------------------------|--|
| ID_utilisate<br>ur   | Spécifiez l'ID d'utilisateur numérique ou le nom de l'utilisateur dont les<br>quotas sont modifiés.                                                                                                    |  |
| ID_groupe            | Spécifiez l'ID de groupe numérique ou le nom du groupe d'utilisateurs dont<br>les quotas sont modifiés.                                                                                                    |  |
| $ID\_group$<br>admin | Spécifiez l'ID numérique du groupe d'administrateurs propre au site dont les<br>quotas sont modifiés.                                                                                                    |  |
| fichier              | Spécifiez un système de fichiers particulier pour l'utilisateur, le groupe ou le<br>groupe d'administrateurs sélectionné. L'argument fichier peut également être<br>le nom d'un fichier du système de fichiers. Généralement, fichier est le nom du<br>répertoire racine du système de fichiers. |  |

<span id="page-255-0"></span>**TABLEAU 7-6** Arguments de la commande samquota(1M)

#### **2. Examinez la sortie de la commande** samquota**(1M).**

Examinez la sortie et déterminez quelles doivent être les nouvelles limites.

#### **3. Utilisez la commande** samquota**(1M) pour modifier les limites.**

Utiliser la commande samquota(1M) pour modifier le délai de tolérance de la limite temporelle souple. Elle se présente sous la forme suivante :

# **samquota –U** *ID\_utilisateur* **–t** *intervalle fichier* # **samquota –G** *ID\_groupe* **–t** *intervalle fichier* # **samquota –A** *ID\_groupe\_admin* **–t** *intervalle fichier*

Dans le format précédent, *intervalle* spécifie l'intervalle à utiliser comme délai de tolérance. Spécifiez un nombre entier pour *intervalle* afin d'indiquer la quantité, puis spécifiez éventuellement un multiplicateur d'unités. Par défaut, le multiplicateur d'unités est s pour indiquer que l'intervalle est spécifié en secondes. Vous pouvez spécifier w (pour semaines), d (pour jours), h (pour heures) ou m (pour minutes).

**Exemple.** Supposons que vous souhaitiez modifier le délai de tolérance de l'utilisateur 28482. Entrez la commande samquota(1M) suivante :

# **samquota -U 28482 /qfs1**

Cette commande génère les informations suivantes :

```
 Limits
      Type ID In Use Soft Hard
/qfs1
Files user 28482 0 10000 12000
Blocks user 28482 0 1000000000 1200000000
Grace period 3d
```
Vous pouvez entrer la commande suivante pour réduire les limites temporelles souples :

# **samquota -U 28482 -t 1d /qfs1**

Entrez une autre commande samquota(1M) pour veiller à ce que les limites temporelles soient réinitialisées :

```
# samquota -U 28482 /qfs1
Limits
     Type ID In Use Soft Hard
/qfs1
Files user 28482 0 10000 12000
Blocks user 28482 0 1000000000 1200000000
Grace period 1d
```
## <span id="page-256-0"></span>▼ Pour modifier l'expiration du délai de tolérance

Si un utilisateur dépasse sa limite souple de quotas, modifier le délai de tolérance proprement dit n'entraîne pas la modification de la minuterie d'expiration d'un délai de tolérance déjà commencé. Si le délai de tolérance est déjà en vigueur, vous pouvez utiliser la commande samquota(1M) afin de le modifier d'une des manière suivantes :

- **Supprimez le délai de tolérance.** La prochaine fois que l'utilisateur alloue un fichier ou un bloc (alors qu'il a déjà dépassé la limite souple), la minuterie du délai de tolérance est réinitialisée jusqu'au délai de tolérance et commence son compte à rebours.
- **Réinitialisez le délai de tolérance.** Lorsqu'une période d'expiration est réinitialisée jusqu'au délai de tolérance présent, qui commence immédiatement le compte à rebours.
- **Affectez une valeur au délai de tolérance.** La minuterie possède une valeur et commence son compte à rebours immédiatement à partir de celle-ci. Il n'existe aucune limitation quant à cette valeur. Elle peut être supérieure au délai de tolérance.
- Laissez expirer le délai de tolérance. La minuterie est configurée pour expirer immédiatement.

**Exemple.** La commande suivante récupère des informations sur le groupe turtles et indique que ce groupe est au-dessus de sa limite souple :

```
# samquota -G turtles /qfs1
                            Limits
       Type ID In Use Soft Hard
/qfs1
Files group 101 19 1000 1200
Blocks group 101 74992+ 60000 75000
Grace period 1w
---> Warning: online soft limits to be enforced in 5d23h51m9s
```
Les commandes suivantes effacent la minuterie afin qu'elle démarre la prochaine fois qu'un utilisateur du groupe turtles tente d'allouer un bloc ou un fichier dans  $/$ qfs $1$ :

```
# samquota -G turtles -x clear /qfs1
Setting In-Use Field: continue? y
# samquota -G turtles /qfs1
                            Limits
       Type ID In Use Soft Hard
/qfs1
Files group 101 19 1000 1200
Blocks group 101 74992+ 60000 75000
Grace period 1w
```
Les commandes suivantes réinitialisent le délai de tolérance :

```
# samquota -G turtles -x reset /qfs1
Setting In-Use Field: continue? y
# samquota -G turtles /qfs1
                             Limits
       Type ID In Use Soft Hard
/qfs1
Files group 101 19 1000 1200
Blocks group 101 74992+ 60000 75000
Grace period 1w
---> Warning: online soft limits to be enforced in 6d23h59m54s
```
La commande suivante fait expirer le délai de tolérance :

```
# samquota -G turtles -x expire /qfs1
Setting In-Use Field: continue? y
# samquota -G turtles /qfs1
                             Limits
       Type ID In Use Soft Hard
/qfs1
Files group 101 19 1000 1200
Blocks group 101 74992* 60000 75000
Grace period 1w
---> Online soft limits under enforcement (since 10s ago)
```
La commande suivante définit une très longue période d'expiration :

```
# samquota -G turtles -x 52w /qfs1
Setting In-Use Field: continue? y
# samquota -G turtles /qfs1
                             Limits
       Type ID In Use Soft Hard
/qfs1
Files group 101 19 1000 1200
Blocks group 101 74992+ 60000 75000
Grace period 1w
---> Warning: online soft limits to be enforced in 51w6d23h59m56s
```
### <span id="page-259-0"></span>▼ Pour désactiver les quotas

La procédure suivante indique comment désactiver les quotas pour un utilisateur, groupe ou groupe d'administrateurs.

- **1. Utilisez la commande** su**(1) pour devenir superutilisateur.**
- **2. Obtenez, enregistrez et examinez les informations sur les quotas en cours.**

Utilisez la commande samquota(1M) pour récupérer des informations sur les quotas en cours et les écrire dans un fichier de sauvegarde. L'exemple suivant obtient des informations sur les quotas pour un quota de groupe du groupe turtles :

```
# samquota –G turtles –e /qfs1 | & tee restore.quota.turtles
# Type ID
# Limits
# soft hard
# Files
# Blocks
# Grace Periods
#
samquota -G 101 \
-f 500:s -f 750:h \
 -b 10000:s -b 12000:h \
             -t 1w /qfs1
```
Pour obtenir des informations sur les quotas relatives à un quota d'utilisateur, spécifiez l'option -U *ID\_utilisateur* plutôt que l'option –G. Pour obtenir des informations sur les quotas relatives à un quota de groupe d'administrateurs, spécifiez l'option –A *ID\_groupe\_admin* plutôt que l'option –G.

### **3. Utilisez la commande** samquota**(1M) afin de définir des quotas logiciels et matériels nuls.**

Utilisez la commande samquota(1M) pour réinitialiser les quotas à une valeur non valide. La commande suivante affecte la valeur zéro aux quotas pour le groupe turtles :

# **samquota –G turtles –b 2:s –b 1:h /qfs1**

Pour ramener à zéro les quotas d'utilisateurs ou de groupes d'administrateurs, spécifiez les options -U *ID\_utilisateur* ou –A *ID\_groupe\_admin* plutôt que l'option  $-G.$ 

**4. Utilisez la commande** samquota**(1M) pour vérifier vos modifications.**

Utilisez la commande samquota(1M) pour vérifier que le quota a été correctement modifié. L'exemple suivant obtient des informations sur les quotas pour un quota de groupe du groupe turtles :

```
# samquota –G turtles /qfs1
```
Entrez la commande suivante pour modifier les limites souples et strictes de ce groupe :

```
# samquota -G turtles -b 2:s -b 1:h /qfs1
```
Entrez la commande suivante pour vérifier les quotas modifiés :

```
# samquota -G turtles /qfs1
                          Limits
      Type ID In Use Soft Hard
/qfs1
Files group 101 1! 500 750
Blocks group 101 8! 2 1
Grace period 1w
---> Quota values inconsistent; zero quotas in effect.
```
Dans la sortie ci-dessus, un quota nul est en vigueur. Remarquez que les points d'exclamation (!) indiquent une condition de dépassement du quota dans la sortie.

**5. Utilisez les commandes** sh**(1) et** samquota**(1M) pour restaurer le quota du groupe.**

Par exemple, entrez les commandes suivantes pour restaurer et vérifier les quotas modifiés :

```
# sh restore.quota.turtles
# samquota -G turtles /qfs1
                         Limits
      Type ID In Use Soft Hard
/qfs1
Files group 101 1 500 750
Blocks group 101 8 40000 50000
Grace period 1w
```
Pour effectuer cette opération sur un quota d'utilisateur, spécifiez l'option -U *ID\_utilisateur* plutôt que l'option –G. Pour effectuer cette opération sur un quota de groupe d'administrateurs, spécifiez l'option –A *ID\_groupe\_admin* plutôt que l'option –G.

## <span id="page-261-0"></span>▼ Pour supprimer les quotas d'un système de fichiers

Pour supprimer ou désactiver les quotas d'un système de fichiers, vous devez supprimer les spécifications de quotas du processus de montage. La procédure suivante indique comment désactiver les quotas pour un système de fichiers.

- **1. Utilisez la commande** su**(1) pour devenir superutilisateur.**
- **2. Supprimez l'option de montage** quota **du fichier** /etc/vfstab **ou** samfs.cmd**.**

Utilisez un afficheur, tel que  $v_1(1)$  ou cat(1), pour examiner le fichier /etc/vfstab ou samfs.cmd afin de détecter la présence de l'option de montage quota.

Si cette option de montage est présente, modifiez le fichier et supprimez l'option de montage quota.

**3. Utilisez la commande** umount**(1M) pour démonter le système de fichiers.**

Si le système de fichiers est monté, utilisez la commande umount(1M) pour le démonter.

Par exemple :

# **umount /myfs**

Si vous rencontrez des difficultés lors du démontage du système de fichiers, consultez [« Pour démonter un système de fichiers », page 79.](#page-100-0)

### **4. Utilisez la commande** mount**(1M) pour démonter le système de fichiers.**

Par exemple :

# **mount /myfs**

#### **5. Eliminez les fichiers de quotas.**

Si vous avez l'intention de rétablir la fonction de quotas ultérieurement, ne détruisez pas les fichiers de quotas. Pour préserver les fichiers de quotas et rétablir ultérieurement les quotas, démontez le système de fichiers, exécutez la commande samfsck(1M) avec son option -F sur le système de fichiers et remontez le système de fichiers avec l'option de montage quota. L'option de montage quota peut être spécifiée dans le fichier /etc/vfstab ou dans le fichier samfs.cmd en tant qu'option de montage ou dans la commande mount $(1M)$  avec l'option  $-\circ$  quota.

Si vous n'avez pas l'intention de rétablir la fonction de quotas ultérieurement ou si vous souhaitez régénérer l'espace utilisé par les fichiers de quotas, exécutez la commande rm(1) pour supprimer les fichiers .quota\_u, .quota\_g et .quota\_a. Par exemple :

```
# rm /myfs/.quota_u
```
## <span id="page-262-0"></span>▼ Pour corriger les quotas

- **1. Utilisez la commande** su**(1) pour devenir superutilisateur.**
- **2. Utilisez la commande** umount**(1M) pour démonter le système de fichiers.**

Si le système de fichiers est monté, utilisez la commande umount(1M) pour le démonter.

Par exemple :

# **umount /myfs**

Si vous rencontrez des difficultés lors du démontage du système de fichiers, consultez [« Pour démonter un système de fichiers », page 79.](#page-100-0)

**3. Utilisez la commande** samfsck**(1M) pour effectuer une nouvelle vérification du système de fichiers.**

Utilisez l'option –F de la commande samfsck $(1M)$  pour effectuer une nouvelle vérification du système de fichiers. La commande samfsck(1M) met à jour les fichiers de quotas à l'aide des informations correctes sur l'utilisation actuelle. Remarquez cependant qu'elle met à jour uniquement les enregistrements alloués dans les fichiers de quotas. Par exemple :

# **samfsck –F /myfs**

**4. Utilisez la commande** mount**(1M) pour démonter le système de fichiers.**

Par exemple :

# **mount /myfs**

Guide de l'administrateur des systèmes de fichiers Sun QFS, Sun SAM-FS et Sun SAM-QFS • octobre 2002

## Rubriques avancées

Ce chapitre comprend des rubriques avancées portant au-delà de l'administration et de l'utilisation de base du système. Il s'agit des rubriques suivantes :

- [« Répartition par bandes du fichier](#page-264-0) . inodes », page 243
- [« Démons et Processus », page 244](#page-265-0)
- [« Fichiers de suivi », page 246](#page-267-0)
- « Utilisation de la commande setfa[\(1\) pour définir des attributs de fichier »,](#page-270-0) [page 249](#page-270-0)
- [« Prise en charge de fichiers volumineux », page 252](#page-273-0)
- [« Système de fichiers multilecteur », page 253](#page-274-0)
- [« Utilisation du système de fichiers SAN-QFS », page 254](#page-275-0)
- $\blacksquare$  [« Performances d'E/S », page 258](#page-279-0)
- [« Augmentation des performances de transfert de fichiers volumineux », page 260](#page-281-0)
- [« Qwrite », page 263](#page-284-0)
- [« Définition de l'étranglement d'écriture », page 264](#page-285-0)
- [« Définition du taux de vidage temporisé », page 265](#page-286-0)

## <span id="page-264-0"></span>Répartition par bandes du fichier .inodes

Cette rubrique s'applique uniquement aux systèmes de fichiers Sun QFS et Sun SAM-FS.

Les fichiers .inodes Sun QFS et Sun SAM-QFS sont alloués en blocs de 16 kilo-octets le cas échéant. Un inode utilise 512 octets. Dans un système de fichiers Sun QFS ou Sun SAM-QFS, les périphériques de métadonnées (type de périphérique mm)

sont répartis par bandes au niveau d'unité d'allocation de disque de 16 kilo-octets par défaut. Cela signifie que les 32 premiers inodes sont créés sur le premier périphérique de métadonnées, puis les 32 inodes suivants sur le prochain périphérique de métadonnées.

La spécification de répartition par bandes est définie à l'aide de l'option–o mm\_stripe=*n* de la commande mount(1M). Par défaut, une unité d'allocation de disque de 16 kilo-octets est écrite sur un méta-périphérique jusqu'à ce qu'il soit saturé, et passe ensuite au prochain. Pour utiliser cette fonction, plusieurs périphériques mm doivent être définis pour le système de fichiers. Cette fonction peut être désactivée en spécifiant –o mm\_stripe=0.

Pour de plus amples informations sur la commande  $m_{\text{count}}(1\text{M})$ , consultez la page de manuel mount samfs(1M).

## <span id="page-265-0"></span>Démons et Processus

Tous les démons Sun QFS, Sun SAM-FS et Sun SAM-QFS sont nommés sous la forme sam-*nom\_démon*d, où le préfixe sam- est suivi du nom du démon, puis de la lettre d minuscule. Cette convention permet d'identifier aisément les démons. Les processus sont nommés de la même manière, sauf qu'ils ne se terminent pas par la lettre d minuscule. Le [TABLEAU 8-1](#page-265-1) représente certains des démons et processus qui peuvent s'exécuter sur votre système (d'autres, tels que sam-genericd et sam-catserverd, peuvent également être en cours d'exécution, selon les activités du système).

| <b>Processus</b> | <b>Description</b>                                                                                                    |  |
|------------------|----------------------------------------------------------------------------------------------------|--|
| sam-archiverd    | Archive automatiquement les fichiers Sun SAM-FS et Sun SAM-QFS.<br>Ce processus s'exécute à condition qu'un système de fichiers<br>Sun SAM-FS ou Sun SAM-QFS soit monté.                        |  |
| sam-fsd          | Démon principal.                                                                                                    |  |
| sam-ftpd         | Transfère les données entre plusieurs systèmes hôtes Sun SAM-FS<br>ou Sun SAM-QFS.                                                                                                    |  |
| sam-robotsd      | Démarre et contrôle les démons de contrôle des périphériques de<br>changement de support des bibliothèques automatisées.                                                                        |  |
| sam-scannerd     | Contrôle tous les méta-périphériques amovibles montés<br>manuellement. L'analyseur vérifie régulièrement chaque<br>périphérique pour détecter les cartouches de supports d'archive<br>insérées. |  |

<span id="page-265-1"></span>**TABLEAU 8-1** Démons et Processus

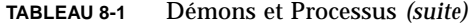

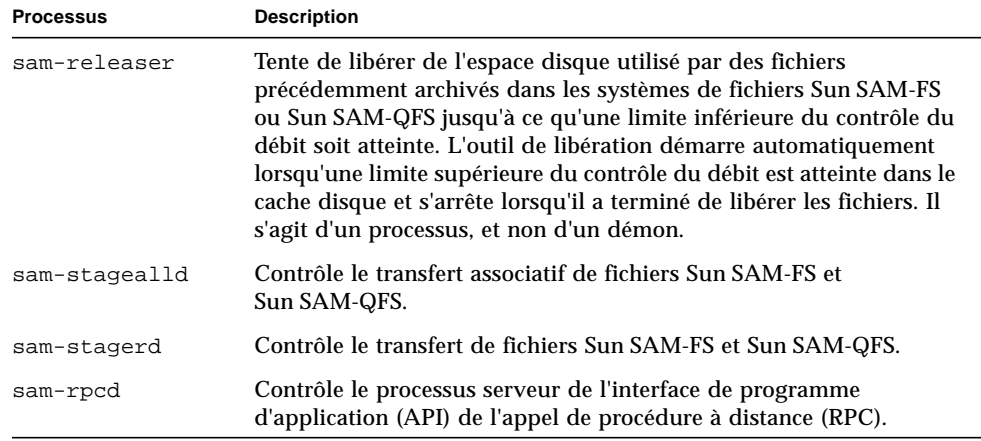

Lors de l'exécution de Sun QFS, Sun SAM-FS ou Sun SAM-QFS, le démon sam-fsd est lancé par init, dans le cadre du traitement de /etc/inittab. Il démarre aux niveaux init 2 et 3. Il doit redémarrer automatiquement en cas d'interruption ou d'échec.

Lors de l'exécution de Sun SAM-FS ou Sun SAM-QFS, le démon sam-fsd crée les processus suivants :

- sam-archiverd. Le démon sam-archiverd lance les processus sam-arcopy et sam-arfind.
- sam-catserverd. L'émission d'une commande samd stop arrête ce démon.
- sam-ftpd.
- sam-initd.
- sam-robotsd. L'émission d'une commande samd stop arrête ce démon.
- sam-scannerd. L'émission d'une commande samd stop arrête ce démon.
- sam-sharefsd. Un de ces démons est créé pour chaque système de fichiers partagé Sun QFS.
- sam-stagealld.
- sam-stagerd.

## <span id="page-267-0"></span>Fichiers de suivi

Plusieurs processus Sun QFS, Sun SAM-FS et Sun SAM-QFS peuvent écrire des messages dans des fichiers de suivi. Ces messages contiennent des informations sur l'état et la progression du travail effectué par les démons. Les messages sont principalement utilisés par les membres du personnel de Sun Microsystems pour améliorer les performances et diagnostiquer les problèmes. Le contenu et le format des messages sont susceptibles d'être modifiés d'une version à l'autre.

Les fichiers de suivi peuvent être utilisés lors du débogage. Généralement, ils ne sont pas écrits. Vous pouvez activer les fichiers de suivi pour les logiciels Sun SAM-FS et Sun SAM-QFS en modifiant le fichier defaults.conf. Il est possible d'activer le suivi de tous les processus, ou de processus isolés. Le suivi des processus suivants peut être assuré :

- sam-archiverd
- sam-catserverd
- sam-fsd
- sam-ftpd
- sam-recycler
- sam-sharefsd
- sam-stagerd

Par défaut, les fichiers de suivi sont enregistrés dans

/var/opt/SUNWsamfs/trace. Dans ce répertoire, les fichiers de suivi sont nommés d'après les processus (archiver, catserver, fsd, ftpd, recycler, sharefsd et stager). Vous pouvez modifier les noms des fichiers de suivi en spécifiant des directives dans le fichier de configuration defaults.conf. Pour plus d'informations sur le fichier defaults.conf, consultez la page de manuel defaults.conf(4).

### Contenu du fichier de suivi

Les messages du fichier de suivi contiennent l'heure et la source du message. Les messages sont générés par des événements dans les processus. Les événements peuvent être sélectionnés à l'aide de directives dans le fichier defaults.conf.

Les événements par défaut sont les suivants :

- syslog de notification personnalisé ou messages de notification de fichier,
- erreurs de programmes non fatales,
- messages syslog fatals,
- initiation ou achèvement de processus,
- autres événements divers.

Le suivi des événements suivants peut également être assuré :

- allocations de mémoire.
- communications interprocessus,
- actions de fichiers.
- messages de l'opérateur,
- contenu de la file d'attente en cas de modification,
- autres événements divers.

Les éléments par défaut des messages (nom du programme, ID de processus, ou pid et heure) sont toujours présents et ne peuvent pas être exclus. Les messages peuvent aussi contenir éventuellement les éléments suivants :

- La date. (L'heure est toujours indiquée.)
- Le nom du fichier source et le numéro de la ligne.
- Le type d'événement.

### Rotation des fichiers de suivi

Pour éviter que les fichiers de suivi s'agrandissent indéfiniment, le démon sam-fsd contrôle la taille des fichiers de suivi et exécute régulièrement le script suivant :

```
/opt/SUNWsamfs/sbin/trace_rotate.sh
```
Ce script déplace les fichiers de suivi vers des copies numérotées de manière séquentielle. Vous pouvez modifier ce script en fonction de vos besoins. Il est également possible d'activer cette fonction à l'aide de cron(1) ou d'un autre utilitaire.

Si /opt/SUNWsamfs/sbin/trace\_rotate.sh n'existe pas, le démon sam-fsd n'effectue aucune action.

## Détermination des processus dont le suivi doit être assuré

Pour déterminer les processus dont le suivi doit être assuré actuellement, entrez la commande sam-fsd(1M) dans la ligne de commande. L'[EXEMPLE DE CODE 8-1](#page-269-0) représente la sortie de cette commande.

```
EXEMPLE DE CODE 8-1 Sortie de la commande sam-fsd(1M)
```

```
# sam-fsd
Trace file controls:
sam-archiverd /var/opt/SUNWsamfs/trace/archiver
              cust err misc files date module
             size 0 age 0
sam-catserverd /var/opt/SUNWsamfs/trace/catserver
             cust err fatal ipc misc proc queue ftp debug date
module
              size 0 age 0
sam-fsd /var/opt/SUNWsamfs/trace/fsd
             cust err fatal ipc misc proc queue ftp debug date
module
              size 0 age 0
sam-ftpd /var/opt/SUNWsamfs/trace/ftp
             cust err fatal ipc misc proc queue ftp debug date
module
             size 0 age 0
sam-recycler /var/opt/SUNWsamfs/trace/recycler
             cust err fatal ipc misc proc queue ftp debug date
module
              size 0 age 0
sam-sharefsd off
sam-stagerd /var/opt/SUNWsamfs/trace/stager
              cust err misc proc files debug date module
              size 0 age 0
Would stop sam-archiverd()
Would stop sam-ftpd()
Would stop sam-stagealld()
Would stop sam-stagerd()
Would stop sam-initd()
```
Pour plus d'informations sur l'activation des fichiers de suivi, consultez les pages de manuel defaults.conf(4) et sam-fsd(1M).

# <span id="page-270-0"></span>Utilisation de la commande setfa $(1)$ pour définir des attributs de fichier

Les systèmes de fichiers Sun QFS, Sun SAM-FS et Sun SAM-QFS permettent aux utilisateurs finaux de définir des attributs de performances pour des fichiers et répertoires. Ces fonctions de performances peuvent être activées par des applications pour chaque fichier ou pour chaque répertoire. Les sections suivantes décrivent la manière dont le programmeur d'applications peut utiliser ces fonctions pour sélectionner des attributs de fichiers pour des fichiers et des répertoires, préallouer de l'espace de fichier, spécifier la méthode d'allocation pour le fichier et déterminer la largeur de bande de disque.

## Sélection d'attributs de fichiers pour des fichiers et des répertoires

Les attributs de fichiers sont définis à l'aide de la commande setfa(1). La commande setfa(1) définit des attributs pour un nouveau fichier ou un fichier existant. Les fichier est créé s'il n'existe pas encore.

Les attributs peuvent être définis pour un répertoire ou pour un fichier. Si vous utilisez setfa(1) avec un répertoire, les fichiers et répertoires créés au sein de ce répertoire héritent des attributs définis dans le répertoire d'origine. Pour rétablir les attributs par défaut d'un fichier ou répertoire, utilisez l'option –d (par défaut). Si l'option –d est utilisée, les attributs sont d'abord réinitialisés, puis d'autres attributs sont traités.

## Préallocation d'espace de fichier

Un utilisateur final peut préallouer de l'espace pour un fichier. Cet espace est associé à un fichier de sorte qu'aucun autre fichier du système de fichiers ne peut utiliser les adresses de disques allouées à ce fichier. La préallocation garantit que de l'espace est disponible pour un fichier donné afin d'éviter toute condition de saturation du système de fichiers et que cet espace est alloué de manière séquentielle, comme défini par le système de fichiers. La préallocation est attribuée au moment de la requête plutôt que de l'écriture réelle des données sur le disque.

Remarquez qu'en préallouant des fichiers, vous risquez de gaspiller de l'espace. Si la taille du fichier est inférieure à la quantité allouée, le noyau alloue de l'espace au fichier depuis la taille de fichier actuelle jusqu'à la quantité qui peut être allouée. Lorsque le fichier est fermé, l'espace inférieur à la quantité allouée n'est pas libéré.

Vous pouvez préallouer un fichier à l'aide de la commande setfa(1) avec l'option –l (lettre L minuscule) et en spécifiant la longueur du fichier en octets (b), kilo-octets (k), méga-octets (m) ou giga-octets (g).

Par exemple, pour préallouer un fichier de 1 giga-octet nommé /qfs/file\_alloc, entrez la commande suivante :

```
# setfa –l 1g /qfs/file_alloc
```
Lorsque vous avez préalloué de l'espace pour un fichier, le tronquage du fichier jusqu'à une longueur 0 ou la suppression du fichier renvoie tout l'espace qui lui était alloué. Il n'existe aucun moyen de ne renvoyer qu'une partie de l'espace préalloué d'un fichier au système de fichiers. En outre, si un fichier est préalloué de cette manière, il n'existe aucun moyen de l'étendre au-delà de sa taille préallouée lors de prochaines opérations.

## Sélection d'une méthode d'allocation de fichiers et d'une largeur de bande

Par défaut, un fichier créé utilise la méthode d'allocation et la largeur de bande spécifiées au moment du montage (consultez la page de manuel mount\_samfs(1M)). Cependant, il se peut qu'un utilisateur final souhaite utiliser un autre modèle d'allocation pour un fichier ou un répertoire de fichiers. Cette opération peut être effectuée à l'aide de la commande setfa(1) avec l'option –s (stripe).

La méthode d'allocation peut être soit circulaire, soit répartie par bandes. L'option –s détermine la méthode d'allocation ainsi que la largeur de bande, et le [TABLEAU 8-2](#page-272-0) représente l'effet de cette option.

<span id="page-272-0"></span>

| Bande -s     | Méthode<br>d'allocation          | Largeur de<br>bande | <b>Explication</b>                                                                                                    |
|--------------|----------------------------------|---------------------|----------------------------------------------------------------------------------------------------|
| $\mathbf{0}$ | Méthode<br>circulaire            | n/a                 | Le fichier est alloué sur un périphérique<br>jusqu'à ce qu'il ne contienne plus d'espace.                                                            |
| $1 - 255$    | Répartition par<br><b>bandes</b> | 1-255 DAU           | Le fichier est réparti par bandes sur tous les<br>périphériques de disque possédant ce nombre<br>d'unités d'allocation de disque (DAU) par<br>disque |

**TABLEAU 8-2** Allocations de fichiers et largeurs de bande

L'exemple suivant illustre la création explicite d'un fichier en spécifiant une méthode d'allocation circulaire. La commande préalloue également 100 méga-octets d'espace pour un fichier appelé /qfs/100MB.rrobin :

```
# setfa –s 0 –l 100m /qfs/100MB.rrobin
```
Le prochain exemple illustre la création explicite d'un fichier en spécifiant une méthode d'allocation de répartition par bandes avec une largeur de bande de 64 DAU. La préallocation n'est pas utilisée.

# **setfa –s 64 /qfs/file.stripe**

## Sélection d'un périphérique de groupe réparti par bandes

Les périphériques de groupes répartis par bandes sont pris en charge par les systèmes de fichiers Sun QFS et Sun SAM-QFS uniquement.

Un utilisateur peut spécifier qu'un fichier doit commencer l'allocation sur un groupe réparti par bandes particulier. Si la méthode d'allocation de fichiers est circulaire, le fichier est associé au groupe réparti par bandes spécifié.

Par exemple, les commandes setfa(1) suivantes spécifient que file1 et file2 s'étendent indépendamment sur deux groupes répartis par bandes différents :

```
# setfa -g0 –s0 file1
# setfa -g1 –s0 file2
```
Cette fonction est particulièrement importante pour les applications qui doivent atteindre des niveaux de performances approchant des vitesses de périphériques bruts. Pour de plus amples informations, consultez la page de manuel  $seta(1)$ .

## <span id="page-273-0"></span>Prise en charge de fichiers volumineux

Lorsque vous manipulez des fichiers très volumineux, vérifiez scrupuleusement la taille du cache disque disponible sur le système. Si vous tentez d'écrire un fichier de taille supérieure à votre cache disque, le comportement varie selon le type de système de fichiers utilisé :

- Si vous utilisez le système de fichiers Sun QFS, le système renvoie une erreur ENOSPC.
- Si vous utilisez le système de fichiers Sun SAM-FS ou Sun SAM-QFS, le programme se bloque, car il attend de l'espace qui risque de ne jamais être suffisant puisqu'il n'existe pas assez d'espace disponible pour gérer de tels requêtes.

Si vous travaillez dans un environnement Sun SAM-FS ou Sun SAM-QFS et si votre application exige l'écriture d'un fichier supérieur au cache disque, vous pouvez segmenter ce fichier à l'aide de la commande segment(1). Pour plus d'informations sur la commande  $segment(1)$ , consultez la page de manuel segment(1) ou consultez le *Guide de gestion du stockage et des archives Sun SAM-FS et Sun SAM-QFS*.

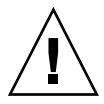

**Attention :** même si les systèmes de fichiers Sun SAM-FS et Sun SAM-QFS n'utilisent pas la commande  $\text{tar}(1)$  pour lire ou écrire des données sur des cartouches, les données s'affichent sur les cartouches au format  $\text{tar}(1)$  standard de l'industrie pour des raisons de compatibilité. En outre, cette pratique permet aux utilisateurs de lire les cartouches, même si le système de fichiers Sun SAM-FS ou Sun SAM-QFS n'est pas disponible.La commande star(1) peut être utilisée pour restaurer des données sur n'importe quel système UNIX. Un système de fichiers Sun QFS, Sun SAM-FS ou Sun SAM-QFS ne doit pas être monté, mais le fichier

binaire de la commande  $star(1)$  (fourni avec le progiciel) doit être installé. Pour plus d'informations sur la reprise sur sinistre, consultez le *Guide de reprise après sinistre pour les systèmes de fichiers Sun QFS, Sun SAM-FS et Sun SAM-QFS*.

# <span id="page-274-0"></span>Système de fichiers multilecteur

Le système de fichiers multilecteur est un système de fichiers à scripteur unique. Les options de montage writer et reader qui activent le système de fichiers multilecteur peuvent être spécifiées sur les systèmes de fichiers Sun QFS uniquement. Les options de montage sont décrites dans cette section et à la page de manuel mount\_samfs(1M).

Le système de fichiers multilecteur est monté sur l'hôte scripteur unique en spécifiant l'option – $\circ$  writer dans la commande mount (1M). Le système hôte possédant l'option de montage writer est le seul système hôte autorisé à écrire dans le système de fichier. Le système hôte scripteur met à jour le système de fichiers. Vous devez vous assurer qu'il n'existe qu'un seul hôte dans un système de fichiers multilecteur sur lequel le système de fichiers est monté avec l'option writer activée. Si –o writer est spécifié, les répertoires sont écrits sur le disque à chaque modification et lors de la fermeture.

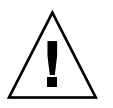

**Attention :** le système de fichiers multilecteur peut être endommagé s'il est monté sur plusieurs hôtes scripteurs simultanément. C'est le site qui est responsable de s'assurer que cette situation ne se produit pas.

Un système de fichiers multilecteur est monté sur un ou plusieurs hôtes lecteurs en spécifiant l'option –o reader dans la commande mount $(1M)$ . Il n'existe aucune limite quant au nombre de systèmes hôtes sur lesquels le système de fichiers multilecteur peut être monté en tant que lecteur.

La principale différence entre le système de fichiers multilecteur et le système de fichiers partagé Sun QFS réside dans le fait que l'hôte multilecteur lit les métadonnées à partir du disque, alors que les hôtes clients d'un système de fichiers partagé Sun QFS lisent les métadonnées sur le réseau.

**Remarque :** vous ne pouvez pas monter ou utiliser un système de fichiers partagé Sun QFS avec les options de montage writer ou reader activées. Pour plus d'informations, consultez [« Système de fichiers partagé Sun QFS », page 99.](#page-120-0)

Vous devez vous assurer que tout serveur de métadonnées éventuellement présent dans un système de fichiers multilecteur peut accéder aux définitions de périphériques décrivant le périphérique ma. Copiez les lignes du fichier mcf résidant dans le serveur de métadonnées principal dans les fichiers mcf des autres serveurs de métadonnées.

Dans un environnement de système de fichiers multilecteur, le logiciel Sun QFS garantit que tous les serveurs accédant au même système de fichiers peuvent toujours accéder à l'environnement en cours. Lorsque le scripteur ferme un fichier, le système de fichiers Sun QFS écrit toutes les informations de ce fichier immédiatement sur le disque. Un hôte lecteur peut accéder à un fichier lorsque le fichier est fermé par le scripteur. Ces étapes, notamment, garantissent qu'aucun système hôte d'un système de fichiers multilecteur ne risque jamais de rencontrer une condition de non-synchronisation avec le système de fichiers.

Par défaut, les informations de métadonnées d'un hôte lecteur sont annulées et rafraîchies toutes les 30 secondes. Vous pouvez utiliser l'option –o invalid=*n* dans la commande mount(1M) pour spécifier une fréquence de rafraîchissement comprise entre 0 et 60 secondes. Si la fréquence de rafraîchissement possède une faible valeur, le système de fichiers Sun QFS lit plus souvent le répertoire et les autres informations de métadonnées. Les mises à jour plus fréquentes entraînent une surcharge du système et peuvent affecter les performances.

**Remarque :** avant la version Sun QFS 4.0, les options de montage writer et reader étaient implémentées sous la forme des options shared\_writer et shared\_reader, respectivement. A partir de la version 4.0, ces options sont implémentées sous la forme des options writer et reader. La syntaxe de shared\_writer et shared\_reader est prise en charge dans la version 4.0 pour assurer une compatibilité ascendante. Pour plus d'informations sur le système de fichiers multilecteur, consultez la page de manuel mount  $s$ amfs(1M).

## <span id="page-275-0"></span>Utilisation du système de fichiers SAN-QFS

Le système de fichiers SAN-QFS permet à plusieurs utilisateurs d'accéder aux mêmes données à des vitesses de disque maximales. Ce produit peut être particulièrement utile pour les bases de données, la transmission de données, les services de pages Web ou toute application exigeant un accès hautes performances à disque partagé dans un environnement hétérogène.

Le système de fichiers SAN-QFS peut être utilisé conjointement avec des périphériques connectés par fibres dans un stockage SAN (Storage Area Network). Le système de fichiers SAN-QFS permet un accès à grande vitesse aux données à l'aide du logiciel Sun QFS et de logiciels tels que Tivoli SANergy File Sharing. Pour utiliser le système de fichiers SAN-QFS, Sun QFS version 4.0 et Tivoli SANergy File Sharing 2.2.3 doivent être installés. Pour plus d'informations sur les autres niveaux de Sun QFS et Tivoli SANergy File Sharing pris en charge, contactez votre représentant Sun Microsystems.

**Remarque :** dans les environnements qui comprennent uniquement des systèmes d'environnement d'exploitation Sun Solaris, Sun Microsystems recommande d'utiliser le système de fichiers partagé Sun QFS décrit au chapitre [« Système de](#page-120-0) [fichiers partagé Sun QFS », page 99](#page-120-0).

Les sections suivantes décrivent les autres aspects du système de fichiers SAN-QFS :

- [« Pour activer le système de fichiers SAN-QFS », page 255](#page-276-0)
- [« Libération des détentions de fichiers SANergy », page 256](#page-277-0)
- [« Extension des systèmes de fichiers SAN-QFS », page 257](#page-278-0)
- [« Comparaison entre les systèmes de fichiers partagés SAN-QFS et Sun QFS »,](#page-278-1) [page 257](#page-278-1)

## <span id="page-276-0"></span>▼ Pour activer le système de fichiers SAN-QFS

### **1. Vérifiez votre environnement.**

Vérifiez que les conditions suivantes sont présentes :

- Le système de fichiers Sun QFS doit être testé et totalement opérationnel.
- Vous devez posséder le logiciel Tivoli SANergy File Sharing 2.2.3.
- **2. Utilisez la commande** mount**(1M) pour monter le système de fichiers sur votre serveur.**

### <span id="page-276-1"></span>**3. Activez l'accès NFS.**

Activez l'accès NFS pour les hôtes clients à l'aide de la commande suivante :

# **share** *nom\_système\_fichiers\_qfs*

Dans le format ci-dessus, *nom\_système\_fichiers\_qfs* est le nom de votre système de fichiers Sun QFS. Par exemple, qfs1. Pour plus d'informations sur la commande share(1M), consultez les pages de manuel share et share  $nfs(1M)$ .

**4. Modifiez la table du système de fichiers (**/etc/dfs/dfstab**) sur le serveur pour activer l'accès au moment de l'amorçage. (Facultatif)**

Procédez de la manière suivante si vous souhaitez activer automatiquement cet accès au moment de l'amorçage.

**5. Modifiez le fichier** /etc/vfstab **sur chaque client et ajoutez le système de fichiers.**

Ajoutez à la table la valeur *nom\_système\_fichiers\_qfs* définie à l'[Etape 3.](#page-276-1)

Par exemple, vous pouvez modifier le fichier /etc/vfstab et ajouter une ligne semblable à la suivante :

server:/qfs1 - /qfs1 samfs - yes stripe=1

Pour plus d'informations sur la modification du fichier /etc/vfstab, consultez le *Guide d'installation et de configuration de Sun QFS, Sun SAM-FS et Sun SAM-QFS*.

**6. Utilisez la commande** mount**(1M) pour monter le système de fichiers Sun QFS.**

Utilisez la commande mount(1M) pour monter le système de fichiers Sun QFS sur chaque client. Par exemple :

client# **mount qfs1**

Entrez une commande mount(1M) par client. Pour plus d'informations sur la commande mount(1M), consultez les pages de manuel mount(1M) et mount  $samfs(1M)$ .

### **7. Configurez le logiciel Tivoli SANergy File Sharing.**

Utilisez la commande  $\text{config}(1M)$  (dans /opt/SANergy/config) pour appeler l'outil de configuration SANergy. L'outil de configuration SANergy possède une interface utilisateur graphique. Fournissez les informations demandées à chaque étape de ce processus. Pour plus d'informations sur cet outil, consultez votre documentation Tivoli SANergy.

## <span id="page-277-0"></span>Libération des détentions de fichiers SANergy

La commande samunhold(1M) peut être utilisée pour libérer les détentions de fichiers SANergy. Si des détentions sont présentes dans un système de fichiers, elles sont décrites dans les messages de la console et du fichier /var/adm/messages lorsque vous tentez de démonter le système de fichiers.

Il est préférable d'autoriser SANergy File Sharing à nettoyer ses détentions, mais en cas d'urgence ou de défaillance de SANergy File Sharing, vous pouvez utiliser la commande samunhold(1M) pour éviter tout réamorçage.

Pour plus d'informations sur cette commande, consultez la page de manuel samunhold(1M).

### <span id="page-278-0"></span>Extension des systèmes de fichiers SAN-QFS

Vous pouvez utiliser la commande samgrowfs(1M) pour augmenter la taille d'un système de fichiers SAN-QFS. Pour exécuter cette tâche, procédez de la manière décrite à la section [« Pour ajouter du cache disque à un système de fichiers »,](#page-109-0) [page 88.](#page-109-0) Lorsque vous utilisez cette procédure, veillez à ce que l'ordre des périphériques ligne par ligne dans le fichier mcf corresponde à l'ordre des périphériques énumérés dans le superbloc du système de fichiers. Les périphériques énumérés dans le superbloc du système de fichiers sont numérotés selon l'ordre dans lequel ils ont été rencontrés dans le fichier mcf (lors de leur création).

Lorsque la commande samgrowfs(1M) est émise, les périphériques qui étaient dans le fichier mcf avant l'émission de la commande samgrowfs(1M) conservent leur position dans le superbloc. Les nouveaux périphériques sont écrits dans des entrées suivantes dans l'ordre dans lequel ils sont rencontrés.

Si ce nouvel ordre ne correspond pas à celui du superbloc, le système de fichiers SAN-QFS ne peut pas être fusionné.

## <span id="page-278-1"></span>Comparaison entre les systèmes de fichiers partagés SAN-QFS et Sun QFS

Les systèmes de fichiers partagés SAN-QFS et Sun QFS possèdent les similitudes suivantes :

- Ils peuvent transférer des fichiers.
- Ils sont tous utiles dans les environnements de capture de données dans lesquels il est souhaitable que l'hôte du système de fichiers principal ne soit pas responsable de l'écriture des données.
- Ils sont avantageux dans des environnements exigeant l'écriture de fichiers.

Ces systèmes de fichiers divergent dans les domaines suivants :

#### **TABLEAU 8-3** Système de fichiers partagé SAN-QFS et système de fichiers partagé Sun QFS

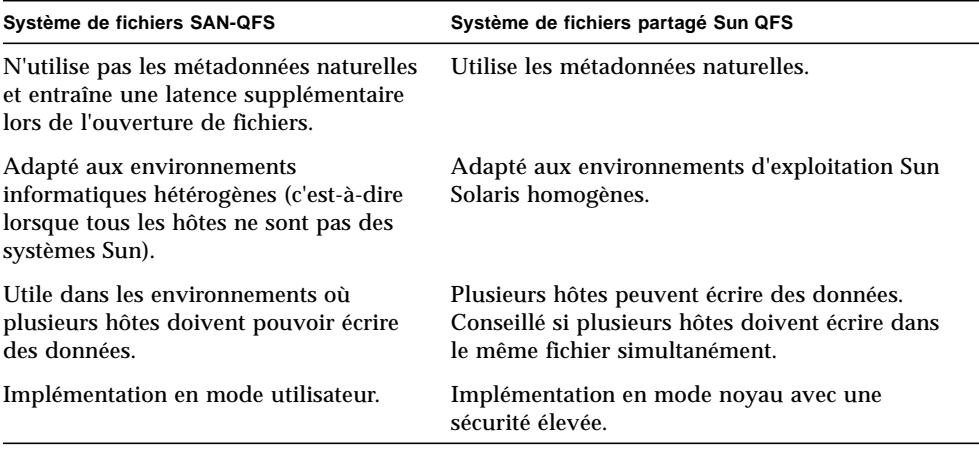

## <span id="page-279-0"></span>Performances d'E/S

Les systèmes de fichiers Sun QFS, Sun SAM-FS et Sun SAM-QFS prennent en charge l'E/S paginée et l'E/S en accès direct. Les sections suivantes décrivent ces types d'E/S et expliquent comment activer la fonction de basculement automatique entre ces types d'E/S.

## E/S paginée

Les systèmes de fichiers Sun QFS, Sun SAM-FS et Sun SAM-QFS prennent en charge à la fois l'E/S paginée et l'E/S en accès direct. L'E/S paginée (également appelée mise en cache ou en mémoire tampon) est sélectionnée par défaut.

### E/S en accès direct

L'E/S en accès direct est un processus permettant de transférer les données directement entre la mémoire tampon de l'utilisateur et le disque. Cela permet de réduire le temps qui s'écoule dans le système. Pour optimiser les performances, l'E/S en accès direct doit être spécifiée uniquement pour l'E/S séquentielle alignée sur les blocs de grande taille.

La commande  $setf(a(1))$  et la routine de bibliothèque sam setfa(3) possèdent toutes les deux une option  $-D$  qui définit l'attribut d'E/S en accès direct pour un fichier et/ou un répertoire. S'il est appliqué à un répertoire, l'attribut d'E/S en accès direct est hérité par tous les fichiers ou répertoires éventuellement créés dans ce répertoire. Une fois l'option –D définie, le fichier utilise l'E/S en accès direct.

Vous pouvez également sélectionner l'E/S en accès direct pour un fichier à l'aide de l'appel de fonction directio(3C) de l'environnement d'exploitation Sun Solaris. Si vous utilisez cet appel de fonction pour activer l'E/S en accès direct, il s'agit d'un paramètre temporaire. Il n'est conservé que pendant que le fichier est actif.

Pour activer l'E/S en accès direct pour un système de fichiers, utilisez l'option –o forcedirectio dans la commande mount(1M), insérez le mot-clé forcedirectio dans la colonne de l'option de montage du fichier /etc/vfstab, ou utilisez-la comme directive dans le fichier samfs.cmd.

Pour plus d'informations, consultez les pages de manuel  $seta(1)$ , sam  $seta(3)$ , directio(3C), samfs.cmd(4) et mount samfs(1M).

### Basculement d'E/S

Les systèmes de fichiers Sun QFS, Sun SAM-FS et Sun SAM-QFS prennent également en charge le basculement d'E/S automatique. Le basculement d'E/S est un processus permettant de spécifier qu'une certaine quantité d'E/S paginée doit se produire avant que le système passe à l'E/S en accès direct. Ce passage automatique à l'E/S en accès direct permet au système d'exécuter une quantité définie sur site d'opérations d'E/S consécutives, puis de passer de l'E/S paginée à l'E/S en accès direct. Par défaut, l'E/S paginée s'exécute et le basculement d'E/S est désactivé.

Le basculement d'E/S permet de réduire l'utilisation du cache de pages lors d'opérations d'E/S importantes. Dans ce but, utilisez les paramètres dio\_wr\_consec et dio\_rd\_consec comme directives dans le fichier samfs.cmd ou comme options dans la commande mount(1M).

Pour plus d'informations sur ces options, consultez les pages de manuel mount samfs $(1M)$  et samfs.cmd $(4)$ .

# <span id="page-281-0"></span>Augmentation des performances de transfert de fichiers volumineux

Les systèmes de fichiers Sun QFS, Sun SAM-FS et Sun SAM-QFS sont adaptés au travail avec un mélange de tailles de fichiers. Vous pouvez augmenter les performances des transferts de fichiers sur disque pour les fichiers volumineux en activant des paramètres du système de fichiers.

**Remarque :** Sun Microsystems recommande de vous familiariser avec l'amélioration des performances en dehors d'un environnement de production. Si ces variables sont mal ajustées, cela peut entraîner des effets inattendus sur le système général.Si votre site possède un contrat de prise en charge Sun Enterprise Services (SES), avertissez SES en cas de modification des paramètres d'adaptation des performances.

### **1. Définissez la directive de lecture/écriture de périphérique maximale.**

Le paramètre maxphys du fichier /etc/system de Sun Solaris contrôle le nombre maximal d'octets lus ou écrits par un pilote de périphérique à un moment donné. La valeur par défaut du paramètre maxphys peut varier selon le niveau de votre environnement d'exploitation Sun Solaris, mais il se situe généralement autour de 128 kilo-octets. Au cours de cette étape, vous affectez à maxphys une valeur de 8 méga-octets.

 $set$  maxphys =  $0x800000$ 

### **2. Définissez le paramètre de transfert maximum sur disque SCSI.**

Le pilote sd autorise les transferts volumineux pour un fichier spécifique en recherchant la définition de sd\_max\_xfer\_size dans le fichier /kernel/drv/sd.conf. Si elle n'existe pas, il utilise la valeur définie dans la définition du pilote de périphérique sd, sd\_max\_xfer\_size, qui a une valeur de 1 024\*1 024 octets.

Pour activer et encourager les transferts volumineux, ajoutez la ligne suivante à la fin du fichier /kernel/drv/sd.conf.

sd\_max\_xfer\_size=0x800000;

**3. Définissez le paramètre de transfert maximum sur disque par fibres.**

Le pilote ssd autorise les transferts volumineux pour un fichier spécifique en recherchant la définition de ssd\_max\_xfer\_size dans le fichier /kernel/drv/ssd.conf. Si elle n'existe pas, il utilise la valeur définie dans la définition du pilote de périphérique ssd, ssd\_max\_xfer\_size, qui a une valeur de 1 024\*1 024 octets.

Ajoutez la ligne suivante à la fin du fichier /kernel/drv/ssd.conf :

ssd\_max\_xfer\_size=0x800000;

### **4. Réamorcez le système.**

**5. Définissez le paramètre** writebehind**.**

Cette étape affecte l'E/S paginée uniquement.

Le paramètre writebehind spécifie le nombre d'octets dont l'écriture est temporisée par le système de fichiers lors de l'exécution de l'E/S paginée dans un système de fichiers Sun QFS, Sun SAM-FS ou Sun SAM-QFS. Affecter comme valeur de writebehind un multiple de la valeur lecture-modification-écriture de RAID peut augmenter les performances.

Ce paramètre est spécifié en unités de kilo-octets et est tronqué jusqu'à un multiple de 8 kilo-octets. S'il est défini, ce paramètre est ignoré en cas d'exécution de l'E/S en accès direct. La valeur de writebehind par défaut est de 512 kilo-octets. Cette valeur favorise l'E/S séquentielle par blocs de grande taille.

Affectez comme taille de writebehind un multiple de la taille de bande RAID 5 à la fois pour le matériel et pour les logiciels RAID 5. La taille de bande RAID 5 est le nombre de disques de données multiplié par la largeur de bande configurée.

Par exemple, supposons que vous configuriez un périphérique RAID 5 avec 3 disques de données et 1 disque de parité (3+1) possédant une largeur de bande de 16 kilo-octets. writebehind doit avoir la valeur 48 kilo-octets, 96 kilo-octets ou un autre multiple, afin d'éviter toute surcharge de la génération de parité RAID 5 lecture-modification-écriture.

Pour les systèmes de fichiers Sun QFS et Sun SAM-QFS, l'unité d'allocation de disque (option sammkfs -a) doit également être un multiple de la taille de bande RAID 5. Cette allocation garantit la contiguïté des blocs.

Il est conseillé de tester les performances du système une fois la taille de writebehind définie. L'exemple suivant représente le test des temporisations des écritures sur disques :

```
# timex dd if=/dev/zero of=/sam/myfile bs=256k count=2048
```
Le paramètre writebehind peut être défini à partir de l'option de montage, du fichier samfs.cmd, du fichier /etc/vfstab ou d'une commande au sein de l'utilitaire samu(1M). Pour plus d'informations sur son activation à partir de l'option de montage, consultez l'option –o writebehind=*n* de la page de manuel mount\_samfs(1M). Pour plus d'informations sur son activation à partir du fichier samfs.cmd, consultez la page de manuel samfs.cmd(4). Pour plus d'informations sur son activation à partir de  $\text{samu}(1M)$ , consultez la page de manuel  $\text{samu}(1M)$ .

### **6. Définissez le paramètre** readahead**.**

Cette étape affecte l'E/S paginée uniquement.

Le paramètre readahead spécifie le nombre d'octets écrits à l'avance par le système de fichiers lors de l'exécution de l'E/S paginée dans un système de fichiers Sun QFS, Sun SAM-FS ou Sun SAM-QFS. Ce paramètre est spécifié en unités de kilo-octets et est tronqué jusqu'à un multiple de 8 kilo-octets. S'il est défini, ce paramètre est ignoré en cas d'exécution de l'E/S en accès direct.

L'augmentation de la taille du paramètre readahead augmente les performances des transferts de fichiers volumineux, mais uniquement jusqu'à un certain point. Vous devez tester les performances du système une fois la taille de readahead redéfinie jusqu'à ce que vous ne constatiez plus aucune amélioration des vitesses de transfert. Voici un exemple de méthode de test des temporisations des lectures de disques :

#### # **timex dd if=/sam/myfile of=/dev/null bs=256k**

Le paramètre readahead doit avoir pour valeur une taille qui augmente les performances d'E/S pour l'E/S paginée. Remarquez également qu'une trop grande taille de readahead peut détériorer les performances. Il est conseillé de tester les différentes tailles de readahead pour votre environnement. Il est important de tenir compte de la quantité de mémoire et du nombre de flux simultanés lorsque vous définissez la valeur de readahead. Si la valeur de readahead que vous définissez, multipliée par le nombre de flux, est supérieure à la mémoire, cela peut entraîner la perte de pages.

La valeur par défaut de readahead est de 1 024 kilo-octets. Cette valeur favorise l'E/S séquentielle par blocs de grande taille. Pour les applications d'E/S aléatoires par blocs de petite taille, readahead doit avoir pour valeur la taille de requête standard. Les applications de bases de données effectuent leur propre readahead. Par conséquent, pour ces applications, affectez à readahead la valeur 0.

Le paramètre readahead peut être activé à partir de l'option de montage, du fichier samfs.cmd, du fichier /etc/vfstab ou d'une commande au sein de l'utilitaire samu(1M). Pour plus d'informations sur son activation à partir de l'option de montage, consultez l'option –o readahead=*n* de la page de manuel

mount\_samfs(1M). Pour plus d'informations sur son activation à partir du fichier samfs.cmd, consultez la page de manuel samfs.cmd(4). Pour plus d'informations sur son activation à partir de samu $(1M)$ , consultez la page de manuel samu $(1M)$ .

### **7. Définissez la largeur de bande.**

La largeur de bande du système de fichiers est spécifiée à l'aide de l'option  $-\circ$ stripe=*n* de la commande mount(1M). La largeur de bande se base sur la taille d'unité d'allocation de disque (DAU). L'argument *n* spécifie que *n* \* DAU octets sont écrits sur un périphérique avant de passer au périphérique suivant. La taille d'unité d'allocation de disque est déterminée lors de l'initialisation du système de fichiers à l'aide de l'option –a de la commande sammkfs(1M).

Si –o stripe=0 est défini, les fichiers sont alloués aux périphériques du système de fichiers à l'aide de la méthode d'allocation circulaire. Chaque fichier est créé sur le périphérique suivant. Chaque fichier est complètement alloué sur ce périphérique jusqu'à ce qu'il soit saturé. La méthode circulaire est préférable pour un environnement à plusieurs flux. Si –o stripe=*n* a pour valeur un nombre entier supérieur à 0, les fichiers sont alloués aux périphériques du système de fichiers à l'aide de la méthode de répartition par bandes. Pour déterminer le paramètre –o stripe=*n* approprié, essayez de varier les paramètres et observez les performances. La répartition par bandes est le paramètre conseillé pour les applications clé en main exigeant une certaine largeur de bande.

La largeur de bande peut également être définie à partir du fichier /etc/vfstab ou du fichier samfs.cmd. Les options de la commande mount(1M) prévalent sur les paramètres du fichier /etc/vfstab. Les paramètres du fichier /etc/vfstab annulent également les directives du fichier samfs.cmd.

Pour de plus amples informations sur la commande mount(1M), consultez la page de manuel mount samfs(1M). Pour plus d'informations sur le fichier samfs.cmd, consultez la page de manuel samfs.cmd(4).

## <span id="page-284-0"></span>Qwrite

La fonction Qwrite peut être activée dans les environnements Sun QFS et Sun SAM-QFS.

Par défaut, les systèmes de fichiers Sun QFS et Sun SAM-QFS désactivent les lectures et écritures simultanées dans le même fichier. Il s'agit du mode défini par la norme d'interface vnode UNIX qui donne un accès exclusif à un seul scripteur pendant que les autres scripteurs et lecteurs doivent attendre. Qwrite permet des lectures et écritures simultanées dans le même fichier à partir de différents threads.

La fonction Qwrite peut être utilisée dans des applications de bases de données pour autoriser plusieurs transactions simultanées dans un même fichier. Les applications de base de données gèrent généralement des fichiers volumineux et émettent des lectures et écritures simultanées dans le même fichier. Malheureusement, chaque appel système d'un fichier acquiert et libère un verrou de lecture/écriture à l'intérieur du noyau. Ce verrou empêche les opérations qui se chevauchent (ou simultanées) sur le même fichier. Si l'application proprement dite implémente des mécanismes de verrouillage de fichiers, le mécanisme de verrouillage de noyaux dégrade les performances en sérialisant l'E/S de manière superflue.

La fonction Qwrite peut être activée dans le fichier /etc/vfstab, dans le fichier samfs.cmd et sous la forme d'une option de montage. L'option -o qwrite de la commande mount(1M) ignore les mécanismes de verrouillage du système de fichiers (à l'exception des applications qui accèdent au système de fichiers à l'aide de NFS) et laisse l'application contrôler l'accès aux données. Si qwrite est spécifié, le système de fichiers permet des lectures et lectures simultanées dans le même fichier à partir de différents threads. Cette option améliore les performances d'E/S en plaçant en file d'attente plusieurs requêtes au niveau du lecteur.

L'exemple suivant utilise la commande mount(1M) pour activer Qwrite dans un système de fichiers de base de données :

```
# mount –F samfs –o qwrite /db
```
Pour plus d'informations sur cette fonction, consultez la directive qwrite(1) de la page de manuel samfs.cmd(4) ou l'option –o qwrite de la page du manuel mount  $samfs(1M)$ .

# <span id="page-285-0"></span>Définition de l'étranglement d'écriture

Par défaut, les systèmes de fichiers Sun QFS, Sun SAM-FS et Sun SAM-QFS affectent à l'option -o wr\_throttle=*n* de la commande mount(1M) une valeur de 16 méga-octets. L'option -o wr\_throttle=*n* limite le nombre d'octets d'écriture en cours pour un fichier à *n*.

Si un fichier possède *n* octets d'écriture en cours, une application qui tente d'écrire dans ce fichier est suspendue jusqu'à ce qu'un nombre suffisant d'octets ait terminé l'E/S pour autoriser l'application à reprendre ses activités.

Si votre site possède des milliers de flux, tels que des milliers de stations de travail partagées par NFS accédant au système de fichiers, vous pouvez ajuster l'option -o wr\_throttle=*n* afin d'éviter toute saturation de la mémoire. Généralement, le nombre de flux multiplié par l'argument *n* pour l'option -o wr\_throttle=*n* doit être inférieur à la taille totale de la mémoire du système hôte moins les besoins en matière de mémoire de l'environnement d'exploitation Solaris. En d'autres termes :

nombre\_de\_flux \* *n* < mémoire\_totale - besoins en mémoire de l'environnement d'exploitation Solaris

Pour les applications clé en main, il se peut que vous souhaitiez utiliser une taille supérieure à la taille par défaut de 16 méga-octets, car cela permet de conserver davantage de pages en mémoire.

## <span id="page-286-0"></span>Définition du taux de vidage temporisé

Deux paramètres de montage contrôlent le taux de vidage temporisé des pages écrites de manière séquentielle et des pages de transfert. Les paramètres de montage flush\_behind et stage\_flush\_behind sont lus dans le fichier samfs.cmd, le fichier /etc/vfstab ou la commande mount(1M).

Le paramètre de montage flush\_behind=*n* définit la valeur maximale du vidage temporisé. Les pages modifiées écrites de manière séquentielle sont enregistrées sur le disque de façon asynchrone afin d'aider la couche VM de Sun Solaris à conserver les pages propres. Pour activer cette fonction, affectez comme valeur de *n* un nombre entier compris dans la plage 16 ≤ *n* ≤ 8 192. Par défaut, *n* a la valeur 0, ce qui désactive cette fonction. L'argument *n* est spécifié en unités de kilo-octets.

Le paramètre de montage stage\_flush\_behind=*n* définit la valeur maximale du vidage temporisé de transfert. Les pages de transfert en cours de transfert sont enregistrées sur le disque de manière asynchrone afin d'aider la couche VM de Sun Solaris à conserver les pages propres. Pour activer cette fonction, affectez comme valeur de *n* un nombre entier compris dans la plage 16 ≤ *n* ≤ 8 192. Par défaut, *n* a la valeur 0, ce qui désactive cette fonction. L'argument *n* est spécifié en unités de kilo-octets.

Pour plus d'informations sur ces paramètres de montage, consultez la page de manuel mount samfs $(1M)$  ou samfs.cmd $(4)$ .

Guide de l'administrateur des systèmes de fichiers Sun QFS, Sun SAM-FS et Sun SAM-QFS • octobre 2002
### Glossaire

# A

## **accès circulaire**

**(round robin)** Méthode d'accès aux données selon laquelle des fichiers entiers sont enregistrés sur des disques logiques de manière séquentielle. Lorsqu'un seul fichier est enregistré sur disque, l'intégralité du fichier est enregistrée sur le premier disque logique. Le second fichier est enregistré sur le disque logique suivant et ainsi de suite. La taille de chaque fichier détermine la taille de l'E/S.

> Par défaut les systèmes de fichiers Sun QFS, Sun SAM-FS et Sun SAM-QFS mettent en œuvre un accès aux données réparties par bandes à moins que des groupes répartis par bandes ne soient présents. Les fichiers sont enregistrés à tour de rôle si un accès circulaire est spécifié. Si le système de fichiers contient des groupes répartis par bandes non assortis, la répartition par bandes n'est alors pas prise en charge et un archivage de type circulaire est utilisé.

Voir aussi répartition par bandes sur disques et répartition par bandes.

**appels de procédure à distance (RPC)** Voir RPC.

**affectation de priorités aux requêtes de**

**prévisualisation** Affectation d'une priorité aux demandes d'archivage et de transfert qui ne peuvent pas être immédiatement satisfaites.

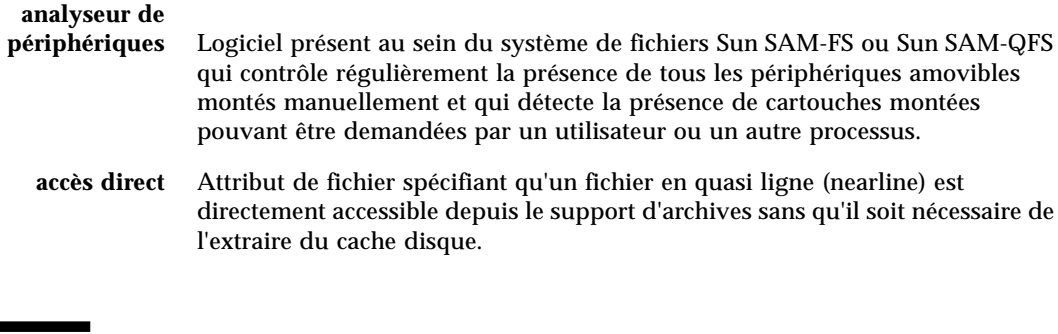

### B

**bail** Dans un système de fichiers partagés Sun QFS, un bail permet d'accorder à un client hôte l'autorisation d'effectuer une opération sur un fichier pendant toute la durée de validité du bail. Le serveur de métadonnées accorde les baux aux différents clients hôtes. Lorsque cela est nécessaire les baux sont renouvelés pour permettre la poursuite des opérations sur les fichiers.

#### **bibliothèque** Voir bibliothèque automatisée.

#### **bibliothèque**

**automatisée** Périphérique contrôlé par un robot conçu pour charger et décharger automatiquement des cartouches amovibles sans aucune intervention de l'opérateur. Une bibliothèque automatisée contient un ou plusieurs lecteurs et un mécanisme de transport qui déplace les cartouches entre les emplacements de stockage et les lecteurs.

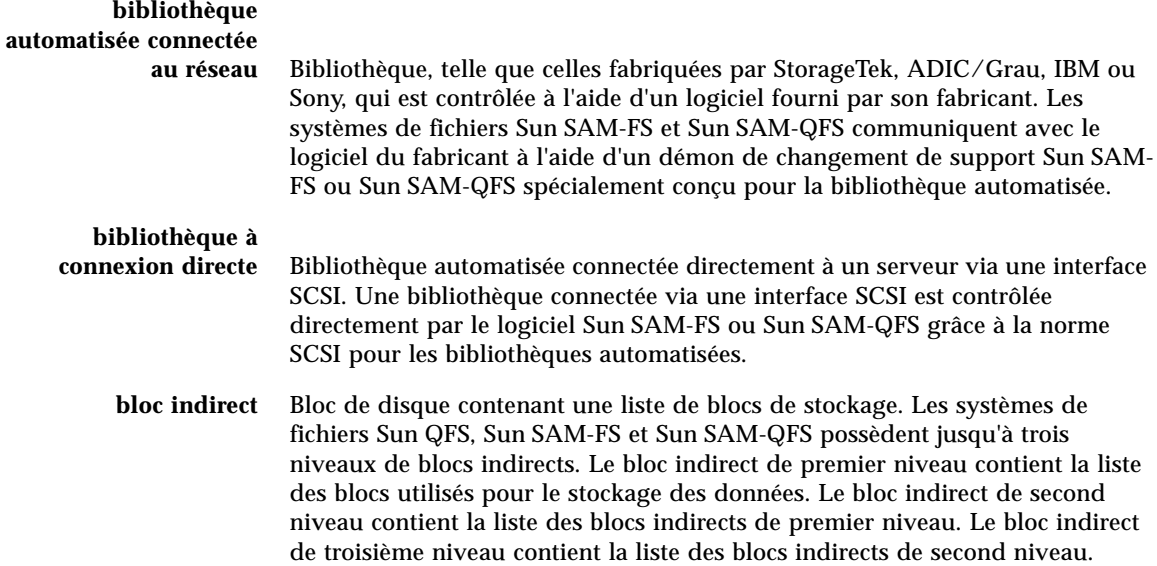

## C

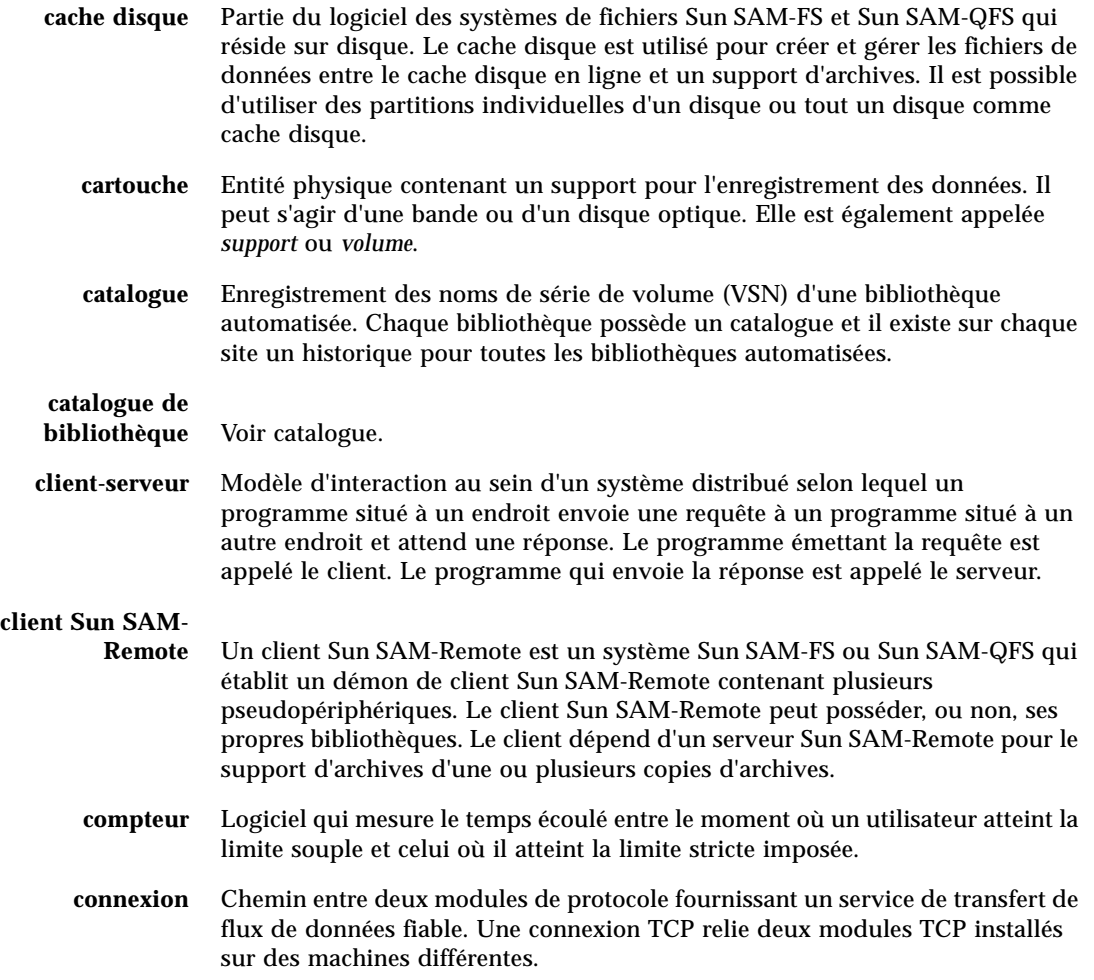

### D

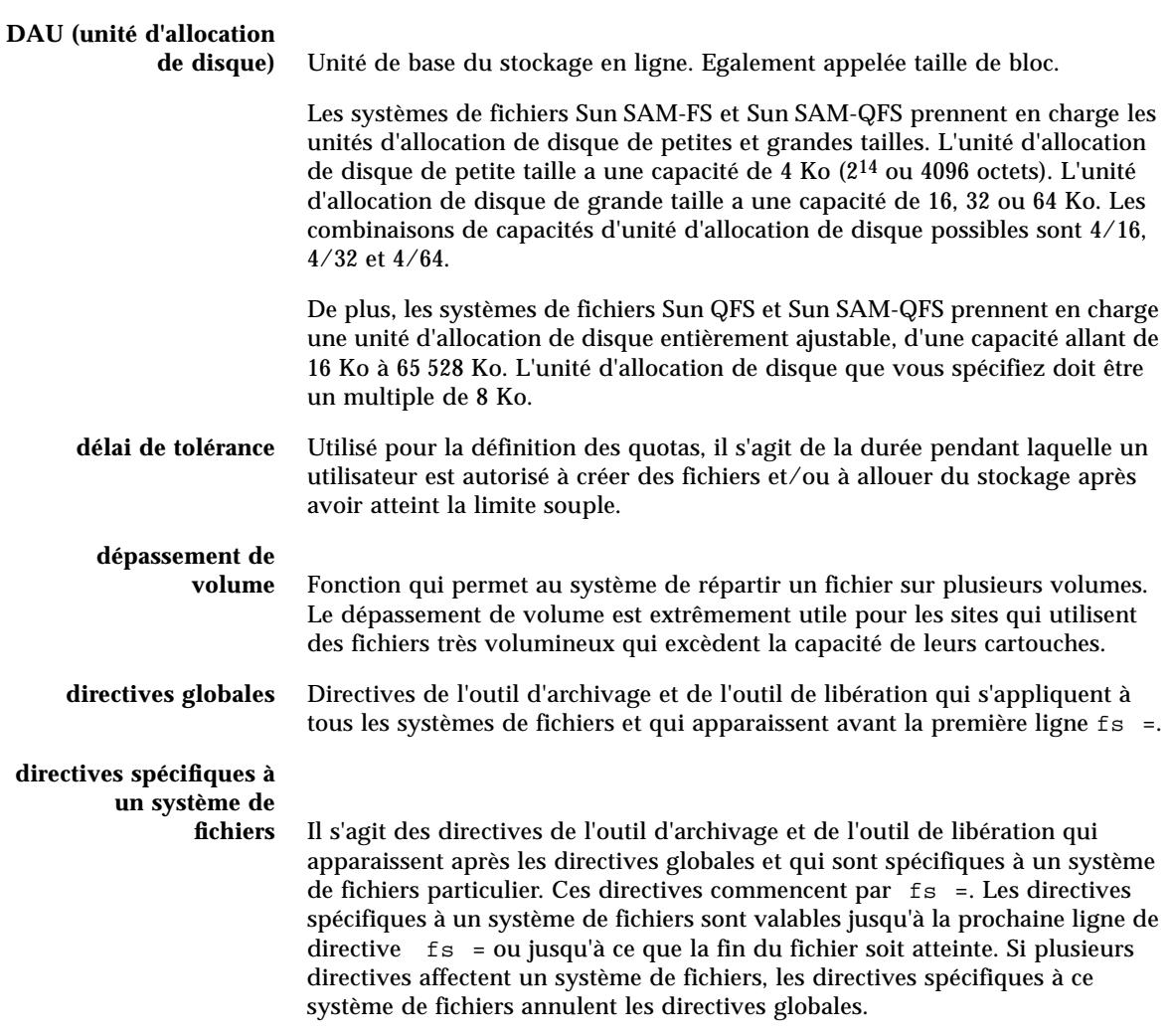

## E

#### **écriture miroir** Processus qui consiste à maintenir deux copies d'un fichier sur des jeux de disques distincts afin d'éviter toute perte de données consécutive à la panne d'un disque.

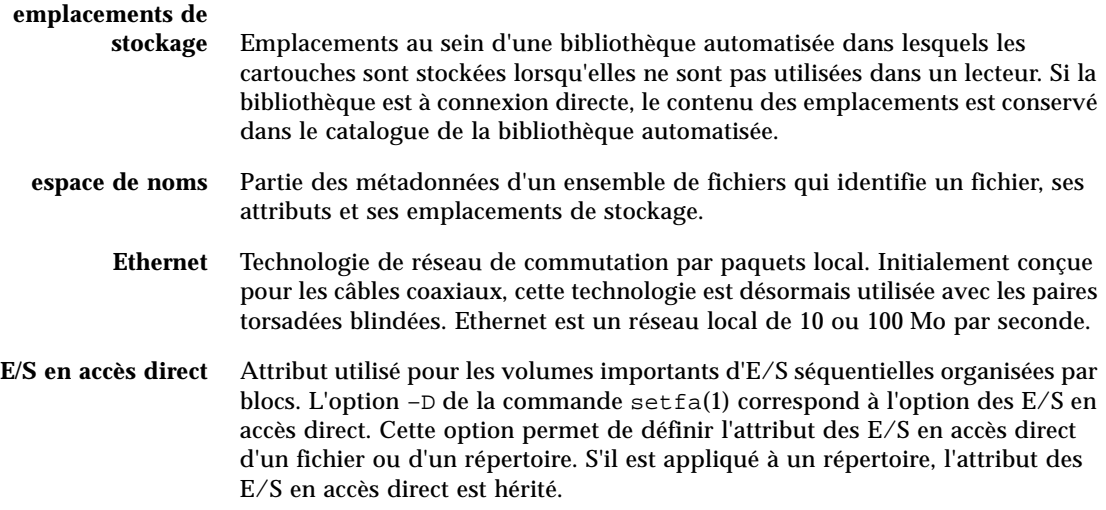

## F

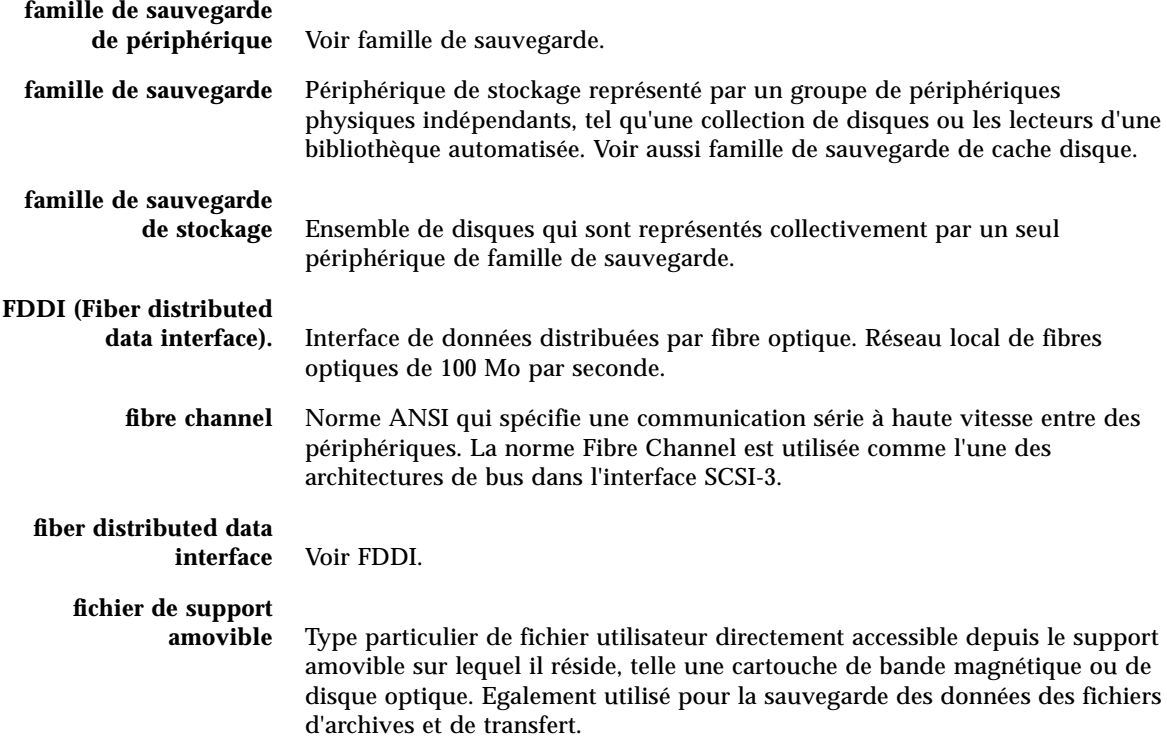

- **fichier inodes** Fichier spécial (.inodes) du système de fichiers qui contient les structures d'inode de tous les fichiers résidant dans le système de fichiers. Tous les inodes Sun QFS, Sun SAM-FS et Sun SAM-QFS ont une longueur de 512 octets. Le fichier d'inode est un fichier de métadonnées qui est séparé des données de fichiers au sein des systèmes de fichiers Sun QFS et Sun SAM-QFS.
	- **FTP** Acronyme de File Transfer Protocol. Protocole Internet pour le transfert de fichiers entre deux hôtes via un réseau TCP/IP.

### $\mathsf{C}$

### **groupe réparti par**

**bandes** Ensemble de périphériques au sein d'un système de fichiers Sun QFS ou Sun SAM-QFS qui sont définis dans le fichier mcf en tant qu'un seul ou plusieurs périphériques g*XXX* (généralement deux). Les groupes répartis par bandes sont traités en tant que périphérique logique unique et sont toujours répartis en utilisant une taille équivalent à l'unité d'allocation de disque. Vous pouvez spécifier jusqu'à 128 groupes répartis par bandes au sein d'un système de fichiers, mais vous ne pouvez pas spécifier plus de 252 périphériques au total.

**inode** Nœud d'index. Structure de données utilisée par le système de fichiers pour décrire un fichier. Un inode décrit tous les attributs d'un fichier autres que son nom. Il décrit entre autres le propriétaire, l'accès, l'autorisation, la taille et l'emplacement du fichier sur le disque.

### J

I

## **journalisation du**

**périphérique** Fonction configurable fournissant des informations sur les erreurs pouvant survenir au niveau des périphériques, ces informations étant utilisées pour l'analyse des défaillances des périphériques.

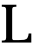

**LAN** Acronyme de Local Area Network. Réseau local.

- **lecteur** Mécanisme permettant de transférer des données vers et en provenance d'un volume de support amovible.
- **limite souple** Utilisée pour la définition des quotas, il s'agit de la limite de ressources de systèmes de fichiers (blocs et inodes) que l'utilisateur peut temporairement dépasser. Le fait de dépasser la limite souple a pour effet de déclencher un compteur. Lorsque vous dépassez la durée spécifiée (la valeur par défaut étant une semaine), aucune ressource système supplémentaire ne peut être allouée tant que vous ne réduisez pas l'utilisation des systèmes de fichiers à un niveau inférieur à la limite souple.
- **limite stricte** Utilisée pour la définition des quotas, il s'agit de la limite maximum de ressources de systèmes de fichiers (blocs et inodes) que les utilisateurs ne peuvent pas dépasser.
	- **LUN** Acronyme de Logical Unit Number. Numéro d'unité logique.

### M

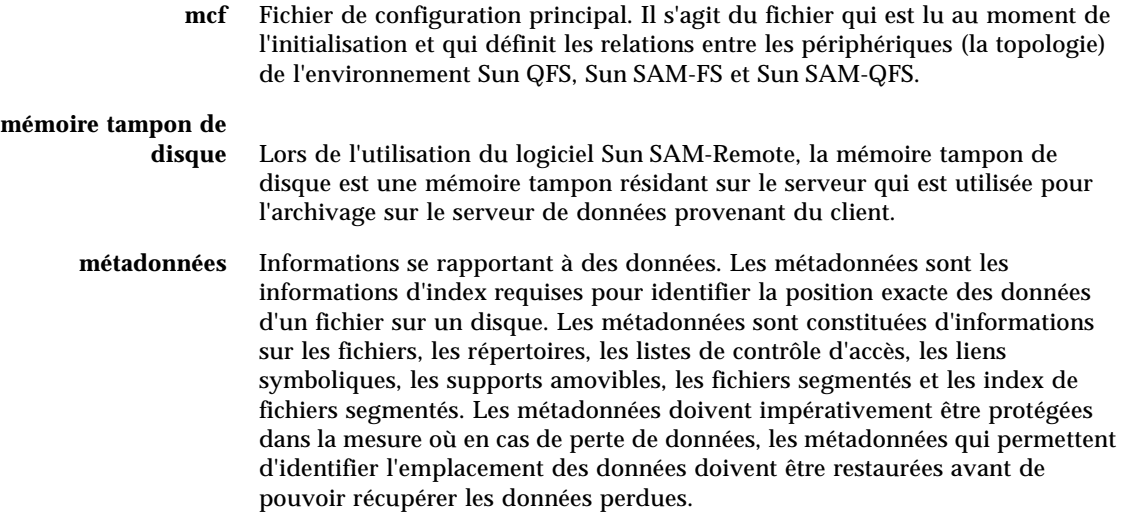

- N
	- **NFS** Acronyme de Network file system. Système de fichiers distribué conçu par Sun qui fournit un accès transparent à des systèmes de fichiers distants résidant sur des réseaux hétérogènes.
	- **NIS** Acronyme de Network Information Service. Service d'information réseau de SunOS 4.0 (minimum). Base de données d'un réseau distribué contenant des informations importantes sur les systèmes et les utilisateurs du réseau. La base de données NIS est stockée sur le serveur maître et sur tous les serveurs asservis.
	- **noyau** Programme de contrôle central qui fournit les fonctions de base du système. Le noyau UNIX crée et gère des processus, fournit des fonctions d'accès au système de fichiers, des fonctions pour la sécurité générale et des fonctions de communication.

## O

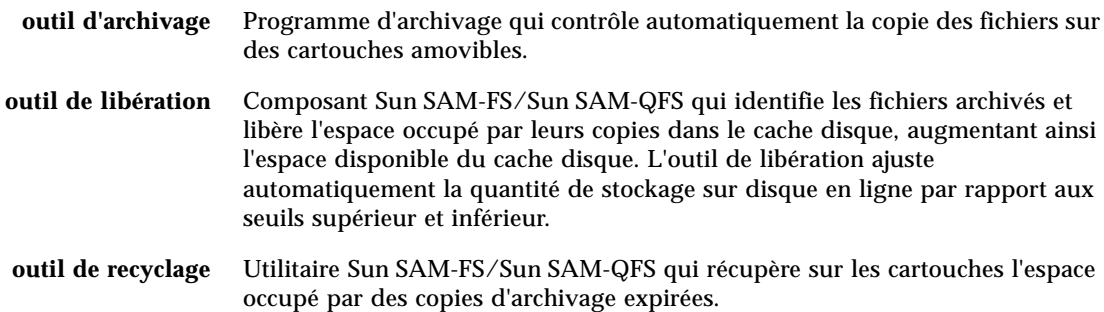

### P

**partition** Partie d'un périphérique ou face d'une cartouche magnéto-optique.

### **périphérique de**

**données** Pour un système de fichiers Sun QFS, Sun SAM-FS ou Sun SAM-QFS, il s'agit d'un périphérique ou d'un groupe de périphériques sur lesquels les données de fichiers sont stockées.

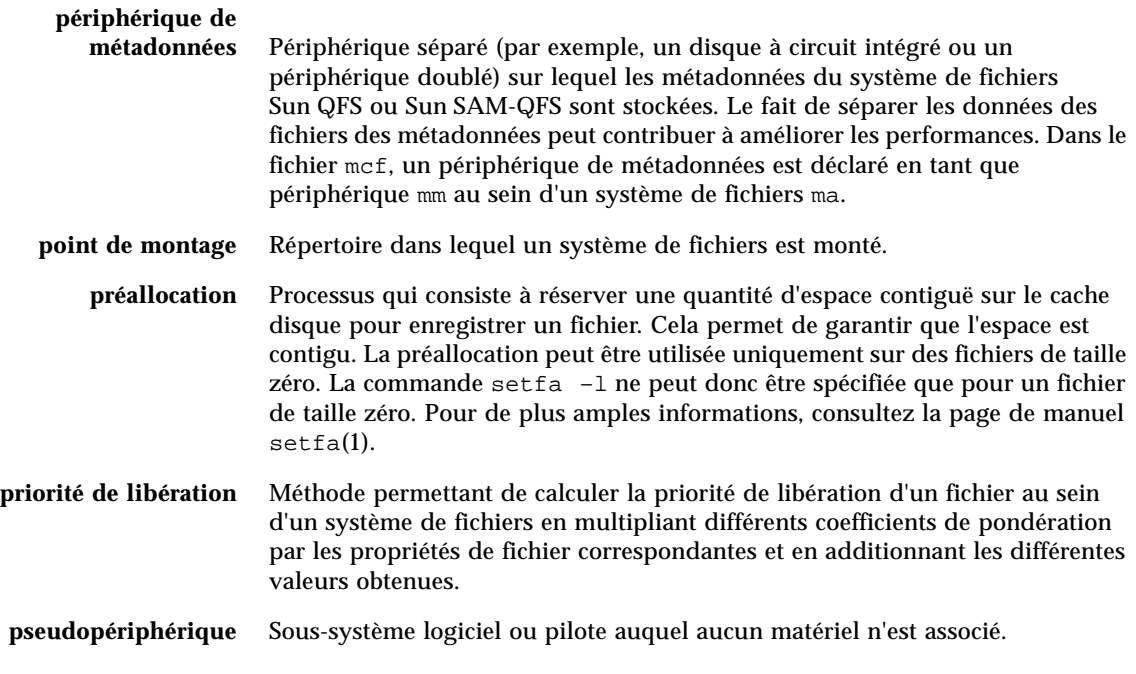

## $\boldsymbol{\mathsf{Q}}$

**quota** Quantité de ressources système qu'un utilisateur est autorisé à consommer. Les quotas ne sont pas pris en charge pour les supports amovibles ou les ressources d'archive sur disque.

### R

**RAID** Acronyme de Redundant array of inexpensive/independent disks. Technologie utilisant plusieurs disques indépendants pour stocker des fichiers. Cette technique permet d'éviter la perte de données consécutive à la panne d'un disque, elle peut fournir un environnement de disques à tolérance de pannes et un débit plus élevé que les disques individuels.

#### **recyclage des**

**supports** Processus qui consiste à recycler ou à réutiliser des supports d'archives peu utilisés (c'est-à-dire les supports d'archives contenant peu de fichiers actifs).

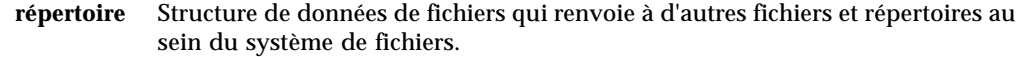

#### **répartition par**

**bandes** Méthode d'accès aux données selon laquelle les fichiers sont enregistrés simultanément sur des disques logiques de manière entrelacée. Tous les systèmes de fichiers Sun QFS, Sun SAM-FS et Sun SAM-QFS vous permettent de déclarer un accès réparti par bandes ou circulaire (round robin) pour chaque système de fichiers. Les systèmes de fichiers Sun QFS et Sun SAM-QFS vous permettent de déclarer des groupes répartis par bandes au sein de chaque système de fichiers. Voir aussi accès circulaire.

#### **répartition par bandes**

**sur disques** Processus qui consiste à enregistrer un fichier sur plusieurs disques, ce qui contribue à améliorer les performances en matière d'accès et à augmenter la capacité générale de stockage. Voir aussi répartition par bandes.

- **robot** Partie d'une bibliothèque automatisée qui déplace les cartouches entre les emplacements de stockage et les lecteurs. Ce composant de la bibliothèque automatisée est également connu sous le nom de transport.
- **RPC** Acronyme de Remote Procedure Calls (Appels de procédure à distance). Mécanisme d'échange de données sous-jacent utilisé par la technologie NFS pour mettre en œuvre des serveurs de données réseau personnalisés.

### S

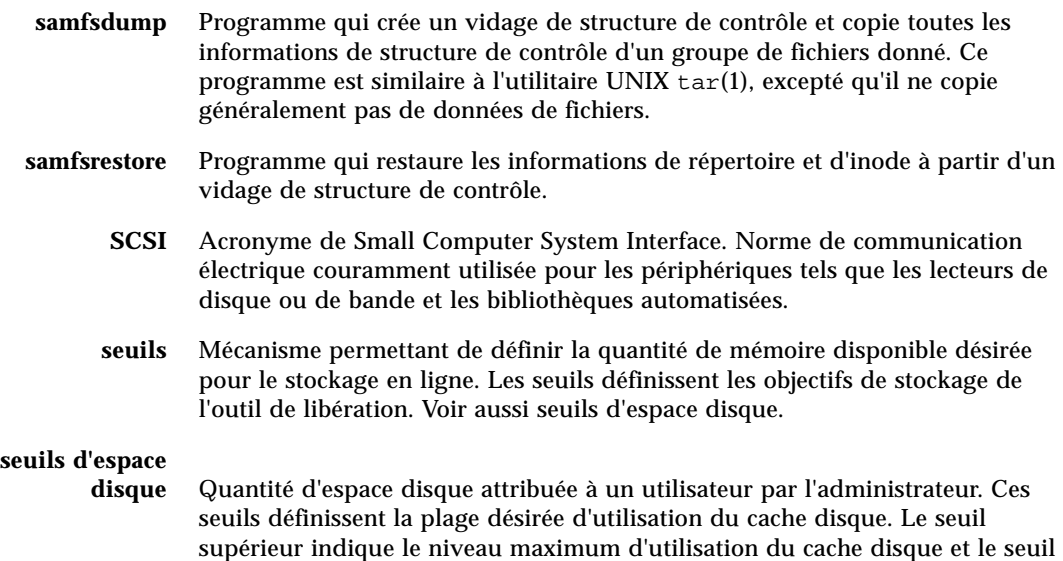

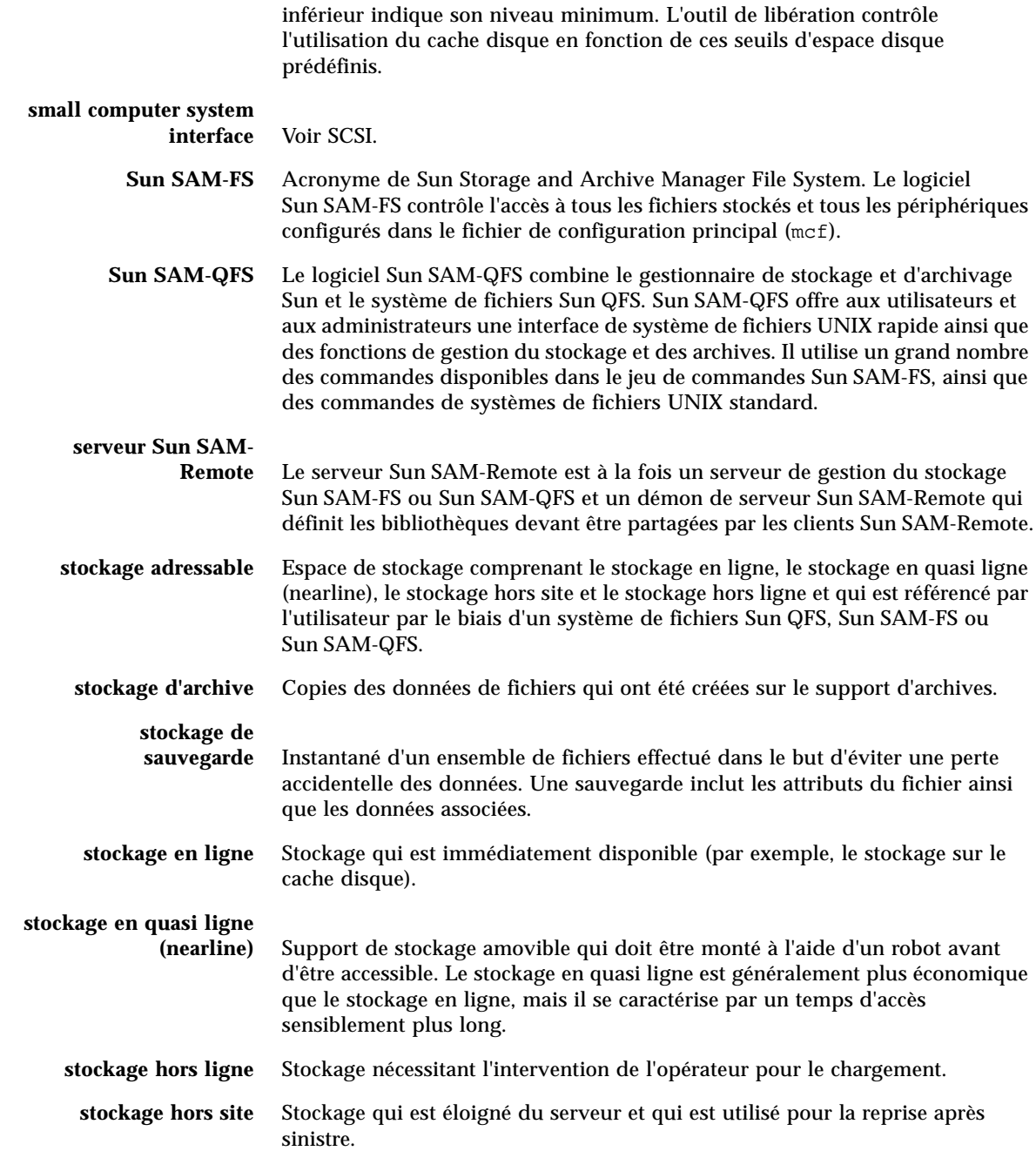

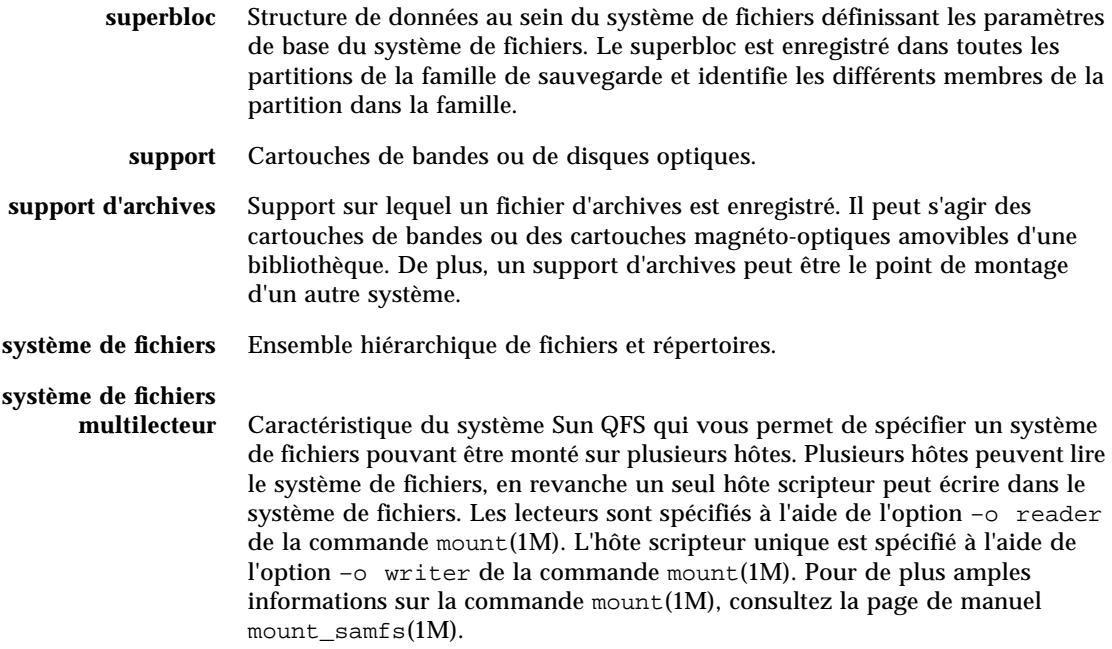

## T

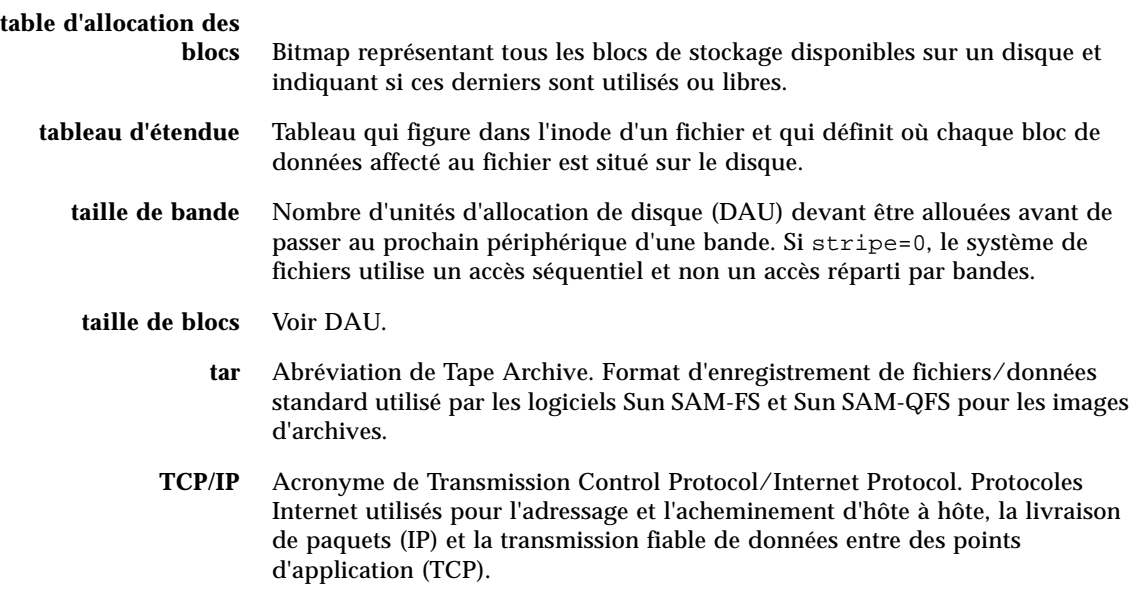

**transfert** Processus qui consiste à copier un fichier en quasi ligne (nearline) ou hors ligne depuis un stockage d'archive vers le stockage en ligne.

### I I

**unité d'allocation de disque** Voir DAU.

### $\overline{\mathbf{V}}$

### **vérification**

**(complète)** Processus qui consiste à charger des cartouches pour vérifier leur nom de série de volume (VSN). Pour les cartouches magnéto-optiques, les informations de capacité et d'espace sont déterminées et entrées dans le catalogue de la bibliothèque automatisée.

**volume** Zone désignée sur une cartouche pour le partage de données. Une cartouche possède un ou plusieurs volumes. Les cartouches à double-face possèdent deux volumes, un sur chaque face.

**VSN** Nom de série de volume. Si vous archivez sur des cartouches amovibles, le nom de série de volume (VSN) est l'identificateur logique de la bande magnétique et du disque optique qui est inscrit sur l'étiquette du volume. Si vous archivez dans le cache disque, il s'agit du nom unique du groupe d'archives de disque.

### W

**WORM** Acronyme de Write Once Read Many. Type de support inscriptible une seule fois, mais pouvant être lu plusieurs fois.

Guide de l'administrateur des systèmes de fichiers Sun QFS, Sun SAM-FS et Sun SAM-QFS • octobre 2002

### Index

#### **SYMBOLS**

/etc/opt/SUNWsamfs/LICENSE.4.0 [voir Fichier](#page-202-0) LICENSE.4.0 /usr/sbin/inetd[, 114,](#page-135-0) [124](#page-145-0)

### **A**

[Activation des quotas, 217](#page-238-0) [Affichage de l'état du disque optique, 184](#page-205-0) Affichage de l'état du lecteur de bande avec samu(1M)[, 190](#page-211-0) Affichage de l'état du stockage en masse (samu(1M)[\), 181](#page-202-1) Allocation circulaire [exemple de fichier Sun QFS, 60](#page-81-0) [exemple de fichier Sun SAM-FS, 62](#page-83-0) périphérique dans mcf[, 50](#page-71-0) [spécifiée par l'utilisateur, 250](#page-271-0) Allocation de fichiers [groupes répartis par bandes, 37](#page-58-0) [groupes répartis par bandes incompatibles, 41](#page-62-0) [méthode d'accès circulaire, 31](#page-52-0) [méthodes, 250](#page-271-1) [préallocation d'espace, 249](#page-270-0) [répartition par bandes, 31,](#page-52-0) [33](#page-54-0) [Allocation répartie par bandes, 149](#page-170-0) [exemple de fichier de groupes répartis par](#page-87-0) bandes Sun QFS, 66 [exemple de fichier Sun QFS, 63](#page-84-0) [exemple de fichier Sun SAM-FS, 64](#page-85-0) fichier.inodes[, 243](#page-264-0)

[groupes répartis par bandes, 50](#page-71-1) [largeur de bande, 250,](#page-271-2) [263](#page-284-0) périphérique dans mcf[, 50](#page-71-2) [présentation, 16](#page-27-0) [spécifiée par l'utilisateur, 251](#page-272-0) Appel de fonction directio(3C)[, 13,](#page-24-0) [258](#page-279-0) archiver.cmd[, 92](#page-113-0) Attribut checksum[, 18](#page-29-0) Attribut de fichier damaged[, 18](#page-39-0) Attribut de fichier offline[, 18](#page-39-1) [Attribution d'un nouveau nom à un système de](#page-109-0) fichiers, 88 [Attributs de répertoire, 249](#page-270-1)

### **B**

[Baux, 146](#page-167-0) bg [pour le système de fichiers partagé, 145](#page-166-0)

### **C**

Champ Equipment Identifier[, 48](#page-69-0) equipment ordinal[, 49](#page-70-0) equipment type[, 49](#page-70-1) Champ Additional Parameters[, 52](#page-73-0) Chargement de supports (affichage des requêtes de montage avec samu(1M)[\), 204](#page-225-0) Codes d'état, affichage avec samu(1M)[, 197,](#page-218-0) [198](#page-219-0) [Commande, 207](#page-228-0)

Commande ! (commande samu(1M)[\), 211](#page-232-0) Commande archive(1)[, 17,](#page-28-0) [15](#page-36-0) Commande aridle de samu(1M)[, 201](#page-222-0) Commande arrestart de samu(1M)[, 202](#page-223-0) Commande arrun de samu(1M)[, 202](#page-223-1) Commande arstop de samu(1M)[, 202](#page-223-2) Commande audit du robot (commande  $s$ amu $(1M)$ [\), 208](#page-229-0) Commande clear (commande samu(1M)[\), 209](#page-230-0) Commande de contrôle de l'affichage en a  $(commande samu(1M)), 204$  $(commande samu(1M)), 204$ Commande de contrôle de l'affichage en n (Commande samu(1M)[\), 204](#page-225-2) Commande de contrôle de l'affichage en p (Commande samu(1M)[\), 204](#page-225-3) Commande de contrôle de l'affichage en q  $(commande samu(1M)), 204$  $(commande samu(1M)), 204$ Commande de contrôle de l'affichage en r  $(commande samu(1M)), 204$  $(commande samu(1M)), 204$ Commande de contrôle de l'affichage en u (commande samu(1M)[\), 204](#page-225-6) Commande de contrôle de l'affichage en v  $(commande  $samu(1M))$ , 204$ Commande de contrôle de l'affichage en w  $(commande  $samu(1M))$ , 204$ Commande de contrôle de rafraîchissement de l'affichage (commande samu(1M)[\), 204](#page-225-9) Commande devlog de samu(1M)[, 203](#page-224-0) Commande down de samu(1M)[, 203](#page-224-1) Commande dtrace (commande samu(1M)[\), 209](#page-230-1) Commande du(1)[, 17](#page-28-1) Commande export du robot (commande samu(1M)[\), 208](#page-229-1) Commande find(1), voir aussi Commande  $sfind(1)$ . 18 Commande fsck(1M), voir aussi Commande samfsck(1M)[, 14](#page-25-0) Commande idle de samu(1M)[, 203](#page-224-2) Commande import du robot (commande samu(1M)[\), 208](#page-229-2) Commande load du robot (commande samu(1M)[\), 208](#page-229-3) [Commande](#page-29-2)  $ls(1)$ , voir Commande  $sls(1)$ Commande mount (commande samu(1M)[\), 210](#page-231-0) Commande mount(1M)[, 19,](#page-30-0) [47,](#page-68-0) [75,](#page-96-0) [76,](#page-97-0) [77,](#page-98-0) [96,](#page-117-0) [244](#page-265-0)

Commande mount(1M)[\), 57](#page-78-0) Commande notrace du système de fichiers (commande samu(1M)[\), 206](#page-227-0) Commande off de samu(1M)[, 203](#page-224-3) Commande on de samu(1M)[, 203](#page-224-4) Commande partial du système de fichiers (commande samu $(1M)$ [\), 206](#page-227-1) Commande pkgadd(1M)[, 95,](#page-116-0) [97](#page-118-0) Commande pkgrm(1M)[, 94,](#page-115-0) [97](#page-118-1) Commande qfsdump(1M)[, 19,](#page-30-1) [93](#page-114-0) Commande qfsrestore(1M)[, 19,](#page-30-1) [92](#page-113-1) Commande read (commande samu(1M)[\), 211](#page-232-1) Commande readahead du système de fichiers (commande samu $(1M)$ [\), 206](#page-227-2) Commande release(1)[, 17,](#page-28-2) [15,](#page-36-1) [16](#page-37-0) Commande request(1)[, 17](#page-28-3) Commande restore.sh(1M)[, 92](#page-113-2) Commande sambcheck(1M)[, 19](#page-30-2) Commande samchaid(1M)[, 19,](#page-30-3) [218,](#page-239-0) [226](#page-247-0) Commande samcmd(1M)[, 18,](#page-29-3) [75,](#page-96-1) [79,](#page-100-0) [138,](#page-159-0) [140](#page-161-0) Commande samd(1M)[, 18,](#page-29-4) [79,](#page-100-1) [89,](#page-110-0) [91,](#page-112-0) [138,](#page-159-1) [140,](#page-161-1) [142,](#page-163-0) [245](#page-266-0) Commande samfsck(1M)[, 19,](#page-30-4) [51,](#page-72-0) [76,](#page-97-1) [80,](#page-101-0) [81](#page-102-0) Commande samfsconfig(1M))[, 19](#page-30-5) Commande samfsd(1M)[, 91,](#page-112-1) [248](#page-269-0) Commande samfsdump(1M)[, 19,](#page-30-6) [93](#page-114-0) Commande samfsinfo(1M)[, 19,](#page-30-7) [57](#page-78-1) Commande samfsrestore(1M)[, 19,](#page-30-6) [92](#page-113-3) Commande samgrowfs(1M)[, 19,](#page-30-8) [88,](#page-109-1) [89](#page-110-1) Commande sammkfs(1M)[, 19,](#page-30-9) [26,](#page-47-0) [47,](#page-68-1) [51,](#page-72-1) [57,](#page-78-2) [91](#page-112-2) Commande samncheck(1M)[, 19](#page-30-10) Commande samquota(1M)[, 110,](#page-31-0) [218,](#page-239-1) [219](#page-240-0) Commande samquotastat(1M)[, 110,](#page-31-1) [218](#page-239-2) Commande samset(1M)[, 18](#page-29-5) Commande samsharefs(1M)[, 110](#page-31-2) Commande samtrace(1M)[, 110](#page-31-3) Commande samunhold(1M)[, 110,](#page-31-4) [256](#page-277-0) Commande sdu(1)[, 17](#page-28-1) Commande segment(1)[, 17,](#page-28-4) [15,](#page-36-2) [17,](#page-38-0) [252](#page-273-0) Commande setfa(1)[, 13,](#page-24-1) [18,](#page-28-5) [15,](#page-36-3) [249,](#page-270-2) [259](#page-280-0) Commande sfind(1)[, 18](#page-29-6) Commande sls(1)[, 18](#page-29-7) Commande snap [\(commande](#page-228-0) samu(1M)[\), 211](#page-232-2)

Commande squota[\(1\), 217](#page-238-1) Commande squota(1)[, 18,](#page-29-8) [218](#page-239-3) Commande ssum(1)[, 18,](#page-29-9) [15](#page-36-4) Commande stage(1)[, 18,](#page-29-10) [15,](#page-36-5) [16](#page-37-1) Commande  $star(1)$ )[, 252](#page-273-1) Commande tar(1)[, 252](#page-273-2) Commande tee(1M)[, 80](#page-101-1) Commande thresh du système de fichiers (commande samu $(1M)$ [\), 206](#page-227-3) Commande trace\_rotate.sh(1M)[, 110,](#page-31-5) [247](#page-268-0) Commande unavail de samu(1M)[, 203](#page-224-5) Commande unload de samu(1M)[, 203](#page-224-6) Commande writebehind[, 207](#page-228-1) **Commandes** [, 110](#page-31-3) archive(1)[, 17,](#page-28-0) [15](#page-36-0) directio(3C)[, 13,](#page-24-0) [258](#page-279-0) du(1)[, 17](#page-28-1) find(1), voir aussi Commande seesfind(1)[, 18](#page-29-1) fsck(1M), voir aussi Commande samfsck(1M)[, 14,](#page-25-1) [76](#page-97-2) [générales de l'administrateur système, 18](#page-29-11) ls(1), voir aussi Commande sls(1)[, 18](#page-29-2) mount(1M)[, 19,](#page-30-0) [47,](#page-68-0) [57,](#page-78-0) [75,](#page-96-0) [77,](#page-98-0) [96,](#page-117-0) [244](#page-265-0) pkgadd(1M)[, 95,](#page-116-0) [97](#page-118-0) pkgrm(1M)[, 94,](#page-115-0) [97](#page-118-1) qfsdump(1M)[, 93](#page-114-0)  $qfsdump(1M)(1M), 19$  $qfsdump(1M)(1M), 19$ qfsrestore(1M)[, 19,](#page-30-1) [92](#page-113-1) release(1)[, 17,](#page-28-2) [15](#page-36-1) request(1)[, 17](#page-28-3) restore.sh(1M)[, 92](#page-113-2) routine d'API sam\_archive(3)[, 15](#page-36-6) routine d'API sam\_release(3)[, 15](#page-36-7) routine d'API sam\_segment(3)[, 15](#page-36-8) routine d'API sam\_setfa(3)[, 15,](#page-36-9) [259](#page-280-1) routine d'API sam\_ssum(3)[, 15](#page-36-10) routine d'API sam\_stage(3)[, 15](#page-36-11) sambcheck(1M)[, 19](#page-30-2) samchaid(1M)[, 19,](#page-30-3) [218,](#page-239-0) [226](#page-247-0) samcmd(1M)[, 79,](#page-100-0) [138,](#page-159-0) [140](#page-161-0) samd(1M)[, 18,](#page-29-4) [79,](#page-100-1) [89,](#page-110-0) [91,](#page-112-0) [138,](#page-159-1) [140,](#page-161-1) [142,](#page-163-0) [245](#page-266-0) samfsck(1M)[, 19,](#page-30-4) [51,](#page-72-0) [76,](#page-97-1) [80,](#page-101-0) [81](#page-102-0) samfsconfig(1M))[, 19](#page-30-5) sam-fsd(1M), [248](#page-269-0) samfsd(1M)[, 91](#page-112-1)

samfsdump(1M)[, 19,](#page-30-6) [93](#page-114-0) samfsinfo(1M)[, 19,](#page-30-7) [57](#page-78-1) samfsrestore(1M)[, 19,](#page-30-6) [92](#page-113-3) samgrowfs(1M)[, 19,](#page-30-8) [88,](#page-109-1) [89](#page-110-1) sammkfs(1M)[, 19,](#page-30-9) [26,](#page-47-0) [47,](#page-68-1) [51,](#page-72-1) [57,](#page-78-2) [91](#page-112-2) samncheck(1M)[, 19](#page-30-10) samquota(1M)[, 110,](#page-31-0) [218,](#page-239-1) [219](#page-240-0) samquotastat(1M)[, 110,](#page-31-1) [218](#page-239-2) samset(1M)[, 18](#page-29-5) [samu\(1M\)](#page-190-0)[, 18](#page-29-12) samunhold(1M)[, 256](#page-277-0) sdu(1)[, 17](#page-28-1) segment(1)[, 17,](#page-28-4) [15,](#page-36-2) [252](#page-273-0) setfa(1)[, 13,](#page-24-1) [18,](#page-28-5) [15,](#page-36-3) [249,](#page-270-2) [259](#page-280-0)  $sfind(1)$ [, 18](#page-29-6)  $sls(1)$ [, 18](#page-29-7) squota[\(1\), 217](#page-238-1) squota(1)[, 18,](#page-29-8) [218](#page-239-3) ssum(1)[, 18,](#page-29-9) [15](#page-36-4) stage(1)[, 18,](#page-29-10) [15](#page-36-5) star(1))[, 252](#page-273-1) [système de fichiers, 19](#page-30-11) tar(1)[, 252](#page-273-2) tee(1M)[, 80](#page-101-1) trace\_rotate.sh(1M)[, 110,](#page-31-5) [247](#page-268-0) [utilisateur, 17](#page-28-6) Commandes du robot dans samu(1M)[, 208](#page-229-4) [Commandes générales de l'administrateur](#page-29-11) système, 18 Commandes mount(1M)[, 76](#page-97-0) Commandes samsharefs(1M)[, 110](#page-31-2) Commandes samunhold(1M)[, 110](#page-31-4) [Commandes utilisateur, 17](#page-28-6) Commands samcmd(1M)[, 18,](#page-29-3) [75](#page-96-1) Configuration affichage de samu(1M)[, 176](#page-197-0) [allocation de fichiers, 31](#page-52-1) création du fichier mcf[, 48](#page-69-1) [fichiers, voir](#page-197-0) mcf [système de fichiers partagé, 102](#page-123-0) [utilisation du disque, 22](#page-43-0) [Correction des quotas, 241](#page-262-0)

#### **D**

[de, 58](#page-79-0)

Déchargement de supports avec samu(1M)[, 203](#page-224-7) Définition de sd\_max\_xfer\_size[, 260](#page-281-0) Définition de ssd\_max\_xfer\_sizef[, 261](#page-282-0) [Délais de tolérance pour les quotas, 233,](#page-254-0) [235](#page-256-0) Démon sam-archiverd[, 244](#page-265-1) Démon sam-catserverd[, 244](#page-265-2) Démon sam-fsd[, 115,](#page-136-0) [120,](#page-141-0) [124,](#page-145-1) [244](#page-265-3) Démon sam-ftpd[, 244](#page-265-4) Démon sam-genericd[, 244](#page-265-5) Démon sam-robotsd[, 244](#page-265-6) Démon sam-rpcd[, 110,](#page-31-6) [245](#page-266-1) Démon sam-stagealld[, 245](#page-266-2) Démon sam-stagerd[, 245](#page-266-3) Démon ssam-scannerd[, 244](#page-265-7) Démons affichage de samu(1M)[, 177](#page-198-0) commande de suivi suivi (commande samu(1M)[\), 209](#page-230-2) [présentation, 244](#page-265-8) sam-archiverdsam-archiverd[, 244](#page-265-1) sam-catserverd[, 244](#page-265-2) sam-fsd[, 112,](#page-133-0) [115,](#page-136-0) [120,](#page-141-0) [124,](#page-145-1) [144,](#page-165-0) [244](#page-265-3) sam-ftpd[, 244](#page-265-4) sam-genericd[, 244](#page-265-5) sam-releaser[, 245](#page-266-4) sam-robotsd[, 244](#page-265-6) sam-rpcd[, 110,](#page-31-6) [245](#page-266-1) sam-scannerd[, 244](#page-265-7) sam-sharedfsd[, 144](#page-165-0) sam-stagealld[, 245](#page-266-2) sam-stagerd[, 245](#page-266-3) suivi[, 246](#page-267-0) [système de fichiers partagé, 144](#page-165-0) Démonsam-fsd[, 112](#page-133-0) [Désactivation des quotas, 238](#page-259-0) [Désinstallation du logiciel, 94,](#page-115-1) [97](#page-118-2) Disk [adding cache, 88](#page-109-2) Disque [ajout, modification, suppression, 89](#page-110-2) [fichiers dépassant le cache, 252](#page-273-3) [Unité d'allocation, voir Unité d'allocation de](#page-43-1) disque Données [alignement, 29](#page-50-0) [répartition par bandes, voir Allocation répartie](#page-27-0) [par bandes](#page-27-0)

#### **E**

E/S [activités, 204](#page-225-10) [adaptation, 258](#page-279-1) [attribut de fichier d'E/S en accès direct, 16](#page-37-2) [basculement, 259](#page-280-2) [en accès direct, 13,](#page-24-2) [258,](#page-279-2) [259](#page-280-3) [paginée, 13,](#page-24-2) [258,](#page-279-3) [261,](#page-282-1) [262](#page-283-0) [présentation, 13](#page-24-3) E/S en accès direct [voir E/S](#page-24-4) E/S en mémoire tampon [voir E/S,paginée](#page-24-2) E/S paginée [voir E/S](#page-24-5) En mémoire tampon [E/S, voir E/S, paginée](#page-24-6) Entrée /dev/dsk[, 49](#page-70-2) Entrée /dev/rmt[, 49](#page-70-3) Entrée /dev/samst[, 49](#page-70-4) Entrée dsk[, 49](#page-70-2) Entrée rmt[, 49](#page-70-3) Entrée samst[, 49](#page-70-4) Entrée/Sortie [voir E/S](#page-24-3) [Erreur EDOM, 80](#page-101-2) Erreur EDQUOT[, 215](#page-236-0) [Erreur ENOCSI, 80](#page-101-3) Exportation de supports avec samu(1M)[, 208](#page-229-5)

#### **F**

Fichier attribut archdone[, 18](#page-39-2) attribut damaged[, 18](#page-39-3) attribut offline[, 18](#page-39-4) [attributs, 14,](#page-35-0) [15,](#page-36-12) [18,](#page-39-5) [249](#page-270-3) [contenu de l'inode, 14](#page-35-1) [métadonnées, 14](#page-35-2) [paramètres utilisateur, 15](#page-36-12) Fichier /etc/services[, 113,](#page-134-0) [123](#page-144-0) Fichier [/etc/system](#page-79-0)[, 260](#page-281-1)

Fichier /etc/vfstab [voir Fichier](#page-23-0) vfstab Fichier /etc/yp/src/services[, 113](#page-134-1) Fichier /kernel/drv/sd.conf[, 260,](#page-281-2) [261](#page-282-2) Fichier de configuration principal [voir](#page-23-1) mcf Fichier defaults.conf[, 92](#page-113-4) Fichier diskvols.conf[, 100](#page-121-0) Fichier LICENSE.4.0[, 95,](#page-116-1) [98,](#page-119-0) [181](#page-202-2) Fichier messages[, 80,](#page-101-4) [88,](#page-109-3) [91](#page-112-3) Fichier README[, 129,](#page-150-0) [138,](#page-159-2) [143](#page-164-0) Fichier samfs.cmd[, 57,](#page-78-3) [75,](#page-96-2) [77,](#page-98-1) [259,](#page-280-4) [262](#page-283-1) Fichier sam-log[, 80](#page-101-5) Fichier st.conf[, 92](#page-113-5) Fichier vfstab[, 12,](#page-23-0) [47,](#page-68-2) [57,](#page-78-4) [75,](#page-96-3) [76,](#page-97-3) [96,](#page-117-1) [98,](#page-119-1) [116,](#page-137-0) [125](#page-146-0) Fichiers de suivi[, 246](#page-267-1) Fichiers volumineux[, 260](#page-281-3) Filename | Command>mcf [champ Filename | Command>equipment](#page-70-1) type, 49

### **G**

[Gestion de volume, 12,](#page-23-2) [47,](#page-68-3) [53](#page-74-0) Grande [unité d'allocation de disque, voir Unité](#page-26-0) d'allocation de disque

#### **H**

[Hôte client, 117](#page-138-0)

### **I**

Importation de supports avec samu(1M)[, 208](#page-229-6) Inode [contenu du fichier, 14](#page-35-3) [répartition par bandes du fichier, 243](#page-264-0) Interface Vnode [voir](#page-23-3) VFS

### **L**

Largeurs de bande [disques de données, 27](#page-48-0) [disques de métadonnées, 30](#page-51-0) libsam[, 110](#page-31-6) libsamrpc[, 110](#page-31-6) Licences affichage de samu(1M)[, 180](#page-201-0) [informations générales, xviii](#page-17-0) [installation des clés, 95,](#page-116-2) [98](#page-119-2) [mise à niveau de la licence, 92](#page-113-6) [Limite souple, 215](#page-236-1) [Limite stricte, 215](#page-236-1) Logiciel [suppression, 94,](#page-115-1) [97](#page-118-2) Logiciel du système inetd[, 114,](#page-135-0) [124](#page-145-0) Logiciels [mises à niveau, 69](#page-90-0)

### **M**

 $mcf$ [augmentation de la taille du système de](#page-109-4) [fichiers, 88,](#page-109-4) [91](#page-112-4) champ Additional Parameters[, 52](#page-73-0) champ Equipment Identifier[, 48](#page-69-0) champ equipment ordinal[, 49](#page-70-0) [champ Etat de périphérique, 51](#page-72-2) [champs, 48](#page-69-2) [configuration, 47,](#page-68-4) [48](#page-69-3) [dans un système de fichiers partagé, 109](#page-130-0) entrée /dev/dsk[, 49](#page-70-2) entrée /dev/rmt[, 49](#page-70-3) entrée/dev/samst[, 49](#page-70-4) [entrées, 48](#page-69-4) [exemples de fichiers, 60](#page-81-1) [mise à niveau d'un serveur, 92](#page-113-7) [présentation](#page-23-1) [vérification des erreurs, 91](#page-112-1) meta\_timeo commande du système de fichiers (commande samu(1M)[\), 205](#page-226-0) [option de montage, 149](#page-170-1) Métadonnées [contenu, 14](#page-35-4) périphériqu[e dans](#page-281-1) mcf[, 50](#page-71-3)

[présentation, 15](#page-26-1) [séparation, 14](#page-35-5) [serveur, voir Système de fichiers partagé](#page-120-0) Mis en cache [attributs, 149](#page-170-1) Mise à niveau [disques, 89](#page-110-2) [environnement d'exploitation Sun Solaris, 93](#page-114-1) [informations générales, 69](#page-90-1) [partitions, 89](#page-110-3) [serveurs, 92](#page-113-8) [Solaris, 96](#page-117-2) [Mise à niveau de Solaris, 93,](#page-114-2) [96](#page-117-3) [Mises à niveau matérielles, 69](#page-90-2) [Modification des quotas, 233](#page-254-1) Mot-clé nodev[, 49](#page-70-5) [Multiple host reads and writes, 147](#page-168-0)

#### **O**

Option de montage aplease[, 146](#page-167-0) Option de montage rdlease[, 146](#page-167-1) Option de montage maxallocsz[, 146](#page-167-2) Option de montage mh\_write[, 147](#page-168-1) Option de montage minallocsz[, 146](#page-167-3) Option de montage nstreams[, 149](#page-170-2) Option de montage rdlease[, 146](#page-167-0) Option de montage retry [pour le système de](#page-166-1) [fichiers partagé, 145](#page-166-1) Option de montage sam-sharedfsd[, 145](#page-166-0) [Option de montage shared pour le système de](#page-167-4) fichiers partagé, 146 Option de montage stripe[, 149](#page-170-0) Option de montage sync\_meta[, 150](#page-171-0) Option de montage wrlease[, 146](#page-167-0) Options de montage [pour le système de fichiers partagé, 145](#page-166-2) pour les quotas[, 216](#page-237-0) wr throttle[, 264](#page-285-0) Outil d'archivage [accès du système de fichiers partagé au support](#page-147-0) d'archive, 126 [quotas et supports d'archive, 214](#page-235-0) Outil d'archivage affichage de samu(1M)[, 175](#page-196-0)

mode d'attente[, 87](#page-108-0) [spécification du support d'archive, 100](#page-121-1) Outil de transfert affichage de l'état avec samu(1M)[, 182,](#page-203-0) [191](#page-212-0) Outil de transferts transferts en attente dans samu(1M)[, 196](#page-217-0)

#### **P**

Paramètre de montage flush\_behind[, 265](#page-286-0) Paramètre de montage stage\_flush\_behind[, 265](#page-286-0) Paramètre de montage wr\_throttle[, 264](#page-285-0) Paramètre dio\_rd\_consec[, 259](#page-280-5) Paramètre dio\_wr\_consec[, 259](#page-280-6) [Paramètre maxcontig, 262](#page-283-2) Paramètre maxphys[, 260](#page-281-4) [Partitions \(ajout, modification, suppression\), 89](#page-110-4) Périphérique affichage de l'état avec samu(1M)[, 189](#page-210-0) codes, affichage avec samu(1M)[, 197,](#page-218-1) [198](#page-219-1) commande devlog de samu(1M)[, 203](#page-224-8) commandes dans samu(1M)[, 203](#page-224-9) [état champ, 51](#page-72-2) états, affichage avec samu(1M)[, 199](#page-220-0) [Périphériques gXXX, 50](#page-71-4) Petite unité d'allocation de disque [voir Unité d'allocation de disque](#page-26-0) [Préallocation de l'espace de fichier, 13,](#page-24-7) [249](#page-270-0) **Processus** [voir Démons](#page-265-8) Processus sam-releaser[, 245](#page-266-4)

### **Q**

**Quotas** [activation, 217](#page-238-0) [blocs de disques et limites de fichiers, 214](#page-235-1) [configuration, 219,](#page-240-1) [222](#page-243-0) [correction, 241](#page-262-0) [délai de tolérance, 233,](#page-254-0) [235](#page-256-0) [désactivation, 238](#page-259-0) [fichiers de quotas, 216](#page-237-1) [groupe d'administrateurs, 226](#page-247-1) groupe d'administrateurs[, 213](#page-234-0)

[infinis, 227](#page-248-0) [limite souple, 215](#page-236-1) [modification, 233](#page-254-1) [nuls, 227](#page-248-0) [par défaut, 228](#page-249-0) [présentation, 213](#page-234-1) [support d'archive, 214](#page-235-0) [suppression, 233,](#page-254-1) [240](#page-261-0) [unité d'allocation de disque avec quotas, 214](#page-235-2) [vérification, 230](#page-251-0) [Quotas de groupes d'administrateurs, 226](#page-247-1) Quotas de groupes d'administrateurs[, 213](#page-234-0) [Quotas infinis, 227](#page-248-0) [Quotas nuls, 227](#page-248-0) [Qwrite, 263](#page-284-1)

### **R**

readahead [paramètre de montage, 262](#page-283-3) [Récupération d'un système de fichiers, 14](#page-25-2) [Réglage des tailles d'allocation, 146](#page-167-3) [Réparation d'un système de fichiers, 81](#page-102-1) Répartis par bandes [allocation de groupes \(attribut de fichier\), 16](#page-37-4) Rotation des fichiers de suivi[, 247](#page-268-1) Routine d'API sam\_archive(3)[, 15](#page-36-6) Routine d'API sam\_release(3)[, 15](#page-36-7) Routine d'API sam\_segment(3)[, 15](#page-36-8) Routine d'API sam\_setfa(3)[, 15,](#page-36-9) [259](#page-280-1) Routine d'API sam\_stage(3)[, 15](#page-36-11) Routine d'API ssam\_ssum(3)[, 15](#page-36-10) [Routines d'API,](#page-24-8) [110](#page-31-6) Routines d'Application Programmer Interface [voir Routines d'API](#page-24-8) [Rubriques avancées, 243](#page-264-1)

### **S**

sam-fsd[, 144](#page-165-1) sam-sharedfsd[, 144](#page-165-1) samu(1M) affichage de l'état avec samu(1M)[, 201](#page-222-1) [affichage des activités d'E/S, 204](#page-225-11)

[affichages de l'opérateur, 174](#page-195-0) [codes d'état, 197](#page-218-2) [commande, 207](#page-228-2) [commande !, 211](#page-232-0) [commande aridle, 201](#page-222-0) [commande arrestart, 202](#page-223-0) [commande arstop, 202](#page-223-2) [commande de contrôle de l'affichage en a, 204](#page-225-1) [commande de contrôle de l'affichage en n, 204](#page-225-2) [commande de contrôle de l'affichage en p, 204](#page-225-3) [commande de contrôle de l'affichage en q, 204](#page-225-4) [commande de contrôle de l'affichage en u, 204](#page-225-6) [commande de contrôle de l'affichage en v, 204](#page-225-7) [commande de contrôle de l'affichage en w, 204](#page-225-8) [commande de contrôle de rafraîchissement de](#page-225-9) l'affichage, 204 [commande de lancement,](#page-190-0) [18](#page-29-12) [commande de montage, 75](#page-96-4) [commande de suivi des démons, 209](#page-230-2) [commande devlog, 203](#page-224-0) [commande down, 203](#page-224-1) commande dtrace[, 209](#page-230-1) commande export [du robot, 208](#page-229-1) [commande idle, 203](#page-224-2) commande import [du robot, 208](#page-229-2) commande load [du robot, 208](#page-229-3) commande meta\_timeo [du système de](#page-226-1) [fichiers, 205](#page-226-1) commande mount[, 210](#page-231-0) commande notrace [du système de fichiers, 206](#page-227-0) [commande off, 203](#page-224-3) [commande on, 203](#page-224-4) commande openCommande open (commande samu(1M)[\), 210](#page-231-1) commande partial [du système de](#page-227-4) [fichiers, 206](#page-227-4) commande read[, 211](#page-232-1) commande readahead [du système de](#page-227-5) [fichiers, 206](#page-227-5) commande samu(1M) [de contrôle](#page-222-2) [d'affichage, 201](#page-222-2) commande snap[, 211](#page-232-2) commande thresh [du système de fichiers, 206](#page-227-6) [commande unavail, 203](#page-224-5) [commande unload, 203](#page-224-6) commande writebehind[, 207](#page-228-3) [commandes du robot, 208](#page-229-4) [commandes du système de fichiers, 205](#page-226-2) [interaction avec le fichier](#page-193-0) [mcf, 172](#page-234-0)

[interface, 171](#page-192-0) [touches d'affichage, 170](#page-191-0) samu(1M) Commande clear[, 209](#page-230-0) samu(1M) [Commande de contrôle de l'affichage en](#page-225-5) [r, 204](#page-225-5) samu(1M)Commande audit [du robot, 208](#page-229-0) samu(1M)samu(1M) [commande arrun, 202](#page-223-1) SANergy [voir Système de fichiers SAN-QFS](#page-277-1) [Schéma d'allocation double, 23](#page-44-0) [Serveur, mise à niveau, 92](#page-113-9) Storage and Archive Manager [voir Sun SAM-FS ou Sun SAM-QFS](#page-27-1) Sun QFS [définition, xv](#page-14-0) système de fichiers partagé [voir Système de fichiers partagé](#page-27-2) Sun SAM-FS [définition, xv](#page-14-1) [interopérabilité](#page-27-1) Sun SAM-QFS [définition, xv](#page-14-0) système de fichiers partagé [voir Système de fichiers partagé](#page-27-2) [voir aussi Sun SAM-FS](#page-27-1) [Superblocs, 25,](#page-46-0) [58,](#page-79-0) [70,](#page-91-0) [257](#page-278-0) Support affichage de l'état avec samu(1M)[, 187](#page-208-0) affichage des requêtes de chargement avec samu(1M)[, 185,](#page-206-0) [204](#page-225-0) [opérations de base, 169](#page-190-1) Suppression [logiciel, 94,](#page-115-1) [97](#page-118-2) [quotas, 233,](#page-254-1) [240](#page-261-0) Système de fichiers affichage avec samu(1M)[, 181](#page-202-3) [attribution d'un nouveau nom, 88](#page-109-0) [capacité, 13](#page-24-9) [commandes, 19](#page-30-11) commandes dans samu(1M)[, 205](#page-226-2) [corruption, 80](#page-101-6) [notions fondamentales relatives à la](#page-34-0) conception, 13 [opérations de base, 69](#page-90-3) [partagé, voir Système de fichiers partagé](#page-120-1) [quotas, voir Quotas](#page-234-1)

[récupération, 14](#page-25-2) [réparation, 81](#page-102-2) type ma[, 50](#page-71-5) type md[, 50](#page-71-6) type mm[, 50](#page-71-3) type mr[, 50](#page-71-7) type ms[, 50](#page-71-8) [validation, 80](#page-101-7) Système de fichiers ma[, 50](#page-71-5) Système de fichiers md[, 50](#page-71-6) Système de fichiers mr[, 50](#page-71-7) Système de fichiers ms[, 50](#page-71-8) Système de fichiers multilecteur[, 253](#page-274-0) [Système de fichiers partagé](#page-27-2) [accès au support d'archive, 126](#page-147-0) [ajout d'un hôte client, 131](#page-152-0) [attributs mis en cache, 149](#page-170-1) [basculement, 136](#page-157-0) [baux, 146](#page-167-0) [changement de serveur de métadonnées, 136](#page-157-0) [comparaison avec le système de fichiers partagé](#page-278-1) SAN-QFS, 257 [configuration d'un hôte client, 117](#page-138-0) [configuration d'un hôte partagé, 104](#page-125-0) [configuration d'un serveur de métadonnées, 108](#page-129-0) démon sam-fsd[, 112,](#page-133-0) [115,](#page-136-0) [120,](#page-141-0) [124](#page-145-1) [démons, 144](#page-165-0) [démontage d'un système de fichiers, 130](#page-151-0) [exigences en matière de configuration, 103](#page-124-0) fichier /etc/services[, 113,](#page-134-0) [123](#page-144-0) fichier /etc/yp/src/services[, 113](#page-134-1) fichier diskvols.conf[, 100](#page-121-0) fichier mcf[, 49](#page-70-6) fichier vfstab[, 116](#page-137-0) Logiciel du système inetd[, 114,](#page-135-0) [124](#page-145-0) [métadonnées, 102](#page-123-1) modification du fichier mcf[, 109](#page-130-0) [montage d'un système de fichiers, 130](#page-151-1) mot-clé nodev[, 49](#page-70-5) option de montage aplease[, 146](#page-167-1) option de montage maxallocsz[, 146](#page-167-2) option de montage meta\_timeo[, 149](#page-170-1) option de montage mh\_write[, 147](#page-168-1) option de montage minallocsz[, 146](#page-167-3) option de montage nstreams[, 149](#page-170-2) option de montage stripe[, 149](#page-170-0) option de montage sync\_meta[, 150](#page-171-0) opti[on de montage](#page-193-0) wrlease[, 146](#page-167-1)

[options de montage, 145](#page-166-2) [points de montage, 99](#page-120-2) [présentation, 100](#page-121-2) [sémantique de montage, 150](#page-171-1) [spécification d'unité d'allocation de disque, 113](#page-134-2) [spécification du support d'archive, 100](#page-121-1) [suppression d'un hôte client, 134](#page-155-0) [verrouillage de fichiers, 151](#page-172-0) Système de fichiers partagé Sun QFS [voir Système de fichiers partagé](#page-70-6) Système de fichiers SAN-QFS [activation, 255](#page-276-0) [comparaison avec le système de fichiers partagé](#page-278-1) Sun QFS, 257 [libération des détentions de fichiers](#page-277-2) SANergy, 256 [présentation, 254](#page-275-0) Système de fichiersmm[, 50](#page-71-3)

#### **T**

[Threads dans un système de fichiers partagé, 149](#page-170-3) Transferts en attente dans samu(1M)[, 196](#page-217-1)

#### **U**

Unité d'allocation de disque [paramètres, 23](#page-44-1) [présentation, 15,](#page-26-0) [22](#page-43-1) [schéma d'allocation doubl, 23](#page-44-0) [schéma d'allocation simple, 24](#page-45-0) Unité d'allocation de disque [dans un système de fichiers partagé, 113](#page-134-2) [gXXXX, 25](#page-46-1) md[, 25](#page-46-2) mr[, 25](#page-46-1) Unité d'allocation de disque quotas et unités d'allocation [de](#page-236-2) [disque, 215](#page-236-2) Utilitaire d'administration [voir](#page-190-2) samu(1M) Utilitaire opérateur [voir](#page-190-0) samu(1M)

### **V**

[Vérification des quotas, 230](#page-251-0) VFS[, 12](#page-23-4) Volumineux [fichiers, 252](#page-273-4)

#### **W**

writebehind [paramètre de montage, 261](#page-282-3)

Guide de l'administrateur des systèmes de fichiers Sun QFS, Sun SAM-FS et Sun SAM-QFS • octobre 2002